Рекомендовано Министерством образования и науки Республики Казахстан

> Г.И. Салгараева Ж.Б. Базаева А.С. Маханова

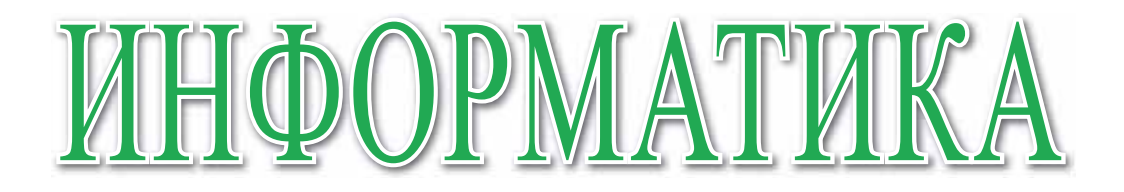

Учебник для 11 класса естественно-математического направления общеобразовательной школы

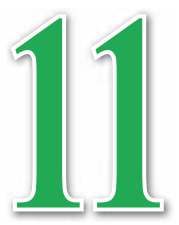

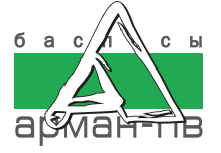

УДК 373.167.1 ББК 32.973 я 72 С16

Салгараева Г.И. и др.

С16 **Информатика:** Учебник для 11 кл. естеств.-математ. направления общеобразоват. шк./ Г.И. Салгараева, Ж.Б. Базаева, А.С. Маханова – Нур-Султан: Издательство «Арман-ПВ», 2020. – 272 стр.

ISBN 978-601-318-318-3

 Учебник разработан в соответствии с Типовой учебной программой по предмету «Информатика» для 11 класса уровня общего среднего образования по обновленному содержанию с учетом возрастных особенностей учащихся. Материал учебника изложен доступным языком, содержание включает дополнительные сведения. К учебнику прилагается электронное приложение (CD диск).

> УДК 373.167.1 ББК 32.973 я 72

 © Салгараева Г.И., Базаева Ж.Б., Маханова А.С., 2020 ISBN 978-601-318-318-3 © Издательство «Арман-ПВ», 2020

Репродуцирование (воспроизведение) данного издания любым способом без договора с издательством запрещается.

## УСЛОВНЫЕ ОБОЗНАЧЕНИЯ

Задания для самостоятельного усвоения темы - задания для формирования функциональной грамотности

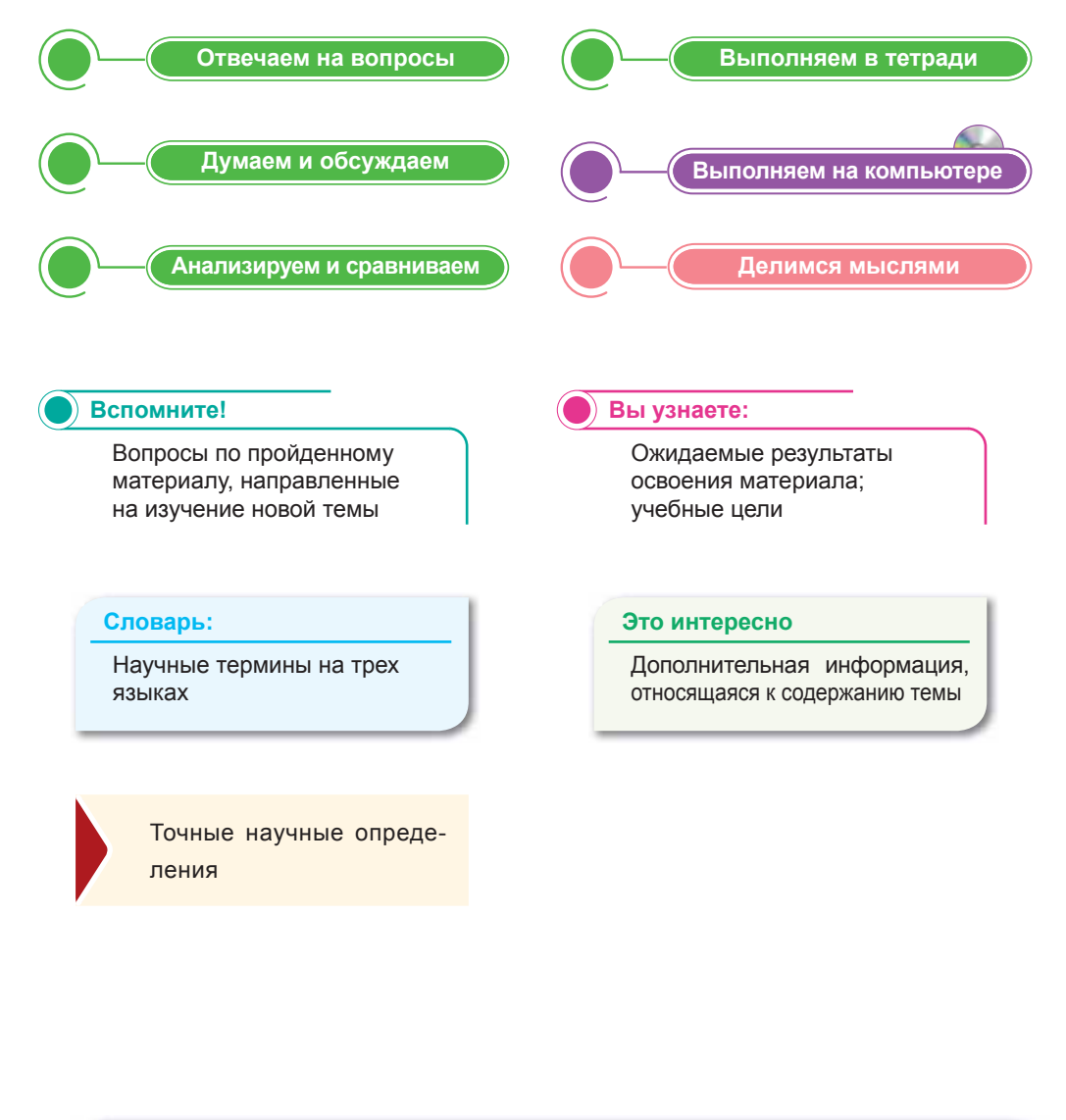

#### **Внимание**

При необходимости вы всегда сможете найти CD с электронным приложением на сайте arman-pv.kz и загрузить его на свой компьютер для дальнейшей работы

## **Предисловие**

Дорогие друзья! В этом учебном году вы продолжите изучение курса информатики. Учебник состоит из разделов: «Искусственный интеллект», «3D моделирование», «Аппаратное обеспечение», «Интернет вещей», «IT Startup» и «Цифровая грамотность».

В разделе «Искусственный интеллект» вы познакомитесь с принципами машинного обучения, нейронных сетей, научитесь описывать сферы применения искусственного интеллекта в промышленности, образовании, игровой индустрии, обществе.

В разделе «3D моделирование» вы сможете объяснять назначения виртуальной и дополненной реальностей, рассуждать о влиянии виртуальной и дополненной реальностей на психическое и физическое здоровье человека, а также будете создавать 3D панораму с видом от первого лица.

При изучении раздела «Аппаратное обеспечение» вы будете описывать назначения виртуальных машин, сравнивать характеристики основных составляющих мобильных устройств (планшетов, телефонов и т. д.) и приводить примеры, описывающие закономерности развития аппаратного и программного обеспечения.

Раздел «Интернет вещей» научит вас описывать принципы работы интернета вещей, рассуждать о его перспективах, создавать дружественный интерфейс мобильного приложения в конструкторе и разрабатывать программу для управления устройством умного дома.

В разделе «IT Startup» рассматривается описание понятия «Startup», принципов функционирования платформ Crowdfunding, путей продвижения и продажи проекта, методов проведения маркетинговой рекламы.

В разделе «Цифровая грамотность» вы сможете проанализировать современные тенденции процесса цифровизации в Казахстане, объяснять назначение и принцип работы технологии Blockchain.

Вы легко освоите новую тему при выполнении следующих заданий: «Отвечаем на вопросы», «Думаем и обсуждаем», «Анализируем и сравниваем», «Выполняем в тетради», «Выполняем на компьютере», «Делимся мыслями».

Учебник дополнен электронным приложением (СD-диском), в котором вы сможете самостоятельно выполнять интерактивные задания, направленные на повторение знаний.

Мы надеемся, что вы с интересом изучите этот предмет и будете использовать полученные знания на практике и в повседневной жизни.

Желаем удачи!

## **РАЗДЕЛ I**

# **ИСКУССТВЕННЫЙ ИНТЕЛЛЕКТ**

#### **Цели обучения:**

- объяснять принципы машинного обучения, нейронных сетей;
- описывать сферы применения искусственного интеллекта в промышленности, в образовании, игровой индустрии, обществе;
- проектировать нейронную сеть в электронных таблицах/ программах математического моделирования по готовому алгоритму;
- описывать области применения метода «обучения с учителем» при разработке искусственного интеллекта.

## § 1-2. Искусственный интеллект

#### Вспомните!

• Знакомы ли вы с понятием «искусственный интеллект»?

#### Вы узнаете:

- о понятиях «нейрон», «нейронные сети», «синапс»:
- о принципах машинного обучения:
- о построении нейронных сетей.

#### Словарь:

Нейрон - Нейрон - Neuron Синапс - Синапс - Synapse Нейронные сети - Нейрондық желілер - Neural networks Машинное обучение - Машиналық оқыту – Machine learning

## Что такое искусственный интеллект?

Искусственный интеллект (ИИ) - способность интеллектуальных машин выполнять творческие задачи, которые традиционно считаются прерогативой человека. Также этим термином обозначают науку и технологию созлания интеллектуальных машин. Впервые это определение было введено американским ученым Джоном Маккарти в 1956 году. В английском языке словосочетание «artificial intelligence» слово «intelligence» означает «умение рассуждать разумно», а не «интеллект».

В 1950 году английский ученый Алан Тьюринг написал статью под названием «Может ли машина мыслить?», в которой описывает процедуру, с помощью которой можно будет определить момент, когда машина сравняется в плане разумности с человеком. Процедура получила название «тест Тьюринга».

Искусственный интеллект позволяет наделять машины возможностями, имитирующими интеллектуальное поведение человека и его способность рассуждать. Машины управляются программным обеспечением, поэтому ИИ имеет много общего с интеллектуальными программами, контролирующими поведение машин.

Работы в области ИИ тесно связаны с изучением свойств человеческого мозга. Исследователи полагают, что понимание принципов работы мозга сделает создание ИИ вполне осуществимой задачей. Имитируя процессы, происходящие в человеческом мозге в процессе обучения, мышления и принятия решений, мы можем создать машину, способную делать то же самое. Она послужит платформой для создания систем, способных к обучению. С помошью ИИ возможно создать умные системы и понять. как заставить машины выполнять творческие функции.

#### Что такое машинное обучение?

Машинное обучение - это одно из направлений искусственного интеллекта. Системы машинного обучения позволяют применять знания, полученные при обучении на больших наборах данных. Машинное обучение решает такие задачи, как распознавание лиц, речи и объектов, перевод и т.д. Машинное обучение позволяет системе научиться самостоятельно распознавать шаблоны и делать прогнозы.

Тема искусственного интеллекта и нейронных сетей в настоящее время очень популярна. Многих людей интересует, как работают нейронные сети, что они собой представляют и на чем основан принцип их действия.

Искусственная нейронная сеть (ИНС) - математическая молель, которая анализирует сложные данные, имитируя человеческий мозг, и имеет аппаратное и программное воплощение. ИНС можно отнести к типу модели обучения, которая эмулирует принцип работы синапсов человеческого мозга. ИНС состоит из сети узлов (нейронов) и аналогов синапсов для обработки данных. Входные данные проходят через систему и генерируются в виде выходных данных (схема 1).

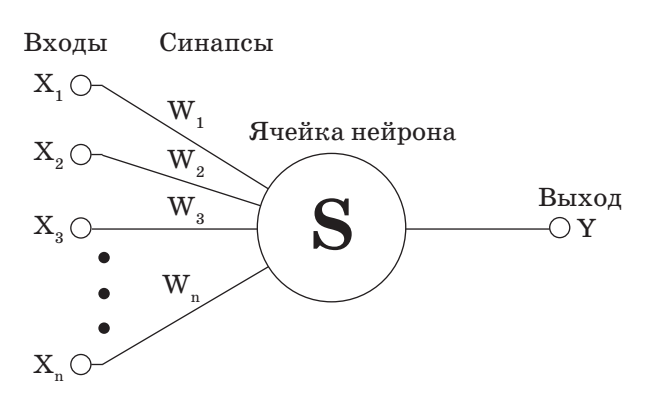

Схема 1. Модель ИНС

Биологический нейрон – это специальная клетка, одной из ключевых задач которой является передача электрохимического импульса по всей нейронной сети через доступные связи с другими нейронами (рис. 1).

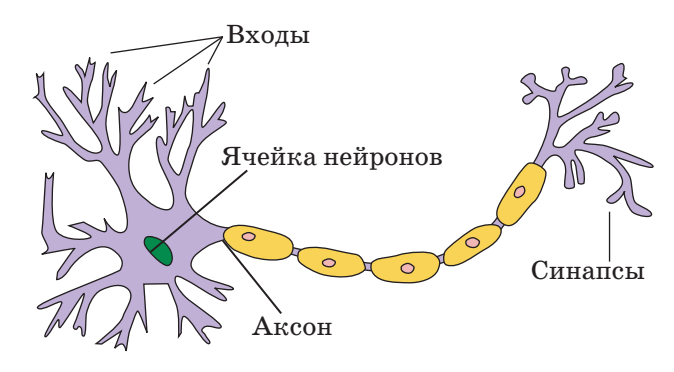

Рис. 1. Биологический нейрон

#### Что такое синапсы?

Многие воспринимают нейронные сети как аналог человеческого мозга. С одной стороны, это суждение можно считать верным, но с другой стороны, механизм человеческого мозга слишком сложен, и его невозможно воссоздать с помощью машины.

Нейронная сеть - это программа, основанная на принципе работы человеческого мозга, но не являющаяся его аналогом.

Нейронная сеть состоит из связанных нейронов, каждый из которых принимает, обрабатывает и передает информацию на следующий нейрон. Все нейроны обрабатывают одни и те же сигналы. Так почему получаются разные результаты? Все дело в синапсах, которые соединяют нейроны между собой. Один нейрон может иметь множество синапсов, усиливающих или ослабляющих сигнал и обладающих способностью изменять свои характеристики с течением времени. Правильно заданные параметры синапсов дают возможность получить на выходе необходимый результат преобразования входных данных.

Нейронная сеть - это определенная последовательность нейронов, которые объединены между собой синапсами. Синапсы – это связи между нейронами, каждая из которых имеет свою степень веса.

Программа, имеющая структуру нейронной сети, дает машине возможность анализировать входные данные и запоминать результат, полученный из определенных источников. Входная информация видоизменяется в процессе передачи в зависимости от свойств синапсов. В процессе обработки информация, переданная синапсом с большим показателем веса, будет преобладающей. Таким образом, на результат вычислений напрямую влияют синапсы, а не нейроны.

Определив, что собой представляют нейронные сети, можно выделить их основные виды. Каждая сеть имеет первый слой нейронов, который называется входным. Он не выполняет никаких вычислений и преобразований, его задача состоит в принятии и распределении входных сигналов по остальным нейронам. Это единственный слой, который является общим для всех типов нейронных сетей, дальнейшая их структура и является критерием для основного деления.

Однослойные нейронные сети. В нейронной сети такой структуры после попадания входных данных на первый слой информация сразу передается на слой вывода конечного результата. При этом первый входной слой не считается, так как он не выполняет никаких действий кроме приема и распределения, как было сказано выше. Второй слой выполняет все необходимые расчеты, обрабатывает и выдает конечный результат. Входные нейроны объединены с основным слоем синапсами, имеющими различный весовой коэффициент, обеспечивающий качество связей (схема 2).

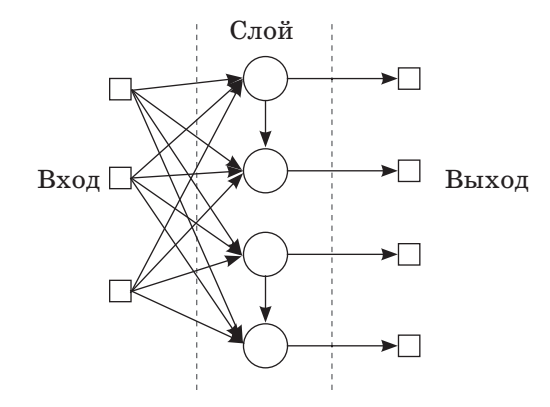

Схема 2. Однослойная нейронная сеть

**Многослойные нейронные сети** – нейронные сети, состоящие из входного, выходного и расположенного между ними одного или нескольких скрытых слоев нейронов.

Помимо входного и выходного слоев эти нейронные сети содержат промежуточные, скрытые слои. Такие сети обладают гораздо большими возможностями, чем однослойные нейронные сети, однако методы обучения нейронов скрытого слоя были разработаны относительно недавно. Работу скрытых слоев нейронов можно сравнить с работой большого завода. Продукт (выходной сигнал) на заводе собирается по стадиям на станках. После каждого станка получается какой-либо промежуточный результат. Скрытые слои тоже преобразуют входные сигналы в некоторые промежуточные результаты (*схема 3*).

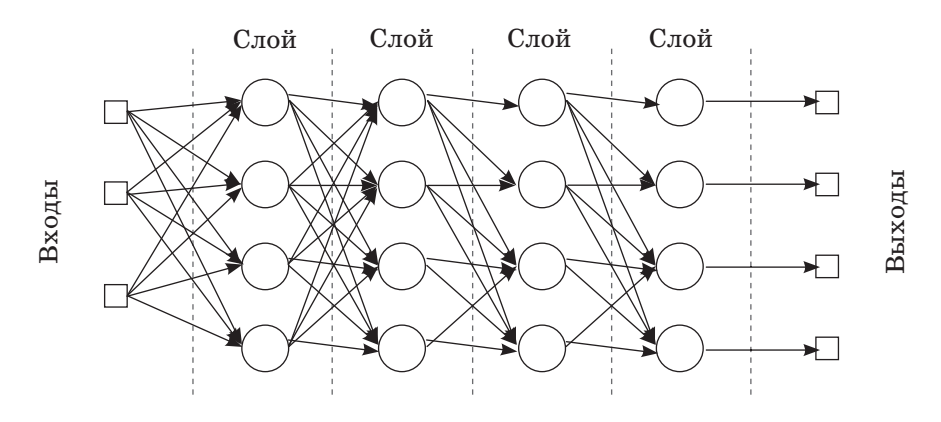

*Схема 3. Многослойная нейронная сеть*

В зависимости от направления распределения информации по синапсам от одного нейрона к другому такие сети можно разделить еще на две категории.

**Сети прямого распространения, или однонаправленные**, – структуры, в которых сигнал движется строго от входного слоя к выходному. Движение сигнала в обратном направлении невозможно.

Подобные разработки достаточно широко распространены и в настоящий момент с успехом решают такие задачи, как распознавание, прогнозы или кластеризация (*схемы 4–5*).

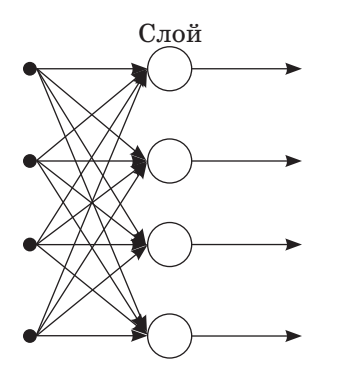

*Схема 4. Однослойная сеть прямого распространения*

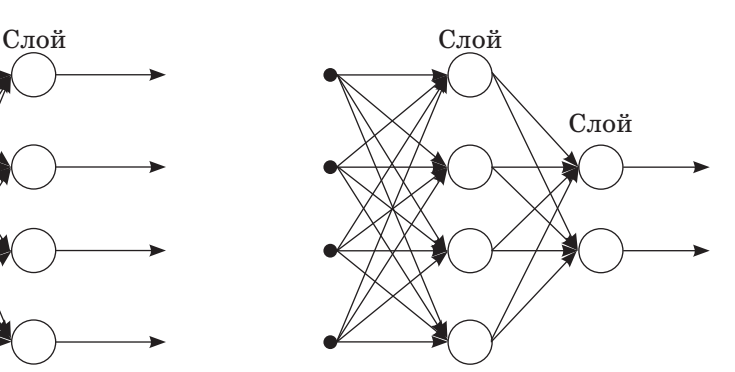

*Схема 5. Многослойная сеть прямого распространения*

**Сети с обратными связями, или рекуррентные,** позволяют сигналу двигаться не только в прямом, но и в обратном направлении. Что это дает? В таких сетях результат выхода может возвращаться на вход. Исходя из этого, выход нейрона определяется весом и сигналами входа и дополняется предыдущими выходами, которые снова вернулись на вход. Таким сетям свойственна функция кратковременной памяти, на основании которой сигналы восстанавливаются и дополняются в процессе обработки (*схема 6*).

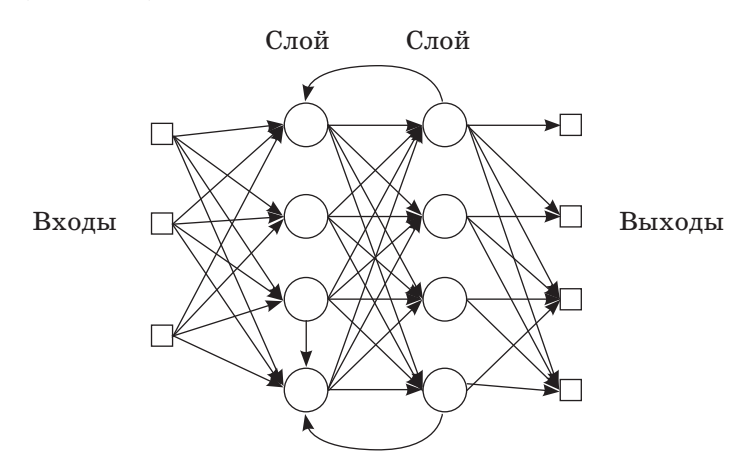

*Схема 6. Нейронная сеть с обратной связью, или рекуррентная сеть*

Опираясь на типы составляющих их нейронов, сети можно разделить на **однородные** и **гибридные**.

Большую часть задач машинного обучения можно разделить на обучение с учителем (teaching with a teacher) и обучение без **учителя** (*teaching without a teacher*).

Под обучением с учителем понимается идея вмешательства человека в обработку данных. При обучении с учителем у нас есть данные, на основании которых нужно что-то предсказать, и некоторые гипотезы. Например, на основании данных симптомов (кашель, высокая температура, слабость) можно составить прогноз предполагаемой болезни (либо это простудное заболевание горла, либо грипп).

При обучении без учителя определяются общие свойства входных данных для разграничения их по группам, например, данные человека о росте и весе объединяются в группы для определения размера одежды. Для успешного освоения технологии машинного обучения необходимо углубить знания в таких областях, как математический анализ, линейная алгебра и методы оптимизации. Также необходимо знать основы программирования и какой-либо язык программирования. В машинном обучении, как правило, используются языки программирования R, Python или Matlab.

Отвечаем на вопросы

- 1. Что означает термин «искусственный интеллект»?
- 2. Что означает слово «intelligence» в словосочетании «artificial intelligence»?
- 3. Что такое машинное обучение?
- 4. Какие функции выполняют искусственные нейронные  $c$ e $\pi$  $\eta$ ?
- 5. На какие виды делятся сети в зависимости от типа нейронов?
- 6. Что такое обучение без учителя?
- 7. Что такое обучение с учителем?

Думаем и обсуждаем

- 1. Какова основная идея машинного обучения?
- 2. Почему структура нейронных сетей похожа на структуру человеческого мозга?
- 3. Почему принципы функционирования нейронов связаны  $c$   $ux$   $mnamu$ ?

Анализируем и сравниваем

Каковы особенности функционирования однонаправленных и рекуррентных сетей?

Просмотрите дополнительные источники информации и проанализируйте принципы функционирования однонаправленных и рекуррентных нейронных сетей. Сравните принципы их работы.

Выполняем в тетради

Создайте схему видов нейронных сетей. Объясните по ней принципы работы нейронных сетей.

Выполняем на компьютере

Используя любой графический редактор, нарисуйте схему принципов работы каждого типа нейронной сети по тексту, приведенному в учебнике. Заполните таблицу.

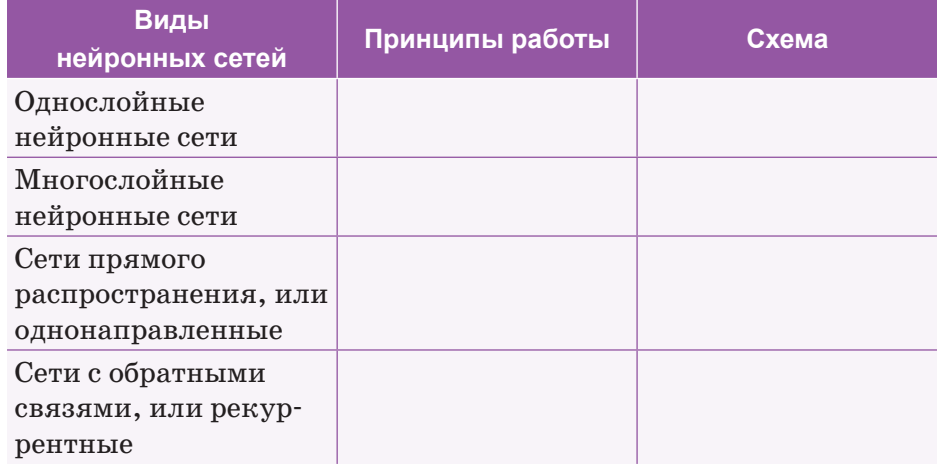

#### Делимся мыслями

Приведите примеры из реальной жизни, которые показывают, что структура нейронной сети похожа на структуру человеческого мозга. Считаете ли вы, что в будущем всех представителей профессий сферы обслуживания (водителей общественного транспорта, гидов, сотрудников центра обслуживания населения и др.) могут полностью заменить роботы?

## **§ 3–4. Создание модели простейшего нейрона. Практикум**

**Создание модели простейшего нейрона с двумя входами и одним выходом.**

Создадим сценарий для нейрона, который решает употребить пищу или нет.

**Вход 1** (input 1) подключен к датчику альбедо (albedo sensor) – показателя отражательной способности какой-либо поверхности, который активен со значением 1, если альбедо белое, и выдает значение 0, если альбедо темное.

**Вход 2** (input 2) подключен к датчику сладости (sweetness sensor), который активен со значением 1, когда объект имеет сладкий запах, и со значением 0, если нет.

**Выходной сигнал** (output) представляет собой двигательную команду (motor command) употребить пищу или нет и принимает значения 1 или 0 соответственно.

Пример того, как биологический нейрон может быть реализован в виде искусственного нейрона, показан на иллюстрациях.

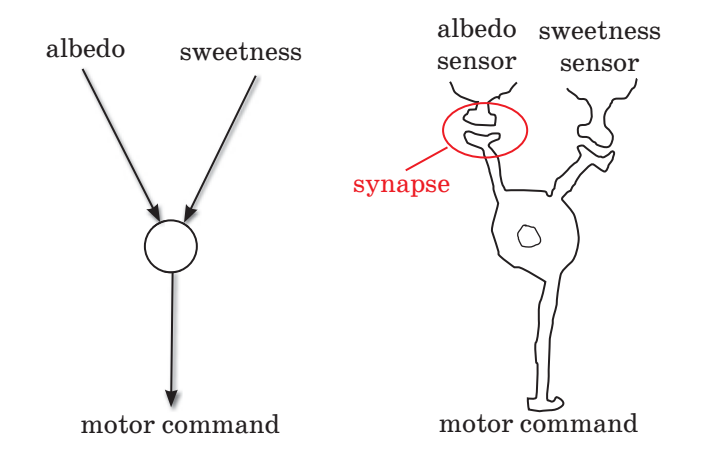

Датчики связаны с нейроном через синапсы. В искусственных нейронах синапсы обычно называют весами, потому что они определяют, насколько «тяжелым» является их вклад в активность постсинаптического нейрона.

Веса (синапсы) искусственного нейрона обозначены двумя линиями. Два веса

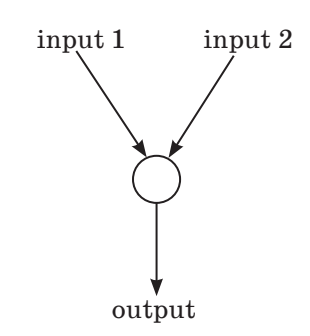

обозначены на рисунке, как w1 и w2. При построении модели заменим их числами. Чем сильнее синапс, тем больше число.

Складываем все взвешенные входы, чтобы активировать ячейку, и получаем такое уравнение:

 $\alpha$ ктивация = (input1 \* w1) + (input2 \* w2)

Выход нейрона - все или ничего, мы можем представить его, как 1 или 0. Если активация превышает определенный порог, который мы устанавливаем (например, 2), нейрон выводит 1. В противном случае он выводит 0.

У нас есть два входа, который нам дает четыре возможных двоичных комбинаций на выходе:  $(0 0)$ ,  $(0 1)$ ,  $(1 0)$ ,  $(1 1)$ . Это означает, что существует максимум четыре разных вида пищи, которые может распознать наш нейрон.

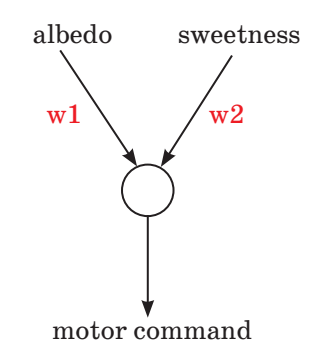

Выбираем четыре продукта, которые соответствуют ограничениям альбедо и сладости.

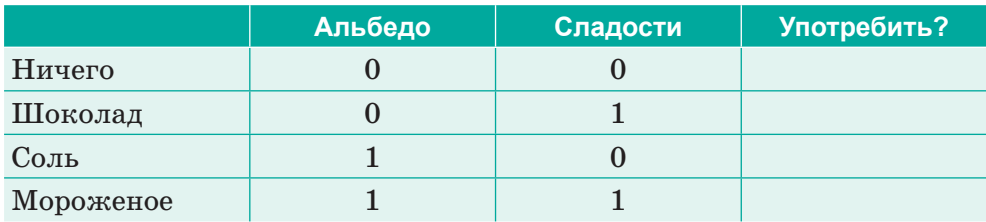

#### Реализация в Excel

## Уровень А

1. Введите следующие значения в таблицу Excel (рис. 2):

|                | Вход      |     |     |
|----------------|-----------|-----|-----|
| $\overline{2}$ | Bec       | 0.4 | 0,6 |
| 3              | Активация |     |     |
|                | Порог     |     |     |
| 5              | Выход     |     |     |

 $Puc, 2, Beod$ данных в Excel

- 2. Обратите внимание, что входы (ячейки **B1** и **D1**) пусты.
- 3. Весы выбираем произвольно. Порог также выбран произвольно. Пока используем 1.
- 4. Следующим шагом вычислим активацию, сложив взвешенные входы. Активация будет рассчитана в ячейке **C3**. Для этого в ячейку **C3** введите:

$$
= B1 * B2 + D1 * D2.
$$

- 5. Сравните активацию с порогом. Выберите логическую функцию из строки **Формулы** к ячейке **С5.**
- 6. Так как активация находится в ячейке **C3**, а порогом является ячейка **C4**, формула примет вид

$$
C3 = C4.
$$

7. Для работы нейрона введите 1 в поле **«Значение\_если\_ истина»** и 0 в поле **«Значение\_если\_ложь»**. Нажмите кнопку ОК (*рис. 3*).

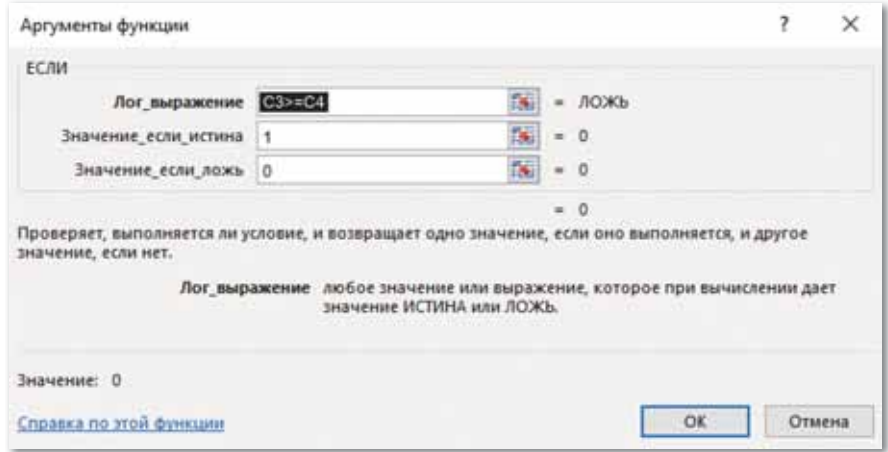

*Рис. 3. Окно логические функции*

8. Вы создали модель для тестирования работы нейрона.

## Уровень В

Лана следующая таблица с входными данными:

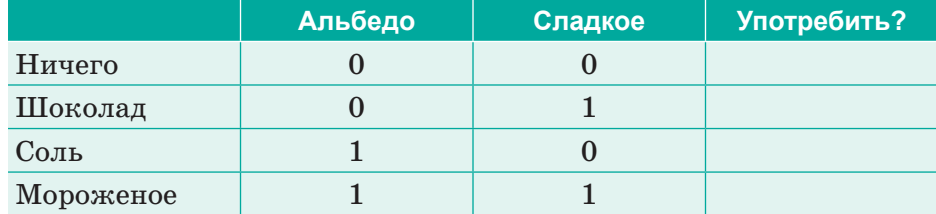

- 1. Введите входные данные вручную. Поместите значения в две входные ячейки  $B1$  и  $D1$  и пронаблюдайте, срабатывает нейрон или нет, то есть, появляется ли 1 или 0 в выходной ячейке С5.
- 2. Покажите нейрону «Ничего», поместив соответствующие значения 0 в ячейки В1 и D1. Что выводит нейрон?
- 3. Покажите нейрону «Шоколад», поместив соответствующие значения 0 и 1 в ячейки В1 и D1. Какой результат выводит нейрон?
- 4. Покажите нейрону «Соль», поместив соответствующие значения 1 и 0 в ячейки В1 и D1. Какой результат выводит нейрон?
- 5. Покажите нейрону «Мороженое», поместив соответствующие значения 1 и 1 в ячейки В1 и D1. Какой результат выводит нейрон?

После результата нейрон должен употребить только мороженое, а не другой продукт (выход должен быть равен 1).

## Уровень С

Измените виды продуктов, вес и пороговые значения, проведите повторное тестирование. Для каких продуктов нейрон срабатывает, а для каких – нет?

## § 5-6. Сферы применения искусственного интеллекта

#### Вспомните!

- Что такое «нейрон». «нейронные сети». «синапс»?
- Что вы знаете о приниипах машинного обучения?
- Что вы знаете о построении нейронных сетей?

#### Вы узнаете:

- о сферах применения искусственного интеллекта:
- о применении искусственного интеллекта в медицине, промышленности, образовании, игровой индустрии, обществе.

#### Словарь:

Интеллект - Интеллект - Intelligence Дендрит - Дендрит - Dendrite Использовать - Колдану - Use Игровая индустрия - Ойын индустриясы  $-$  Game industry

Искусственный интеллект имеет много областей применения в современном обществе. Рассмотрим наиболее популярные из них.

#### Направления ИИ:

- символьное моделирование мыслительных процессов (доказательство теорем, принятие решений и теория игр, планирование и диспетчеризация, прогнозирование);
- $\bullet$  . работа с естественными языками (информационный поиск, поиск в тексте; машинный перевод);
- представление и использование знаний (создание экс- $\bullet$ пертных систем);
- $\bullet$ машинное обучение (распознавание символов, рукописного текста, речи, анализ текстов);
- биологическое моделирование искусственного интеллекта  $\bullet$ (нейронные сети);
- $\bullet$  . робототехника (манипуляция объектами, определение местонахождения, планирование движения);
- машинное творчество (создание реалистичных образов,  $\bullet$ широко используемых в кино и игровой индустрии);
- другие области исследований (программирование интеллекта  $\bullet$ в компьютерных играх, нелинейное управление, интеллектуальные системы информационной безопасности).

Классификация интеллектуальных систем (*схема 7*):

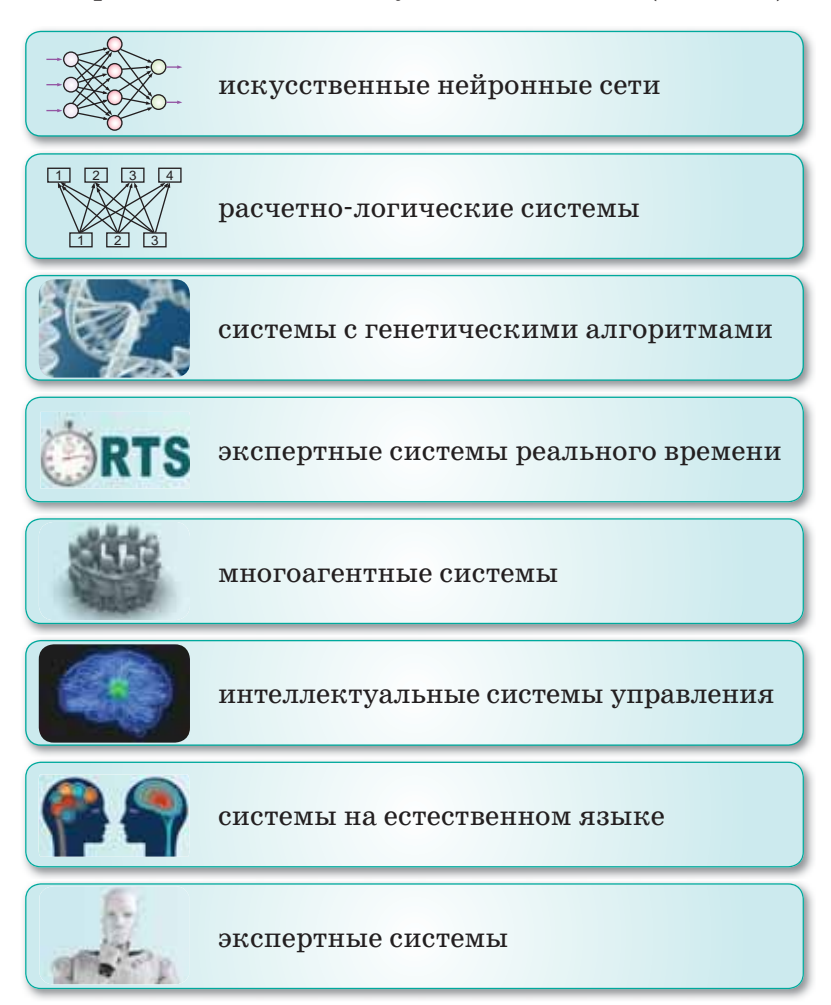

*Схема 7. Классификация интеллектуальных систем*

ИИ основан на нейросетях – математической модели человеческого нейрона. Нервная клетка состоит из аксонов и дендритов. **Аксон** – длинная, вытянутая часть нейрона. Нейрон активируется, если был преодолен определенный порог возбуждения, то есть, если на него подается напряжение больше определенного значения. Возникает сигнал, который передается на следующий нейрон.

**Дендриты** – это входные порты информации. Предположим, что вы смотрите видео. Информация поступает на один нейрон, обрабатывается и выходит на другой при условии, что был преодолен порог возбуждения аксона. Это очень упрощенная модель, которую легко понять.

**Нейросеть** – это модель, которая позволяет принимать правильное решение, основанное на определенных условиях.

#### Сфера применения искусственного интеллекта

Сфера применения ИИ очень широка, его можно использовать везде, где человек только может его задействовать.

**В медицине.** Преимущество ИИ в этой сфере – способность запоминать и обрабатывать колоссальное количество информации. Появились приложения и программы, способные обнаружить заболевания на ранних стадиях, когда симптомы еще не успели проявиться.

**В промышленности и сельском хозяйстве.** В этих сферах деятельность человека будет заключена лишь в управлении автоматизированными процессами. В 2023 году компания LG планирует открыть в Южной Корее завод, где абсолютно все этапы производства будут выполняться ИИ, начиная с закупки сырья и заканчивая выгрузкой готовой продукции. Контроль качества также будет осуществлять соответствующее программное обеспечение. В сельском хозяйстве искусственный интеллект следит за состоянием растений, уровнем влажности и количеством питательных веществ в почве. Более того, автоматизированная система, управляемая искусственным интеллектом, способна обнаруживать сорняки и выдергивать их.

**В обществе.** Уже сейчас ИИ используется для того, чтобы предотвращать пробки на дорогах. Для этого в режиме реального времени он собирает информацию со светофоров, анализирует расстояние между машинами и данные об авариях и использует их для улучшения дорожно-транспортной ситуации. Подобные системы реализованы уже во многих странах. Еще одно направление развития ИИ в этой области – машины с автопилотом.

**Проект «Умный дом».** Искусственный интеллект уже может применяться в быту. Например, утром он может разбудить вас и раздвинуть занавески, чтобы в комнату проник солнечный свет. Когда вы проснетесь, у вас уже будет готов завтрак. Холодильник в ближайшем будущем сам научится заказывать еду, а как только вы закроете дверь, выходя на работу, сразу включится сигнализация. Также в ближайшее время появится возможность почувствовать все удобство умных батарей, которые адаптируют температуру под человека.

**В образовании.** Одно из наиболее перспективных направлений применения искусственного интеллекта в образовании – это адаптивное обучение. Предполагается, что искусственный интеллект будет отслеживать успеваемость каждого отдельного ученика, подстраивать порядок показа блоков курса под его способности.

Дистанционное обучение, локомотив современного высокотехнологического образования, должно завершаться дистанционным экзаменом. Как же провести его так, чтобы быть уверенными, что студент не списывал? На помощь приходят системы прокторинга – слежения за студентом во время написания контрольных работ и сдачи экзаменов. Программа может одновременно отслеживать поведение множества сдающих экзамен: нет ли лишних людей в кадре или лишних голосов в помещении, как часто сдающий отводит взгляд от монитора, не пытается ли сменить вкладку в браузере. Все эти действия фиксируются как нарушения. В особых случаях система дает сигнал человекупроктору обратить внимание на того или иного сдающего. Только тогда за ним начнут следить через web-камеру.

Сфера использования искусственного интеллекта в образовании не ограничивается этими двумя направлениями. К примеру, существуют планы по созданию программ автоматической проверки творческих заданий – сочинений и эссе. Идей для применения искусственного интеллекта в образовании множество.

**В игровой индустрии.** Для придания ощущения реальности многие игры основаны на различных системах ИИ. В сфере игровой индустрии искусственный интеллект играет практическую роль, а не развлекательную. Он может выполнять всевозможные задачи: от обработки общего набора правил, отвечающих за поведение базовых объектов, до управления персонажами.

Требовательность к системным ресурсам напрямую зависит от предназначения и требований, предъявляемых к ИИ. Чем сложнее разработанная система, тем большее количество ресурсов искусственный интеллект тратит на обработку информации. На простейшем для понимания уровне – для расчета действий в ходе игры потребуется мощность и время работы процессора. В сложных играх потребуются различные средства, способствующие анализу окружающей среды, фиксации действий пользователя и оценки предыдущих достижений.

Самая простая форма ИИ - это система, построенная на наборе правил и далекая от традиционного представления об искусственном интеллекте. Поведение игровых объектов происходит за счет уже установленных алгоритмов, учитывающих определенные факторы игры.

Многие действия и события в играх происходят за счет ИИ, который принимает самые разнообразные формы - от простейших наборов правил до адаптивной системы самосовершенствования.

## Направления исследований в области искусственного интеллекта (схема 8).

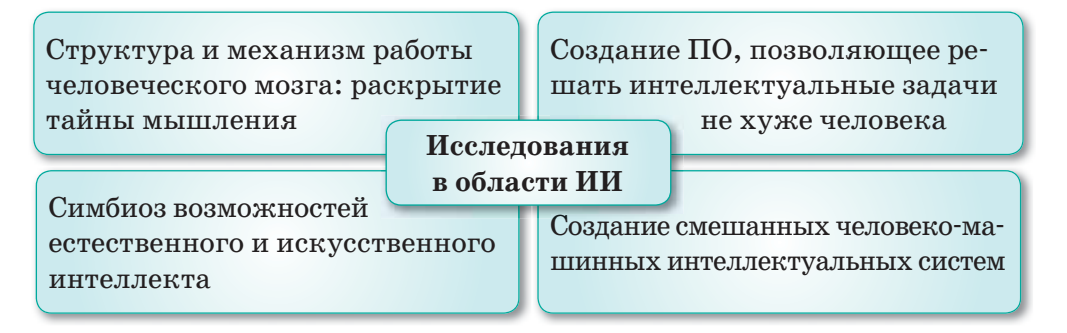

Схема 8. Направления исследований в области ИИ

Существует мнение, что роботы полностью заменят человеческий труд. По мнению экспертов, развитие искусственного интеллекта неизбежно повлечет за собой сокращение части работников – их заменят роботами и автоматизированными системами. Впрочем, сотрудники-люди все равно будут нужны - вот только им придется учиться в течение всей жизни.

## Отличие искусственного интеллекта от естественного Преимущества ИИ

- 1. Способность мгновенно запоминать и обрабатывать колоссальные объемы информации. Для того, чтобы человек запомнил большой объем информации, ему нужно повторить ее 3-4 раза в день и периодически обновлять в памяти. Информация, заложенная в ИИ, сохранится в его памяти раз и навсегда.
- 2. Способность быстро обработать цифровую информацию. Например, пока человек будет прибавлять двухзначные числа, ИИ за это время сможет проанализировать экономическую ситуацию либо посчитать, какую валюту выгодно покупать.

## Нелостатки ИИ

- 1. ИИ еще не может обрабатывать информацию полностью качественно. Поскольку любая информация может быть представлена в виде математических моделей, то и этот недостаток может быть разрешен в течение определенного времени.
- 2. Искусственный интеллект все еще не совершенен и может давать сбои, поэтому всегда нужен человек, который управляет системой искусственного интеллекта.

#### Искусственный интеллект в реальной жизни

Искусственный интеллект только развивается, и далеко не все его проявления в настоящее время доступны человеку. Существует несколько примеров применения искусственного интеллекта, которыми может воспользоваться каждый.

- 1. Различные обучающие, развивающие, развлекательные мобильные приложения.
- 2. Функция Face ID в смартфонах, позволяющая разблокировать смартфон с помошью сканирования лица. Специальные самообучающиеся алгоритмы сканируют человека с разных сторон и создают уникальный слепок, который позволяет идентифицировать человека.
- 3. Виртуальные ассистенты на смартфонах используют искусственный интеллект для всех видов деятельности, начиная с распознавания речи и заканчивая выдачей готовых решений. И таких возможностей с каждым годом будет все больше.

Один из главных возможных плюсов ИИ - человек с его помощью потенциально способен повысить свой интеллект.

Отвечаем на вопросы

- 1. Что такое искусственный интеллект?
- 2. Из чего состоит нервная клетка человеческого мозга?
- 3. Какова структура дендрита?
- 4. Какие функции выполняют аксоны?
- 5. В каких областях используется искусственный интеллект?
- 6. Как искусственный интеллект применяется в сфере образования?
- 7. Какие функции выполняет искусственный интеллект в игровой индустрии?
- 8. Каковы направления развития ИИ?
- 9. Используется ли ИИ в нашей стране?
- 1. Насколько важны высокотехнологичные направления развития искусственного интеллекта?
- 2. Почему искусственный интеллект отличается от человеческого мозга?
- 3. Как вы понимаете высказывание о том, что, с одной стороны, искусственный интеллект облегчает жизнь человека, а с другой - усложняет ее?

Анализируем и сравниваем

Приведите не менее 10 отличий искусственного интеллекта от интеллекта человека. Например:

- 1) способность мыслить;
- 2) способность отвечать;
- 3) способность выполнять задания; . . . .
- 10) способность отдыхать.

Проанализируйте каждое отличие и сравните последовательность выполнения этих действий в обоих случаях.

Выполняем в тетради

Приведите реальные примеры использования искусственного интеллекта в различных сферах и запишите алгоритмы его функционирования в таблице.

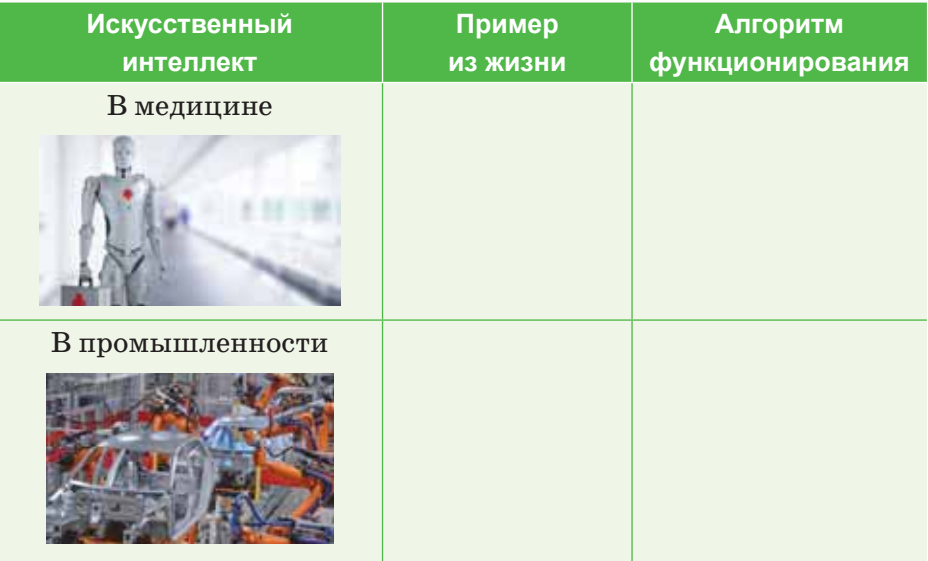

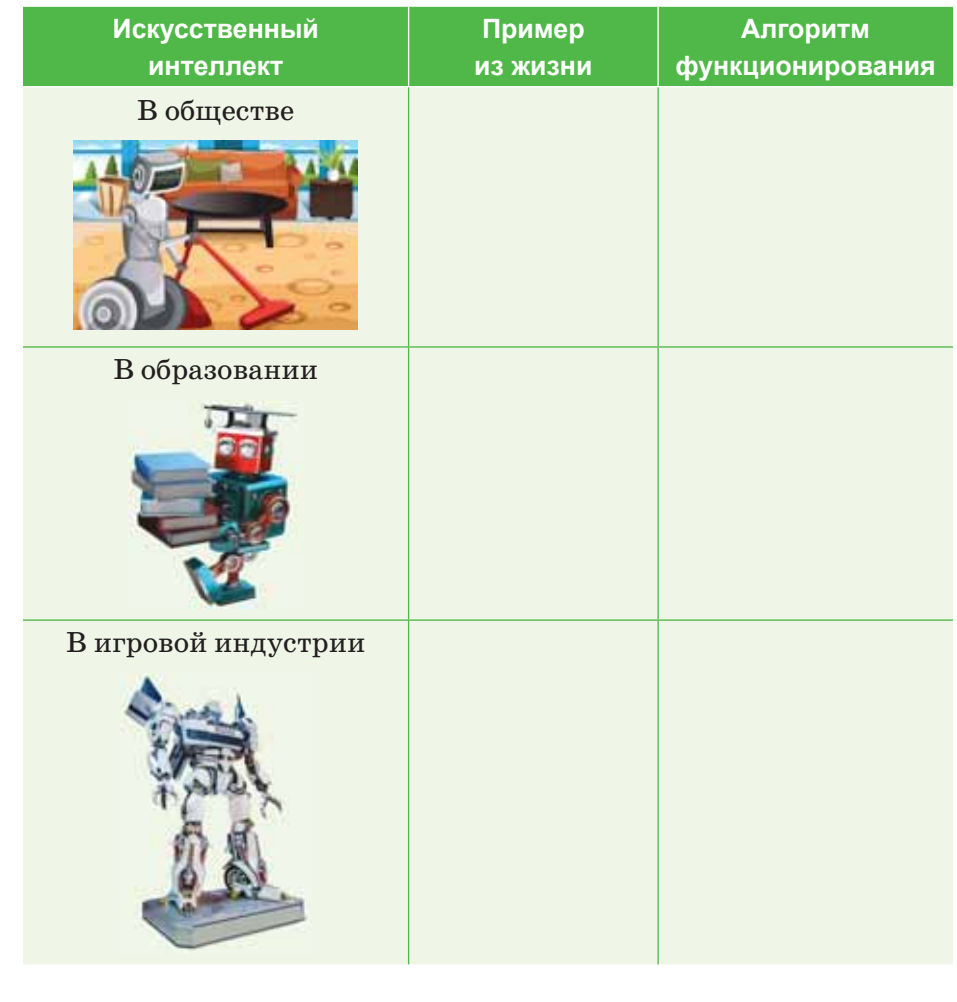

Подготовьте эссе из 250 слов по теме «Области применения искусственного интеллекта», используя любой текстовый редактор. В эссе должны быть подробно описаны области применения искусственного интеллекта в промышленности, образовании, игровой индустрии, обществе.

Делимся мыслями

Выполняем на компьютере

Как вы думаете, не придется ли нам в будущем конкурировать с машинами, возможности которых многократно превосходят наши? Должны ли мы им доверять? Как можно решить эту глобальную проблему? Что нужно делать человеку в таких случаях?

## **§ 7–8. Сферы применения искусственного интеллекта. Практикум**

Во время выполнения практикума вы будете работать с формулами, в которых чаще всего отображаются адреса ячеек. Вы знаете, что адреса ячеек в Excel бывают **абсолютными** и **относительными**. Также существует понятие **смешанного адреса**, когда он формируется, учитывая признаки двух этих типов.

**Абсолютный адрес ячейки** – это такой адрес, который не изменяется при переносе формулы или ссылки на ячейку в другое место текущего листа книги Excel. Для этого перед индексами столбца и строки определенной ячейки необходимо поставить знак доллара «\$». Например: \$A\$1.

**Относительный адрес ячейки** – это такой адрес, который изменяется при переносе формулы или ссылки на ячейку в другое место текущего листа книги Excel. Например: A1.

#### **Прогнозирование продаж**

1. Для расчета прогноза потребуются данные о продажах за более ранние периоды. Чем больше данных, тем точнее будет прогноз. Предположим, что у нас есть данные с января 2018 года по декабрь 2019 в виде таблицы (*рис. 4*).

|                   | А          | B              |    |            |         |
|-------------------|------------|----------------|----|------------|---------|
| $\mathbf{1}$      | Период     | Продажа, тенге |    | A          | B       |
| ž                 | 01.01.2018 | 567 690        | 14 | 01.01.2019 | 685 210 |
| 3.                | 01.02.2018 | 634 510        | 15 | 01.02.2019 | 637 790 |
| 4                 | 01.03.2018 | 530 200        | 16 | 01.03.2019 | 631 350 |
| $5 -$             | 01.04.2018 | 585 430        | 17 | 01.04.2019 | 631 130 |
| 6                 | 01.05.2018 | 596 960        | 18 | 01.05.2019 | 699 290 |
| $\overline{\tau}$ | 01.06.2018 | 589 450        | 19 | 01.06.2019 | 683 220 |
| B                 | 01.07.2018 | 606 050        | 20 | 01.07.2019 | 687700  |
| 9                 | 01.08.2018 | 708 140        | 21 | 01.08.2019 | 710 640 |
| 10                | 01.09.2018 | 578 220        | 22 | 01.09.2019 | 713 050 |
| 11                | 01.10.2018 | 643 630        | 23 | 01.10.2019 | 703 600 |
| 12.               | 01.11.2018 | 662 070        | 24 | 01.11.2019 | 689 050 |
| 13                | 01.12.2018 | 538 370        | 25 | 01.12.2019 | 710 180 |

*Рис. 4. Данные таблицы*

2. Нам необходимо рассчитать прогноз продаж на будущий год с января 2020 по декабрь 2020 и отразить его на графике (*рис. 5*).

|     | A             | B              | C.      | D             | E              |                           | G          |
|-----|---------------|----------------|---------|---------------|----------------|---------------------------|------------|
|     | Период        | Продажа, тенге | Прогноз | Оптимистичный | Пессимистичный | Коэффициент<br>сезонности | Отклонение |
| 2   | 01.01.2018    | 567 690        |         |               |                | 97,48%                    | 33248,726  |
|     | 01.02.2018    | 634 510        |         |               |                | 98,99%                    |            |
| 4   | 01.03.2018    | 530 200        |         |               |                | 90,38%                    |            |
| 5.  | 01.04.2018    | 585 430        |         |               |                | 94,66%                    |            |
| 6   | 01.05.2018    | 596 960        |         |               |                | 100,86%                   |            |
|     | 01.06.2018    | 589 450        |         |               |                | 99,02%                    |            |
| 8   | 01.07.2018    | 606 050        |         |               |                | 100,66%                   |            |
| 9   | 01.08.2018    | 708 140        |         |               |                | 110,39%                   |            |
|     | 10 01:09.2018 | 578 220        |         |               |                | 100,47%                   |            |
| 11. | 01.10.2018    | 643 630        |         |               |                | 104,82%                   |            |
|     | 12 01.11.2018 | 662 070        |         |               |                | 105,13%                   |            |
|     | 13 01.12.2018 | 538 370        |         |               |                | 97,14%                    |            |

Рис. 5. Расчет предполагаемой продажи

- 3. Таблица должна состоять из 7 столбцов в указанном порядке: период, продажи компании, прогноз, оптимистичный, пессимистичный, коэффициент сезонности и отклонение.
- 4. Как и функция искусственного интеллекта для расчета непосредственно прогноза, в Excel есть специальная функция ПРЕЛСКАЗ (FORECAST), которая, основываясь на данных предыдущих периодов, предсказывает вероятные значения для указанной даты. Функция основана на линейной регрессии и предназначена специально для прогнозирования продаж, потребления товара и пр. Записываем функцию в столбец Прогноз (столбец С - сразу после столбца с суммами продаж) в ячейку СЗ4 и копируем ее во все прогнозируемые даты - $C27:C37: = \Pi PEACKAS( A26; SB$2: $B$25; $A$2: $A$23).$

Сама функция требует указания следующих входных данных:  $x$  – дата, значение для которой необходимо спрогнозировать  $(A26);$ 

известные значения  $y$  - ссылка на ячейки таблицы с суммами продаж за известные периоды (\$B\$2:\$B\$25);

известные значения  $x$  – ссылка на ячейки таблицы с датами продаж за известные периоды (\$A\$2:\$A\$25).

5. Функция ПРЕДСКАЗ() пока не учитывает фактора сезонности, который является немаловажным фактором для продаж. Для его учета необходимо вычислить коэффициент сезонности для каждого месяца. Для этого добавим в столбец F2 следующую формулу:

 $= ((\$B\$2: \$B\$13 + \$B\$14: \$B\$25)/CVMM(\$B\$2: \$B\$25))*12.$ 

После указания ссылок на нужные ячейки завершаем ввод формулы одновременным нажатием трех клавиш: Ctrl+Shift+Enter. Заполните эту формулу автоматически между F3:F13. В результате для января получим коэффици-

ент 0,974834224106574, для февраля -0,989928632237843 и т.д. Назначьте ячейкам процентный формат (Формат ячеек  $\Rightarrow$  Число  $\Rightarrow$  Процентный, два знака после запятой) (рис. 6).

6. Теперь добавим учет этих коэффициентов для расчета прогноза в имеющуюся функцию ПРЕДСКАЗ (ячейки С26:С37):  $=$   $\Pi$ PE $\mu$ CKA3(A26; \$B\$2: \$B\$25; \$A\$ 2: \$A\$25)\* ИНДЕКС(\$F\$2: \$F\$13; МЕ-СЯЦ(А26)).

Для этого применяется функция ИН-ДЕКС(INDEX), в которой первым аргументом указываем ссылку на 12 ячеек с коэффициентами сезонности  $(SFS2:SFS13)$ , а вторым - номер месяца, чтобы использовать нужный коэф-

| F.                 |
|--------------------|
| Коэффициент сезона |
| 97,48%             |
| 98,99%             |
| 90,38%             |
| 94,66%             |
| 100,86%            |
| 99,02%             |
| 100,66%            |
| 110,39%            |
| 100,47%            |
| 104,82%            |
| 105,13%            |
| 97,14%             |

Рис. 6. Коэффициент периода

фициент для каждого месяца (для этого воспользуемся функцией МЕСЯЦ). Для января 2020 года эта формула будет выглядеть так:  $=\Pi$ РЕДСКАЗ(А26;\$B\$2;\$B\$25;\$A\$2;\$A\$25) \*ИНДЕКС (\$F\$2:\$F\$13;МЕСЯЦ(A26)).

7. В дополнение к самому прогнозу необходимо задать допустимые верхние и нижние границы, которые часто называют оптимистичным и пессимистичным прогнозами. Для этого необходимо рассчитать допустимое отклонение от прогнозируемых значений. Для этого также используем имеющиеся в Excel функции. В ячейку G2 запишите формулу: =ДОВЕ-РИТ(0,05); СТАНДОТКЛОН(С26:С37); СЧЁТ (С26:С37))

функция ДОВЕРИТ() возвращает доверительный интервал, используя нормальное распределение;

станд откл - стандартное отклонение генеральной совокупности;

размер - указывается целое число, обозначающее количество данных для выборки;

СЧЁТ - подсчитывает количество чисел в указанных ячейках. Теперь запишем следующие формулы в ячейки столбцов Оптимистичный и Пессимистичный (D и E), начиная со строки 26 (рис. 7):

## Оптимистичный: =\$C26+\$G\$2 Пессимистичный: =\$C26–\$G\$2

|    | Α             | B | C       | D       | E       |
|----|---------------|---|---------|---------|---------|
| 26 | 01.01.2020    |   | 700 930 | 731 314 | 670 519 |
| 27 | 01.02.2020    |   | 717937  | 748 348 | 687 526 |
| 28 | 01.03.2020    |   | 660 699 | 691 110 | 630 288 |
| 29 | 01.04.2020    |   | 697 873 | 728 284 | 667 462 |
| 30 | 01.05.2020    |   | 749 654 | 780 065 | 719 244 |
| 31 | 01.06.2020    |   | 742 173 | 772 584 | 711 762 |
|    | 32 01.07.2020 |   | 760 522 | 790 933 | 730 111 |
| 33 | 01.08.2020    |   | 840 882 | 871 293 | 810 472 |
| 34 | 01.09.2020    |   | 771 555 | 801 966 | 741 145 |
| 35 | 01.10.2020    |   | 811 299 | 841 710 | 780 888 |
| 36 | 01.11.2020    |   | 820 176 | 850 587 | 789 765 |
| 37 | 01.12.2020    |   | 763 757 | 794 168 | 733 346 |

*Рис. 7. Заполнение ячеек D и E*

 Для оптимистичного прогноза необходимо взять сумму прогноза и прибавить к ней сумму рассчитанного отклонения.

8. Нужно скопировать значение из ячейки B26 в ячейки C26, D26 и E26, чтобы они были одинаковыми:

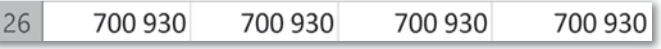

9. Теперь для того, чтобы выделить все данные (A1:E37), нужно перейти на вкладку Вставка (Insert)  $\Rightarrow$  группа Диаграммы  $(Charts) \Rightarrow \Gamma$ рафик (Line). Получим следующий график (*puc. 8*):

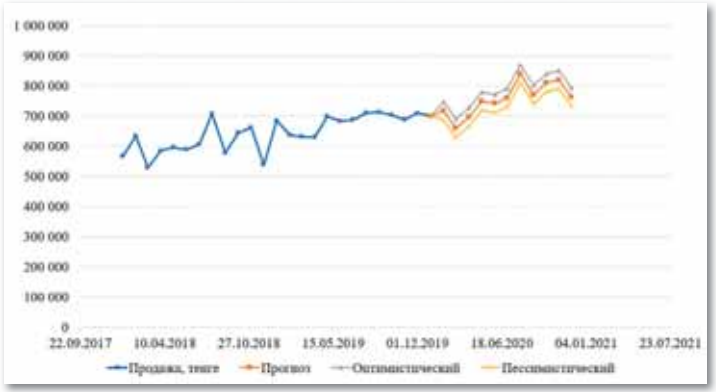

*Рис. 8. Создание диаграммы*

 График наглядно демонстрирует значения и прогнозы. Синим отмечены фактические продажи, оранжевым - прогноз, серым – оптимистичный прогноз, желтым – пессимистичный.

## § 9-10. Проектирование искусственного интеллекта

#### Вспомните!

- Какие сферы применения искусственного интеллекта вы знаете?
- Как применяется искусственный интеллект в медицине, промышленности, образовании, игровой индустрии, обшестве?

#### Вы узнаете:

- о принципах организации нейронных сетей:
- о принципах работы нейронных сетей.

#### Словарь:

 $Bxoa - Kipic - Input$ **Выход** – Шығыс – Output  $\text{Bec} - \text{Can}$ мак - Weight Активационная функция -Белсенділік функциясы -**Activation function** 

## Где используются нейронные  $c$ em $u$ ?

Нейронные сети используются для решения различных задач. Если рассматривать их по степени сложности, то для решения простейших из них подойдет обычная компьютерная программа. Для более сложных задач, требующих прогнозирования простого или приближенного решения уравнений, нужны программы, использующие статистические методы. А задачи еще более сложного уровня требуют другого подхода. Это относится к распознаванию образов, речи или сложному прогнозированию. В голове человека подобные процессы происходят неосознанно, то есть, распознавая и запоминая образы, человек не осознает, как происходят эти процессы

и не может их контролировать. Именно такие задачи помогают решать нейронные сети, то есть, они созданы, чтобы выполнять процессы, алгоритмы которых неизвестны.

Таким образом, нейронные сети находят широкое применение в следующих областях:

- распознавание широко распространенная область приме- $\bullet$ нения нейронных сетей в настоящий момент;
- $\bullet$  . предсказание следующего шага - процесс, который используется на торгах и фондовых рынках;
- классификация входных данных по параметрам. Такую  $\bullet$ работу выполняют кредитные роботы, которые принимают решение об одобрении займа человеку, полагаясь на входной набор различных параметров.

Способность нейронных сетей выполнять различные операции делает их очень популярными. Их можно научить многому, например, играть в игры, узнавать определенный голос и т.д.

Исходя из того, что искусственные сети строятся по принципу биологических сетей, их можно обучить всем процессам, которые человек выполняет неосознанно.

В составе сетей имеются три типа нейронов (схема 9).

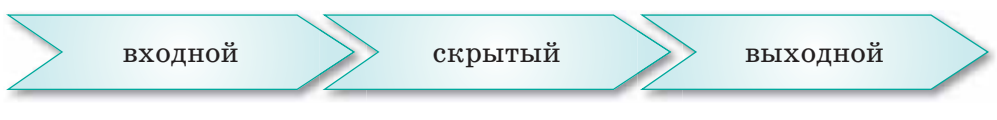

Схема 9. Типы нейронов

Если сеть однослойная, то она не содержит скрытых нейронов. Также существуют разновидности составных единиц сети: нейрон смещения и контекстный нейрон.

Каждый нейрон имеет два типа данных: входные и выходные. При этом у первого слоя входные данные равны выходным. В остальных случаях на вход нейрона попадает суммарная информация предыдущих слоев, которая затем проходит процесс нормализации, то есть все значения, выпадающие из нужного диапазона, преобразуются функцией активации (схема 10).

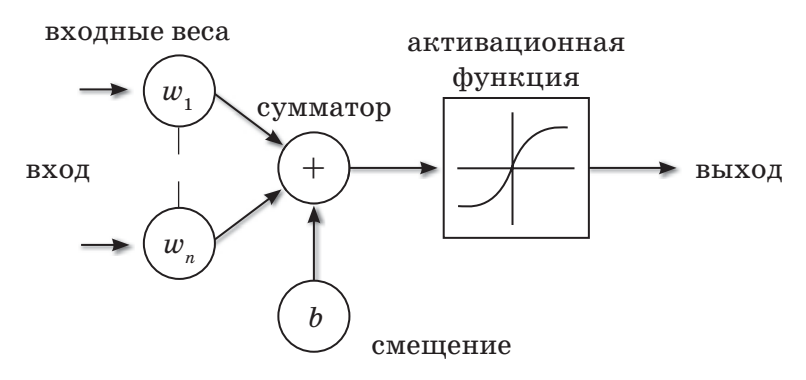

Схема 10. Модель искусственного нейрона

Чтобы представить принцип работы нейронной сети, не требуется особых навыков (схема 11).

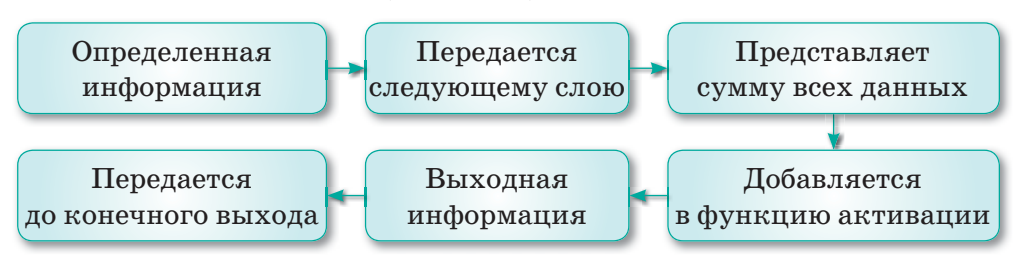

Схема 11. Принцип работы нейронной сети

- 1. На входной слой нейронов поступает определенная информания.
- 2. Посредством синапсов она передается следующему слою, при этом каждый синапс имеет свой коэффициент веса, а каждый следующий нейрон может иметь несколько входящих синапсов.
- 3. В итоге информация, полученная следующим нейроном, представляет собой сумму всех данных, перемноженных каждый на свой коэффициент веса.
- 4. Полученное значение подставляется в функцию активации.
- 5. Получается выходная информация.
- 6. Выходная информация передается дальше, пока не дойдет до конечного выхода.

Первый запуск сети не дает верных результатов, так как сеть еще не натренирована. Функция активации применяется для нормализации входных данных. Таких функций много, но можно выделить несколько основных, имеющих наиболее широкое распространение. Их основным отличием является диапазон значений, в котором они работают.

Важно помнить, что для достижения результата мало создать нейронную сеть. Ее нужно еще и обучить, что тоже требует особых подходов и имеет свои алгоритмы. Этот процесс нельзя назвать простым, так как его реализация требует определенных знаний и усилий.

Отвечаем на вопросы

- 1. Где используются нейронные сети?
- 2. Какое качество делает нейронные сети популярными?
- 3. Сколько типов нейронов имеется в составе сетей?
- 4. Каков принцип работы нейронной сети?

Думаем и обсуждаем

- 1. В чем необходимость обучения искусственного интеллекта таким процессам, как распознавание образов или память?
- 2. Какова способность нейронных сетей к обучению?
- 3. Можно ли получить верный результат, всего лишь создав нейронную сеть?
- 4. Для чего применяется функция активации?

Анализируем и сравниваем

Проанализируйте и сравните одинаковые виды деятельности, которые осуществляются в человеческом мозге бессознательно и сознательно - в искусственном интеллекте.

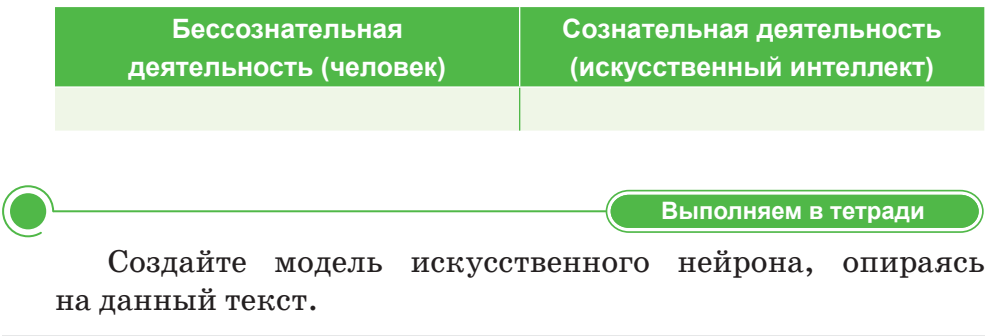

Каждый нейрон имеет два типа данных: входные и выходные. При этом у первого слоя входные данные равны выходным. В остальных случаях на вход нейрона попадает суммарная информация предыдущих слоев, которая затем проходит процесс нормализации, то есть все значения, выпадающие из нужного диапазона, преобразуются функцией активации.

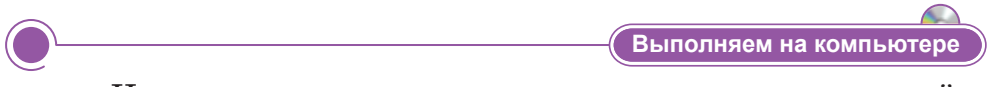

Используя программу для создания видео, создайте анимацию, демонстрирующую работу данной модели искусственного нейрона.

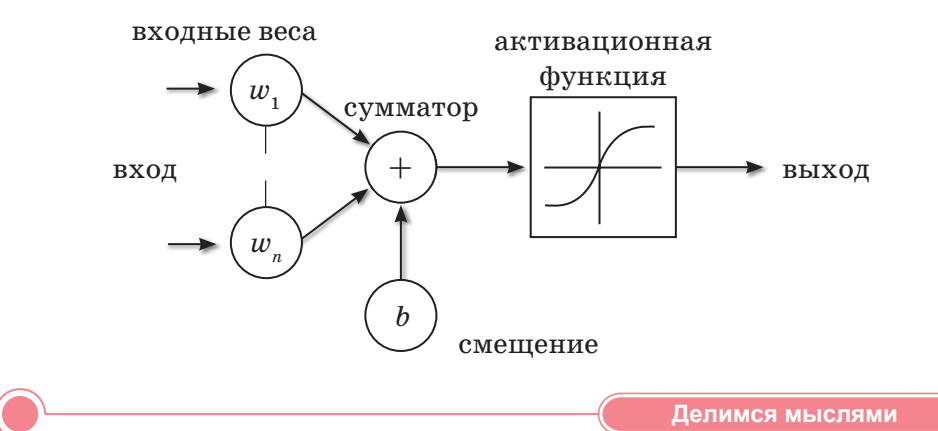

Рассмотрите принципы функционирования нейронных сетей с тремя или более входами, принимающими возможные значения. Поделитесь своими мыслями с одноклассниками.

## § 11-12. Проектирование искусственного интеллекта. Практикум

#### Автоматизировать выбор входов

Цель работы: Автоматизировать выбор входов, которые получает нейрон.

1. Создайте электронную таблицу Excel, убедившись, что нейрон подключен с помощью формулы  $(=B1*B2+D1*D2)$ в С3 и функции ЕСЛИ (=ЕСЛИ(С3>=C4;1;0)) в С5 (рис. 9).

|    | Α            | B   |          | D   | ٤             | ٣               | G        | Ĥ                                    |
|----|--------------|-----|----------|-----|---------------|-----------------|----------|--------------------------------------|
|    | Вход         |     |          | o   |               | 51              | 52       | Ожидаемый                            |
| 2  | Bec          | 0,1 |          | 0,1 | <b>H</b> uero | $\bf o$         | $\bf{0}$ | o                                    |
| 3  | Активация    |     | 0,1      |     | Шоколад       | $\overline{0}$  |          | $\begin{matrix} 0 \\ 0 \end{matrix}$ |
| 4. | <b>Nopor</b> |     |          |     | Соль          |                 | $\bf{0}$ |                                      |
| 5  | Выход        |     | $\theta$ |     | Мороженое     | 1               | 1        | $\mathbf{1}$                         |
| 6  |              |     |          |     |               |                 |          |                                      |
| 7  | Ожидаемый    |     |          |     |               | <b>Input No</b> |          |                                      |
| 8  | Ошибка       |     |          |     |               |                 |          |                                      |
| 9  | deltaW       |     |          |     |               |                 |          |                                      |
| 10 |              |     |          |     |               | <b>L</b> rate   |          |                                      |
| 11 | Новый вес    |     |          |     |               |                 |          |                                      |
| 12 |              |     |          |     |               |                 |          |                                      |

Рис. 9. Электронная таблица Excel для проектирования искусственного интеллекта

Диапазон, выделенный голубым цветом, - это нейрон. Красный - это разные продукты, которые мы покажем нейрону. Зеленым обозначены некоторые параметры.

В ячейку F8 поместим формулу, определяющую, какая еда будет представлена. Входы (ячейки В1 и D1) будут ссылаться на s1 (F1) и s2 (G1) в каждой строке 2, 3, 4 или 5.

Ячейка F11 будет содержать скорость обучения. Обычно это число между 0,01 и 0,5.

Скорость обучения - это величина, которая подбирается путем проб и ошибок. Скорость обучения можно напрямую связать со скоростью лыжника и можно с уверенностью сказать - тише едешь дальше будешь. Однако здесь тоже есть определенные аспекты, так как если мы совсем не дадим лыжнику скорости, то он вообще никуда не поедет, а если дадим маленькую скорость, то время пути может растянуться

на очень большой период времени. Поэтому во всех этих значениях нужно находить золотую середину, чтобы избежать не сходимости нейронных сетей.

Значение для желаемого поведения нейрона (из столбца Н) будет введено в ячейку рядом с «желаемым», в соответствии с которым выбран Input No. Затем ошибка будет вычислена путем вычитания фактического ответа из желаемого ответа. Это значение будет использоваться для вычисления дельтавеса, который является числом, которое мы добавляем к весу, чтобы приблизить его к необходимому.

Delta Weight  $X =$  скорость обучения \* (желательная – фактическая) \* вход Х

или

#### $Dwx = LR * e * X$

**Dwx** (Delta Weight X) – это дельта-вес;

 $LR$  (learning rate) – скорость обучения;

e (error) – ошибка, которая определяется как желаемое значение за вычетом фактического выхода.

Расчет ошибок является важной частью алгоритма. Представьте, что вас попросили угадать, сколько денег есть у кого-то в кармане. Вы предлагаете ответ 300 тенге, но фактический ответ - 500 тенге. Таким образом, желаемый результат (500 тенге) минус фактический (300 тенге) будет равен ошибке:

ошибка = желаемое - выход или  $e = d - o$  $500 - 300 = 200$ , ошибка - 200 тенге.

Теперь автоматизируем выбор входов Х, которые получает нейрон.

- 2. Вячейку F8 введите значение 1. Это шаблон ввода 1, который находится в столбцах F-H строки 2.
- 3. Теперь нужно сделать так, чтобы ячейки В1 и D1 относились к ячейкам F и G в строке 2, когда входной номер равен 1, в строке  $3$  - при 2, строке  $4$  - при 3 и строке  $5$  - при 4. Нажмите на ячейку B1, перейдите на вкладку меню формул и выберите Вставить функцию.

В появившемся окне выберите функцию Выбор и нажмите на кнопку ОК. Появится отдельное окно. Заполните поля, как показано ниже (*рис. 10*).

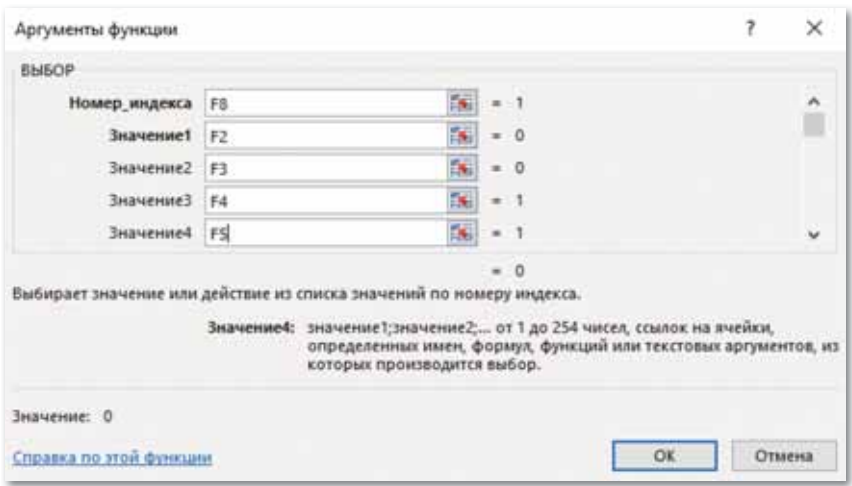

*Рис. 10. Аргументы функции Выбор в ячейке В1*

 Если значение в ячейке F8 равно 1, используйте ячейку F2. Если это 2, используйте ячейку F3. Если 3, используйте ячейку F4. Если 4, используйте ячейку F5.

4. Выберите ячейку D1 и повторите процесс, в этот раз используя значения в столбце G вместо столбца F (*рис. 11*).

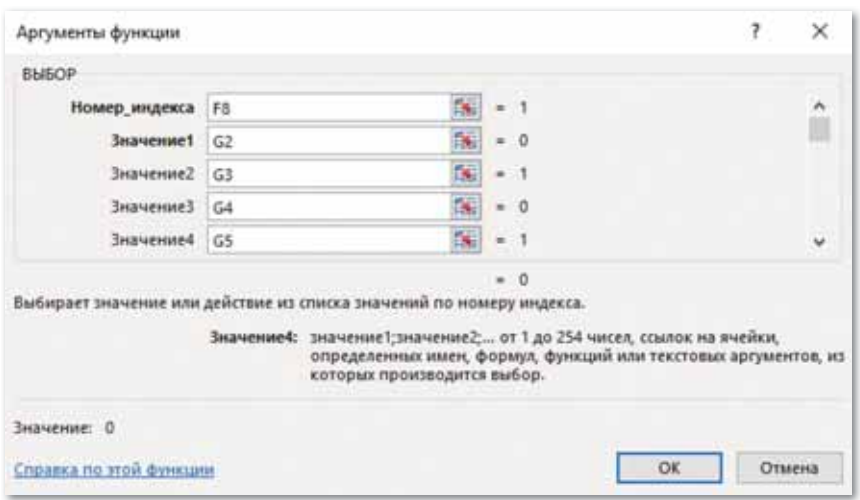

*Рис. 11. Аргументы функции Выбор в ячейке D1*

5. Ячейка C7 (желаемый вывод) должна ссылаться на соответствующую строку столбца H. Выберите C7 и повторите описанный выше процесс снова, используя ячейки H2, H3, H4 и H5 для четырех значений (*рис. 12*).
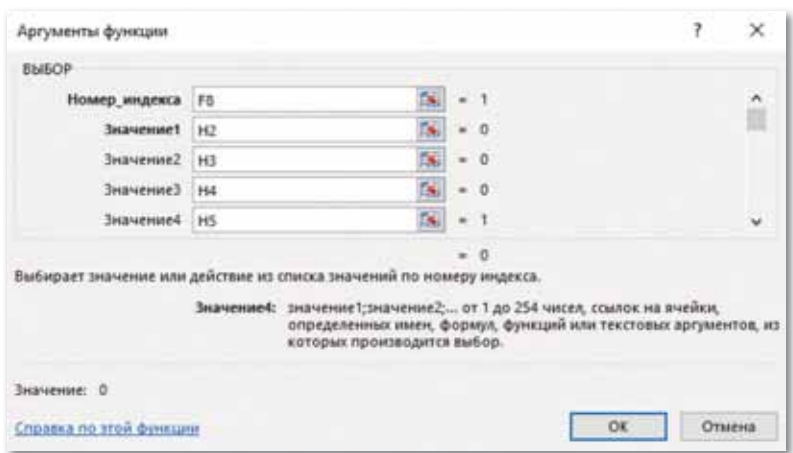

*Рис. 12. Аргументы функции Выбор в ячейке C7* 

- 6. Теперь можно проверить, правильно ли ваш нейрон обращается к входам, изменив значение в ячейке F8 и просмотрев, изменились ли ячейки B1 и D1 соответствующим образом.
- 7. Чтобы проверить, какая ячейка прикреплена к другой, нажмите на ячейки В1, D1 и С7. Войдите на вкладку меню **Формулы**.

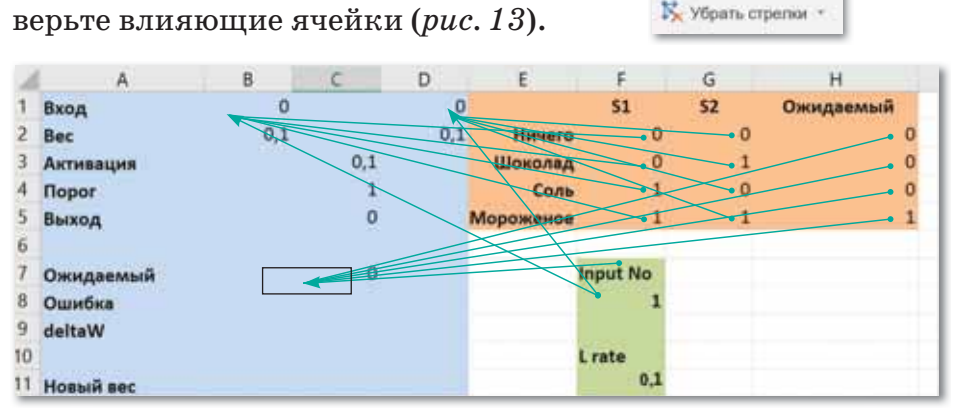

Обратите внимание на эти команды . Зависимые ичейки. Про-

₹™ Влиношне жнейки

*Рис. 13. Влияющие ячейки*

- 8. В ячейку С8 введите формулу =  $C7 C5$  и нажмите на Enter.
- 9. Теперь определим скорость обучения. Начнем со значения 0,2. Поместите 0,2 в ячейку F11. Скорость обучения необходима для того, чтобы вычислить, на сколько нужно обновить веса (синапсы). Сделаем это в ячейке B9 для веса 1 и D9 для веса 2.
- 10. В ячейку B9 введите формулу = F11 \* C8 \* B1, а в ячейку  $D9 -$  формулу = F11 \* C8 \* D1.
- 11. В ячейку В11 введите формулу =  $B2 + B9$ .
- 12. В ячейку D11 введите формулу  $= D2 + D9$ . Теперь можно обновить старые веса, заменив их на новые.
- 13. В ячейку В2 введите формулу = В11. У вас появится сообщение об ошибке, но так и должно быть.
- 14. Перейдите в Главное меню Microsoft Office  $\Gamma$ , которое находится в верхнем левом углу.
- 15. Найдите **Параметры Excel** в правом нижнем углу открывшегося меню. В настройках выберите вкладку **Формулы**, поставьте галочку в поле **Включить итеративные вычисления,** измените **Максимальное число итераций** на 1, как показано ниже, и нажмите **ОK** (*рис. 14*).

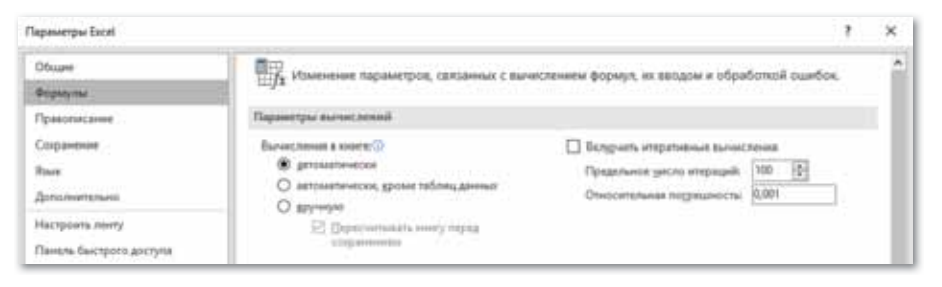

*Рис. 14. Окно Параметры Excel*

16. Нажмите на ячейку B2, затем нажмите на кнопку **Вставить функцию**, выберите **Если** и нажмите на **ОK** (*рис. 15*).

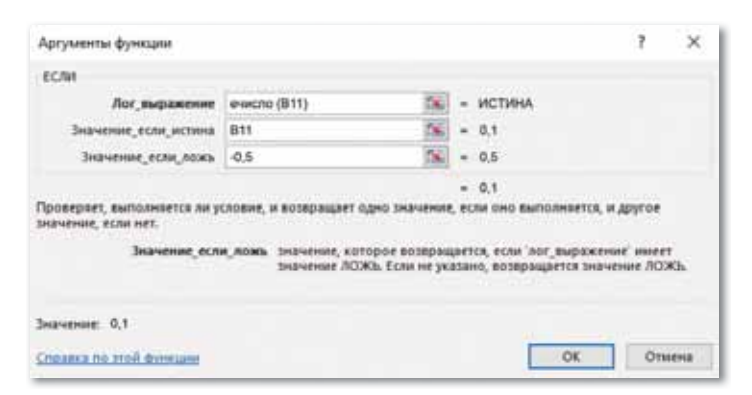

*Рис. 15. Аргументы функции Если*

Верхний блок проверяет, является ли содержание ячейки В11 (наш новый вес 1) числом. Используя информацию о том, является ли В11 числом, можно определить значение для использования. Если числа нет, будет использовано значение если ложь, поэтому поместите в нижнюю рамку значение, которое вы хотите использовать для начального веса (силу синапса, с которой информация передается этому нейрону). Если в В11 есть число, обновляем веса этим числом, поэтому просто поместите В11 здесь.

- 17. Повторите такую же процедуру для второго веса с ячейкой D2. На этот раз формула должна ссылаться на ячейку D11, а не на B11. Вы можете выбрать любое значение для начальной силы синапса.
- 18. Поскольку мы ограничили Excel одной итерацией, когда мы допустили циклические ссылки, нам нужно обновлять нейрон вручную каждый раз, когда у него есть опыт обучения. Для этого перейдите в меню вкладок Формулы, сверху и справа вы увидите кнопку Пересчет (рис. 16):

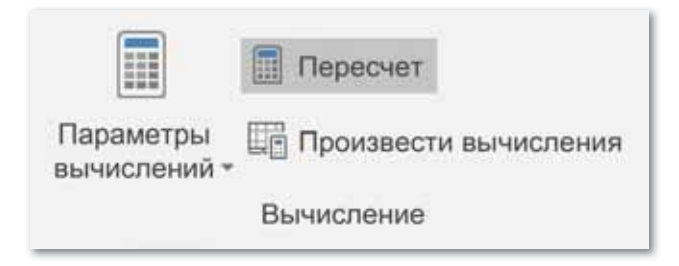

Рис. 16. Кнопка Пересчет вкладки Формула

19. Попробуйте каждое из различных входных значений  $\{1,2,3,4\}$  в ячейке F8, нажимая на кнопку Рассчитать сейчас, пока ошибка нейрона не станет равной нулю.

# § 13-14. Области применения метода «обучение с учителем» при разработке искусственного интеллекта

#### Вспомните!

- Что такое принципы организации нейронных сетей?
- Что такое принципы работы нейронных сетей?

#### Вы узнаете:

- о методах разработки искусственного интеллекта:
- об областях применения метода «обучение с учителем».

#### Словарь:

Искусственный интеллект - Жасанды интеллект - Artificial intelligence Проектирование - Жобалау - Design Метод «обучение с учителем» -«Муғаліммен оқыту» әдісі - Method of teaching with teacher Классификация - Топтау - Classification **Регрессия** - Регрессия - Regression

Обучить нейронную сеть можно разными способами: с учителем, без учителя, с частичным привлечением учителя.

Результат обучения нейронной сети - кластеризация изображений – показан на схеме 12.

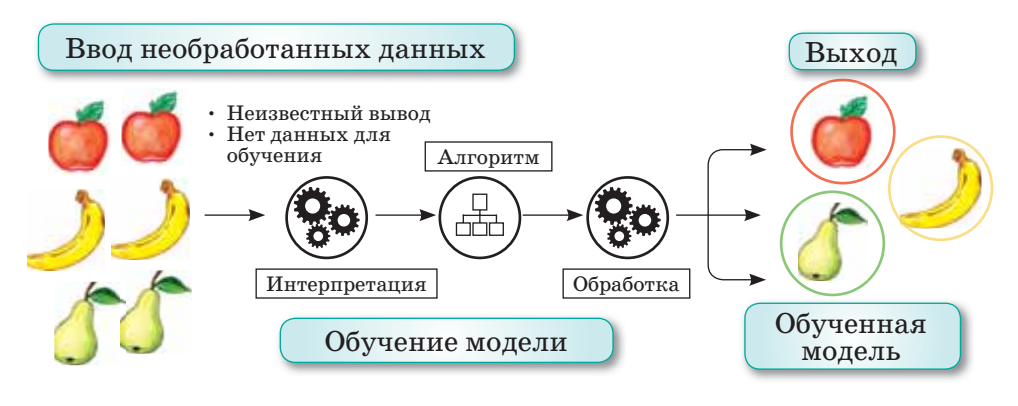

Схема 12. Кластеризация изображений

При обучении с учителем нейронная сеть обучается на размеченном наборе данных и предсказывает ответы, которые используются для оценки точности алгоритма на обучающих данных. При обучении без учителя модель использует неразмеченные данные, из которых алгоритм самостоятельно пытается извлечь признаки и зависимости.

Обучение с частичным привлечением учителя представляет собой нечто среднее. Оно использует небольшое количество размеченных данных и большой набор неразмеченных. А обучение с подкреплением тренирует алгоритм при помощи системы поощрений.

Обучение с учителем предполагает наличие полного набора размеченных данных для тренировки модели на всех этапах ее построения.

Наличие полностью размеченного сета данных означает, что каждому примеру в обучающем наборе соответствует ответ, который должен получить алгоритм. Таким образом, размеченный дата-сет из фотографий цветов обучит нейронную сеть обрабатывать изображения роз, ромашек или нарциссов. Когда сеть получит новое фото, она сравнит его с примерами из обучающего дата-сета, чтобы предсказать ответ (рис. 17).

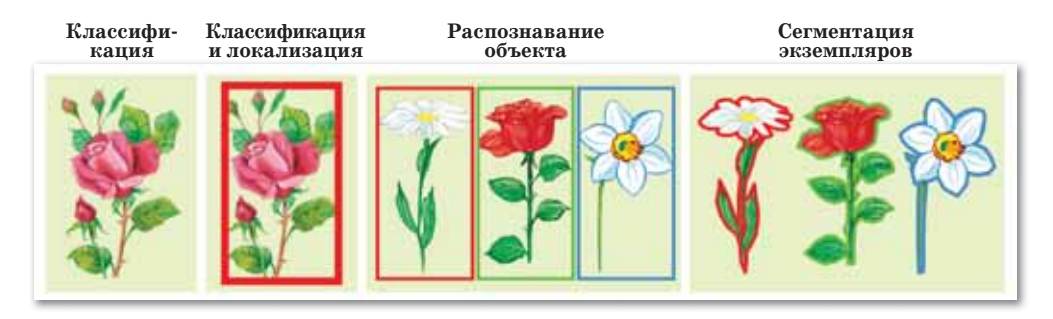

Рис. 17. Сравнение картинок

Пример обучения с учителем - классификация (слева), и дальнейшее ее использование для сегментации и распознавания объектов.

В основном обучение с учителем применяется для решения двух типов задач: 1) классификации и 2) регрессии.

В задачах классификации алгоритм предсказывает дискретные значения, соответствующие номерам классов, к которым принадлежат объекты. В обучающем дата-сете с фотографиями животных каждое изображение будет иметь соответствующую метку - «котенок», «щенок» или «цыпленок». Качество алгоритма оценивается тем, насколько точно он может правильно классифицировать новые фото с котятами, щенками и цыплятами.

А вот задачи регрессии связаны с непрерывными данными. Один из примеров, линейная регрессия, вычисляет ожидаемое значение переменной у, учитывая конкретные значения х.

Области применения метода «обучение с учителем» (рис. 18).

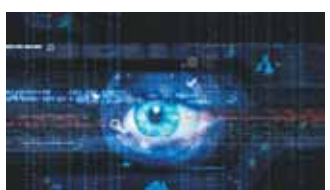

Компьютерное зрение

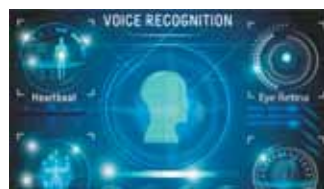

Распознавание речи

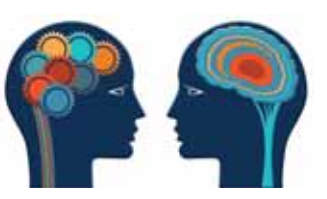

Компьютерная лингвистика и обработка естественных языков

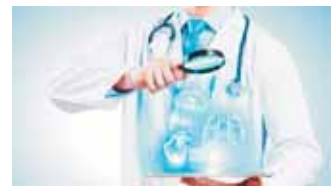

Медицинская диагностика

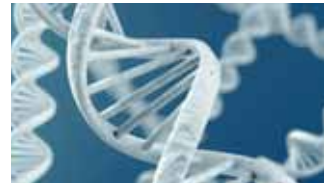

Биоинформатика

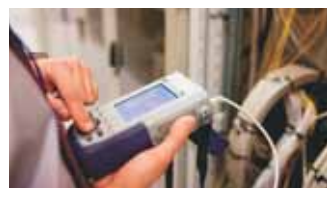

Техническая диагностика

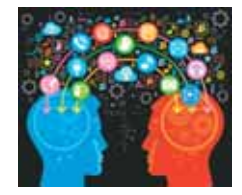

Интеллектуальные игры

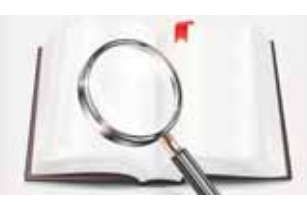

Экспертные системы

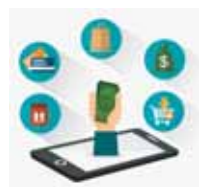

Финансовые приложения

Рис. 18. Области применения метода обучение с учителем

Более утилитарные задачи машинного обучения задействуют большое число переменных. Например, можно создать нейронную сеть, предсказывающую цену квартиры в городе Нур-Султан на основе ее площади, местоположения и доступности общественного транспорта. Алгоритм выполняет работу эксперта, который рассчитывает цену квартиры, исходя из тех же данных.

Таким образом, метод «обучение с учителем» больше всего полхолит лля залач, имеюших внушительный набор лостоверных данных для обучения алгоритма.

# 1. Каковы методы обучения нейронных сетей?

- 2. Что означает результат обучения нейронной сети?
- 3. Как осуществляется метод «обучение с учителем»?
- 4. Какие данные используются при методе «обучении без учителя»?
- 5. Какова модель «обучения с учителем»?
- 6. Для решения каких задач используется метод «обучение с учителем»?

Думаем и обсуждаем

Отвечаем на вопросы

- 1. Насколько важно использовать метод «обучение с учителем» при проектировании искусственного интеллекта?
- 2. Почему наличие полного комплекта данных является обязательным в методе «обучение с учителем»?

Анализируем и сравниваем

Проанализируйте и сравните две различные задачи, для решения которых используется метод «обучение с учителем».

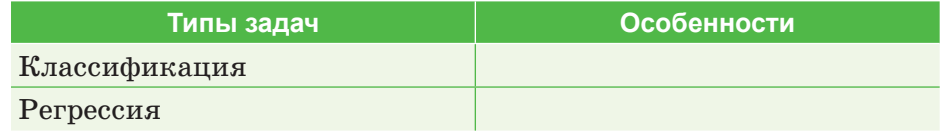

Сравните алгоритм решения этих задач.

Выполняем в тетради

Приведите конкретные примеры каждой из областей применения метода «обучение с учителем» из реальной жизни и заполните алгоритм функционирования в приведенной ниже таблице.

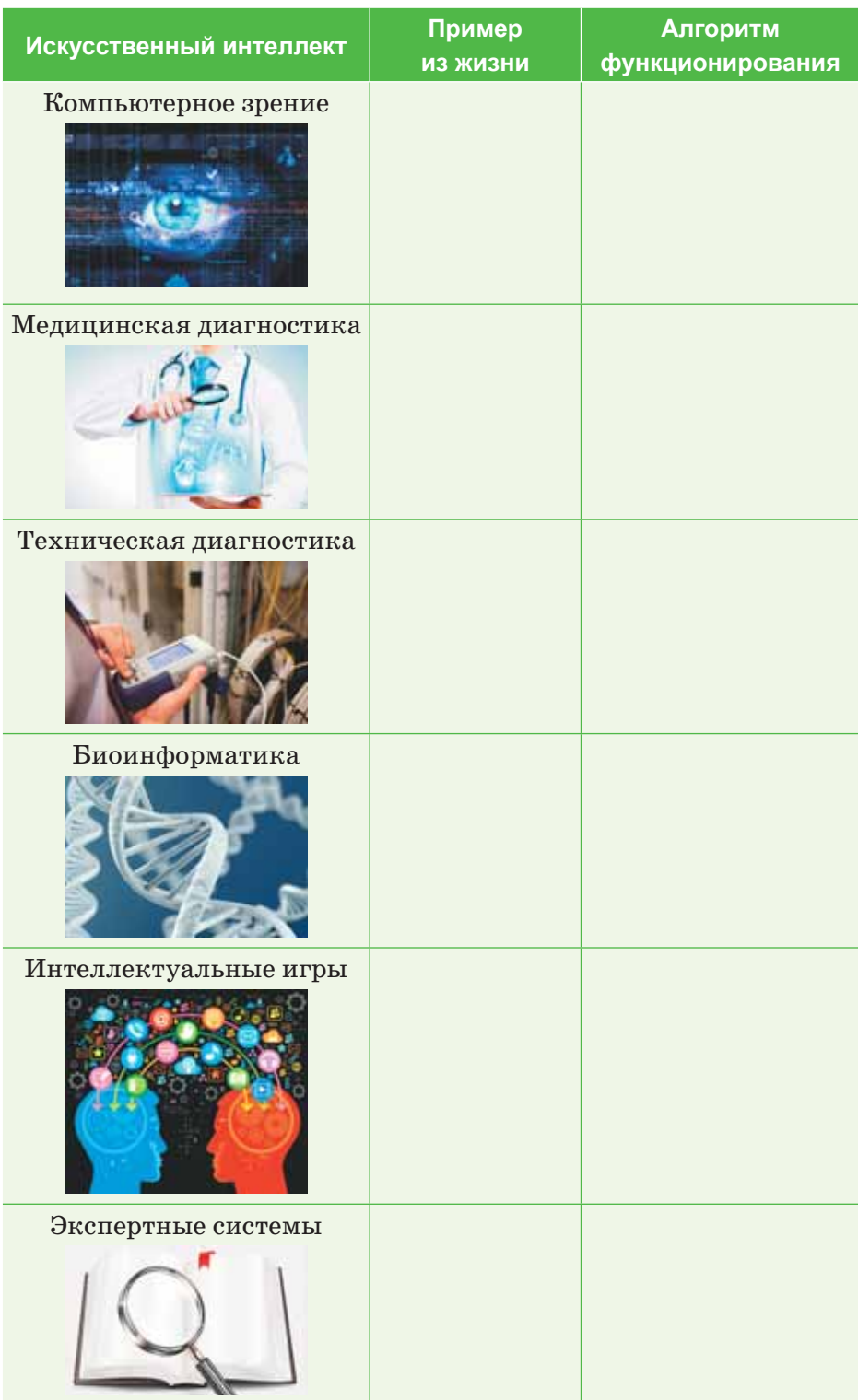

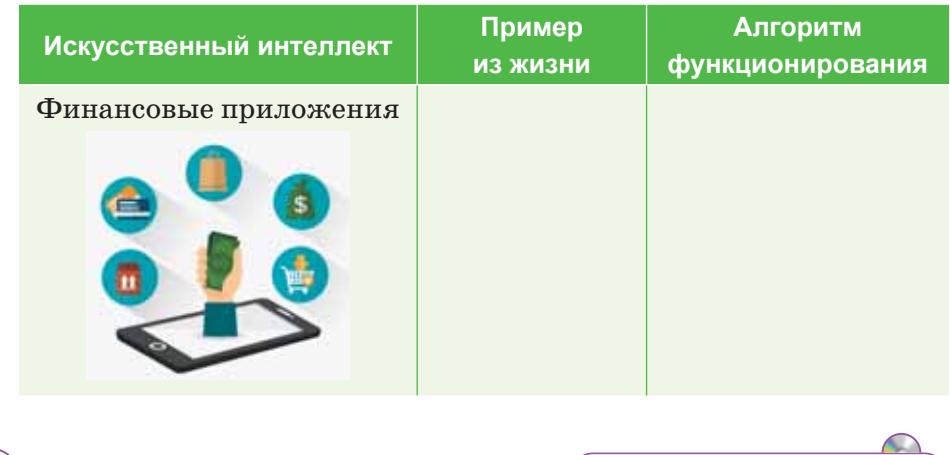

Выполняем на компьютере

Наберите данный ниже текст в любом текстовом редакторе. Перечислите причины, по которым машинное обучение может стать незаменимым помощником врача. Способен ли врач обработать весь массив информации по каждому пациенту мгновенно, обобщить большое количество лругих подобных историй болезни и сразу же выдать четкий результат? Как можно выполнить эту работу с помощью машинного обучения?

#### Необходимые данные для определения диагноза больного.

Пациенты в данном случае являются объектами, а признаками - все наблюдающиеся у них симптомы, анамнез, результаты анализов, уже предпринятые лечебные меры (фактически вся история болезни, формализованная и разбитая на отдельные критерии). Некоторые признаки – пол. наличие или отсутствие головной боли, кашля, сыпи и иные - рассматриваются как бинарные. Оценка тяжести состояния (крайне тяжелое, средней тяжести и др.) является порядковым признаком, а многие другие - количественными: объем лекарственного препарата, уровень гемоглобина в крови, показатели артериального давления и пульса, возраст, вес. Собрав информацию о состоянии пациента, содержащую много таких признаков, можно загрузить ее в компьютер и проанализировать с помощью программы, способной машинному обучению.

Делимся мыслями

Как вы думаете, какие возможности предоставляет широкий спектр применения метода «обучение с учителем» при проектировании или разработке искусственного интеллекта? Поделитесь мыслями со своими одноклассниками.

# **§ 15–16. Области применения метода «обучение с учителем» при разработке искусственного интеллекта. Практикум**

## **Спрогнозировать стоимость доллара по отношению к тенге**

**Условие задачи.** На основе фактических данных курса валют спрогнозировать стоимость доллара по отношению к тенге на следующий день. Построить регрессию, график и указать процент достоверности прогноза.

### **Решение задачи.**

На начальном этапе данные копируются с сайта *http:// kurstenge.kz/archive/usd/2020/04* и подготавливаются для последующей обработки (*таблица 1*).

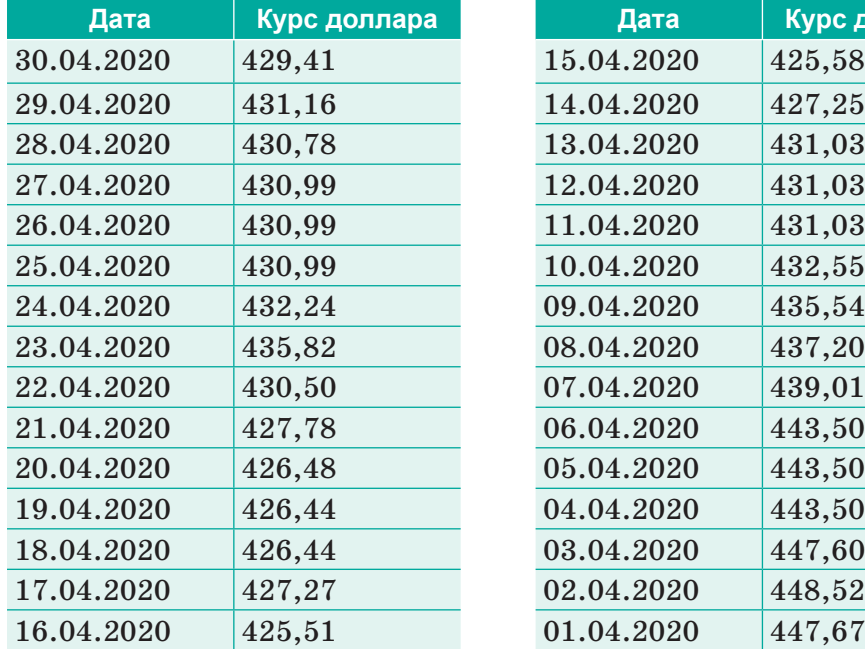

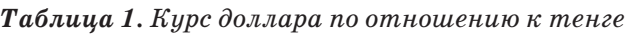

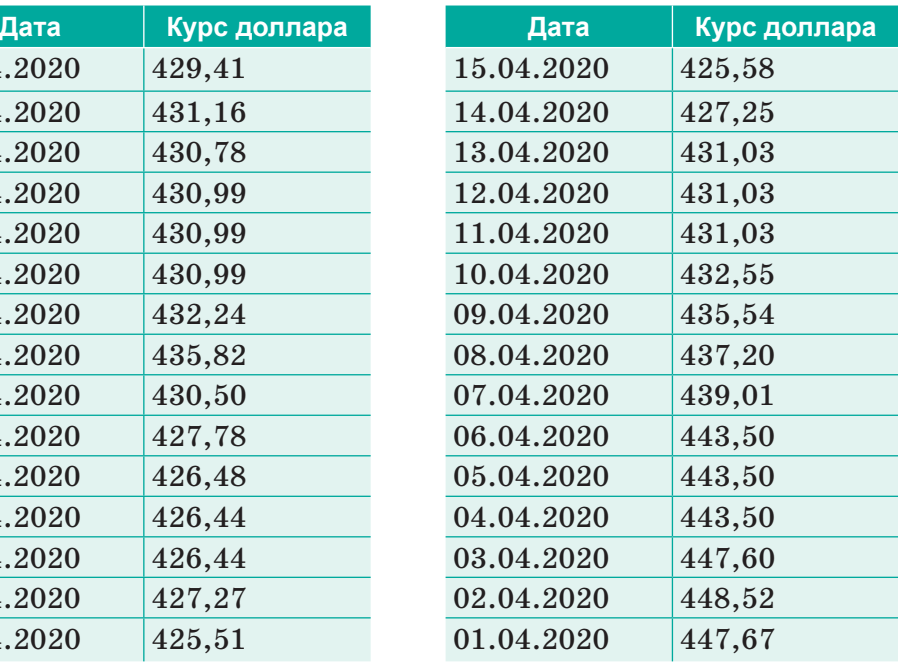

Для подготовки таблицы к обработке необходимо решить ряд сопутствующих задач:

1) Форматирование таблицы, т.е. изменение заливки, границ таблицы и т.д.

- 2) Сортировка данных по дате так, чтобы внизу таблицы отражалась текушая информация.
- 3) Перекодировка даты в числовой формат.

Графически изменение курса доллара по дням представлено на рисунке (*рис. 19*).

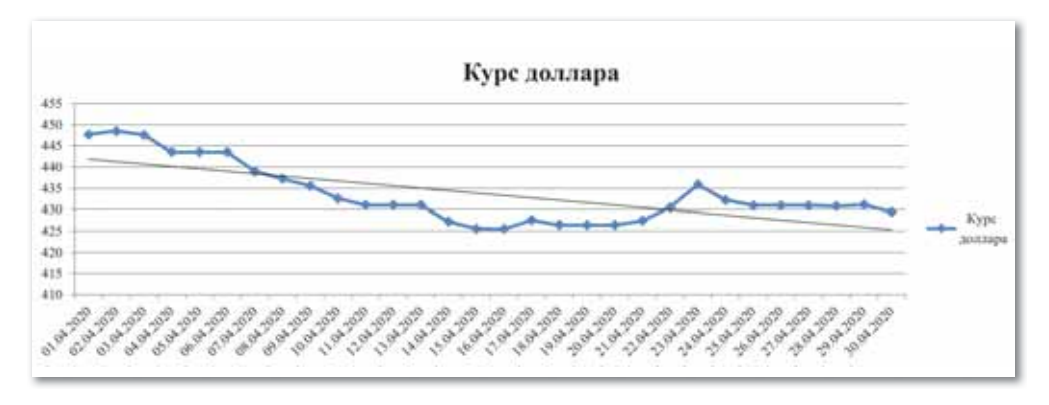

Рис. 19. Изменение курса доллара в графике

Регрессионный анализ в Excel показывает влияние одних значений (самостоятельных, независимых) на зависимую переменную. Результат анализа позволяет выделять приоритеты и, основываясь на главных факторах, прогнозировать, планировать развитие приоритетных направлений, принимать управленческие решения.

Модель линейной регрессии имеет следующий вид:

 $V = a_0 + a_1 x_1 + \dots + a_r x_r$ .

Где  $a$  – коэффициенты регрессии,  $x$  – влияющие переменные,  $\kappa$  – число факторов.

В нашем примере в качестве У выступает показатель стоимости доллара по отношению к тенге. Влияющий фактор – следующий день  $(x)$ .

С помощью команд Файл  $\Rightarrow$  Параметры  $\Rightarrow$  Надстройки  $\Rightarrow$ Пакет анализа добавляем к графику уравнение и величину достоверности аппроксимации. Уравнение регрессии и величину достоверности аппроксимации мы можем получить с помощью надстройки Анализ данных  $\Rightarrow$  Регрессия (рис. 20-21).

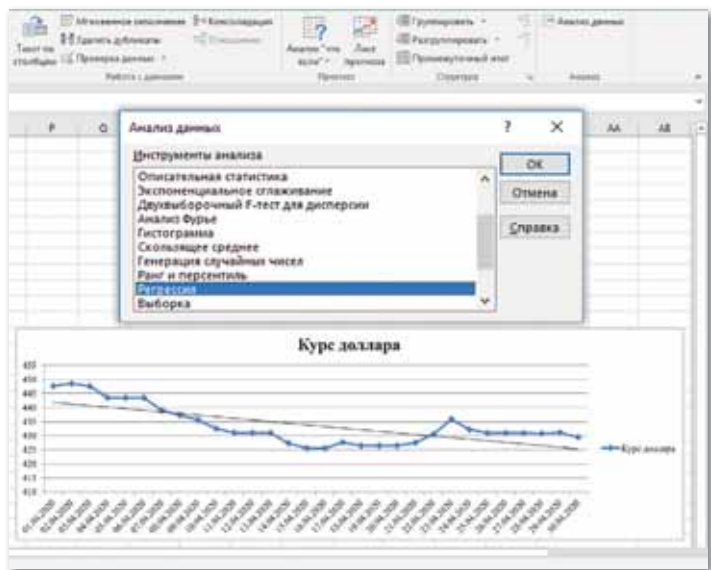

*Рис. 20. Уравнение регрессии*

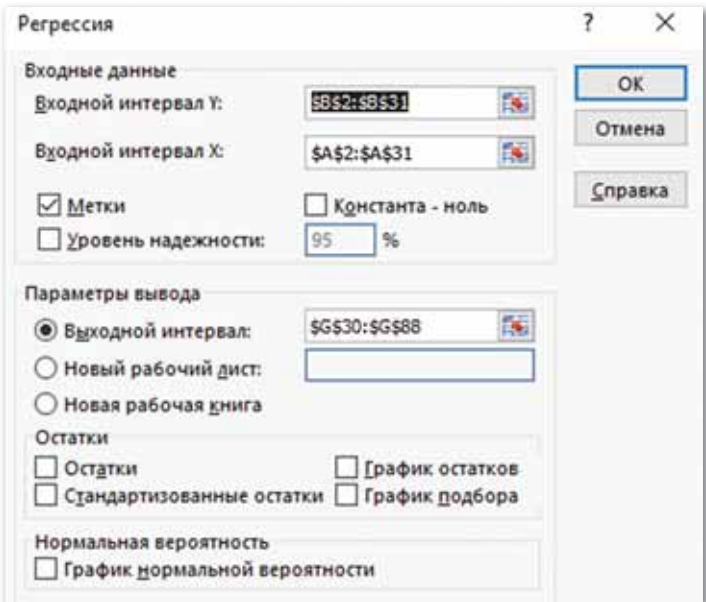

*Рис. 21. Входные данные*

Откроется меню для выбора входных значений и параметров вывода (где отобразить результат). В полях для исходных данных указываем диапазон описываемого параметра (*У*) и влияющего на него фактора (*Х*). Остальное можно и не заполнять. После нажатия **ОК** программа отобразит расчеты (*рис. 22*).

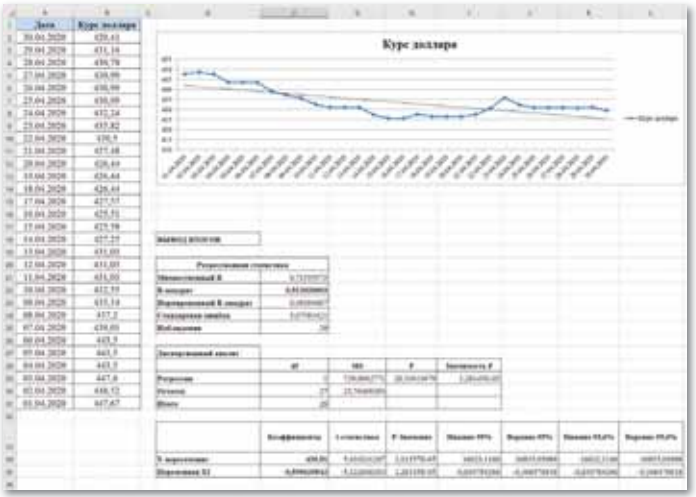

Рис. 22. Резильтаты программы

В первую очередь обращаем внимание на R-квадрат и коэффициенты. Коэффициенты регрессии, которые показаны на рисунке, выделены в таблице жирным шрифтом. Регрессионная модель вида  $Y = kX + b$  будет выглядеть:

 $Y = -0.5996 \times X + 439.51 (R - KBAIDAT) = 0.512.$ 

R-квадрат - коэффициент детерминации (предела). В нашем примере – 0,512, или 51,2%. Это означает, что расчетные параметры модели на  $51,2\%$  объясняют зависимость между изучаемыми параметрами. Чем выше коэффициент детерминации, тем качественнее модель.

Коэффициент 439,51 показывает, каким будет Y, если все переменные в рассматриваемой модели будут равны 0. То есть на значение анализируемого параметра влияют и другие факторы, не описанные в модели.

Коэффициент  $-0.5996$  показывает весомость переменной X на Y. То есть средний показатель стоимости доллара по отношению к тенге в пределах данной модели влияет на вес  $-0,5996$  (это низкий показатель). Знак «-» указывает на отрицательное влияние: чем больше показатель стоимости доллара, тем меньше укрепление тенге по отношению к доллару.

Вычислим на основе указанной регрессии стоимость доллара по отношению к тенге на следующий день:

 $Y = -0.5996*31 + 439.51 = -18.5876 + 439.51 = 420.92$  (тенге.). Ответ: стоимость доллара по отношению к тенге на следующий день (01.05.2020) составит 420.92 тенге.

# ПРИМЕРЫ ЗАДАНИЙ ПО СУММАТИВНОМУ ОЦЕНИВАНИЮ

# 1. Какое значение имеет слово «intelligence» в словосочетании «artificial intelligence»?

- А. умение рассуждать разумно.
- В. умение автоматически мыслить.
- С. элементарные умения задумываться.
- D. умение мыслить неосознанно.
- Е. умение мыслить сознательно.

## 2. Найдите соответствие:

- 1. Искусственная нейронная сеть
- 2. Искусственный ИНТАЛЛАКТ
- 3. Биологический нейрон
- А) интеллектуальная машина, выполняющая особую творческую деятельность в компетенции людей
- В) способность интеллектуальных машин выполнять творческие задачи, которые традиционно считаются прерогативой человека
	- С) математическая модель, которая анализирует сложные данные, имитируя человеческий мозг, и имеет аппаратное и программное воплощение

## 3. Заполните пропуски:

Нейронная сеть - ..., основанная на принципе действия человеческого ..., но не может быть его аналогом.

# 4. Заполните пропуски: ... - это связи между ..., каждая из которых имеет свою степень веса.

- 5. Математическая модель, которая анализирует сложные данные, имитируя человеческий мозг и имеет аппаратное и программное воплощение:
	- А. Искусственная нейронная сеть.
	- В. Искусственный интеллект.
	- С. Синапс.
	- D. Биологический нейрон.
	- Е. Машинное обучение.

# 6. Заполните пропуски:

Большую часть задач машинного обучения можно разделить на обучение ... и обучение ...

- 7. Найдите соответствие:
	- 1. Обучение без учителя
	- 2. Обучение с учителем
- А) есть данные, на основании которых нужно что-то предсказать, и некоторые гипотезы.
- В) есть только данные, свойства которых мы хотим обнаружить
- 8. Напишите названия классификаций интеллектуальных систем:

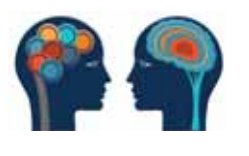

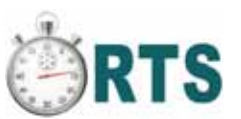

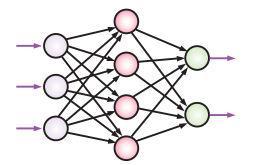

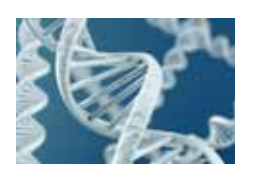

## 9. Заполните пропуски:

Каждый нейрон состоит из двух различных типов ... и... данных.

# 10. Выберите типы нейронной сети (3 правильных ответа).

- А. Входные.
- В. Дендрит.
- С. Синапс.
- D. AKCOH.
- Е. Скрытые.
- **F.** Сумматор.
- G. Выходные.

# **ИТОГИ І РАЗДЕЛА**

В разделе «Искусственный интеллект» вы познакомились с такими понятиями, как «машинное обучение», «искусственная нейронная сеть», «биологический нейрон», «нейронные сети», «синапсы», рассмотрели однослойные нейронные сети, многослойные нейронные сети, сети прямого распространения, или однонаправленные, сети с обратными связями, или рекуррентные, которые являются видами нейронных сетей.

Вы узнали о закономерности машинного обучения с учителем и без учителя, рассмотрели преимущества и недостатки, а также основные направления и сферы применения искусственного интеллекта в медицине, производстве, сельском хозяйстве, образовании, игровой индустрии и др.

Вы знакомились с составом, принципами работы, сферами применения нейронных сетей в ходе проектирования искусственного интеллекта. Важность этого раздела заключается в полготовке вас к решению вопроса о том, можно ли доверять искусственному интеллекту, если бы человечество со временем конкурировало с неживыми машинами.

## Глоссарий

Искусственный интеллект (ИИ) - способность интеллектуальных машин выполнять творческие задачи, которые традиционно считаются прерогативой человека.

Искусственная нейронная сеть (ИНС) - математическая модель, которая анализирует сложные данные, имитируя человеческий мозг, и имеет аппаратное и программное воплощение.

Биологический нейрон - это специальная клетка, одной из ключевых задач которой является передача электрохимического импульса по всей нейронной сети через доступные связи с другими нейронами.

Синапс - это связи между нейронами, каждая из которых имеет свою степень веса.

Нейронные сети - это определенная последовательность нейронов, которые объединены между собой синапсами.

Дендриты - это входные порты информации.

Нейросеть – это модель, которая позволяет принимать правильное решение, основанное на определенных условиях.

# **РАЗДЕЛ IІ**

# **3D МОДЕЛИРОВАНИЕ**

## **Цели обучения:**

- объяснять назначение виртуальной и дополненной реальностей;
- рассуждать о влиянии виртуальной и дополненной реальностей на психическое и физическое здоровье человека;
- создавать 3D панораму с видом от первого лица.

# § 17-18. Виртуальная и дополненная реальности

#### Вспомните!

- Что такое искусственный интеллект?
- Области применения метода «обучение с учителем».
- Области применения метода «обучение с учителем» при разработке искусственного интеплекта.

#### Вы узнаете:

- что такое виртуальная и дополненная реальности:
- о целях применения виртуальной и дополненной реальностей.

#### Это интересно

В 1901 году писатель Фрэнк Баум впервые высказал идею создания электронного дисплея. который накладывается поверх реальной жизни (или людей).

В 1989 году Ярон Ланьер ввел понятие «виртуальная реальность» (VR) и создал ее концепцию. В 1990 году Томас П. Коделл изобрел концепцию и ввел понятие «дополненная реальность» (AR).

#### Словарь:

Дополненная реальность - Кеңейтілген шындық - Augmented reality Виртуальная реальность - Виртуалды шындық - Virtual reality

# Что такое виртуальная и дополненная реальности?

Виртуальная и дополненная **реальности** (англ. «virtual reality  $VR*$  - виртуальная реальность и «augmented reality  $AR_{\theta}$  – дополненная реальность) - одна из самых перспективных технологий XXI века, современная и быстро развивающаяся 3D модель.

Виртуальная реальность -ЭТО искусственный мир, созданный чепосредством ловеком технического и программного обеспечения. Это технология, которая построена на обратной связи между человеком и миром, синтезированным компьютером, а также способ, с помощью которого человек визуализирует цифровой мир, манипулирует им, взаимодей-

ствует с ним. Пользователь имеет возможность воздействовать на эти объекты в соответствии с конкретными законами физики (гравитация, инерция, определенные свойства воды и т.д.), оживляя мир фантазии, несовместимый с реальностью. Сочетание ощущений человека и воздействие на него называется интерактивным миром.

Как правило, «погружения» в виртуальность осуществляются с помощью специальных гаджетов. Гаджеты виртуальной реальности бывают трех видов (*схема 13*):

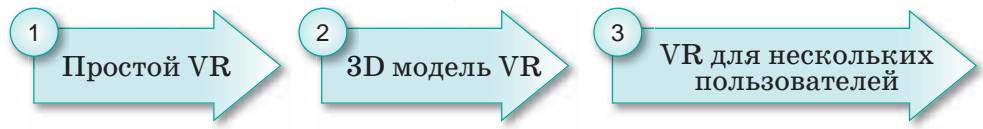

Схема 13. Типы виртуальной реальности

1. **Простой VR** дает пользователю возможность находиться в центре виртуального трехмерного пространства без взаимодействия с окружающим пространством. Такая среда основана на 360-градусных изображениях или рисунках. Наиболее распространенным видом, востребованным в настоящее время, являются виртуальные очки для смартфонов. К ним относятся Cardboard, Gear VR, Daydream View, Xiaomi Mi VR Play, HOMIDO Grab, HIPER VRS, Xiaomi Mi VR 2, Homido VR V2. Большинство очков работают с помощью встроенного в них смартфона и очковых линз и дают возможность человеку ощутить себя частью происходящего на экране (*рис. 23*).

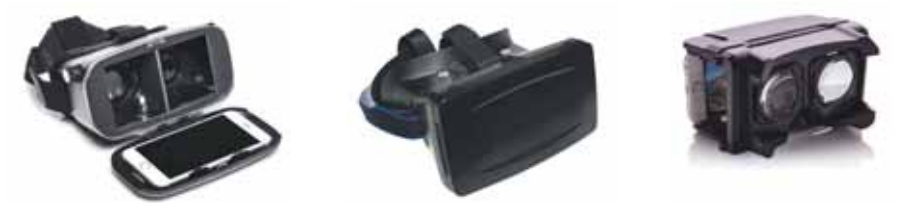

*Рис. 23. Простые гаджеты виртуальной реальности*

**2. 3D модель VR.** 3D моделирование позволяет пользователю взаимодействовать с объектами через виртуальную реальность. То есть пользователь создает или трансформирует объекты. Создание программ виртуальной реальности 3D образца требует существенного финансового и временного ресурса. Однако оно этого стоит, потому что ощущения будут более реалистичными. Сюда относятся гаджеты, состоящие из набора устройств с высоким уровнем детализации и скоростью работы, такие как Oculus Rift, HTC Vive (контроллеры, головной убор виртуальной реальности, джойстики и датчики движения). Наряду с этим, для более реалистичного «погружения» в 3D модель виртуальной реальности существуют специально оборудованные помещения (*рис. 24*).

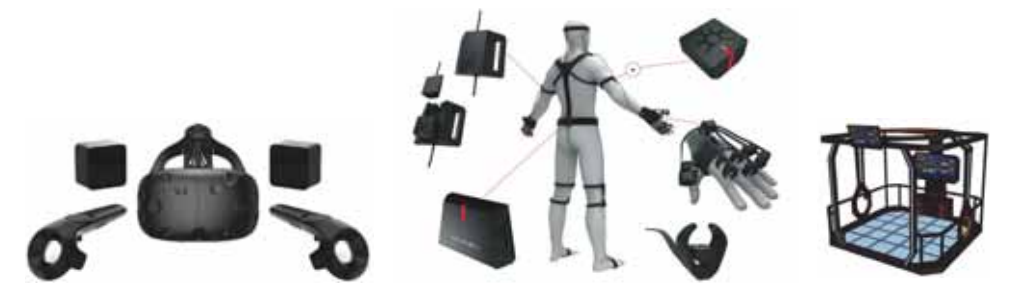

*Рис. 24. Гаджеты виртуальной реальности 3D модели*

3. **VR для нескольких пользователей.** Высокая графика, анимация, 3D моделирование, одним словом, среда, объединившая передовые функции. Такие приложения могут быть доступны в режиме онлайн для нескольких пользователей (*рис. 25*). К ним относятся несколько онлайн ролевых игр: FreeStyle Online, Ultima Online, Ace Online, Anarchy Online, Dark Age of Camelot и т. д.

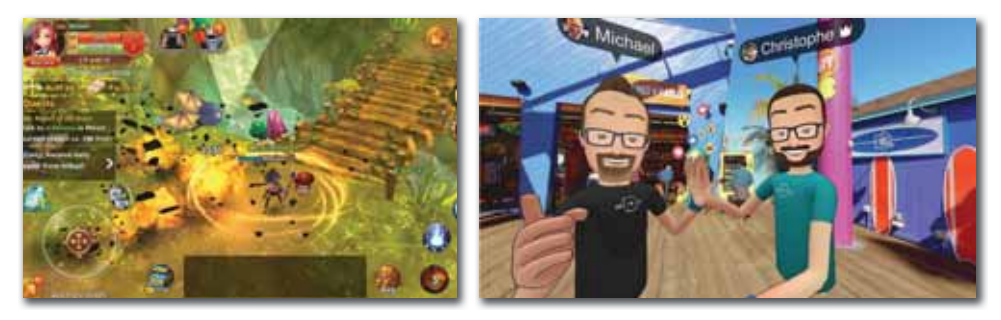

*Рис. 25. Среда виртуальной реальности для нескольких пользователей* 

Виртуальную реальность можно использовать во многих отраслях:

**Обучение.** Сегодня виртуальная реальность позволяет моделировать образовательную и тренировочную среду в тех сферах, где необходимой и важной является предварительная подготовка как на уровне наблюдения, так и на уровне приобретения непосредственных навыков. Это может быть хирургическая операция, управление разнообразной техникой и иные подобные сферы.

**Наука.** VR может значительно ускорить исследования как атомного, так и молекулярного мира. В мире компьютерной реальности человек способен манипулировать даже атомами так, словно это конструктор.

**Медицина.** С помощью VR можно тренировать и обучать медицинских специалистов: проводить операции, изучать оборудование, улучшать профессиональные навыки и др.

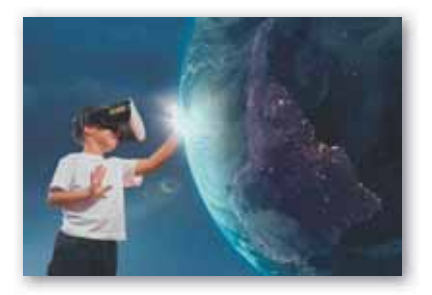

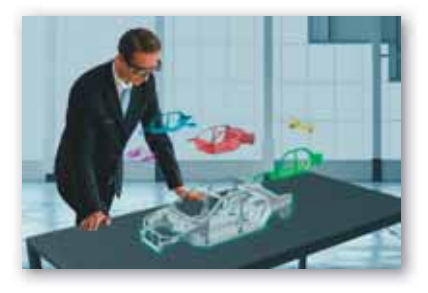

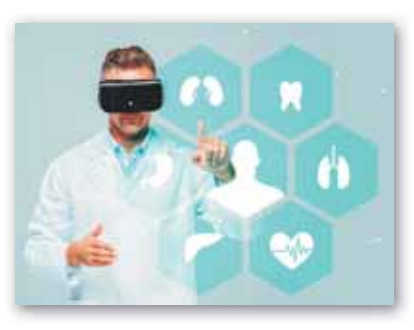

Архитектура и дизайн. Если раньше для демонстрации нового строительного объекта использовались ручные макеты и воображение, то сейчас VR позволяет создавать эти объекты в виртуальном пространстве в полном масштабе. Это касается не только строительных объектов, но и техники.

Развлечения. VR популярен в игровой среде. Причем, спросом пользуются как игры, так и культурные мероприятия и туризм.

Дополненная реальность -ЭТО среда, в реальном времени дополняю-

щая физический мир (каким мы его видим) цифровыми данными с помощью программной части и каких-либо устройств планшетов, смартфонов и др. В дополненной реальности виртуальные объекты проецируются на реальное окружение, также можно удалять, дополнять виртуальные элементы. Ограничение только в возможностях устройств и программ.

Лля пользователя дополненной реальности реальный мир и виртуальные объекты сосуществуют в одном поле зрения. Например, в музее есть картина, и если вы посмотрите на нее через приложение дополненной реальности на смартфоне, то поверх картины выходит информация на дисплее смартфона: автор картины, в каком году она была создана и т. п. (рис. 26).

Существует несколько видов приложений дополненной реальности:

1. Дополненная реальность на основе маркеров. В данном виде дополненная реальность с помощью камеры сканирует определенный виртуальный объект (маркер), например, рисунок, и выдает необходимую инфор-

мацию. В качестве маркеров может быть, например, QR-код (англ. Quick Response Code - код быстрого действия). При

 $Puc. 26.$  Пример дополненной реальности

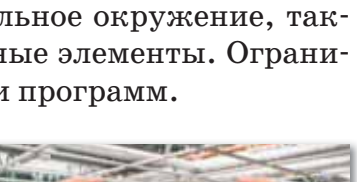

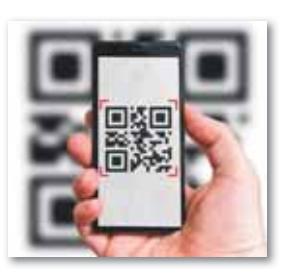

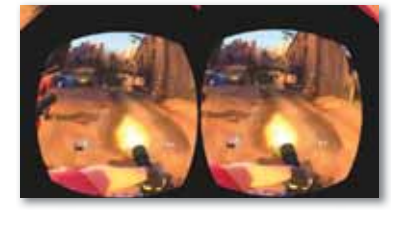

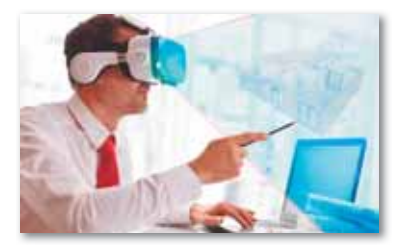

сканировании QR-кода смартфоном соответствующая информация отображается на экране.

2. **Позиционная дополненная реальность.**  В зависимости от местоположения, отображаются виртуальные изображения и дорожные ссылки. К данному виду можно отнести функцию GPS смартфона (англ. *Global Positioning System* –

«глобальная система позиционирования») – систему спутниковой навигации, определяющую расстояние, время и местоположение по всему миру. Например, сочетание геолокационной функции можно использовать для различных целей: добавление туристской информации о достопримечательностях, обозначение местоположения магазинов, гостиниц и ресторанов, просмотр в реальном режиме маршрутов движения.

- 3. **Дополненная реальность на основе проекций.** Такой тип технологии работает на основе проецирования искусственного света на физические поверхности для создания реалистических образов. Например, возможность действовать с пользователем появится после нажатия определенных клавиш на вкладке.
- 4. **Дополненная реальность на основе суперпозиции.** Этот тип приложения включает в себя дополнение элементов в режиме реального времени, распознавание объектов. В реальном мире вы можете размещать виртуальные предметы и заменить их по желанию.

Устройства дополненной реальности доступны любому человеку, который использует современные смартфоны, поскольку это не требует специального оборудования. Многие люди уже внедрили в повседневную жизнь эти технологии и используют их для решения различных задач.

В современных боевых самолетах и вертолетах с помощью систем дополненной реальности используются индикаторная панель или режим видимости на шлемах пилотов.

В различных журналах, газетах, путеводителях или картах размещаются специальные коды, которые необходимо

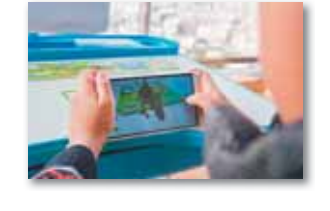

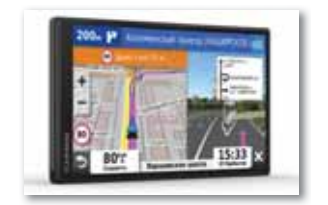

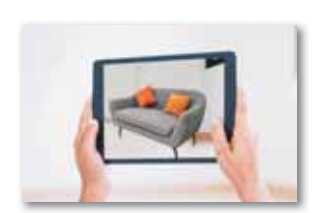

отсканировать в специальных браузерах для просмотра. В таких метках может быть зашифрован любой цифровой контент – текст, видео, изображения или даже музыка.

Пример применения AR в медицине: стало возможным моделирование различных операций в режиме онлайн, что значительно облегчает, например, практическую часть обучения будущих хирургов.

Многие люди путают виртуальную и дополненную реальности. Однако они отличаются друг от друга: виртуальная реальность создает новый искусственный мир, а дополненная вводит собственные искусственные элементы в реальную картину.

Пользователь распознает среду искусственного мира с помощью специальных гаджетов виртуальной реальности (*рис. 27*). Изображение разделено на две отдельные картинки для каждого глаза и специально искажено, чтобы создать для глаз иллюзию трехмерного пространства. Если человек переместится или просто повернет голову, то программа автоматически преобразует изображение, что создает ощущение реального физического присутствия. Например, пользователь с помощью контроллеров может поймать бабочку и нарисовать ее. Физическая модель, встроенная в программу, рассчитывает полет этой бабочки, что делает искусственный мир более реальным.

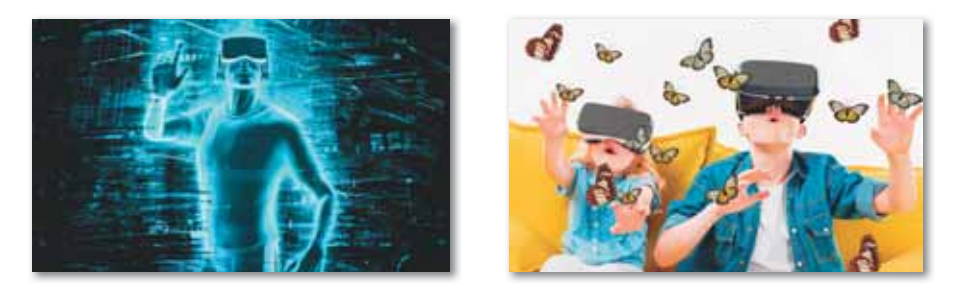

*Рис. 27. Модель виртуальной реальности*

Дополнения к реальному миру делаются путем добавления любых изображений, звуков или объектов*.* На экране смартфона можно размещать изображения мебели на изображении с камеры телефона, но за счет их деформаций у пользователя создается впечатление, что он видит реальный предмет, располагающийся в комнате. Важно то, что в этом случае реальность (комната) дополняется виртуальным креслом, и соответствующая технология будет называться дополненной реальностью.

Создание дополненной реальности возможно не только с помошью смартфонов, но и других технических средств, например, посредством специальных очков. В этом случае виртуальное изображение достраивается на поверхности линз очков (рис. 28).

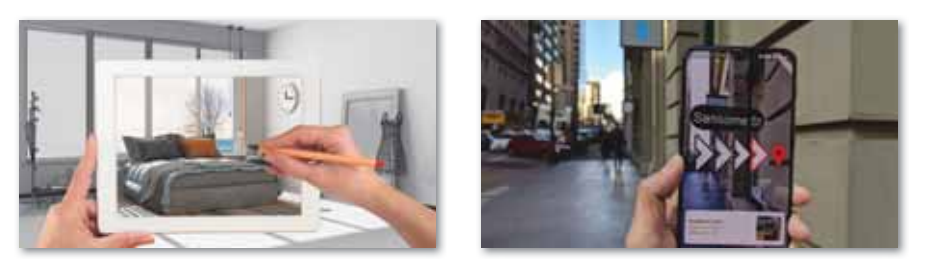

Рис. 28. Модель дополненной реальности

Конечной целью виртуальной и дополненной реальностей является использование удивительного мира в пользу реальной жизни, которое невозможно представить человеку.

Практическая разница между VR и AR в различных уровнях сложности этих технологий. Но есть большие перспективы, как в первом, так и в другом случае, и они могут сыграть большую роль в развитии цивилизации.

Отвечаем на вопросы

- 1. Что такое виртуальная реальность?
- $\mathfrak{D}$ Что такое дополненная реальность?
- 3. В каких областях используется виртуальная реальность?
- 4. В каких случаях применяется дополненная реальность?
- 5. С помощью каких гаджетов можно погрузиться в виртуальную реальность?
- 6. Какие примеры применения виртуальной реальности вы можете привести?
- 7. Можно ли выделить разницу между виртуальной и дополненной реальностями?
- 8. Какова связь между виртуальной и дополненной реальностями?

Думаем и обсуждаем

- 1. В чем заключается основная идея виртуальной и дополненной реальностей?
- 2. Насколько эффективна область применения виртуальной и дополненной реальностей?

Проанализируйте и сравните преимущества дополненной реальности, связанные с обработкой виртуального объекта, используя дополнительные источники информации помимо представленного выше теоретического материала.

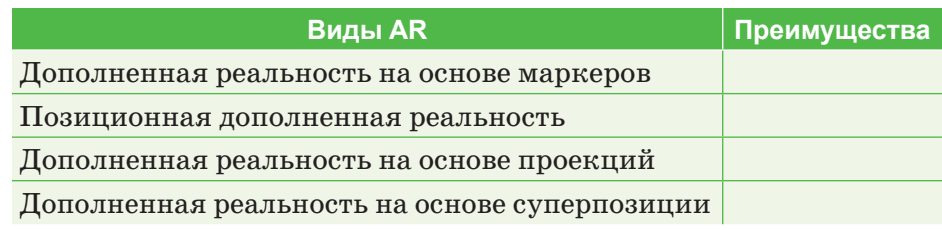

Выполняем в тетради

- 1. С помощью диаграммы Венна сравните виртуальную и дополненную реальности.
- 2. Подумайте, как применяются QR-коды в сфере образования. Приведите примеры.

Выполняем на компьютере

Найдите в Интернете цены на представленные в таблице гаджеты. Заполните таблицу в Excel.

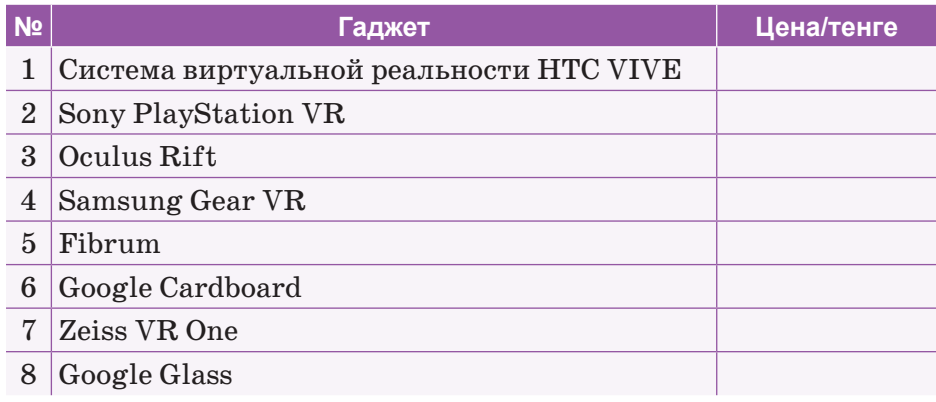

Делимся мыслями

Спрогнозируйте перспективы использования виртуальной и дополненной реальностей. Предложите, как использовать виртуальную и дополненную реальности в других сферах жизни.

# **§ 19–20. Человек в виртуальной реальности**

#### **Вспомните!**

- Что такое виртуальная реаль- $H$ <sup>2</sup>
- Что такое дополненная реаль- $H$ <sup>2</sup>

#### **Вы узнаете:**

- как виртуальная и дополненная реальности влияют на психическое здоровье человека;
- как виртуальная и дополненная  $pea$ льности влияют на физическое здоровье человека.

#### Словарь:

Реальная жизнь - Шынайы  $en$ ip – Real life Виртуальная жизнь - Виртуалды өмір - Virtual life Виртуальная зависи**мость - Виртуалды тәуел-** $\overline{L}$ μπίκ – Virtual addiction

В случае, когда незнание в области виртуального мира мешает критическому и творческому взаимодействию с ним, а в реальной жизни человек в той или иной степени дезадаптирован, он может подчинить свою реальную жизнь виртуальным переживаниям. Эта ситуация сегодня зафиксирована специалистами и называется «виртуальной зависимостью» («virtual addiction disorder»). В этом случае реальный мир воспринимается как часть виртуального, причем не желательная часть, от которой человек уходит в виртуальную реальность. При частом погружении в виртуальный мир человек может вжиться в роль своего героя, что сказывается на его поведении в обществе. Он теряет чувство времени, ощущение реальности жиз-

ни и просто становится асоциальным. Громкие звуки и быстрая смена картинок в виртуальных играх может отрицательно повлиять на нервную систему геймера.

С психологической точки зрения зависимость и игры делят личность на  $a$  – реальное и  $a$  – виртуальное. Есть риск того, что несовершеннолетний ребенок может потерять себя как личность в играх, где играет определенный герой. Также может возникнуть еще ряд проблем, таких как низкая самооценка, отсутствие чувства сострадания и привязанности, агрессия, апатия к реальной жизни, нарушение центральной нервной системы и физического здоровья, психозы, неврозы, бессонница и др.

Несмотря на то, что в цели специалистов, занимающихся проблемой «виртуальной зависимости», не входило включение этого расстройства в официальные психиатрические стандарты, предложенное ими описание базируется на формулировке расстройств, связанных с употреблением психотропных веществ.

Можно говорить о том, что человек страдает от «виртуальной зависимости», если он:

- 1) не может контролировать время, проводимое за компьютером - обещает сократить его и не в силах это сделать (как правило, «виртуально зависимый» проявляет агрессию к тем, кто его отвлекает от компьютера);
- 2) лжет относительно времени, которое он провел за компьютером, либо уменьшая оценку длительности работы, либо скрывая, какого рода занятиями он был увлечен;
- 3) страдает от негативных последствий длительного времяпровождения за компьютером (в их число могут войти как не сделанные важные дела в реальной жизни, так и головные боли).

# Вред, который могут нанести очки виртуальной и дополненной реальностей

С медицинской точки зрения, вред от виртуальных очков не очень сильный - глаза от них устают даже меньше, чем от стандартного компьютерного монитора. Дело в том, что здесь глаз не концентрируется на одной точке, а следует за движением и не находится в покое. Таким образом, очки виртуальной реальности наносят минимальный вред зрению и поэтому не представляют опасности в данном контексте.

Однако опасность виртуальных устройств в другом. Чрезмерно погружаясь в виртуальный мир, человек теряет ориентацию в пространстве, что приводит к проблемам вестибулярной системы организма. Поэтому использовать головные мониторы рекомендуется не больше трех часов в день, делая перерыв каждые полчаса.

## Влияние очков виртуальной реальности на психику

Очки виртуальной реальности влияют на каждого человека по-разному - все зависит от типа личности, эмоционального состояния, от того, насколько человек погружается в виртуальную среду и других факторов.

### Универсальные меры предосторожности:

• стоит воздерживаться от виртуальной реальности беременным женщинам, пожилым людям и лицам, страдающим сердечно-сосудистыми заболеваниями, эпилепсией и другими тяжелыми психическими заболеваниями, а также нарушениями зрения;

- нельзя использовать шлемы для игр детям до 13 лет, либо использовать их под контролем взрослых:
- нельзя долго играть всем, вне зависимости от пола и возраста, т.к. это может негативно сказаться на зрительно-моторной координации, равновесии и способности к многозадачности.
	- 1. Влияют ли на психику человека устройства виртуальной и дополненной реальностей? Если да, то каким образом?
	- 2. Могут ли очки виртуальной реальности негативно повлиять на органы зрения человека?
	- 3. Кому нельзя использовать устройства виртуальной реальности?
	- 4. Какие последствия ожидают человека, который очень часто использует устройства виртуальной и дополненной реальностей?

Думаем и обсуждаем

Отвечаем на вопросы

Какие утверждения доказывают, что виртуальная реальность опасна для здоровья человека?

Анализируем и сравниваем

Проанализируйте и сравните преимущества и недостатки виртуальной реальности.

Выполняем в тетради

Запишите в тетради, каких правил нужно придерживаться, чтобы предотвратить виртуальную зависимость.

Выполняем на компьютере

С помощью графического редактора создайте буклет о правилах предотвращения виртуальной зависимости.

#### Делимся мыслями

- 1. Обсудите с одноклассниками о влиянии виртуальной реальности на повседневную жизнь школьников и скажите, как можно избавиться от виртуальной зависимости.
- 2. Подумайте о пользе виртуальной реальности и назовите ряд идей, которые позволят использовать виртуальную реальность в благих целях.

# **§ 21–22. 3D панорама и виртуальный тур**

#### **Вспомните!**

- Как виртуальная и дополненная **реальности влияют на психическое здоровье человека?**
- Как виртуальная и дополненная  $pea$ льности влияют на физи*ɱɟɫɤɨɟɡɞɨɪɨɜɶɟɱɟɥɨɜɟɤɚ"*

#### **Вы узнаете:**

- что такое виртуальный тур и 3D панорама;
- как создавать виртуальный тур u 3D панораму.

#### Cловарь:

**Виртуальный тур - Виртуалды**  $TVD - Virtual tour$ Сферическая панорама - Сфералык панорама - Spherical panorama

**3D панорама** – это 360-градусное изображение окружающего пространства, приспособленное для просмотра на мониторе компьютера. На 3D панораме зри-

тель может по собственному желанию изменить направление обзора, увеличить изображение, рассмотреть отдельные детали. **Виды 3D панорам:**

- 1. Плоскостная это обычная широкоугольная фотография, составленная из нескольких кадров.
- 2. Сферическая панорама. Обзор сферической панорамы составляет  $360^{\circ}$  по горизонтали и  $180^{\circ}$  по вертикали. Она позволяет запечатлеть все доступное пространство вокруг, замкнуть фотографию в сферу и воссоздать целостную объемную картину.
- 3. Цилиндрическая панорама (циклорама) также имеет охват  $360^{\circ}$  по горизонтали, но по вертикали охват меньше  $180^{\circ}$ . Такие панорамы используются, как правило, тогда, когда не обязательно показывать верхние и нижние границы изображений. Они позволяют запечатлеть все доступное пространство вокруг, пользователь получает возможность поворачиваться на  $360^\circ$ , но не может посмотреть вверх или вниз. Такая панорама склеивается в кольцо, образуя единый цилиндр.
- 4. Кубическая панорама. Панорама проецируется на внутренность куба. Преимуществом кубической панорамы по сравнению со сферической является простота изготовления, хранения, транспортировки, поскольку приходится работать уже не с поверхностью сложной формы, а только с шестью гранями куба – плоскими и квадратными.

**Виртуальные туры (3D тур)** – это совокупность различных 3D панорам, связанных в один единый комплекс «активными зонами», посредством которых можно перемещаться из одной 3D панорамы в другую. Такие туры могут быть дополнены музыкой, закадровой озвучкой, видеороликами, надписями и др.

# **Процесс создания 3D туров проходит в три этапа:**

- съемка объекта, получение серии фотографий;
- обработка снимков;
- сборка виртуального тура.

**Фотосъемка.** Для получения высококачественных панорам следует придерживаться ряда правил:

- камеру нужно установить таким образом, чтобы при выбранной диафрагме все кадры в серии оказались в фокусе (лучше всего, если камера окажется в центре снимаемой окружности);
- набор сшиваемых снимков нужно снимать таким образом, чтобы места швов будущей сферической панорамы находились на достаточно однотонных местах (например, на монолитных стенах в случае риелторских объектов);
- головка штатива должна быть оснащена уровнями, которые предназначены для строгого позиционирования камеры в пространстве;
- для всех трех снимков следует осуществлять синхронизацию камеры в горизонтальной и вертикальной плоскостях – выравнивание камеры осуществляется с помощью уровней;
- углы кругового поворота камеры должны быть равны  $120^{\circ}$ , что регулируется шкалой поворотника.

**Обработка.** Исходные снимки сливают в единую фотопанораму (проекцию с равными углами), параллельно удаляя искажения и выполняя коррекцию цвета, резкости. Есть возможность добавить ретушь, наложить фильтр. Сшивать фото можно вручную или автоматически при помощи программ-сшивателей. Иногда проекцию трансформируют в 6-угольный куб и затем преобразуют в необходимый формат 3D панорамы (Flash, HTML5 и др.). Также на этом этапе накладывают активные зоны, подбирают графику, надписи, картинки, всплывающие окна, звук и другие элементы.

**Сборка тура.** Отдельные фотопанорамы связываются между собой плавными переходами за счет выделения на них активных зон, которые не только отвечают за перемещение от одной панорамы к другой, но и используются для отображения дополнительной информации об объектах. Технология активных зон позволяет сделать акцент на отдельных частях панорамы:

деталях интерьера, новых товарах в торговых центрах, интересных достопримечательностях, конкретных выставочных стендах, а также любой другой информации, на которую необходимо обратить внимание виртуального посетителя. К 3D туру можно добавить навигатор, который укажет пользователю на его местоположение. Перемещение выполняется по точкам, по плану или автоматически.

Для просмотра готовой работы используют обозреватели в зависимости от того, в каком формате выполнены панорамы, часто достаточно стандартного интернет-браузера с поддержкой Java-скрипта или flash-проигрывателя.

## **Сферы применения виртуальных 3D туров.**

**Недвижимость** (*рис. 29*).

Использование 3D туров в сфере недвижимости поможет продемонстрировать квартиру, загородный дом, офис в лучшем виде. Клиент может «прогуляться» по объекту в любое время суток, не выходя из дома, и в подробностях рассмотреть интересующие его детали. Виртуальный тур значительно сэкономит время и деньги, избавляя от изнурительных и дальних поездок.

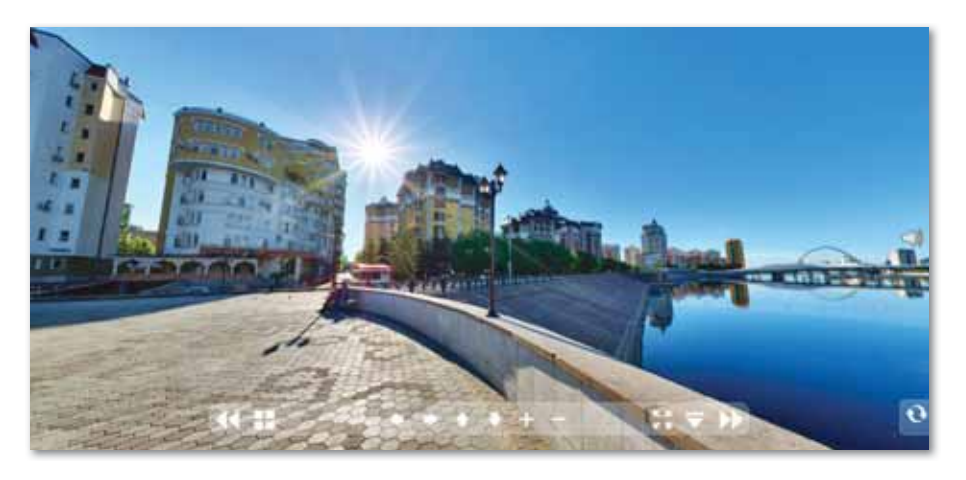

*Рис. 29. 3D тур недвижимости*

## **Гостиничный бизнес** (*рис. 30*).

Будущий клиент, находясь в любом городе, при помощи виртуального тура сможет окунуться в атмосферу предстоящего отдыха или командировки. Клиент может получить исчерпывающую информацию о месте своего пребывания. Уют и комфорт, продемонстрированные в  $3D$  панораме, положительно повлияют на его общее представление о месте будущего пребывания.

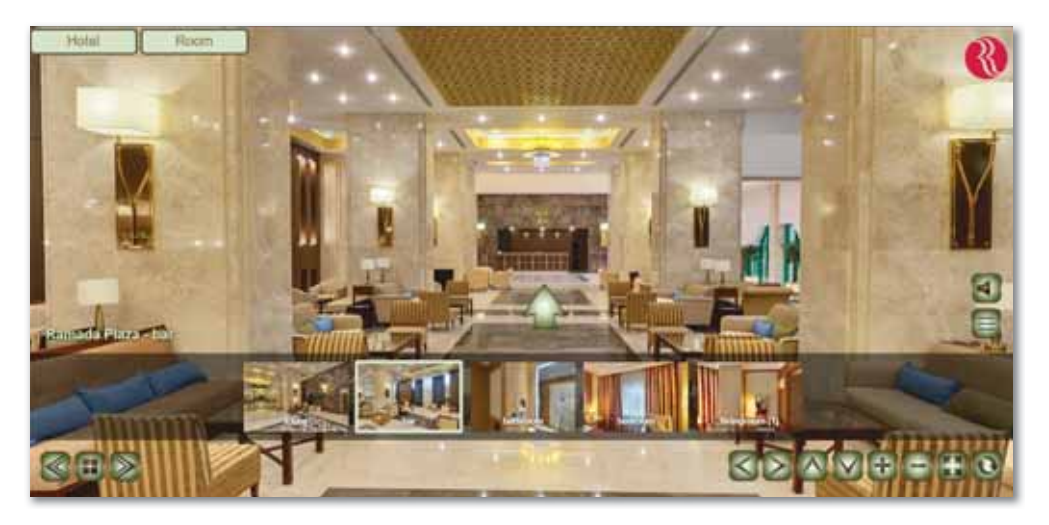

*Рис. 30. 3D тур гостиницы*

# **Ресторанный бизнес** (*рис. 31*).

Ничто не выделит ресторан или кафе из большого количества конкурентов, как создание виртуального тура, который поможет привлечь гостей и показать им все аспекты работы заведения. Он ознакомится с расположением столиков и барных стоек, увидит красивый интерьер, количество залов и объем помещений. А для него эта информация будет особо важна, если он выбирает ресторан для проведения какого-либо мероприятия. И виртуальный тур в этом ему поможет.

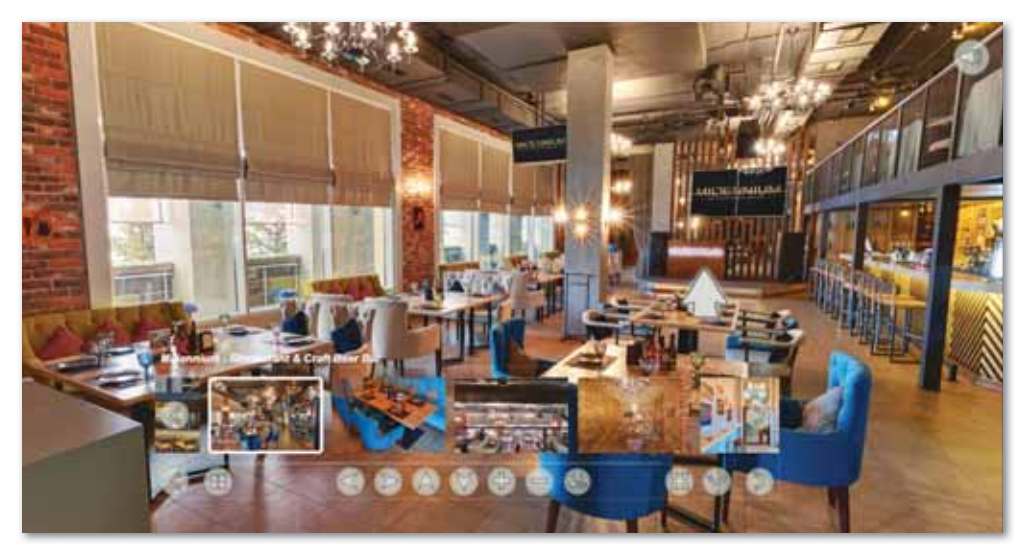

*Рис. 31. 3D тур ресторана*

# **Промышленные объекты** (*рис. 32*).

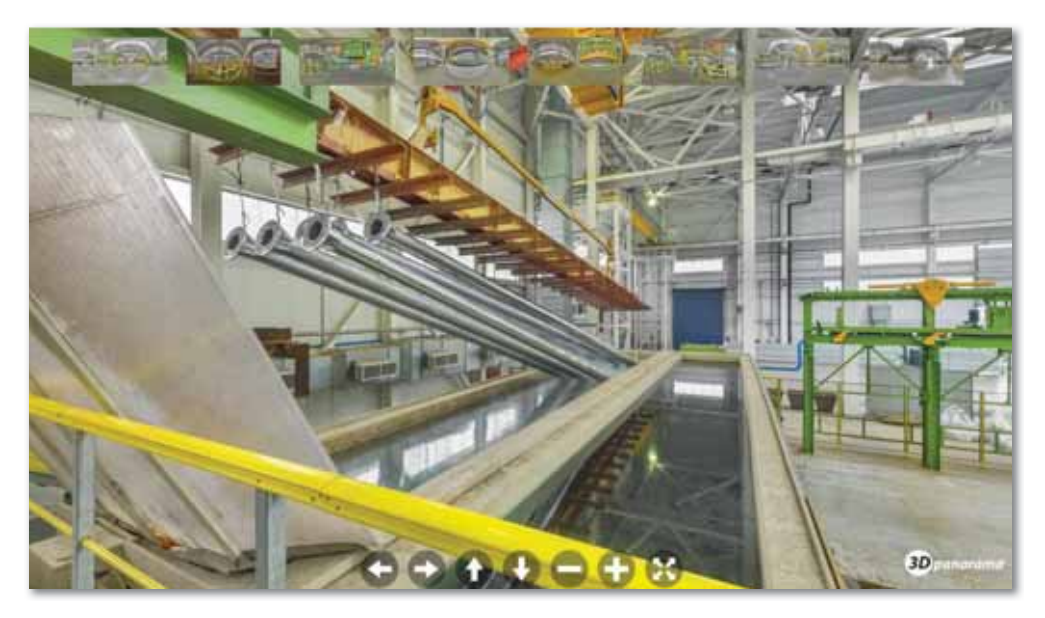

*Рис. 32. 3D тур завода*

Виртуальный 3D тур является наиболее эффективным средством демонстрации оборудования, технологий и производственного процесса. С его помощью можно заинтересовать инвестора в дальнейшем финансировании предприятия.

**Медицинские центры, клиники** (*рис. 33*).

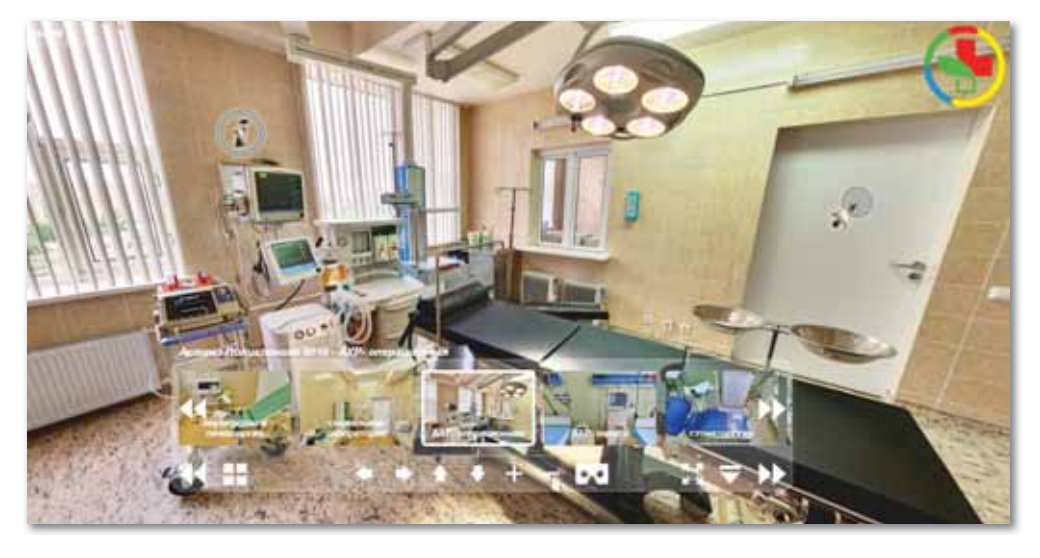

*Рис. 33. 3D тур медицинского центра*

Чистота, комфорт, солидность, современное оборудование играют большую роль при выборе клиники или медицинского центра. Отличный способ передать клиенту все имеющиеся достоинства – создать виртуальный тур.

Сфера применения виртуальных туров и 3D панорам очень широка: автосалоны и автомобили, фитнес-клубы, салоны красоты, торговые центры, мебельные салоны и многое другое.

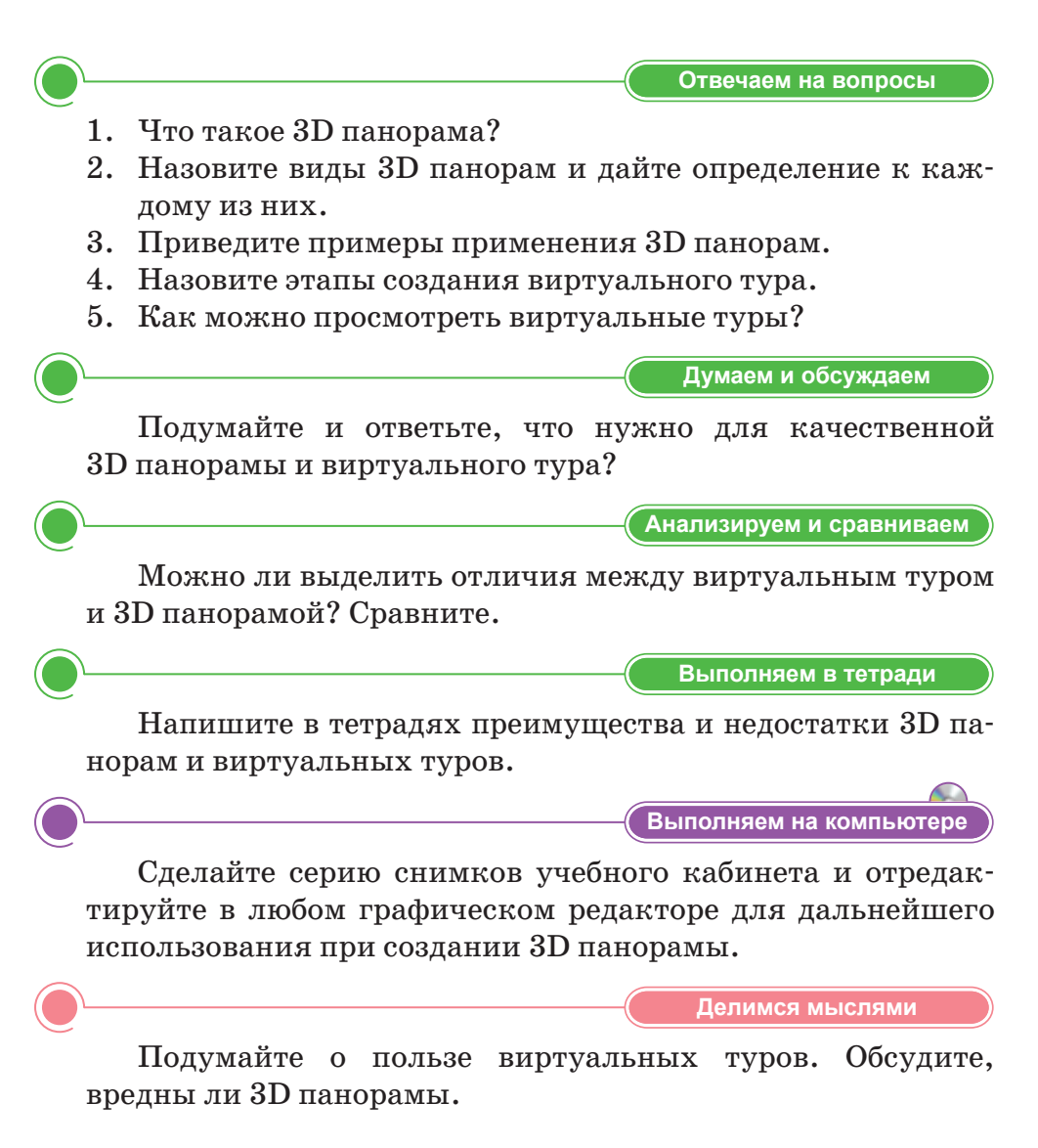

# 6 23-24. Разработка 3D панорамы (виртуального тура). Практикум

Фотопанорамы - один из лучших способов продемонстрировать пользователям все нюансы происходящего, показать объект «изнутри» и многое другое. Рассмотрим 6 бесплатных инструментов для создания фотопанорам.

# 1. Image Composite Editor (puc. 34).

Image Composite Editor, созданный компанией Microsoft, самая простая в использовании программа. Image Composite Editor может создавать панорамы как из фото, так и из видео.

Программа содержит четыре кнопки наверху, которые направляют через каждую стадию процесса - Импорт, Склейка, Обрезка и Экспорт. Справа есть опции, которыми можно дополнительно улучшить панораму. Можно экспортировать файл во множество форматов файлов с разными настройками качества. Не забудьте изменить Quality (Качество) в выпадающем списке меню на Superb (Повышенное) перед экспортом созданной панорамы  $(https://www.microsoft.com/en-us/research/product/$  $computational-photographications/image-composite\text{-}editor/$ ).

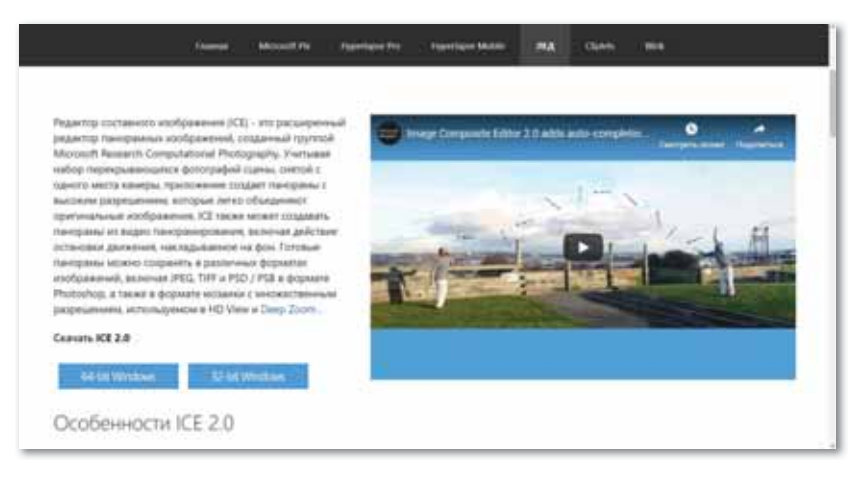

Рис. 34. Окно Image Composite Editor

# 2. Photo Gallery (*puc.* 35).

Фотогалерея, встроенная в Windows 7 и 8, - это программа для организации с полезными функциями добавления тегов и базовыми возможностями по редактированию. Одна из функций - это создание панорамных изображений.

Для создания панорамы перетащите индивидуальные фотографии в Photo Gallery. Затем выделите их, нажмите вкладку Create (Создать) наверху, затем нажмите Panorama и подождите, пока программа произведет слияние фотографий. Вам предложат сохранить панораму на компьютере без предварительного просмотра.

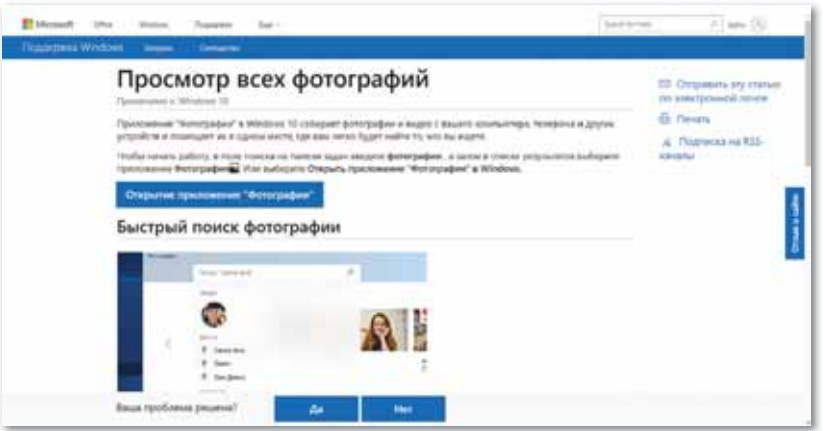

*Рис. 35. Окно Photo Gallery*

**3. Autostitch** (*рис. 36*). После запуска Autostitch нажмите иконку папки и загрузите фотографии. Программа автоматически склеит их для создания панорамы (*http:// matthewalunbrown.com/autostitch/autostitch.html*).

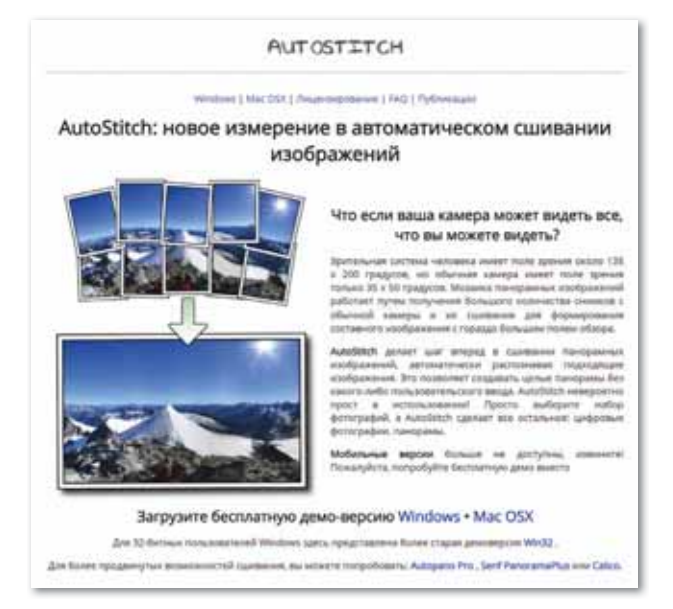

*Рис. 36. Официальный сайт Autostitch*
#### **4. Hugin** (*рис. 37*).

Hugin – продвинутая программа для редактирования панорам. Она позволяет склеивать фотографии, снятые различными фотоаппаратами, и даже несколько рядов фотографий (верхний и нижний) для создания крупной панорамы. Также есть опции для калибровки линз и создания  $360^{\circ}$  панорам. Ни в одной другой программе нет таких возможностей.

После импорта изображений необходимо их точно выровнять, затем вручную очистить от ошибок, которые программа сама найдет. Только после этого Hugin начнет работать (*http:// hugin.sourceforge.net/*).

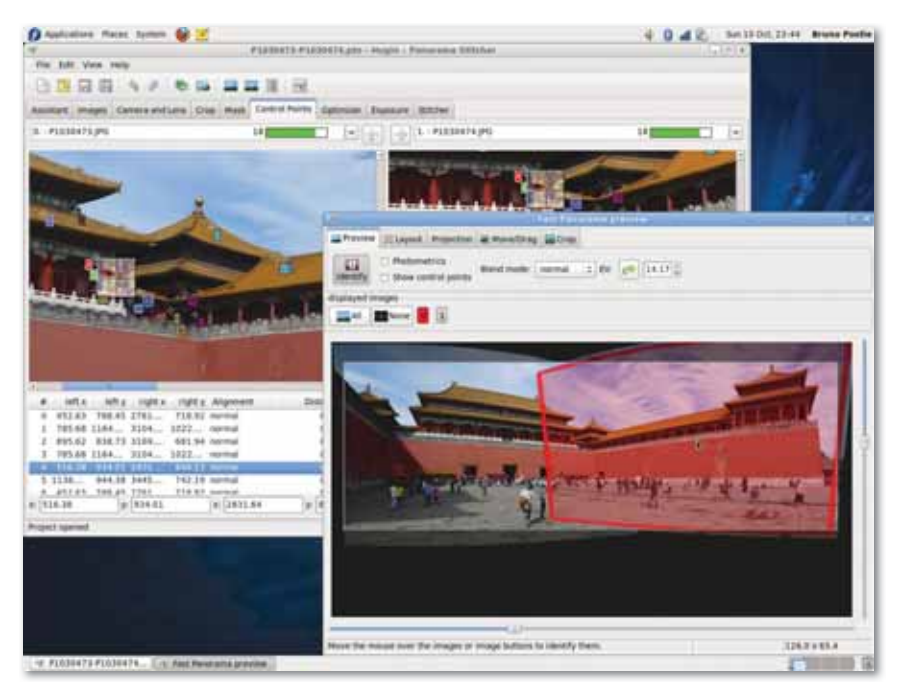

*Рис. 37. Рабочее окно Hugin*

#### **5. Google Photos** (*рис. 38*).

Google Photos быстро стал сервисом по хранению фотографий по умолчанию для миллионов пользователей. Он работает на Android, iOS, как сайт и даже как программа для компьютера. После загрузки фотографий появляется полезная функция Помощник, которая анализирует ваши фотографии и ищет способы, как их улучшить – будь это создание истории из фотографий, снятых примерно из одного места, или добавление эффектов на отдельные фотографии.

Помощник автоматически определяет прилегающие фотографии, снятые из одной точки, и склеивает их для создания панорамы (https://www.google.com/intl/ru/photos/about/).

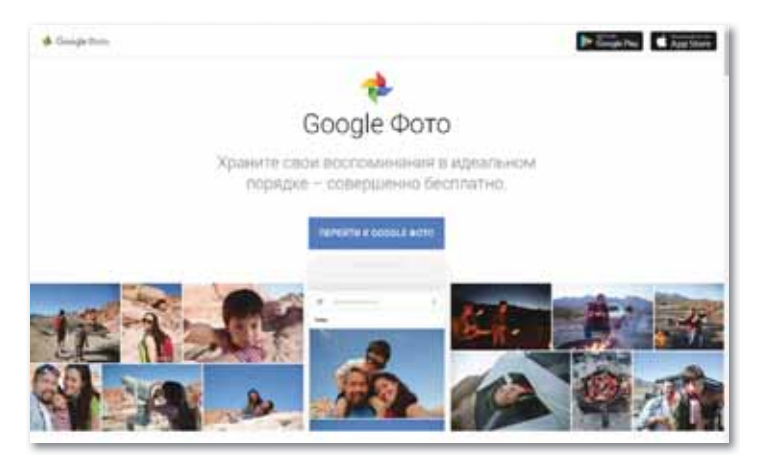

Puc. 38. Окно Google Photos

6. Dermandar – это веб-сайт, который склеивает ваши фотографии за пару кликов (рис. 39).

Перейдите на веб-сайт и сделайте выбор из двух опций (360-градусный обзор или широкоугольный). Далее выберите и загрузите ваши фотографии, затем подождите несколько секунд, пока инструмент склеит их. В итоге у вас получится превосходный результат, который вы можете перетаскивать мышкой от одного края к другому. Нажмите иконку Fullscreen (Полный экран), чтобы расширить изображение. Кнопка Options позволяет скачать файл на компьютер в формате JPEG  $(http://$  $www.dermandar.com/$ ).

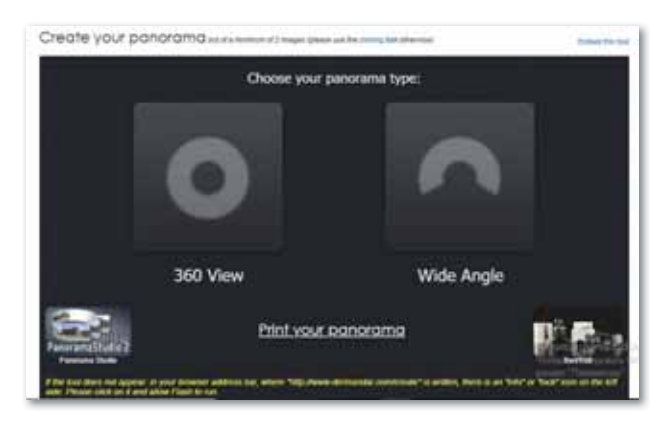

Рис. 39. Онлайн сервис Dermandar

**Подробное описание создания 3D панорамы в онлайн сервисе Dermandar.** С его помощью можно создавать панорамные снимки двух типов – круговые панорамы с охватом  $360^{\circ}$  (оптимальное количество задействованных кадров – 6) и широкоугольные панорамы (от 3-х кадров).

Чтобы получить хорошую, точную и красивую панораму, рекомендуется использовать достаточно большое количество кадров одинакового размера. Как правило, они сортируются по принципу А–Я, то есть в случае создания панорамы из шести фотографий, первый снимок должен называться 1.jpg и последний 6.jpg.

Принцип работы с этим сервисом не сложен. Для этого достаточно щелкнуть по Create Your Panorama на главной странице и далее установить нужный тип панорамы (*рис. 40*):

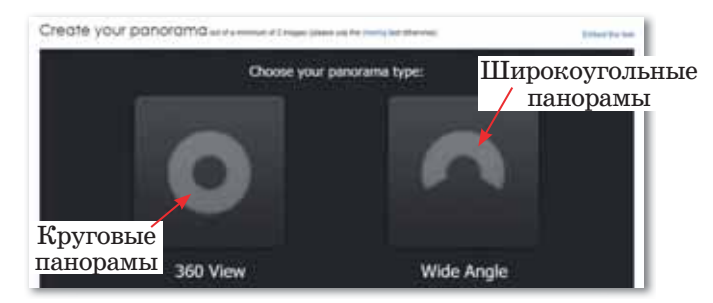

*Рис. 40. Виды панорамы в Dermandar*

Затем следует типичный диалог загрузки фотографий, но нельзя забывать про порядок загрузки (А…Я).

Через несколько секунд или минут панорама высветится на экране, после чего сервис предложит несколько вариантов ее применения (*рис. 41*).

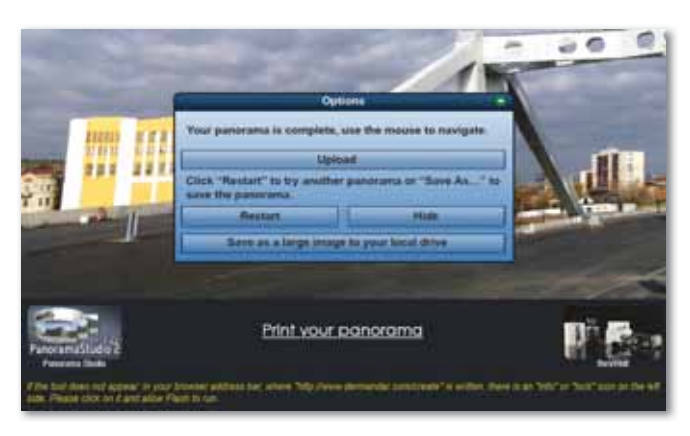

*Рис. 41. Диалоговое окно сохранения панорамы*

Например, можно загрузить полученную панораму на сервис, чтобы затем, по ссылке внедрить ее на собственный сайт. Для этого потребуется пройти регистрацию. Также можно сохранить получившуюся панораму на своем компьютере. Если нужно вставить ее на свой веб-сайт, можно скопировать Embed Code, как в Youtube или на других похожих сервисах (*рис. 42*).

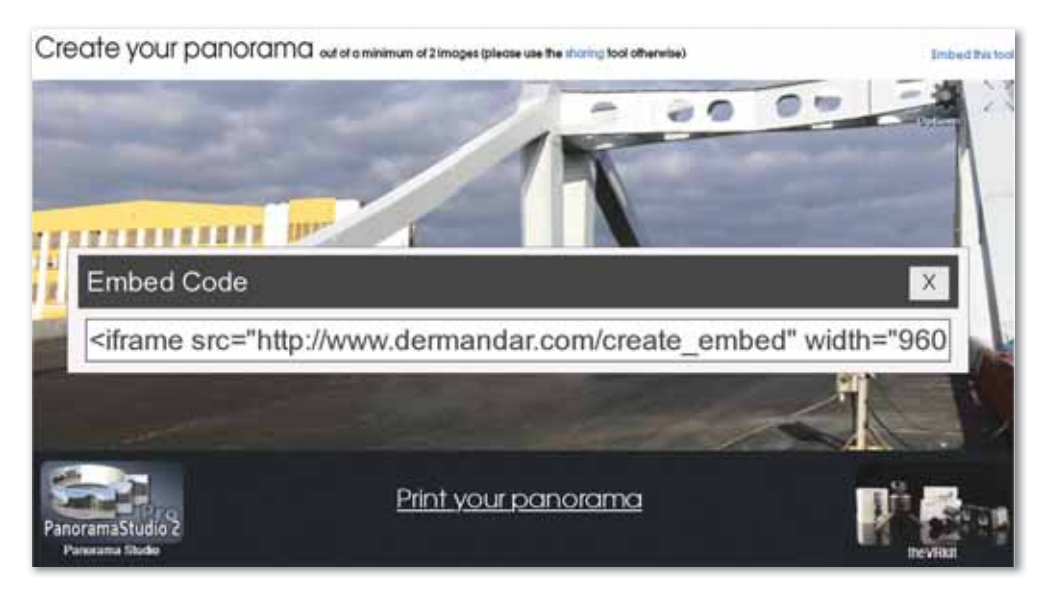

*Рис. 42. Копирование Embed Code*

Можно еще отметить местоположение панорамы на карте, но при условии, что вы зарегистрированы на сайте сервиса.

#### **Задания**

- 1. Создайте 3D панораму учебного кабинета и коридора этажа, на котором находится ваш кабинет информатики, с помощью вышеизложенных способов создания фотопанорам.
- 2. После использования всех способов выберите наиболее приемлемый для вас и создайте фотопанораму вашей квартиры.

### **§ 25–26. Создание 3D панорамы. Практикум**

**Цель:** Создание 3D панорамы с помощью программы Image Composite Editor от корпорации Майкрософт.

На прошлом уроке мы рассмотрели 6 программ, которые создают фотопанорамы бесплатно. Сегодня будем работать с одной из этих программ – Image Composite Editor от корпорации Microsoft. Программа Image Composite Editor является самым простым и расширенным редактором, в котором можно создавать 3D панорамы, как с фотографии, так и с видео. Для работы с данным типом программы необходимо загрузить Image Composite Editor на компьютер. Программу можно скачать с официального сайта Microsoft либо по специальной ссылке *https://www.microsoft.com/en-us/research/product/ computational-photography-applications/image-composite-editor/*. Выберите один из двух вариантов в зависимости от памяти компьютера (*рис. 43*).

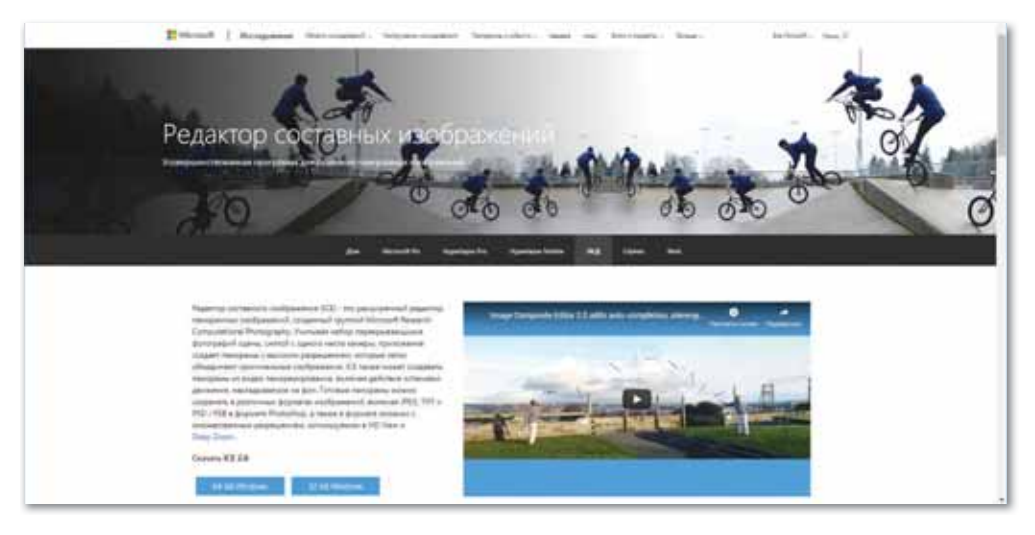

*Рис. 43. Среда работы программы Image Composite Editor*

Выбранный вариант загрузите с помощью кнопки **Скачать** щ или по заданным требованиям программы . Логотип загруженной программы Image Composite Editor будет представлен в виде (*рис. 44*).

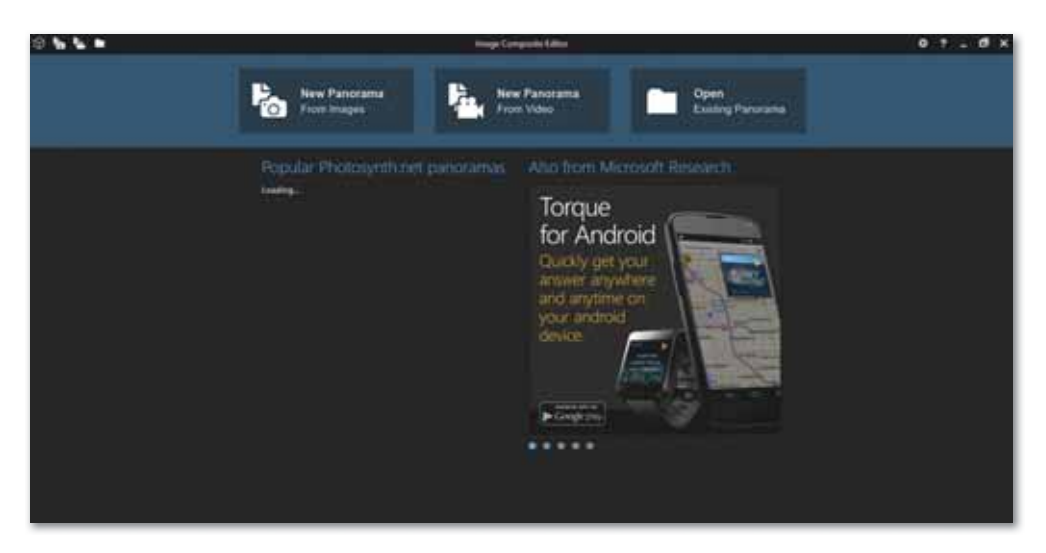

*Рис. 44. Начальное окно программы Image Composite Editor*

Разработка программы в среде Image Composite Editor состоит из трех функций: 1) *New Panorama from images* – загрузка новых фотографий; 2) *New Panorama from Video* – загрузка новых видео; 3) *Open Existing Panorama* – открытие имеющихся панорам (*рис. 45*).

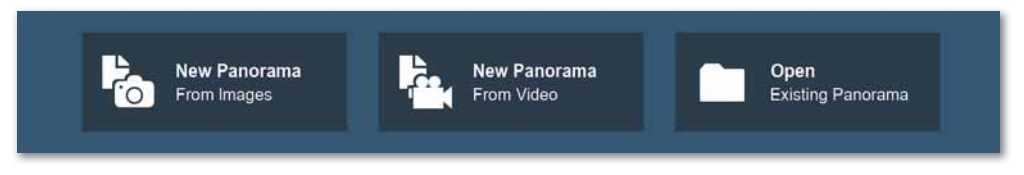

*Рис. 45. Функции среды Image Composite Editor*

1. В функцию **New Panorama from images** загрузите предварительно выбранные фотографии для создания панорамы. В верхней части окна расположены четыре направляющие кнопки: Импорт изображений (IMPORT), Склеивание (STITCH), Обрезка (CROP) и Экспорт (EXPORT). Также справа есть варианты, которые позволяют улучшить панораму. В окне Импорт (IMPORT) в параметре Structure panorama можно изменить порядок расположения изображений (image order) и диапазон изображений (angular range) (*рис. 46*).

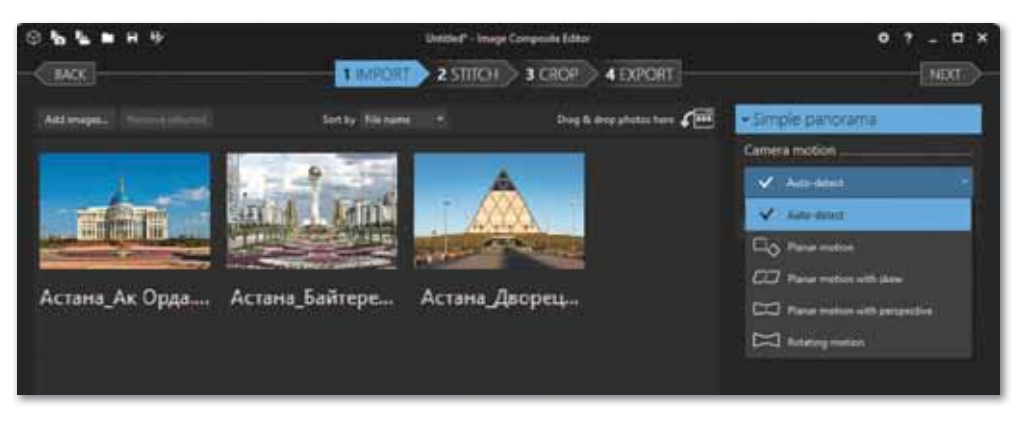

*Рис. 46. Окно Импорт (IMPORT)*

2. В окне **Склеивание (STITCH)** ознакомьтесь с типами проекции (Projection) импортированных изображений и выберите один тип. Изображения, выбранные в этом окне, автоматически наклеиваются друг на друга (*рис. 47*).

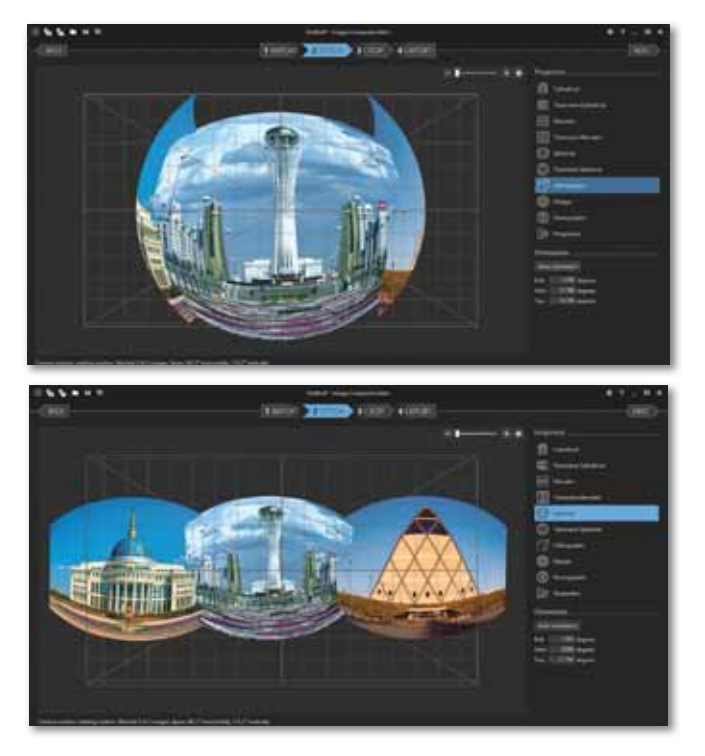

*Рис. 47. Окно Склеивание (STITCH)*

3. В окне **Обрезка** (CROP) можно выбрать кнопку Автоматическая обрезка границы фотопанорамы (auto CROP) или кнопку Обрезки не требуется (no CROP) (*рис. 48*).

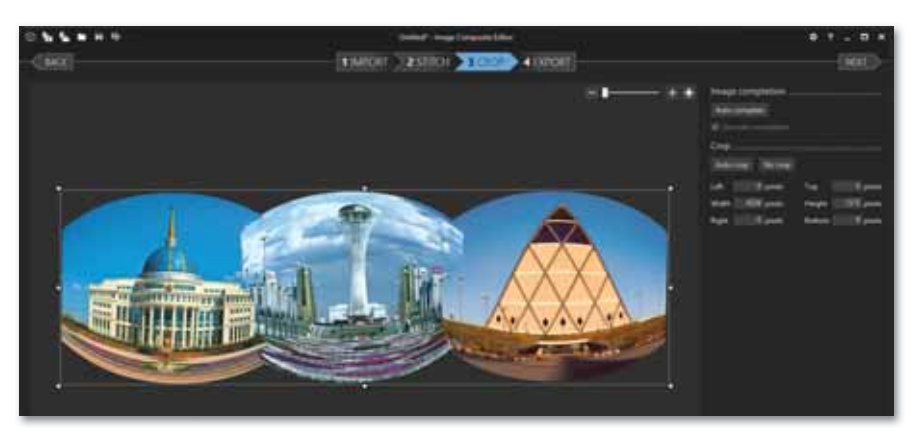

*Рис. 48. Окно Обрезка (CROP)* 

4. В окне **Экспорт** (EXPORT) можно экспортировать фотопанорамы в форматы файлов с различными параметрами качества. Прежде чем экспортировать созданную панораму на диск (export to disk...), не забудьте изменить качество в открывающемся списке меню Superb и указать место хранения фотопанорамы (*рис. 49*).

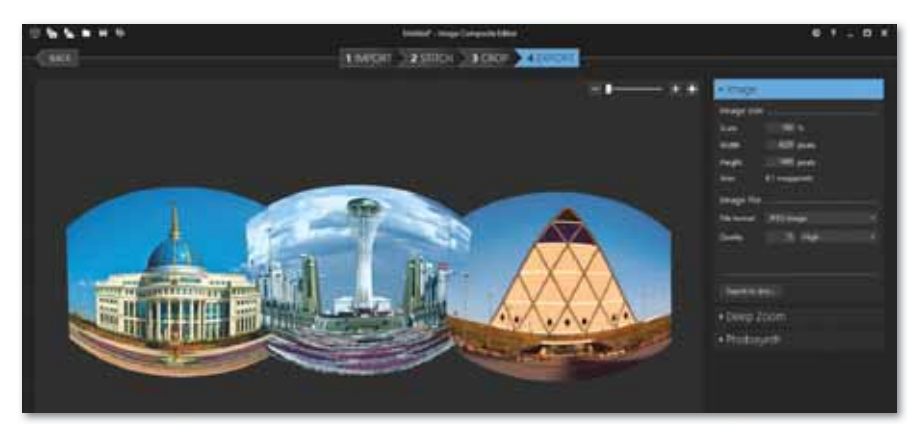

*Рис. 49. Окно Экспорт (EXPORT)* 

Фотопанорама готова. Результат, сохраненный в формате .jpg, представлен ниже (*рис. 50*).

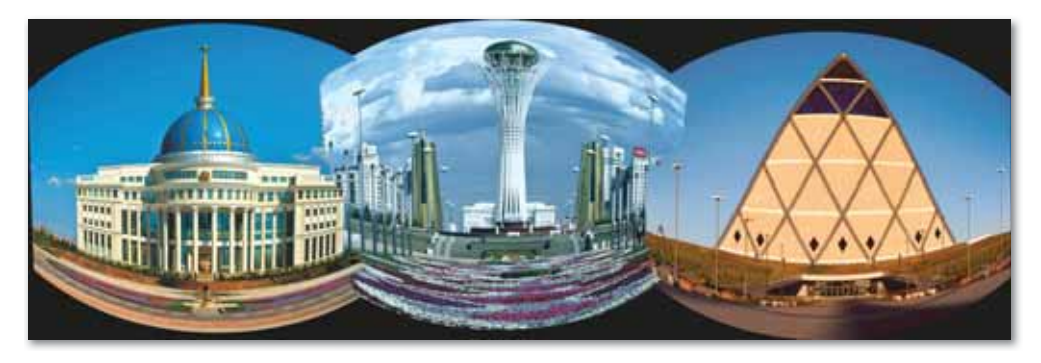

*Рис. 50. Результат фотопанорамы*

#### **Уровень А**

Создайте фотопанораму «Школьная площадка». С помощью смартфона или фотоаппарата сфотографируйте и снимите на видео нужные места школы. Созданные видео и фото сохраните в одном файле. С помощью программы Image Composite Editor (IMPORT) в окне Импорт (IMPORT), пользуясь операцией Structure panorama, измените порядок расположения изображений (image order) в виде zigzag и диапазон изображений (angular range) в виде  $360^{\circ}$  vertically.

#### **Уровень В**

Выполните и сохраните все шаги программы Image Composite Editor – Склеивание (STITCH), Обрезка (CROP) и Экспорт (EXPORT).

#### **Уровень С**

По указанным выше шагам сделайте видеопанораму «Моя школа».

# ПРИМЕРЫ ЗАДАНИЙ ПО СУММАТИВНОМУ ОЦЕНИВАНИЮ

- 1. Технология, которая построена на обратной связи между человеком и миром, синтезированным компьютером, а также способ, с помощью которого человек визуализирует цифровой мир, манипулирует им, взаимодействует с ним.
	- А. Виртуальная реальность.
	- В. Дополненная реальность.
	- С. Облачная реальность.
	- D. Компьютерная реальность.
	- Е. Техническая реальность.
- 2. Сочетание ощущений человека и воздействие на него называется...
- 3. Найдите соответствие.

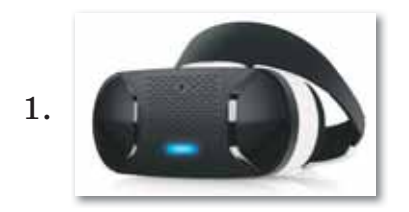

А. Очки виртуальной реальности

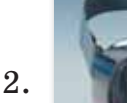

В. Контроллеры

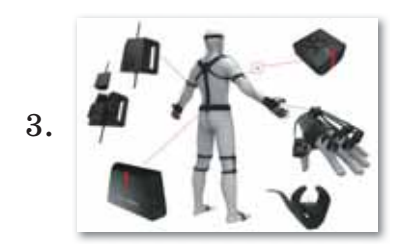

- С. Шлем виртуальной реальности
- 4. Выберите область использования виртуальной реальности из списка.

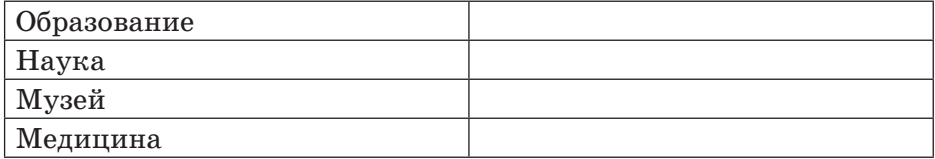

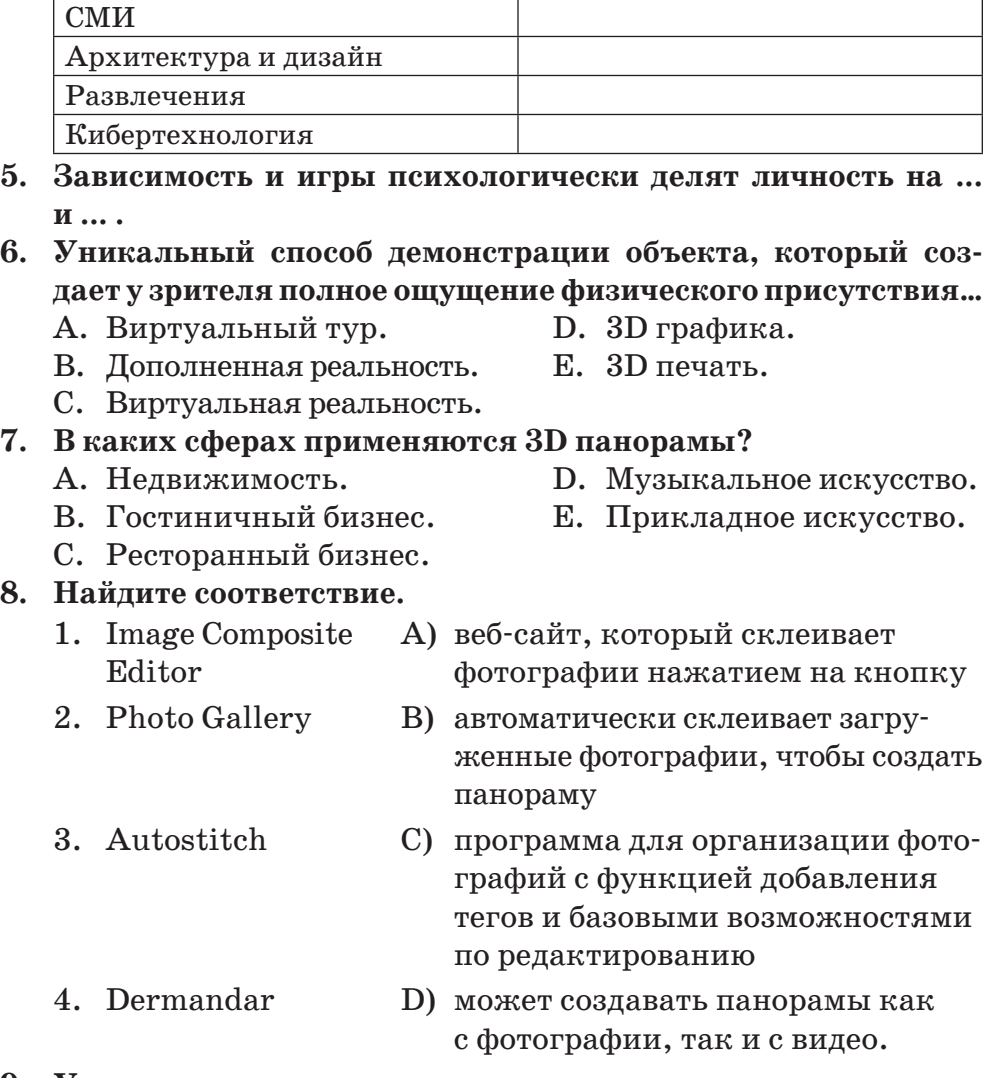

**9. Укажите последовательность этапов создания виртуального тура.**

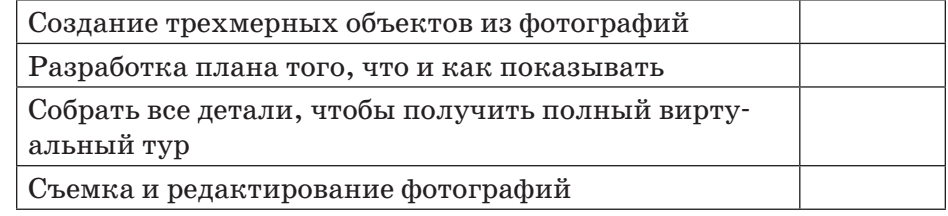

### **10. Выберите программу для редактирования панорам.**

A. Hugin.

- D. Photo Gallery.
- B. Google Photos.
- C. Dermandar.

E. Image Composite Editor.

# **ИТОГИ II РАЗДЕЛА**

В разделе «3D моделирование» вы познакомились с такими понятиями, как «виртуальная и дополненная реальности», «виртуальная зависимость», «виртуальный тур и 3D панорама», узнали о влиянии виртуальной и дополненной реальностей на психическое и физическое здоровье человека. Вы знакомились с преимуществами и недостатками виртуальной реальности, со сферами применения 3D панорам, со специальными программами для создания виртуальных туров и 3D панорам.

Важность данного раздела заключается в том, чтобы познакомить вас с наилучшими способами визуализации всех моментов, происходящих вокруг нас, научить эффективно использовать полученные знания в жизни.

#### Глоссарий

Виртуальная реальность (virtual reality,  $VR$ ) – это искусственный мир, созданный человеком посредством технического и программного обеспечения.

Дополненная реальность (augmented reality,  $AR$ ) – среда с прямым или косвенным дополнением физического мира цифровыми данными в режиме реального времени при помощи компьютерных устройств - планшетов, смартфонов и инновационных гаджетов, а также программного обеспечения к ним.

3D панорама - это 360-градусное изображение окружающего пространства, приспособленное для просмотра на мониторе компьютера.

Виртуальные туры (3D тур) – это совокупность различных 3D панорам, связанных в один единый комплекс «активными зонами», посредством которых можно перемещаться из одной 3D панорамы в другую.

Фотопанорамы – один из лучших способов продемонстрировать пользователям все нюансы происходящего

# **РАЗДЕЛ III**

# **АППАРАТНОЕ ОБЕСПЕЧЕНИЕ**

#### **Цели обучения:**

- описывать назначение виртуальных машин;
- сравнивать характеристики основных составляющих мобильных устройств: планшеты, телефоны;
- приводить примеры, описывающие закономерности развития аппаратного и программного обеспечения.

## § 27-28. Виртуальные машины

#### Вспомните!

- Как создать 3D панораму?
- Какие способы разработки 3D панорам вы знаете?

#### Вы узнаете:

- что такое виртуальные машины;
- о назначении виртуальных машин.

#### Словарь:

Виртуальная машина - Виртуалды машина -Virtual machine

Виртуальная операционная система - Виртуалды операциялық жүйе - Virtual operating system

Процессная виртуальная машина - Үдерістік виртуалды машина - Process virtual machine Системная виртуальная машина - Жүйелік виртуалды машина - System virtual machine

**Виртуальная машина** (рис. 51) – это искусственно созданный при помощи специального ПО виртуальный компьютер. Проще говоря, это компьютер в компьютере, который использует часть ресурсов основного компьютера (оперативную память, процессорижесткий лиск).

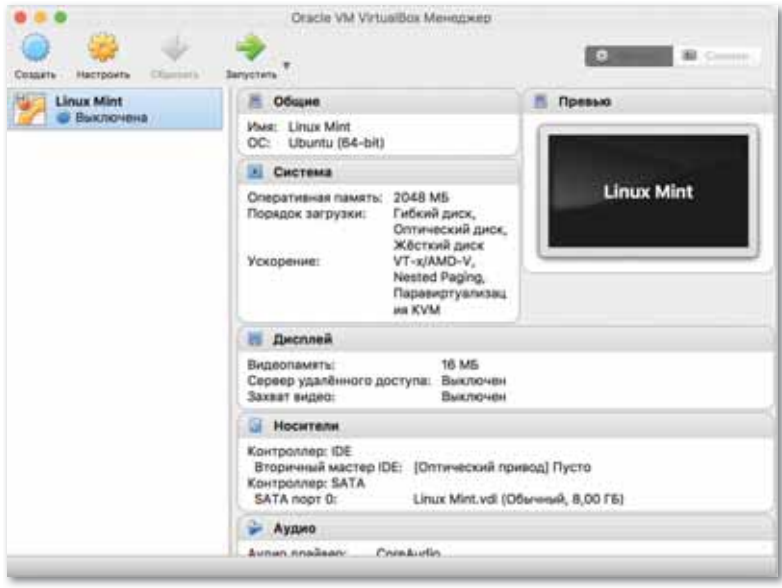

Рис. 51. Описание виртуальной машины

На виртуальную машину можно установить любую систему, которую поддерживает ПО, используемое для виртуализации. Это полноценная операционная система со всеми программами, со своим виртуальным жестким диском, с возможностью устанавливать новые программы и сохранять файлы. Используя ее, можно обшаться в мессенджерах, силеть в социальных сетях, смотреть кино, слушать музыку, работать с текстовыми документами, отправлять электронные письма (рис. 52).

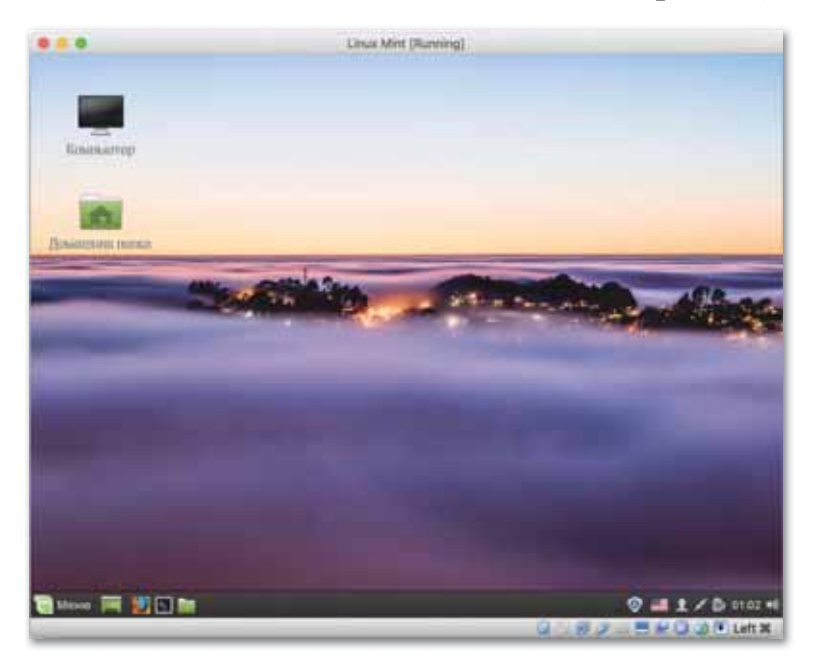

Рис. 52. Виртуальная операционная система

Не каждому пользователю ПК нужна виртуальная машина, но наиболее продвинутые довольно часто используют ее для различных целей и задач, таких как:

- установка другой операционной системы;
- тестирование программного обеспечения;  $\bullet$
- безопасный запуск подозрительных программ;
- эмуляция компьютерной сети;  $\bullet$
- установка приложений, которые нельзя запустить из вашей операционной системы.

На виртуальную машину можно установить и протестировать в виртуальной среде различные незнакомые программы, утилиты или другие операционные системы, например, Windows  $XP/8/10$  либо Linux.

По классификации виртуальные машины можно разделить на процессные и системные. Далее систематизация происходит в зависимости от того, какие системы имеет виртуальная машина и ее базовая платформа, а точнее, совпадают ли они.

Процессная виртуальная машина - это виртуальная платформа для выполнения отдельного процесса. Она предназначена для поддержки процесса, создается при его активации и удаляется после его окончания. Системная виртуальная машина полнофункциональная, постоянно действующая системная среда, служащая для поддержки операционной системы вместе с большим количеством ее пользовательских процессов; она обеспечивает «гостевой» операционной системе доступ к виртуальным аппаратным средствам, в том числе к процессору и памяти, устройствам ввода/вывода, а иногда - и к графическому интерфейсу.

Существует большое количество различных программ для создания и управления виртуальными компьютерами.

#### Виртуальная машина VirtualBox

VirtualBox - это бесплатная виртуальная машина, на которую можно установить все самые популярные операционные системы. VirtualBox поллерживает работу с Windows, Linux. FreeBSD, Mac OS.

VirtualBox поддерживает как 32-, так и 64-разрядные версии операционных систем. VirtualBox поддерживает работу с виртуальными компьютерами, созданными в платной программе VMware Workstation.

Настройка и работа с VirtualBox очень удобна и проста. Программа довольна производительна и стабильна. Она обладает широким функционалом, удельным интерфейсом и устанавливается совершенно бесплатно.

#### Виртуальная машина VMware

**VMware** – это наиболее известная и распространенная виртуальная машина, которую, как правило, используют для работы крупные платформы или корпорации.

Виртуальная машина VMware поставляется в двух видах: Workstation и Player. VMware Workstation – отличная и мощная машина, но с платной установкой. VMware Player – бесплатная, но урезанная версия VMware Workstation. VMware Workstation поддерживает работу с 32- и 64-битными системами, USB 3.0, установку различных ОС. Это лучшая виртуальная машина, используемая крупными компаниями, но из-за высокой цены она менее популярна среди отдельных пользователей.

#### **Виртуальная машина Microsoft Virtual PC**

Microsoft Virtual  $PC$  – это еще одна бесплатная виртуальная машина. Она обладает широким функционалом и удобным интерфейсом, но у нее есть недостатки - эта виртуальная машина работает только с операционными системами Windows. На ней нельзя запустить Linux или Mac OS.

- 1. Что такое виртуальная машина?
- 2. Для чего используются виртуальные машины?
- 3. Любому ли пользователю нужна виртуальная машина?
- 4. Какие виртуальные машины можно использовать бесплатно?

Думаем и обсуждаем

Отвечаем на вопросы

- 1. Какие программы существуют для создания и управления виртуальными компьютерами?
- 2. Почему не каждый человек может использовать виртуальную машину VMware?
- 3. Как работает виртуальная машина?

Анализируем и сравниваем

В чем отличие между персональным компьютером и виртуальной машиной? Проанализируйте и сравните.

Выполняем в тетради

Запишите в тетради, в чем необходимость использования виртуальных машин.

Выполняем на компьютере

Проверьте, имеется ли на вашем рабочем компьютере виртуальный компьютер. Если есть, то изучите его.

Делимся мыслями

- 1. Обсудите с одноклассниками плюсы и минусы использования виртуальных операционных систем.
- 2. Что вы узнали на уроке? Чему научились? Поделитесь мыслями с друзьями. В каких жизненных ситуациях можно применить знания, полученные на уроке? Приведите примеры.

# § 29-30. Характеристики мобильных устройств

#### Вспомните!

- Что такое виртуальные машины?
- Какова необходимость использования виртуальных машин?
- Что такое виртуальная операционная система?
- В чем плюсы и минусы виртуальных машин?

#### Вы узнаете:

- об основных составляющих мобильных устройств: планшетах, телефонах:
- о закономерности развития аппаратного и программного обеспечения.

#### Словарь:

Мобильное устройство -Мобильді құрылғы – Mobile device Аппаратное обеспечение -Аппараттық қамтамасыз ету -Hardware Программное обеспечение -Программалық қамтамасыз ету - Software

#### Это интересно

Первый планшет выпустила компания Samsung в 1989 году. У планшета был черно-белый экран, и он обладал малым количеством функций. Его цена была астрономическая - целых 3000 долларов. Такая стоимость отпугивала потенциальных покупателей. Поэтому владельцами таких девайсов были те, кому действительно необходимы подобные мобильные устройства. Чаще всего покупателями являлись предприниматели, руководители компаний, бухгалтеры самого высокого звена.

Мобильные устройства - ряд устройств, который включает в себя смартфоны, планшеты, электронные книги, телефоны, ноутбуки (ультрабуки, нетбуки), главной особенностью которых является размер и количество выполняемых ими функций (рис.  $53$ ).

Смартфоны - устройства, важной особенностью которых

является размер и способность к транспортированию, а также большой ряд функциональных возможностей. Планшеты оснащены большим экраном и позволяют пользоваться Интернетом, книгами, играми и многими другими функциями.

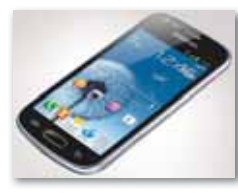

а) Смартфон

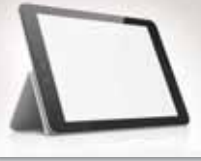

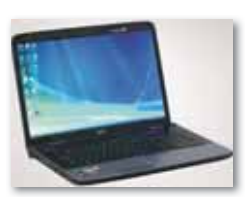

 $\delta$ ) Планшет

в) Электронная книга

 $\epsilon$ )  $H$ oymõy $\kappa$ 

Рис. 53. Мобильные устройства

Электронные книги по характеру напоминают планшеты, однако они узко специализированы. Основной их задачей является чтение книг и электронных файлов. Эти мобильные устройства основаны на матрице e-ink, которая по своим свойствам имитирует обычную бумагу, т.е. экран не имеет подсветки и воспринимается глазом как обычный лист бумаги.

Время автономной работы электронных книг составляет от 3 до 10 дней. Далее следуют смартфоны, которые работают автономно от 1 до 3 дней, а планшеты работают не более 10 часов в зависимости от интенсивности нагрузки.

#### Основные составляющие и характеристики мобильных устройств.

Любое мобильное устройство - это сложное техническое устройство, состоящее из множества функционально законченных модулей, которые взаимосвязаны между собой и в целом обеспечивают нормальную работу аппарата (рис. 54). Выход из строя хотя бы одного модуля влечет за собой минимум частичную неисправность аппарата, максимум - полную неработоспособность устройства.

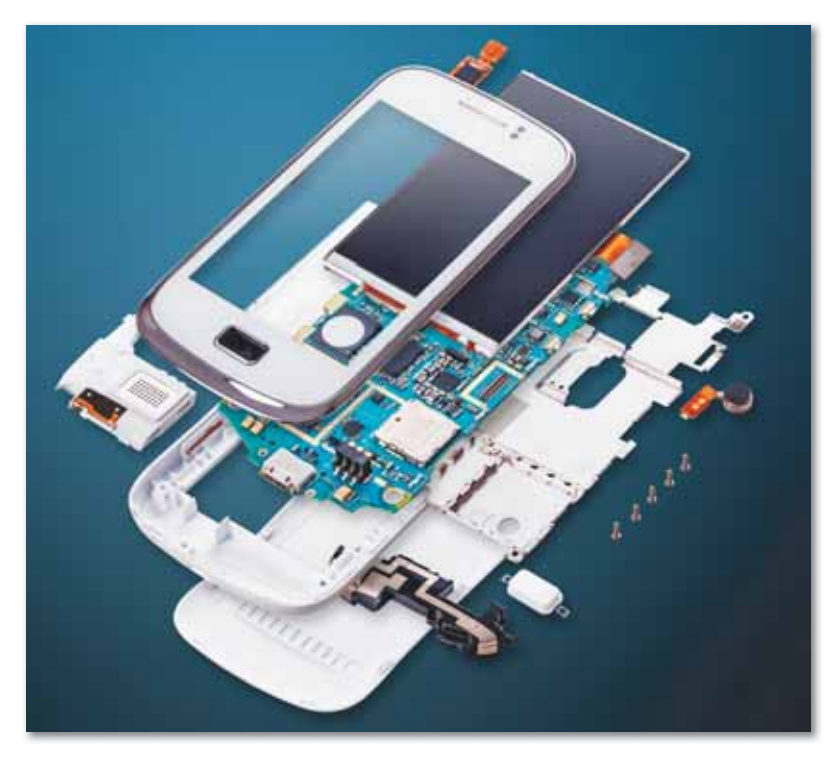

Рис. 54. Основные составляющие мобильного устройства

1. **Аккумуляторная батарея (АКБ)** – основной (первичный) источник питания мобильного устройства. В процессе эксплуатации имеет одно свойство – старение, т.е. потеря ёмкости, увеличение внутреннего сопротивления. Это необратимый процесс, и скорость старения аккумулятора зависит от многих факторов, ключевыми из которых является правильная эксплуатация и хранение. АКБ мобильного устройства состоит из 2-х частей: батареи и маленькой платы электроники-автоматики, которая выполняет защитную функцию, предотвращая как саму батарею, так и устройство от внештатных ситуаций, таких как:

- короткое замыкание питающих клемм аккумулятора;
- перегрев батареи в процессе зарядки и эксплуатации;
- разряд батареи ниже установленной минимально допустимой нормы;
- перезаряд батареи. Основными характеристиками АКБ являются:
- номинальное напряжение как правило 3,6–3,7 Вольт. Для полностью заряженного аккумулятора – 4,2–4,3 Вольт.
- емкость для смартфонов примерно от 700 мАч до 5000 мАч и более.

2. **Контроллер питания** служит для преобразования напряжения АКБ в несколько видов напряжений для питания отдельных узлов и устройств телефона, таких, как CPU (центральный процессор), RAM и ROM (микросхемы памяти), всевозможных усилителей, иногда подсветок клавиатуры и дисплея и т.д., а также управляет процессом зарядки АКБ. Совместно с процессором активирует встроенные или внешние усилители звука разговорного динамика, микрофона, буззера (полифонического громкоговорителя), обеспечивает обмен данными с SIM-картой. Конструктивно выполнен в виде отдельного чипа, а иногда может быть совмещен с процессором.

3. **Системная плата** является важным элементом в схеме мобильных устройств. Она включает в себя, память, процессор, видеоускоритель и связывающие их компоненты. Все эти составляющие устанавливаются на материнскую плату любого мобильного устройства. Это очень «капризный» модуль, который может выйти из строя под воздействием влаги, температуры, перепада напряжения и других факторов.

4. Центральный процессор (CPU) является основным компонентом мобильных устройств. Это такой же процессор, который присутствует в любом ПК, ноутбуке и т.д., только меньше и примитивнее. Предназначен для выполнения машинных команд, инструкций и операций, предусмотренных программным обеспечением устройства, а также четкого взаимодействия с остальными модулями и устройствами и последующего управления ими. Процессор - это «мозг», который полностью управляет работой мобильного устройства. Конструктивно выполнен в виде отдельного чипа. Отвечает за множество процессов, происходящих во время нормальной работы устройства. Основные из них - это вывод изображения на дисплей, прием и обработка сигналов сотовой сети, прием и обработка сигналов клавиатурного модуля, управление работой камеры, устройств приема/ передачи информации, процессом зарядки аккумулятора (совместно с контроллером питания) и др.

5. RAM - память  $(03V)$  - служит для временного хранения данных. В ней производятся все процессорные вычисления программного кода, а также хранятся результаты вычислений и обработки информации в конкретный текущий момент: прослушивание музыки, воспроизведение видео, работа приложений, игрит.д.

6. Клавиатурный модуль - стандартная цифровая клавиатура для набора номера абонента и текста сообщений, с комплектом дополнительных кнопок, которые выполняют определенные программным обеспечением телефона функции: регулировку уровня громкости, запуск программ, фотокамеры, диктофона и т.д.

7. LCD-дисплей - экран устройства. Является непосредственно средством для отображения зрительной информации. Основными характеристиками LCD-дисплея являются такие параметры, как:

- разрешающая способность, то есть количество воспроизводимых пикселей (точек). Чем выше этот параметр, тем четче и качественнее будет картинка;
- (отображаемых) количество воспроизводимых цветов. В устаревших телефонах с цветными дисплеями это значение в основном 4096 цветов. По мере совершенствования этот параметр увеличился до 65 тысяч, потом достиг 262 тысяч.

Сейчас все современные смартфоны снабжены дисплеями с глубиной цвета до 16 млн.

8. Сенсорный экран служит для ввода данных и управления мобильными устройствами. Он делится на следующие типы: резисторный, емкостный, матричный, проекционно-емкостный, экран на поверхностно-акустических волнах и экран с сеткой инфракрасных лучей. Основными видами сенсоров, используемых в схемах мобильных устройствах, стали первые три типа из-за их практичности и долговечности. Два последних крайне редко применяются по причине дороговизны и сложности управления.

9. Приемопередатчик служит для приема и передачи сотового GSM-сигнала. Содержит в себе много функциональных элементов (генераторы, управляемые напряжением приемника и передатчика, полосовые фильтры, развязывающие конденсаторы индуктивности и т.д.). При неисправностях приемопередатчика телефон не сможет зарегистрироваться в сотовой сети и на дисплее будет отсутствовать индикатор уровня GSMсигнала.

10. Антенна предназначена для накопления энергии, излучаемой базовой станцией и последующей передачи ее в цепи приемного тракта.

#### Закономерности развития аппаратного и программного обеспечения

1. Наследование основных принципов организации компьютерных систем.

В основе функциональной организации компьютеров всех поколений лежит общий принцип программного управления и двоичного представления информации.

2. Вещественно-энергетическая и информационная целостность.

Целостность КС, как и любых технических систем, обусловлена зависимостью протекающих в них вещественных, энергетических и информационных процессов преобразования (обработки), хранения, обмена (передачи) и управления. В реальных технических системах процессы преобразования, хранения и обмена вещества, энергии и информации взаимосвязаны. Управление этими процессами осуществляется информационными потоками, материализуемыми вещественными и энергетическими носителями.

3. Повышение функциональной и структурной целостности.

Эта закономерность выражается в функциональной и структурной интеграции отдельных подсистем и сокращении числа промежуточных уровней и видов преобразования вещества, энергии и информации в процессе функционирования компьютерных систем.

#### 4. Наследование основных финкций.

В процессе развития систем определенного класса сохраняется совокупность их основных (базовых) функций. Применительно к компьютерным системам можно утверждать, что каждое новое компьютерное поколение сохраняет (воспроизводит) совокупность основных функций, реализуемых компьютерами предшествующего поколения. К основным функциям компьютера относятся РМТС - Processing (обработка), Memory (хранение), Transfer (передача), Control (управление). Все это сохраняется на протяжении всех поколений компьютерных систем. Наиболее интенсивным изменениям подвергаются сервисные функции. Эти изменения направлены на увеличение производительности и совершенствование интерфейса пользователя с системой.

5. Адекватность функционально-структурной организации назначению системы.

К примеру, архитектура игрового компьютера должна отличаться от архитектуры сервера: если в первом случае берется не слишком дорогой, но оптимизированный под определенный набор вычислений процессор, оптимальным образом синхронизированные с ним память, графический контроллер и устройства ввода, связывается общей шиной, то во втором потребуется многопроцессорная параллельная обработка, ориентированная на многозадачность, более широкий набор шин передачи данных. Однако очевидно, что бесконечное множество алгоритмов практически не может быть отображено на соответствующее множество реальных структур. Но одни и те же функции могут быть воспроизведены универсальными и специализированными средствами. Таким образом, при формировании структуры компьютерных систем определенного функционального назначения необходимо разрешать противоречия между «универсальностью» и «специализацией» на всех уровнях организации системы. Применение универсальных элементов позволяет создавать КС с минимальной структурой (то есть с минимальным числом элементов, реализующих заданную совокупность функций).

6. Взаимосвязь показателей качества.

Основные показатели качества КС - характеристики производительности, энергетические характеристики, характеристики надежности и эффективности систем, экономические показатели - взаимосвязаны и взаимозависимы.

7. Аппаратные и программные решения.

Как известно, многие задачи можно решить двумя принципиально разными путями – аппаратным и программным. Но так называемый «программный» метод базируется на использовании ресурсов центрального процессора и основной памяти КС, в то время как «аппаратный» предполагает наличие другого специализированного элемента. Преимущество второго заключается, как правило, в хорошем быстродействии и независимости от мощности основных элементов компьютера, однако он недостаточно гибок и довольно дорог, а программные решения, наоборот, недороги, универсальны и легко модернизируются, но требуют наличия мощного компьютера.

8. Более интересной закономерностью является так называемая преемственность технологий.

Она заключается в постепенном вырождении данной реализации определенной технологии вследствие ее морального износа и последующим ее появлением снова на более качественно высоком уровне.

Развитие никогда не бывает прямолинейным, и его нельзя предугадать. Поэтому закономерности развития аппаратного и программного обеспечения могут изменяться в зависимости от их потребления населением.

Отвечаем на вопросы

- 1. Что такое мобильные устройства?
- 2. Могут ли характеристики составляющих повлиять на определенную функцию мобильного устройства?
- 3. Какие закономерности развития аппаратного и программного обеспечения вы знаете?

**Думаем и обсуждаем** 

**Анализируем и сравниваем** 

- 1. Почему мобильные устройства со временем выходят из строя?
- 2. Почему АКБ быстро устаревают?
- 3. Какова основная характеристика быстрой работы мобильного устройства?
- 4. Для чего нужны закономерности развития компьютерных систем?
- 1. Можно ли выделить отличия между планшетом и смартфоном?
- 2. Сравните размеры дисплея планшета.
- 3. Какой вывод можно сделать из перечисленных закономерностей развития аппаратного и программного обеспечения?
- 4. Какие факты подтверждают, что на назначение системы влияет адекватность функционально-структурной организации?
- 5 Сравните характеристики процессора ПК с процессором смартфона.

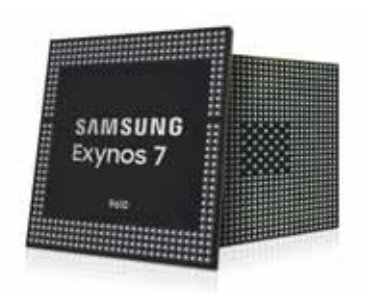

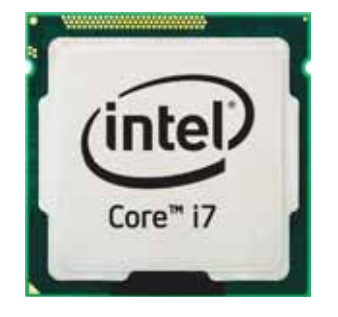

**Выполняем в тетради** 

- 1. Запишите своими словами определение мобильного устройства.
- 2. Запишите в тетради закономерности развития аппаратного программного обеспечения.

**Выполняем на компьютере** 

**Исследовательский проект: «Вред и польза мобильных устройств».**

#### **Структура проекта:**

- Титульный лист;
- Оглавление;
- Актуальность темы;
- Цели, задачи, методы исследования;
- История создания мобильных устройств (можно взять определенное устройство);
- Влияние мобильных устройств на жизнь современного человека;
- Положительные свойства мобильных устройств;
- Отрицательные свойства мобильных устройств;
- Влияние мобильных устройств на здоровье человека (в частности детей);
- Правила пользования мобильными устройствами;
- Анкетирование учащихся и анализ полученных результатов;
- Заключение;
- Приложение *(по необходимости).*

#### **Задачи проекта:**

- 1. Необходимо представить полное описание проекта в формате Word.
- 2. Защитить проект в форме презентации Power Point.

Презентации должны содержать изображения, видео, минимум текста и быть подготовлены к демонстрации в режиме автовоспроизведения; время демонстрации не должно превышать 5–7 мин.

Делимся мыслями

Что вы узнали на уроке? Чему научились? Поделитесь мыслями с друзьями. В каких жизненных ситуациях можно применить знания, полученные на уроке? Приведите примеры.

# **§ 31–32. Создание виртуальной машины. Практикум**

Для работы с виртуальной машиной необходимо скачать и установить программу VirtualBox (*рис. 55*).

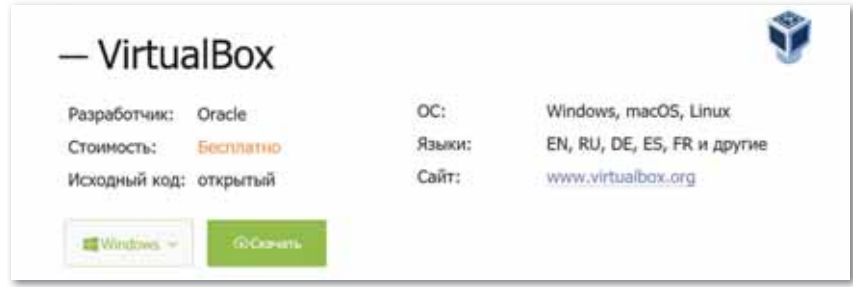

*Рис. 55. VirtualBox*

Изучая данный материал, вам предстоит создать свою первую виртуальную машину на примере VirtualBox в Windows. VirtualBox на всех операционных системах выглядит примерно одинаково, даже если вы пользователь macOS, у вас не возникнет трудностей в процессе создания. Запустите программу и наж мите Создать (*рис. 56*).

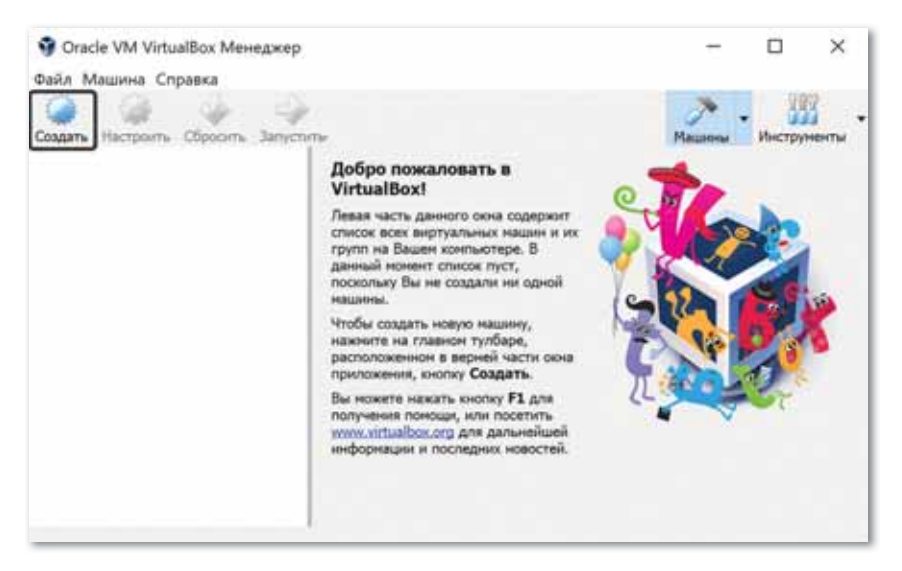

*Рис. 56. Запуск Virtual Box*

Виртуальная машина создается под конкретную операционную систему. Предлагаем использовать операционную систему Linux Mint. Скачайте видео с официального сайта Cinnamon 32/64-bit (*рис. 57*).

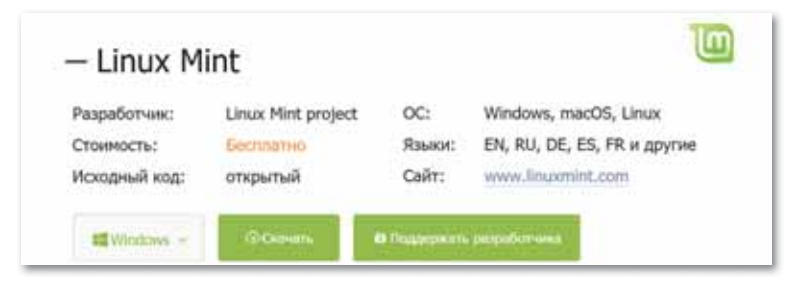

*Рис. 57. Linux Mint*

Если нужно будет установить ОС Windows 10, необходимо скачать ее с официального сайта. После скачивания операционной системы можно приступать к созданию виртуальной машины. Первым делом нужно задать имя, тип и версию. Имя (Name)  $\Rightarrow$  Выбираете любое имя создаваемой виртуальной машины. Тип (Type)  $\Rightarrow$  Linux, так как мы будем устанавливать Linux Mint. Версия (Version)  $\Rightarrow$  Ubuntu (32/64-bit), на основе этой системы сделан Linux Mint (*рис. 58*).

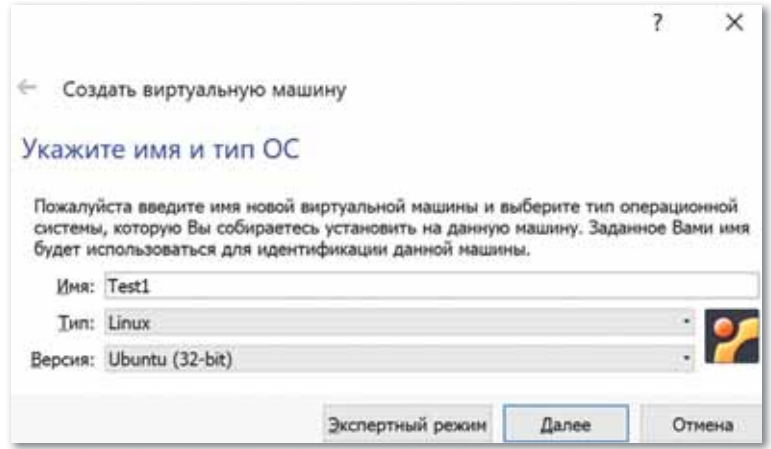

*Рис. 58. Создание Linux Mint*

Запомните, что виртуальная машина – это виртуальный компьютер внутри вашего основного компьютера. Виртуальной машине необходимо выделить часть ресурсов вашего основного устройства, а именно: оперативную память и пространство на жестком диске. Для Linux Mint мы рекомендуем выделять 2048 МБ оперативной памяти, она будет использоваться только при запущенной виртуальной машине. Для виртуальной машины с операционной системой Windows 10 мы рекомендуем выделять 4096 МБ (*рис. 59*).

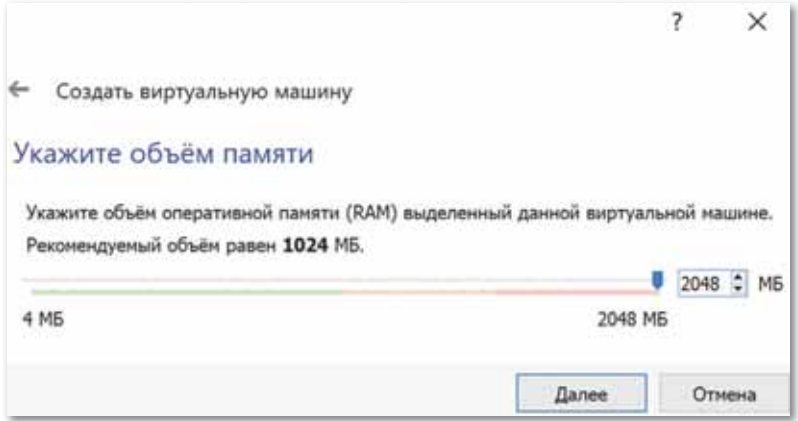

*Рис. 59. Диалоговое окно выделения ресурсов*

Далее необходимо создать виртуальный жесткий диск, куда система сможет сохранять файлы (*рис. 60*).

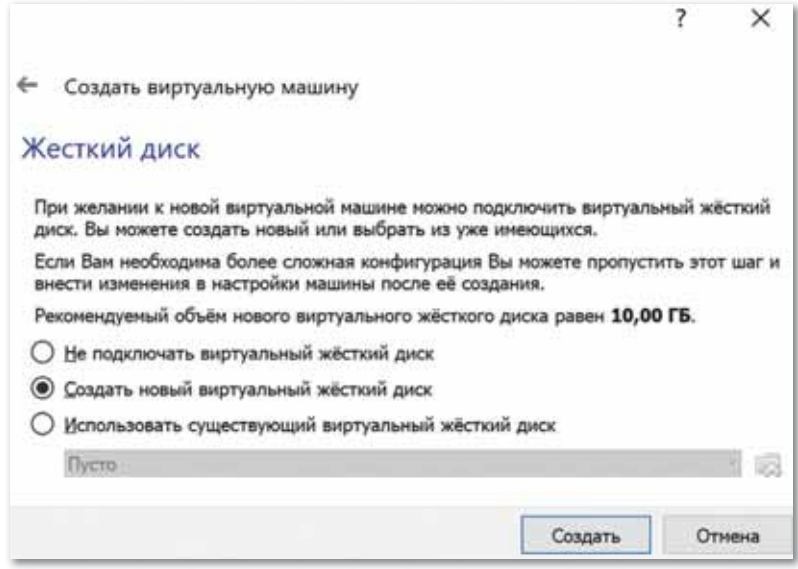

*Рис. 60. Создание виртуального жесткого диска*

Формат типа VDI (VirtualBox Disk Image) динамический, как и рекомендуют создатели, и это позволит использовать только необходимый объем. Хотя создатели отмечают, что  фиксированный жесткий диск работает быстрее, но на практике это почти не ощутимо. Гораздо важнее, чтобы диск на вашем устройстве был SSD, желательно последнего поколения. Операционная система Linux Mint только для себя требует около 10 ГБ места на диске, еще нужно что-то оставить для файлов. Мы советуем выделить для Mint 50 ГБ, они все равно будут использованы только по мере необходимости (*рис. 61*).

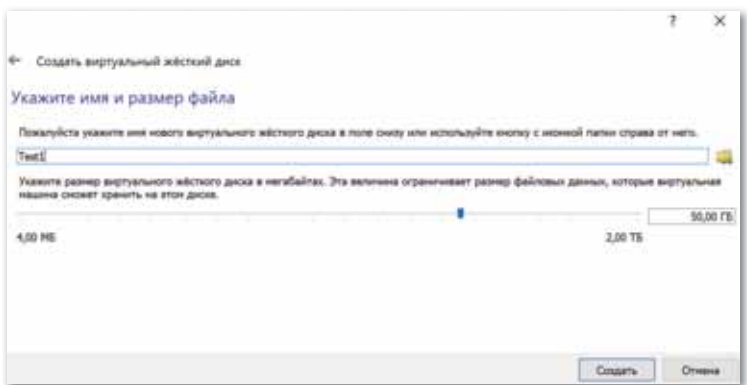

*Рис. 61. Диалоговое окно создания имени и размера нового виртуального жесткого диска* 

Виртуальная машина успешно создана, и теперь она появится в списке виртуальных машин (*рис. 62*).

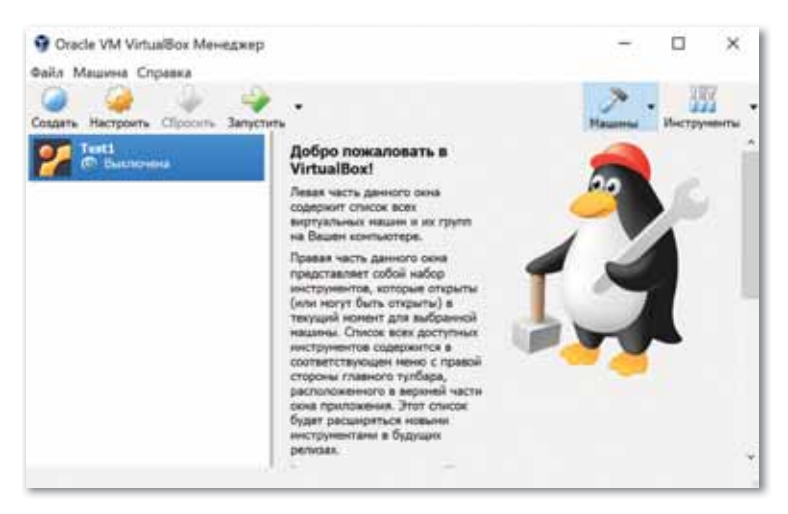

*Рис. 62. Окончание создания виртуальной машины*

102

Теперь запустите созданную виртуальную машину. Система запросит у вас путь к версии операционной системы, которую вы скачали ранее (*рис. 63*).

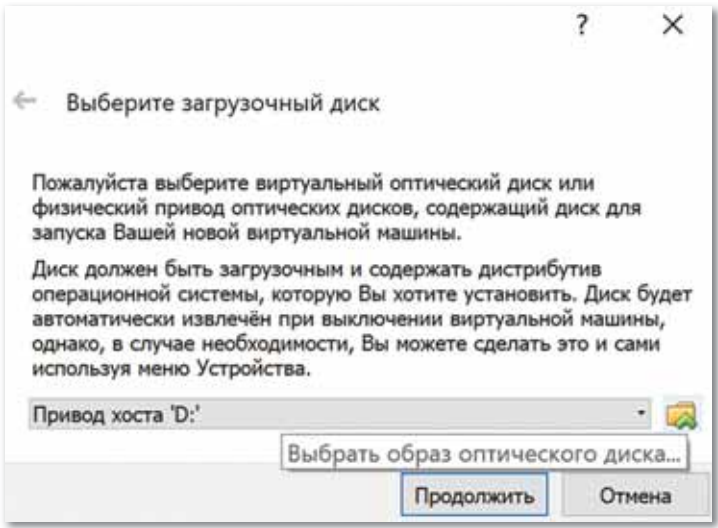

*Рис. 63. Окно указывания пути загрузочного диска* 

Теперь вы можете работать с виртуальной операционной системой Linux Mint. Подобным образом можно создать виртуальную машину почти для любой из существующих операционных систем.

# ПРИМЕРЫ ЗАДАНИЙ ПО СУММАТИВНОМУ ОЦЕНИВАНИЮ

- 1. Искусственный компьютер, созданный с помощью специального программного обеспечения...
	- А. Виртуальная машина.
	- В. Виртуальный тур.
	- С. Расширенная реальность.
	- D. Виртуальная реальность.
	- Е. 3D-графика.

#### 2. Выберите виртуальные машины (3 правильных ответа):

- A. VirtualBox.
- B. VMware.
- C. Microsoft Virtual PC.
- D. Microsoft Office.
- E. Mac OS.

#### 3. Заполните пропуск:

Смартфоны, планшеты, электронные книги, телефоны, ноvтбуки (ультрабуки, нетбуки) называются ... .

#### 4. Напишите определения:

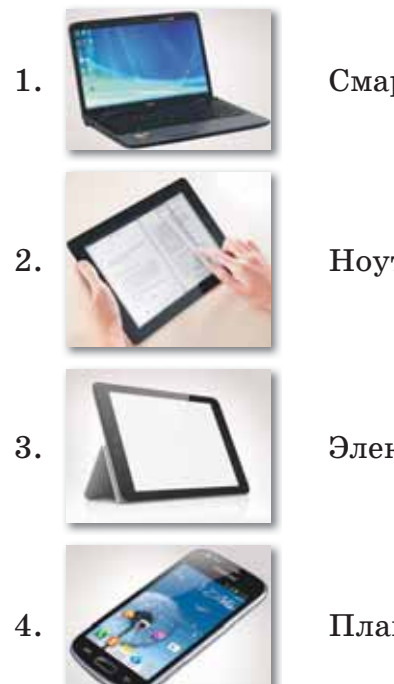

Смартфон – это...

 $\text{Hoyr}$ бук - это...

Электронная книга - это...

Планшет – это ...

**5. Заполните пропуски:**

Сенсорный экран служит для ... данных и ... планшетом.

- **6. Обозначьте элементы мобильных устройств (4 правильных ответа):**
	- A. Память.
	- B. Клавиатура.
	- C. Процессор.
	- D. Принтер.
	- E. Видеоисполнитель.
	- F. Сканер.
	- G. Связывающие компоненты.

#### **7. Основные функции компьютера (4 правильных ответа):**

- A. Processing (Редактирование).
- B. Simplicity (Простота).
- C. Control (Управление).
- D. Visibility (Наглядность).
- E. Memory (Сохранить).
- F. Attractiveness (Привлекательность).
- G. Transfer (Передать).

#### **8. Разделите основные показатели качества компьютерной системы:**

 Производительность, практичность, энергетичность, космичность, надежность и эффективность систем, сетевая, экономичная.

#### **9. Обозначьте компоненты, входящие в схему мобильных устройств:**

- A. Дисплей.
- B. Сенсорный экран.
- C. Системный блок.
- D. Аккумулятор.
- E. Наушники.
- F. Громкоговоритель.
- G. Адаптер.
- H. Модем.

#### **10. Заполните пропуски:**

Конечным компонентом схемы для мобильных устройств является ... (1). Они подразделяются на ... (2) типа: ... 3) и ... (4).

# **ИТОГИ III РАЗДЕЛА**

В разделе «Аппаратное обеспечение» мы познакомили вас с такими понятиями, как «виртуальная машина», «мобильное устройство», «программное обеспечение», «аппаратное обеспечение» и объяснили цель каждого понятия. Были рассмотрены операционная система в виртуальной машине, цель и задачи виртуальной машины, виды программ для создания и управления виртуальными компьютерами. Приведены типы мобильных устройств, основные составляющие, в том числе аккумуляторная батарея, контроллер питания, системная плата, центральный процессор, оперативная память, клавиатурный модуль, дисплей LCD устройства, сенсорный экран, приемопередатчик, характеристики антенны. Рассмотрены закономерности развития аппаратного и программного обеспечения, в частности, основные принципы организации компьютерных систем, вещественно-энергетическая и информационная целостность, повышение функциональной и структурной целостности, наследование основных функций, взаимосвязь показателей качества, преемственность аппаратных и программных решений и технологий.

Важность данного раздела заключается в том, чтобы дать вам знания о назначении виртуальной машины, характеристике основных компонентов мобильных устройств, сформировать у вас общие знания о закономерностях развития аппаратного и программного обеспечения.

#### Глоссарий

Виртуальная машина - искусственно созданный при помощи специального ПО виртуальный компьютер.

Мобильные устройства - ряд устройств, который включает в себя смартфоны, планшеты, электронные книги, телефоны, ноутбуки (ультрабуки, нетбуки), главной особенностью которых является размер и количество выполняемых ими функций.

Смартфоны - устройства, важной особенностью которых является размер и способность к транспортированию, а также большой ряд функциональных возможностей.

Планшеты - мобильные устройства с большим экраном, позволяющие пользоваться интернетом, электронными книгами, офисными пакетами, играми и многими другими функциями.

# **РАЗДЕЛ IV**

# **ИНТЕРНЕТ ВЕЩЕЙ**

#### **Цели обучения:**

- описывать принципы работы интернета вещей;
- рассуждать о перспективах интернета вещей;
- создавать дружественный интерфейс мобильного приложения в конструкторе;
- разрабатывать мобильное приложение, используя блоки кода с условиями и циклами;
- объяснять, как устанавливать разработанное мобильное приложение;
- организовывать передачу данных с датчиком умного дома;
- разрабатывать программу для вывода данных, полученных с датчиком умного дома;
- разрабатывать программу для управления устройством умного дома.

## \$33-34. Что такое интернет вещей?

#### Вспомните!

- Какие основные составляющие мобильных устройств (планшетов, телефонов) вы знаете?
- Назовите закономерности развития аппаратного и программного обеспечения.

#### Вы узнаете:

- что такое интернет вещей:
- о принципах работы интернета вещей:
- о сферах применения интернета вешей.

#### Словарь:

Интернет вещей - Заттар интернеті - Internet of Things Единая сеть - Бірыңғай желі - Unified network Экосистема - Экожуйе -Ecosystem

#### Это интересно

В начале XX века физик Никола Тесла пророчил радиоволнам роль нейронов «большого мозга», управляющего всеми предметами. Инструменты этого контроля будут легко умешаться в кармане.

Интернет вещей (Internet of Things,  $IoT$ ) - это концепция вычислительной сети физических объектов «вещей», оснащенных встроенными технологиями для взаимодействия друг с другом или с внешней средой, рассматривающая организацию таких сетей, как явление. способное перестроить экономические и общественные процессы, исключающее из части действий и операций необходимость участия человека.  $I$ о $T$  - это термин, которым обозначается все-

разрастающийся комплекс подключенных друг к другу интеллектуальных устройств, от бытовой техники до крошечных датчиков (*рис.*  $64$ ).

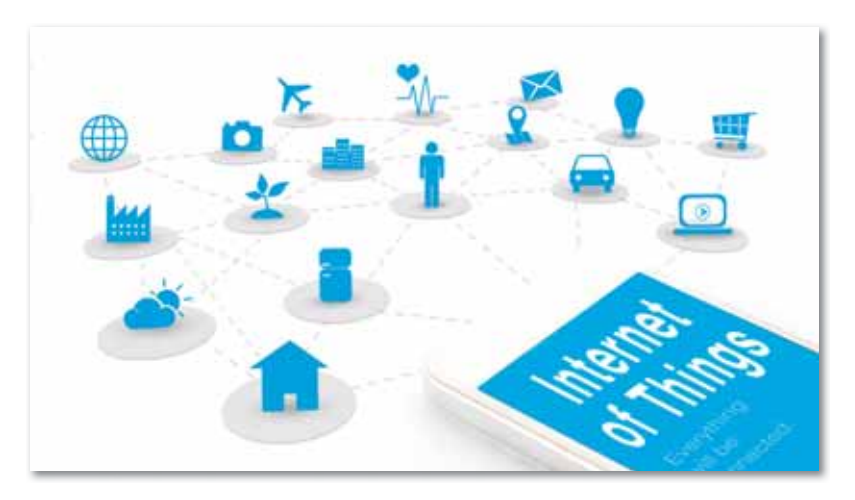

Рис. 64. Интернет вещей
Сегодня Интернет обеспечивает соединение между собой миллиардов промышленных и бытовых предметов, как правило, с помощью облачных систем (*схема 14*).

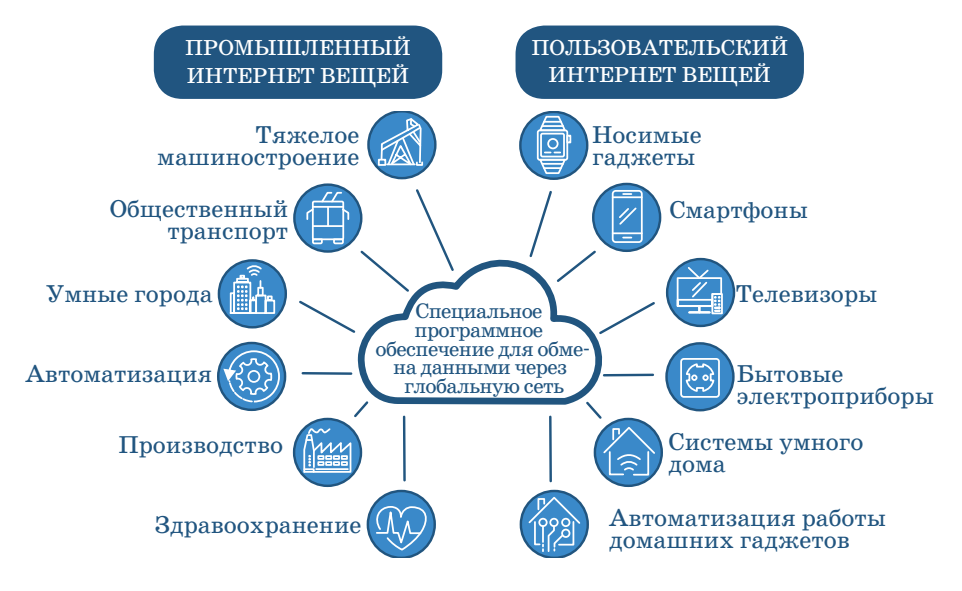

*Схема 14. Промышленный и пользовательский интернет вещей*

Для осуществления интернета вещей необходимо выполнить следующие условия.

*1. Единый центр.* В центре всех этих вещей должно стоять технически сложное устройство (приспособление или прибор), которое может быть использовано в повседневной жизни и которое будет передавать программу для достижения цели. Оно будет контролировать другие устройства и выполнение задач, а также собирать данные. Такие устройства могут находиться в каждом доме, офисе и других местах. Их объединит единая сеть, через которую они будут обмениваться данными и помогать человеку в любом месте.

*2. Единые стандарты.* Их отсутствие является главным препятствием на пути к глобальному интернету вещей. Для масштабной работы системы необходим единый язык. Над своей экосистемой сейчас работают Apple, Google, Microsoft. Но все они развиваются по отдельности, в разных направлениях, а значит, в лучшем случае мы получим локальные системы, которые сложно объединить даже на уровне города. Возможно, одна из систем станет стандартом, либо каждая сеть так и останется локальной и не перерастет в нечто глобальное.

*3. Безопасность.* Разрабатывая систему интернета вещей, необходимо позаботиться о защите данных. Если сеть взломает хакер, он будет знать о пользователе абсолютно все.

На сегодняшний день нас окружают разнообразные «подключенные» устройства: на улице работают системы безопасности и экомониторинга. Интернет вещей начинает использоваться в быту, в ЖКХ и индустриальной сфере, транспорте, сельском хозяйстве и медицине (*схема 15*).

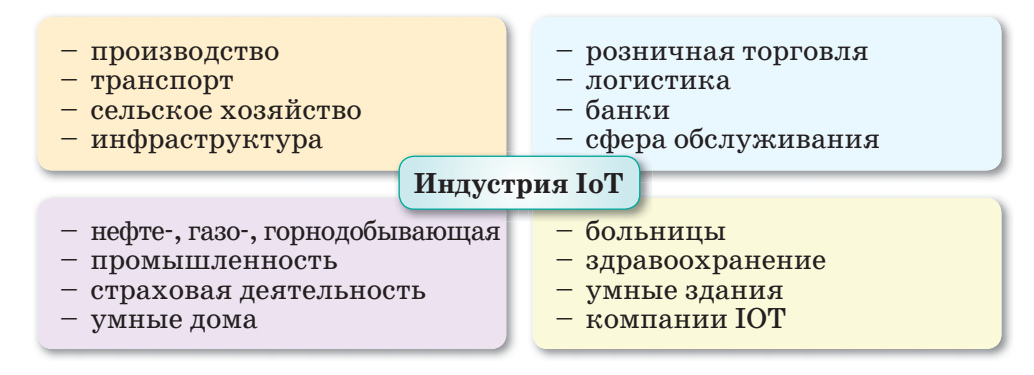

*Схема 15. Сферы применения интернета вещей*

#### **1. Яндекс. Навигатор** (*рис. 65*).

Смартфоны и планшеты передают координаты, направление движения и скорость в службу Яндекс, и принятая от пользователей информация анализируется на сервере компании. Получив сведения о заторе, приложение автоматически предлагает водителю варианты объезда и отображает маршрут на экране телефона или планшета. Мобильные устройства, центры обработки данных и приложение Яндекс обмениваются данными без вмешательства человека, являясь отличным примером интернета вещей.

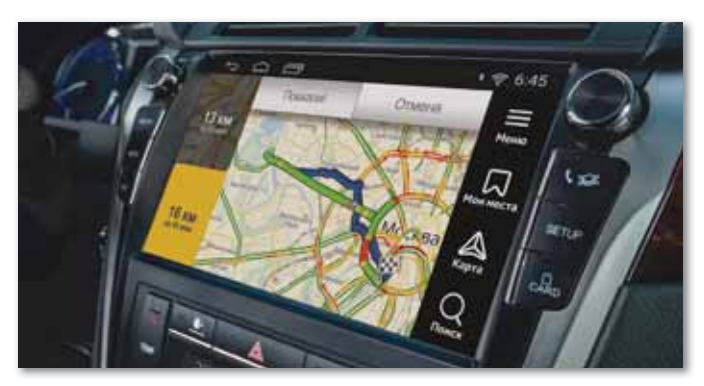

*Рис. 65. Яндекс. Навигатор*

## **2. Спортивный IoT** (*рис. 66*).

В спорте интернет вещей используют для накопления статистики и анализа данных. Применение IoT-решений разнообразно: от мобильных приложений для любителей утренних пробежек, следящих за расходом калорий, до производительных информационно-вычислительных систем в профессиональном спорте.

Командное IoT-решение отслеживает состояние отдельных спортсменов и всего коллектива. Информация о перемещении и пульсе считывается датчиками, встроенными в жилет, надетый игроком. Координаты и медицинская телеметрия отправляются на облачную платформу, снабжая оперативной инфор-

мацией руководство и вспомогательные службы команды. Тренер строит тактику игры, не дожидаясь тайм-аута для оценки состояния коллектива и переигрывает соперников за счет быстрого реагирования на окружающую обстановку.

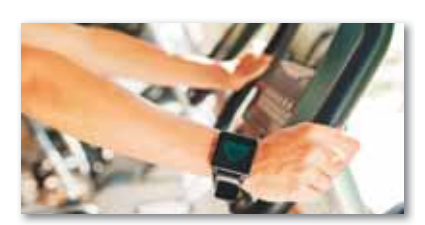

*Рис. 66. IoT в спорте*

#### **3. Умные счетчики.**

В жилищно-коммунальном хозяйстве IoT-технологии нашли применение в системах интеллектуальной диспетчеризации – «умных» приборов учета ресурсов. Подключенные к Интернету счетчики передают показания в облако, а диспетчер видит расход воды, электричества или газа в отдельном доме, квартале или целом городе. Это дает возможность в режиме реального времени иметь полную картину потребления ресурсов, удаленно управлять приборами учета, оперативно выставлять счета жильцам, не заглядывая в квартиры собственников.

#### **4. Сельское хозяйство (***рис. 67***).**

Более половины производителей томатов и треть хлопководов Израиля используют систему для мониторинга влажности, температуры грунта и других характеристик почвы. Датчик, закрепленный за отдельным растением или участком с посевами, отправляет информацию на облачный сервер, откуда данные поступают оператору, выводя на экран состояние саженца и рекомендации по улучшению его плодоносных свойств.

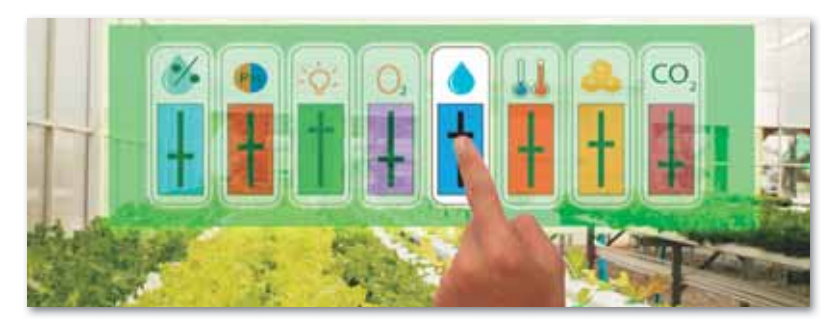

*Рис. 67. IoT в сельском хозяйстве*

## **5. Умные заводы** (*рис. 68*).

Зарубежные владельцы заводов уже осознали преиму щества IoT в сокращении расходов и увеличении прибыльности индустриального бизнеса. Интерес к применению интернета вещей есть в электроэнергетике и легкой промышленности. С помощью IoT-технологий операторы морских ветрогенераторов удаленно контролируют износ роторов и турбин, отслеживают их производительность. За счет своевременного обслуживания минимизируется риск их остановки и отпадает необходимость в отправке бригад на удаленные морские платформы. Сегодня Интернет обеспечивает соединение между собой миллиардов промышленных и бытовых предметов, как правило, с помощью облачных систем.

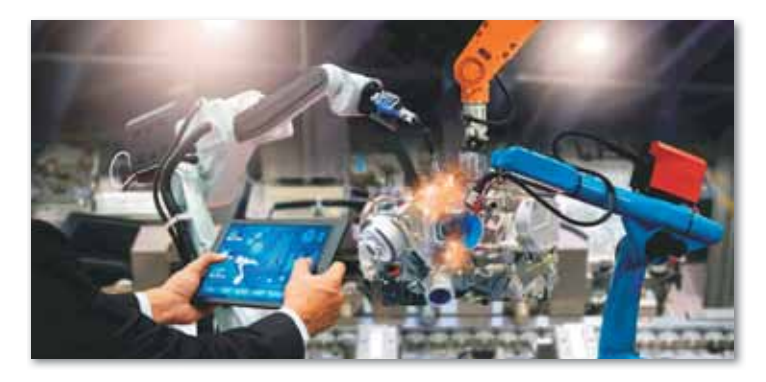

*Рис. 68. IoT в производстве*

Одно из швейцарских предприятий, занимающееся производством оборудования, разработало промышленный интернет вещей – IoT-платформу по проведению технического обслуживания своей техники на различных производственных площадках. Концепция Internet of Things объединила более 5 тыс. единиц оборудования. Теперь, если в технике наблюдается износ какого-либо узла, в главный центр поступает сигнал о необходимости профилактики, и ремонтники выезжают на место.

## 6. Носимый IoT (рис. 69).

Крупные ИТ-компании начали инвестировать в развитие медицинского интернета вещей. Одно из таких решений отслеживает динамику болезни и выздоровления пациентов в режиме 24/7 посредством носимого на теле датчика. Мониторинг происходит в режиме реального времени, начиная от сбора показаний

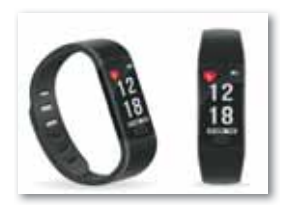

Рис. 69. Носимый  $IoT$ 

в стационаре и дома, завершая направлением данных лечащему врачу и в лаборатории для анализа и принятия решений.

В медицине есть проекты, развернутые в рамках лечебного учреждения и предупреждающие персонал об истощении запаса медикаментов или инструментов.

## Архитектура ІоТ.

В схеме 16 изображена архитектура IoT, состоящая из четырех уровней, и возможности управления и безопасности, действующие между уровнями.

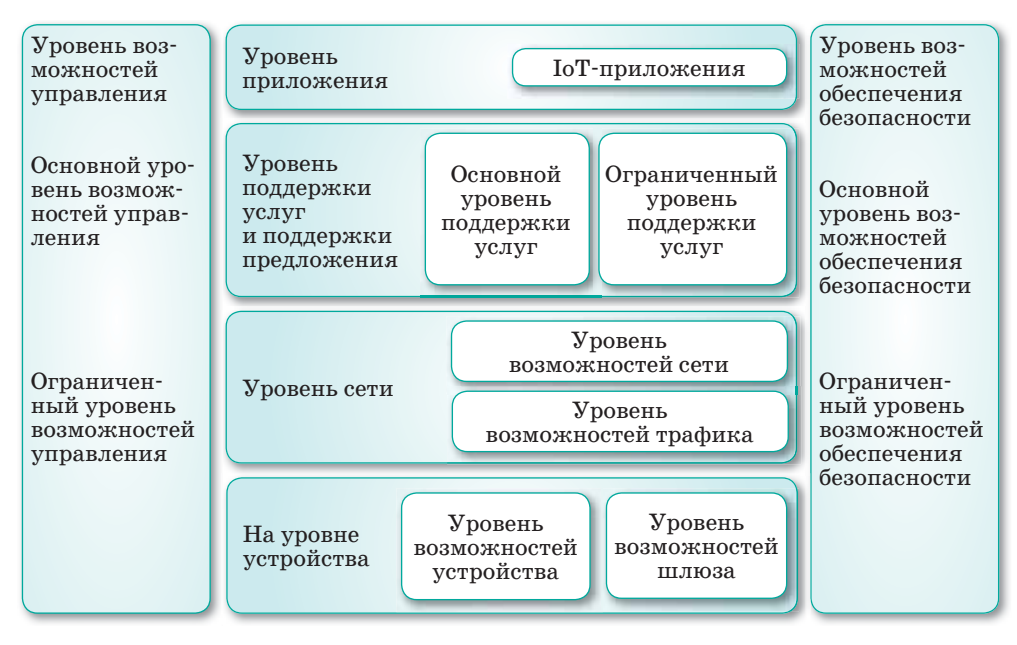

Схема 16. Архитектура ІоТ

Уровень сети выполняет две базовых функции. Возможности сети относятся к взаимолействию устройств и шлюзов. Транспортные возможности относятся к транспорту информации служб и приложений IoT, а также информации управления и контроля ІоТ.

Уровень поддержки услуг и поддержки приложений предоставляет возможности, которые используются приложениями. Многие разнообразные приложения могут использовать общие возможности поддержки. Например, общая обработка данных и управление БД.

Уровень приложения состоит из всех приложений, взаимодействующих с ІоТ-устройствами.

Уровень возможностей управления охватывает традиционные функции управления сетью, т.е. управление неисправностями, конфигурацией, учетом, показателями работы и безопасностью.

Уровень возможностей обеспечения безопасности включает общие возможности обеспечения безопасности, которые не зависят от приложений.

Примеры общих возможностей обеспечения безопасности включают:

- на уровне приложения: авторизацию, аутентификацию, защиту конфиденциальности и целостности данных приложениях, защиту неприкосновенности частной жизни, аудит безопасности и антивирусную защиту;
- $\bullet$ на уровне сети: авторизацию, аутентификацию, конфиденциальность данных об использовании и данных сигнализации, а также защиту целостности данных сигнализации;
- на уровне устройства: аутентификацию, авторизацию, про- $\bullet$ верку целостности устройства, управление доступом, защиту конфиденциальности и целостности данных.

Специализированные возможности обеспечения безопасности тесно связаны с требованиями приложений, например, требованиями безопасности мобильных платежей.

Интернет вещей – это будущее, в котором люди и устройства взаимодействуют беспрецедентным способом, однако из-за такого огромного количества «вещей», подключенных к единой сети по всему миру, успех внедрения IoT будет напрямую зависеть от наличия глобальных стандартов, обеспечивающих

взаимодействие, совместимость, надежность и эффективность действий в глобальном масштабе.

На сегодняшний день отсутствие единой всеобъемлющей стандартизации IoT является одной из основных проблем, сдерживающих повсеместное его внедрение.

Стандартизацией технологий, связанных с организацией инфраструктуры интернета вещей, занимаются несколько международных исследовательских групп, основными из которых являются группа Internet of Things ассоциации специалистов в области разработки стандартов по радиоэлектронике и электротехнике (IEEESA) и группа сектора стандартизации Международного союза электросвязи (МСЭ).

На сегодняшний день в МСЭ уже разработаны базовые стандарты для интернета вещей, в рассмотрении находятся многие вопросы по применению существующих технологий со спецификой интернета вещей. Как характерно для любой новой концепции, процесс стандартизации интернета вещей пошел по пути от осмысления архитектуры сети, требований и возможностей «вещей» и способов их применения до конкретных технологий, позволяющих организовать в интернете вещей непосредственное взаимодействие «вещей» друг с другом, с устройствами и людьми из внешнего окружения.

В настоящее время в сфере инфокоммуникаций стандартизуются различные технологии, однако ключевой единицей взаимодействия в современном информационном обществе становятся услуги, а не технологии, позволяющие их обеспечить. Так, например, электронная медицина (e-health) – услуга, значимая сама по себе, независимо от того, будет она предоставляться посредством сети связи следующего поколения или за счет взаимодействия объектов в интернете вещей.

Отвечаем на вопросы

- 1. Что такое интернет вещей?
- 2. В каких сферах индустрии применяется интернет вещей?
- 3. Какие условия необходимы для осуществления интернета вещей?
- 1. Почему интернет вешей на сеголняшний день стал глобальной новостью?
- 2. Для чего предназначен интернет вещей? Приведите примеры.

Анализируем и сравниваем

1. Какой вывод можно сделать из определения интернета вещей?

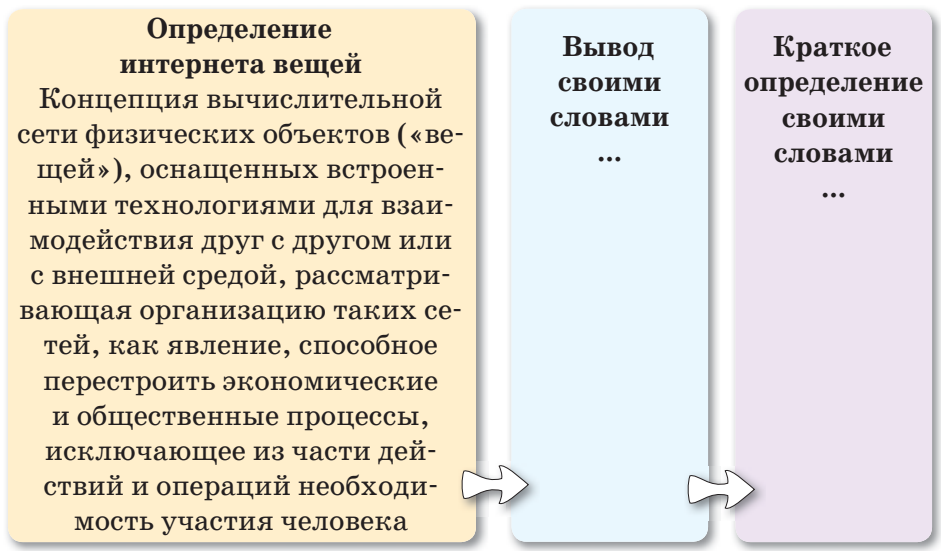

2. Какие факты подтверждают, что для глобального интернета вещей необходимы единые стандарты? Проанализируйте.

Выполняем в тетради

Напишите эссе на одну из предложенных тем:

- 1) «Интернет вещей уже сейчас со мной».
- 2) «Проблемы, порождаемые интернетом вещей».

Выполняем на компьютере

## Проектная работа с командой Темы проектов

1. IoT для промышленности (транспорт, инфраструктура, энергетика, фабрики, логистика).

- 2. IoT для умного города (все, что делает города безопасными и удобными, решает проблемы жителей и организаций).
- 3. IoT для умного дома.
- 4. IoT для медицины (решения, обеспечивающие снятие параметров человека и обработку информации, обеспечение взаимодействия с медицинскими учреждениями).
- 5. Электронная компонентная база и аппаратные решения IoT (сенсоры, передатчики и приемники, точки доступа и обработки информации, методы повышения длительности автономной работы устройств).
- 6. IoT для агро и биотехнологий (сельское хозяйство, выращивание растений и животных, предсказание погоды и урожайности и тому подобное).

#### **Задачи проекта:**

- 1. Необходимо представить полное описание проекта в формате Word.
- 2. Защитить проект в форме презентации, выполненной в формате Power Point.

Презентации должны содержать изображения, видео, минимум текста и быть подготовлены к демонстрации в режиме авто воспроизведения; время демонстрации не должно превышать 5–7 мин.

**Делимся мыслями** 

Что вы узнали на уроке? Чему научились? Поделитесь мыслями с друзьями. В каких жизненных ситуациях можно применить знания, полученные на уроке? Приведите примеры.

# § 35-36. Перспективы интернета вещей

#### Вспомните!

- Что такое интернет вещей?
- Каковы принципы работы интернета вещей?
- Какие сферы применения интернета вешей вы знаете?

#### Вы узнаете:

- о перспективах интернета вешей:
- о проблемах реализации интернета вещей:
- о преимуществах и недостатках использования интернета вещей.

#### Словарь:

Умные приборы - Ақылды құралдар - Smart devices Умный дом - Ақылды үй - Smart house Умный город - Ақылды қала -Smart city Умная страна - Ақылды ел -Smart country Умная планета - Ақылды планета - Smart planet

эффектом появления Internet Ожилаемым системы of Things является унификация всех умных приборов под единые стандарты. В реальности все выглядит несколько сложнее - каждый разработчик пытается найти собственное решение, ввиду чего объединить приборы разных производителей в единую сеть будет трудновыполнимой задачей. С помощью постепенного внедрения интернета вещей в теории можно было бы создать целые автономные предприятия, не зависящие от человека и не требующие постоянного присутствия работников. Эта система могла бы объединить собой целые города и страны, а возможно - и всю планету (по крайней мере, обжитую часть суши).

Но в настоящее время прогресс направлен на нужды потребителя, готового заплатить за покупку новых технологичных помощников внушительные суммы. У некоторых ученых возникают опасения касательно дальнейшей судьбы мощного проекта, который может растерять свой потенциал до получения достойного развития ввиду всеобъемлющей коммерции. В идеале интернет вещей должен превратить каждый подключенный прибор в автономный объект, наделенный искусственным интеллектом. В современных реалиях это кажется весьма трудновыполнимым, поскольку для хранения общей для всех приборов базы данных потребуется по-настоящему мощный сверхкомпьютер с большим объемом памяти.

## Проблемы реализации системы IoT

1. Необходимость поиска альтернативных методов программирования - это одна из основных сложностей, и программисты всего мира до сих пор не нашли решение. Современная «умная» техника действует с помощью запрограммированных алгоритмов, построенных на базовых логических командах и блоках. Весь «ум» прибора кроется в коде программы, которая не имеет возможности развития. Поэтому прибор просто выполняет заданный алгоритм и имеет некоторое количество сценариев действия при получении различных ответов в процессе исполнения. При возникновении конфликта между алгоритмом действия и возникшими обстоятельствами, не предусмотренными программой, программа или даст сбой, или предоставит не тот результат, которой от нее ждали. И, что самое важное, не научится на этом опыте: потребуется программист, который придумает, как заставить программу выйти из подобной ситуации.

2. Раздробленность разработок - вторая по значимости проблема. Собравшись в единую силу, корпорации-гиганты Apple, Windows, Google и многие другие смогли бы достичь куда более конкретных результатов. Конкурируя друг с другом, эти корпорации тянут друг друга на дно производственного прогресса. Однако ввиду обособленности, каждой из них приходится с нуля самостоятельно достигать уже полученного кем-то результата.

3. Вопрос энергоснабжения. Для корректной работы интернета вещей даже в рамках отдельно взятого жилого помещения питание всех подключенных приборов должно быть бесперебойным. Подключение всех приборов в единую сеть Internet of Things вызовет резкий дефицит энергетических ресурсов, который требуется восполнить заранее, либо обнаружить альтернативные, более дешевые и надежные источники энергии.

Переход от «умного дома» к этапу «умного города», «умной страны» и «умной планеты» без решения данных проблем будет невозможен. Интеграция интернета вещей не должна зависеть от доходов пользователей, но найти инвесторов для такой инициативы будет затруднительно.

#### Слабые места и уязвимости интернета вещей

#### Зависимость элементов системы друг от друга.

Сбой или поломка одного элемента вызовет цепную реакцию, из-за чего интернет вещей будет решать поставленные задачи нетривиальными способами, провоцировать сбой других устройств или отключаться. К примеру, на «умном» термометре даст сбой температурный датчик - и «умный» гардероб, основываясь на его показаниях, посоветует хозяину одежду не по погоде.

Страх перед хакерскими атаками.

Получив доступ к информации одного «умного» прибора в «умном» доме, взломщик сможет держать руку на пульсе его владельца, зная о нем практически все.

Возможное «восстание» машин.

По версии некоторых разработчиков, если оснастить машины искусственным интеллектом, обеспечив доступ к центральному компьютеру, велика вероятность масштабного сбоя в системе как минимум, и как максимум - «восстание» машин против человека.

Тотальная зависимость системы от энергетических ресурсов.

Даже если человечество перейдет на фактически неисчерпаемые ресурсы в виде альтернативных источников бесплатной энергии (солнечный свет, геотермальные теплоэлектростанции и т.д.), система может полностью выйти из строя на определенном участке, если выйдет из строя источник энергии. Также «умная» электроника может быть повреждена управляемым электромагнитным полем, существующим уже сейчас.

## Возможная деградация человечества вследствие критического упрощения жизни

Некоторые из этих уязвимостей можно считать фантастическими и невозможными, однако не стоит забывать, что до недавнего прошлого и сам интернет вещей был невозможен. С уровнем роста технологий изменяются и границы возможностей и об этом не стоит забывать.

Интернет вещей уже незаменим во многих областях бизнеса, оптимизируя время и издержки. Но тренд находится только в самом начале своего пути, а сама концепция IoT постоянно совершенствуется. Снижается цена датчиков за счет увеличения объемов их производства и уменьшения стоимости компонентов. Уменьшаются размеры – приборы становятся все более миниатюрными.

Обеспечение устройств энергией является пока достаточно серьезной проблемой, но использование энергии ветра, света и вибрации решает этот вопрос уже сейчас, и в недалеком будущем применение IoT технологий станет полностью автономным процессом. Время машин не за горами, и использование Интернета позволяет объединить их в единую гетерогенную среду, которая будет существовать как отдельный живой организм.

В ближайшем будущем нас ждут умные дома, которые могут открывать двери при приближении людей, поддерживать комфортный микроклимат, самостоятельно пополнять холодильник и заказывать необходимые лекарства, если человек заболел. Причем перед этим дом получит показатели с умного браслета и отправит их врачу. По дорогам будут ездить беспилотные автомобили, а на самих дорогах больше не останется пробок. Интернет вещей позволит разработать более продвинутую систему контроля трафика, которая сможет предотвращать появление пробок и заторов на дорогах.

Уже сейчас многие гаджеты работают в связке с различными системами, однако в ближайшие 5-10 лет нас ждет настоящий бум развития интернета вещей.

Отвечаем на вопросы

- 1. Что является ожидаемым эффектом появления системы Internet of Things?
- 2. Какие факты и понятия показывают уязвимость интернета вещей?
- 3. Какие слабые места интернета вещей вы знаете?

Думаем и обсуждаем

Почему каждый подключенный к интернету вещей прибор является индивидуумом?

Анализируем и сравниваем

- 1. Объясните перспективы применения интернета вещей.
- 2. Что можно сказать о недостатках и преимуществах Internet of Things?

Выполняем в тетради

Создайте в тетради интеллект-карту интернета вещей.

**Выполняем на компьютере** 

**Исследовательский проект:** «Интернет вещей и как он изменит нашу жизнь?»

#### **Примерная структура проекта:**

- Титульный лист;
- Оглавление;
- Актуальность темы;
- Цели, задачи, методы исследования;
- История развития интернет вещей;
- Биохакеры и подкожные чипы;
- Электронный доктор;
- Обеспечение безопасности человека;
- Всевидящее око;
- Цифровой помощник;
- Прогнозы на будущее;
- Анкетирование учащихся и анализ полученных результатов;
- Заключение;
- Приложение (по необходимости).

## **Задачи проекта:**

- 1. Необходимо представить полное описание проекта в формате Word.
- 2. Защитить проект в форме презентации, выполненной в формате Power Point.

Презентации должны содержать изображения, видео, минимум текста и быть подготовлены к демонстрации в режиме автовоспроизведения; время демонстрации не должно превышать 5–7 мин.

Делимся мыслями

Что вы узнали на уроке? Чему научились? Поделитесь мыслями с друзьями. В каких жизненных ситуациях можно применить знания, полученные на уроке? Приведите примеры.

# § 37-38. Создание мобильного приложения. Создание интерфейса мобильного приложения

#### Вспомните!

- О перспективах интернета вещей.
- О проблемах реализации интернета вещей.
- Какие преимущества и недостатки использования интернета вещей вы знаете?

#### Вы узнаете:

• как создать дружественный интерфейс мобильного приложения в конструкторе.

#### Словарь:

Дизайн - Дизайн - Design Интерфейс - Интерфейс -Interface Элементы управления - Басқару элементтері - Elements of management Мобильное приложение - Ұялы косымша - Mobile application

Большинство современных мобильных устройств имеют сенсорные дисплеи. Разработка удобного интерфейса для мобильных приложений является довольно сложным процессом. Поэтому нам нужно рассмотреть основы разработки интерфейсов мобильных приложений.

Визуальный дизайн интерфейсов - очень нужная и уникальная часть создания интерфейса, которую следует применять в сочетании с проектированием взаимодействия и промышленным дизайном.

Визуальный дизайн интерфейсов состоит из графического и информационного дизайнов. Особенности графического и информационного дизайнов показаны в схеме 17.

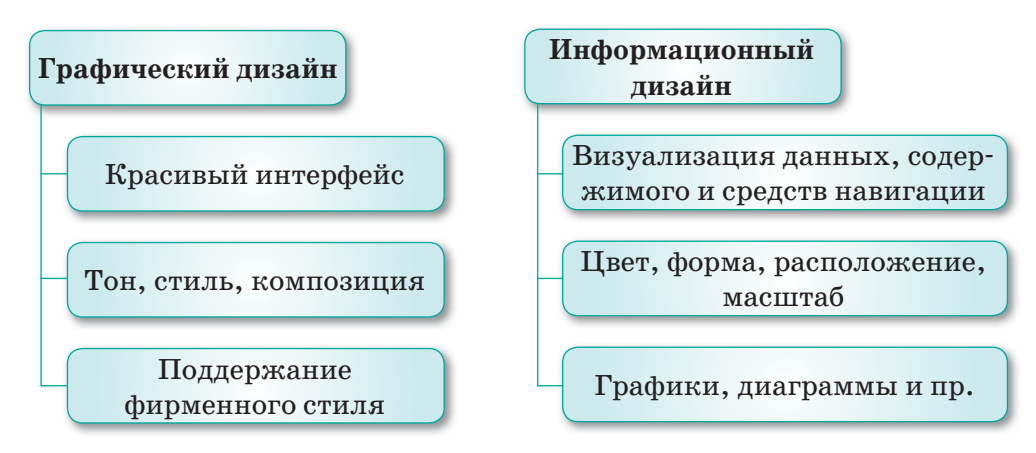

Схема 17. Особенности графического и информационного дизайнов

## Строительные блоки визуального дизайна интерфейсов

Создавая пользовательский интерфейс, нужно проанализировать перечисленные ниже визуальные свойства каждого элемента или группы элементов. Чтобы создать полезный и привлекательный пользовательский интерфейс, следует тщательно поработать с каждым из этих свойств (схема 18).

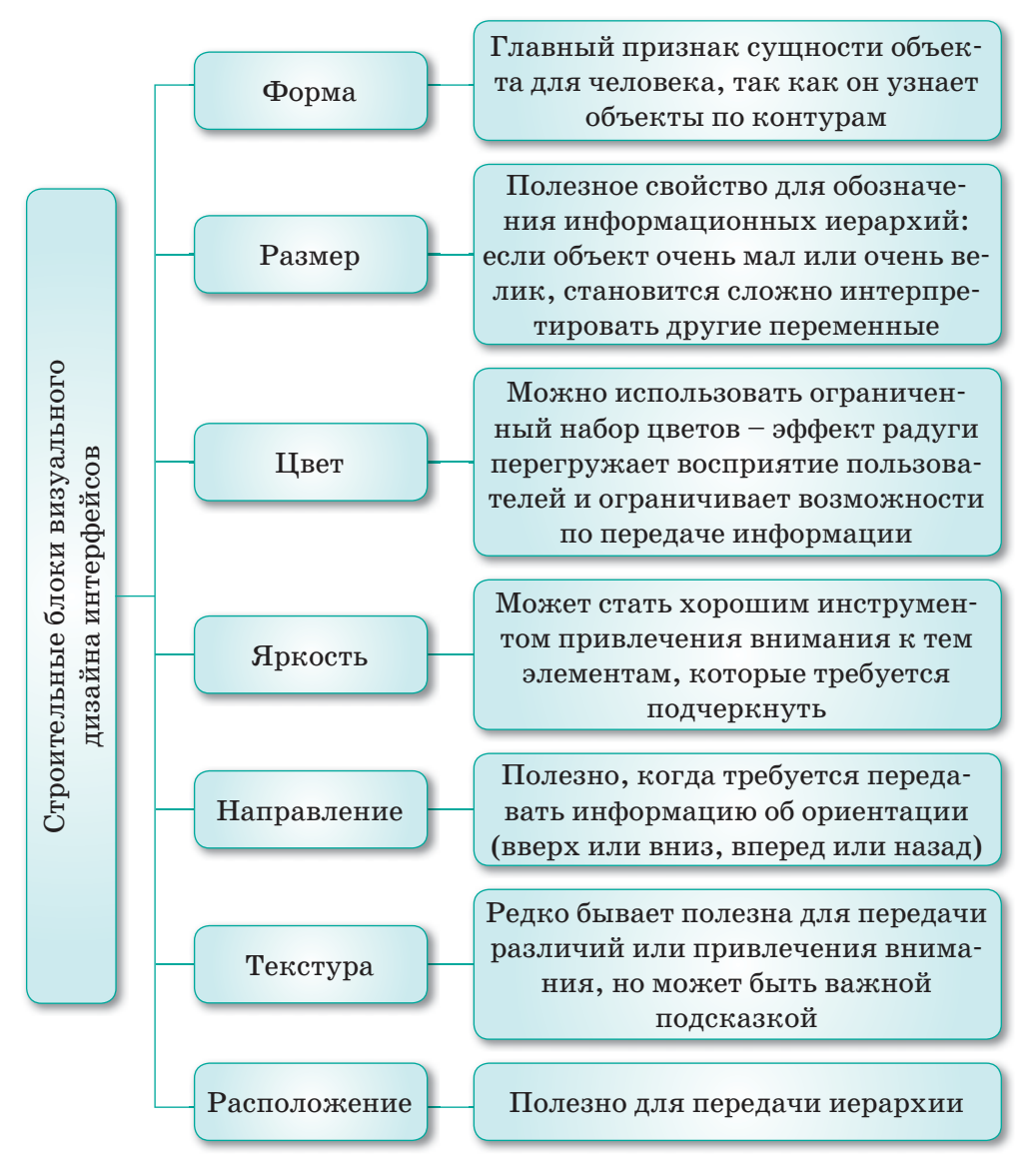

Схема 18. Строительные блоки визуального дизайна интерфейсов

Элементы управления - это доступные для манипулирования самолостаточные экранные объекты, посредством которых люди взаимодействуют с цифровыми продуктами.

Оконные приспособления (Controls/widgets сокращение от windows gadgets) – это базовые строительные блоки графического пользовательского интерфейса.

#### Классификация элементов управления

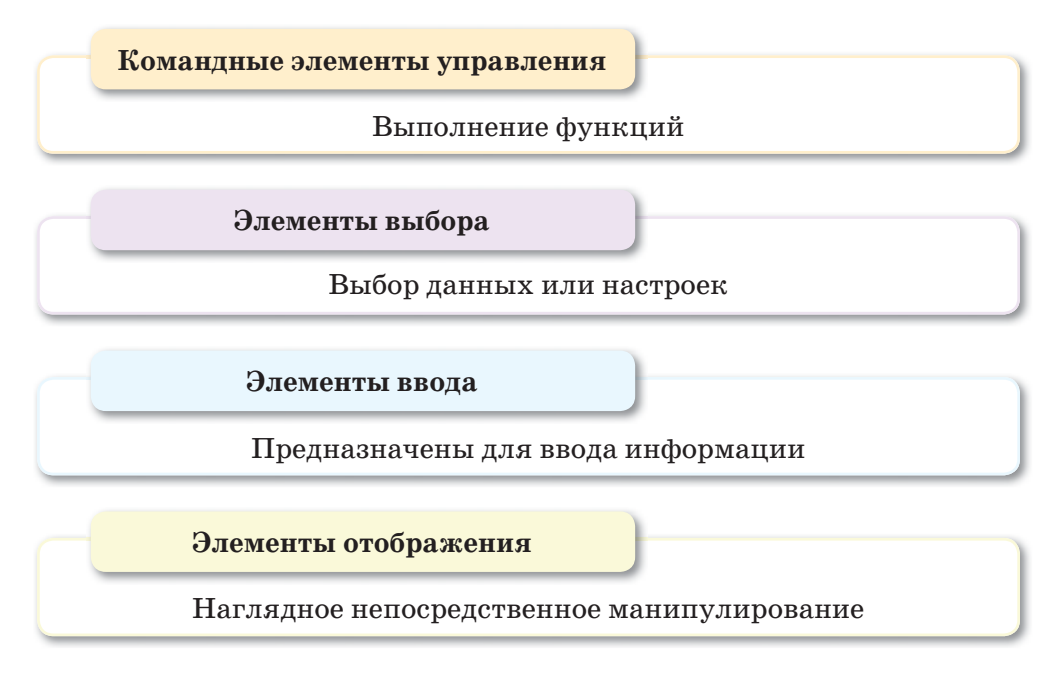

#### Создание интерфейса приложения

Для создания интерфейса приложения используем среду визуальной разработки приложений MIT App Inventor (http://  $ai2.append$ , appinventor.mit.edu/).

**MIT App Inventor** – облачная среда визуальной разработки приложений для платформы OS Android, работа в которой не требует знания языка программирования Java и Android SDK, достаточно знания элементарных основ алгоритмизации. Для работы в МІТ App Inventor необходимо наличие Google или аккаунта Google Apps, а построение программ осуществляется в визуальном режиме с использованием блоков программного кода (схема 19).

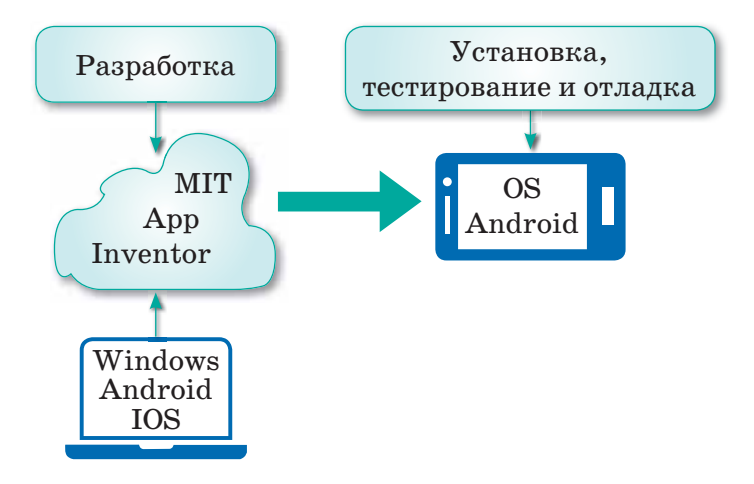

*Схема 19. Использование устройств* 

Разработка мобильного приложения в MIT App Inventor происходит в 2 этапа. Первый этап – проектирование интерфейса пользователя «Как это будет выглядеть», второй – программирование компонента приложения «Как они будут себя вести» (*рис. 70–71*).

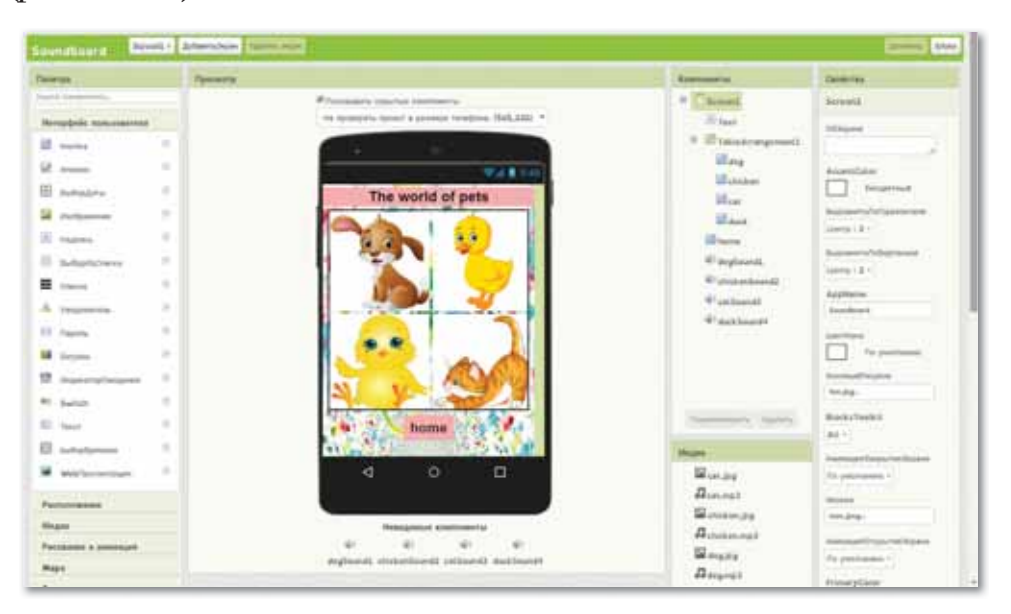

*Рис. 70. Проектирование интерфейса пользователя*

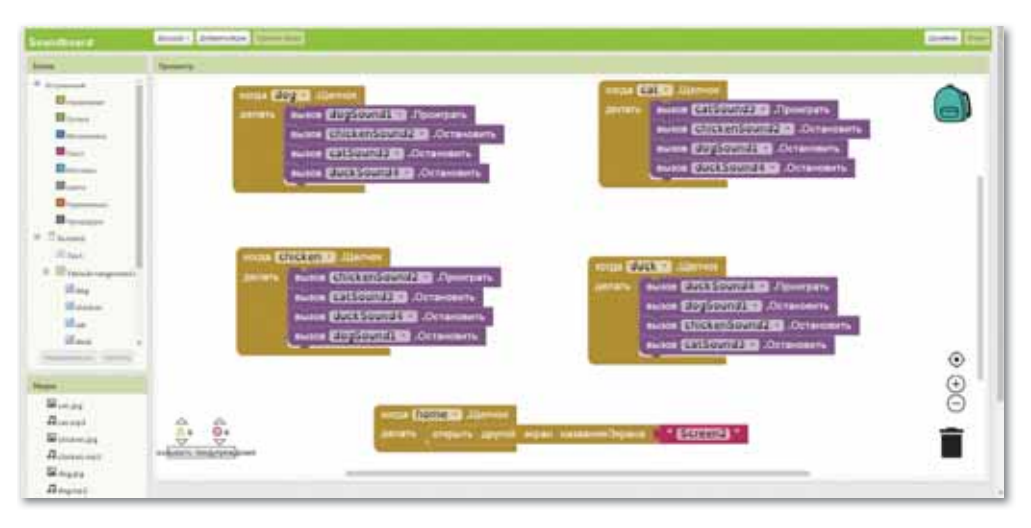

Рис. 71. Программирование компонента приложения

## Режим «Дизайнер»

Режим «Дизайнер» – режим, в котором создается интерфейс (внешний вид) приложения. Данный режим используют для выбора и размещения различных компонентов приложения: кнопок, текстовых полей, изображений и др., которые отображаются на экране вашего устройства при запуске приложения.

Интерфейс разработки дизайна проекта состоит из следующих основных элементов.

Палитра включает наборы (группы) компонентов будущего приложения. К компонентам относятся функциональные элементы приложения, такие как кнопки, изображения, текст, поля для ввода текста, дат, интерфейсы для подключения к разным датчикам вашего Android-устройства – акселерометр, GPS, базы данных и др.

Просмотр – один из экранов вашего приложения. В приложении можно использовать несколько экранов, где будут производиться различные действия. Например, на первом экране располагается инструкция к приложению, а на втором экране его функциональная часть.

Компоненты – здесь расположен список компонентов, которые вы уже используете в своем проекте.

#### Именование компонентов приложения

При именовании компонентов рекомендуется воспользоваться следующим правилом «Имя компонента» = «Название компонента» + «Действие / Функция», которое он выполняет в приложении: Кнопка Назад, Кнопка Далее, Изображение Фон и пр. Такое именование компонентов позволяет легко ориентироваться при программировании действий или событий для них (рис. 72).

Свойства - в этой части экрана устанавливаются свойства компонентов вашего приложения, например, цвет, размер шрифта, источники изображений и звуков, надписи, первоначальное значение и другие.

Медиа - список используемых медиафайлов (изображений, видео, аудиороликов и т.п.).

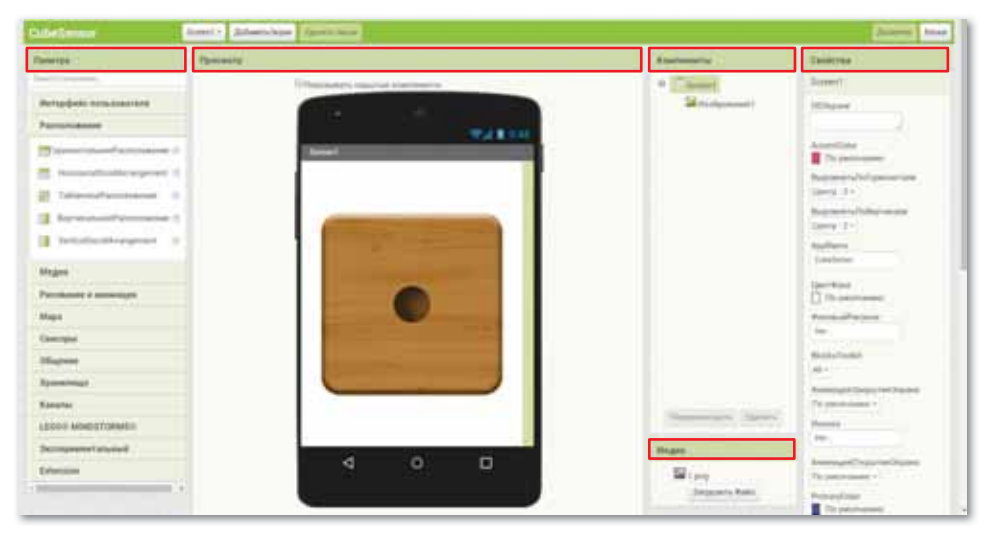

Рис. 72. Режим «Дизайнер»

#### Экраны приложения

Проект приложения может состоять из множества экранов. Для работы с экранам «Screen» в окне разработки есть кнопки «Добавить экран» и «Удалить экран». Запуск приложения всегда начинается со стартового экрана, дизайн которого может включать набор компонентов для перехода на другие экраны.

В среде МІТ App Inventor количество экранов не должно превышать 10. При создании 11-го экрана выдается предупреждение о превышении допустимого количества экранов.

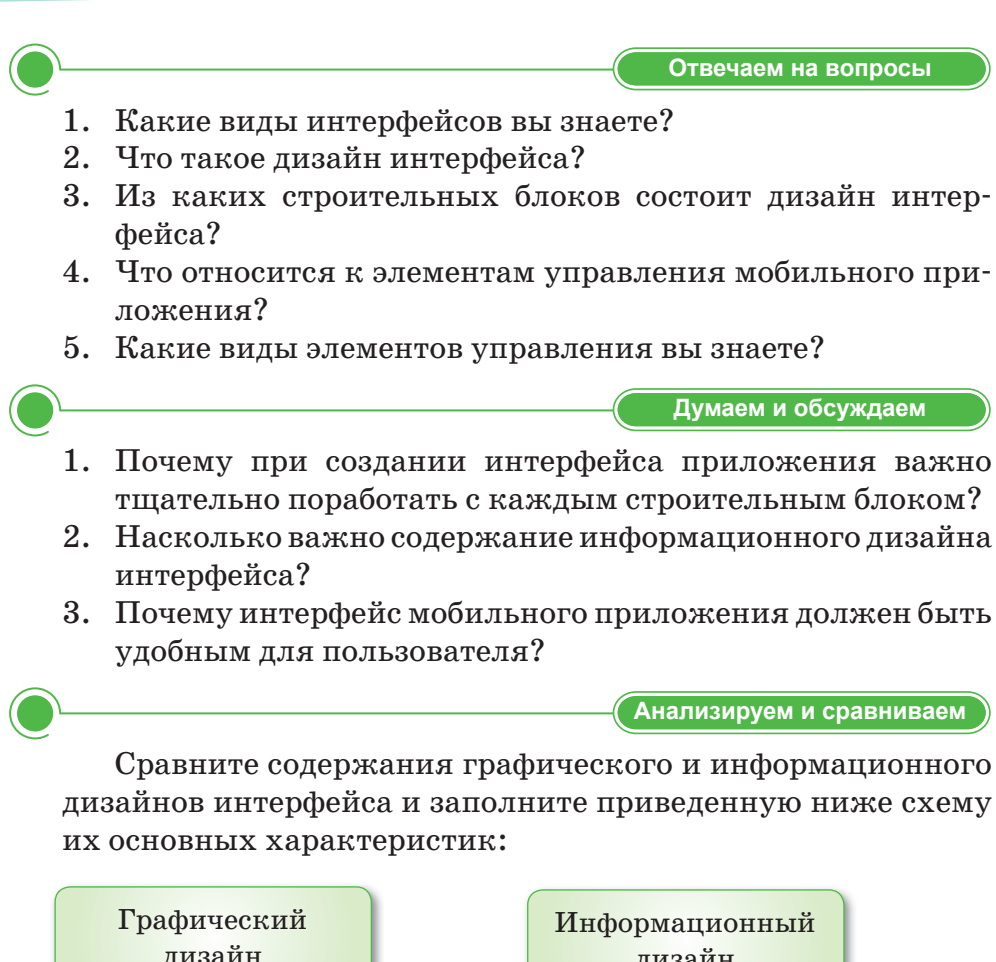

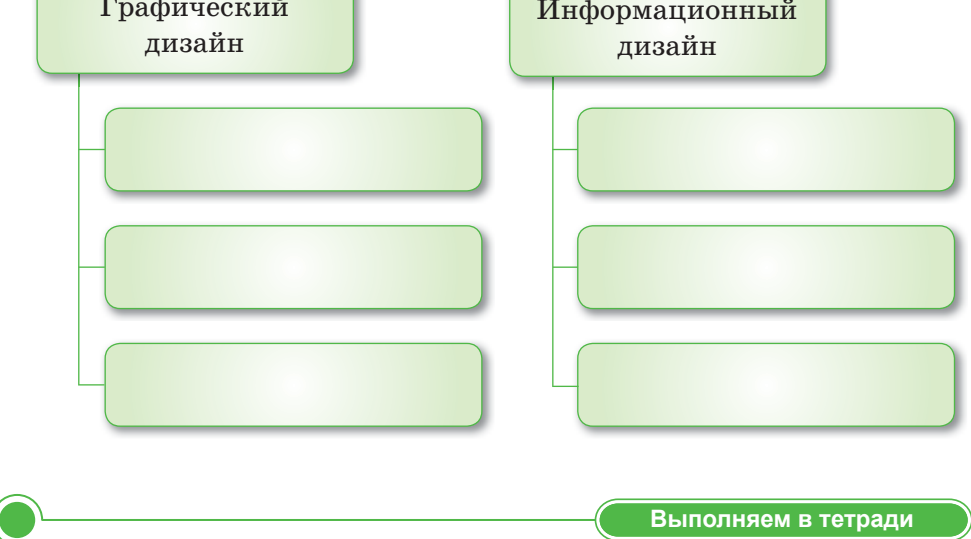

Заполните приведенную ниже схему строительными блоками дизайна и их основными функциями:

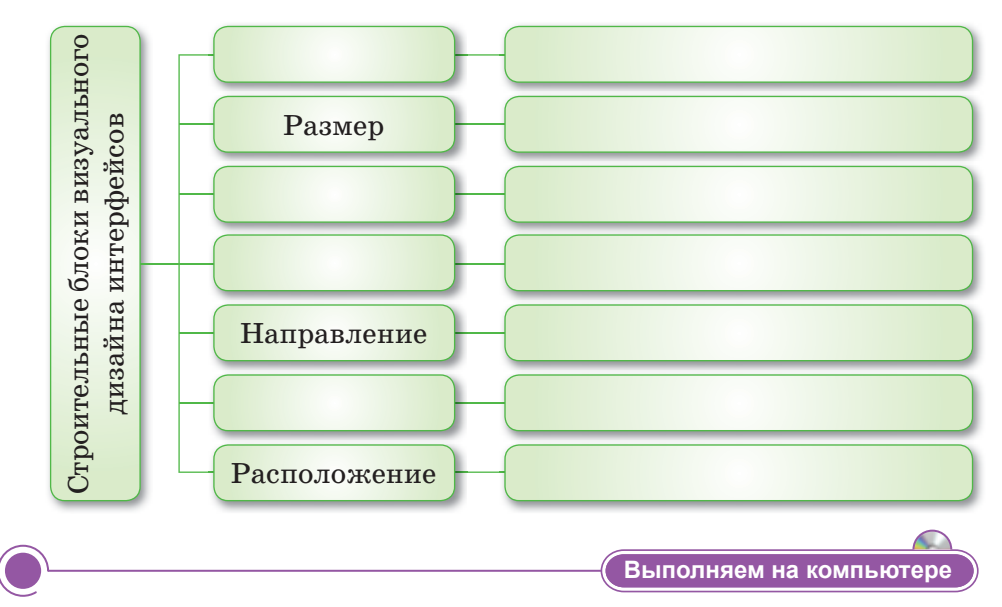

#### Первое мобильное приложение

Рассмотрим дополнительный алгоритм, созданный на примере проекта, который выбрасывает игровой куб и показывает случайное число при встряхивании мобильного устройства.

Изображения для создания приложения можно скачать  $(\textit{https://cloud.mail.ru/public/VhnA/5ufm46bBM}).$ 

#### Алгоритм работы:

- 1. Создайте аккаунт Google или используйте созданный ранее.
- 2. Войдите в среду визуального программирования МІТ App Inventor по ссылке  $http://ai2.appinventor.mit.edu/$ .

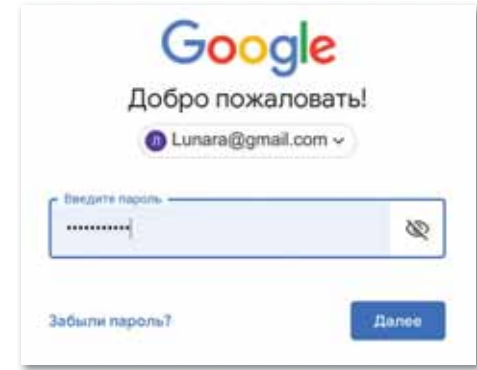

Разрешение на доступ к вашему аккаунту Google

3. В окне «Условия обслуживания» выберите «Я принимаю условия предоставления услуг».

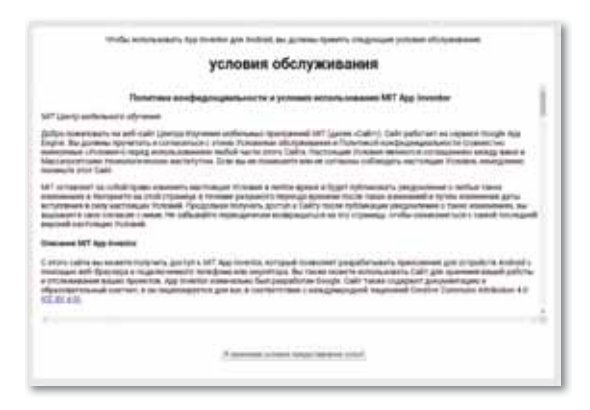

*Окно «Условия обслуживания»*

4. В окне «Welcome to MIT App Inventor 2» выберите «Continue».

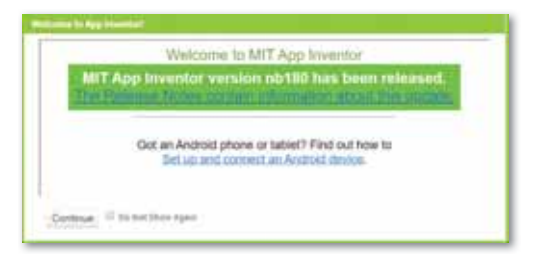

*Окно «Добро пожаловать»*

5. Выберите язык «English  $\Rightarrow$  Русский».

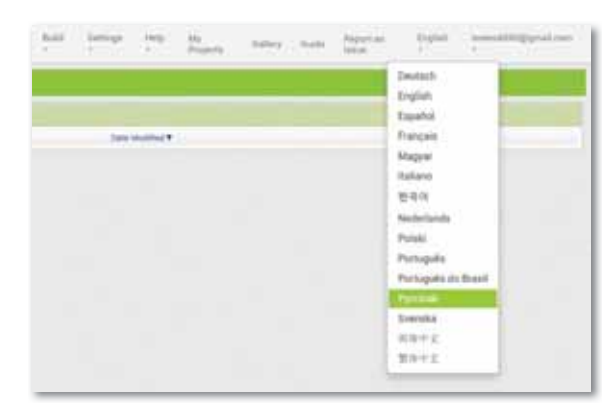

*Выбор языка*

- 6. Чтобы создать новый проект, нужно выбрать Начать новый проект  $\Rightarrow$  CubeSensor.
- 7. Рабочий экран среды визуального программирования будет выглядеть следующим образом:

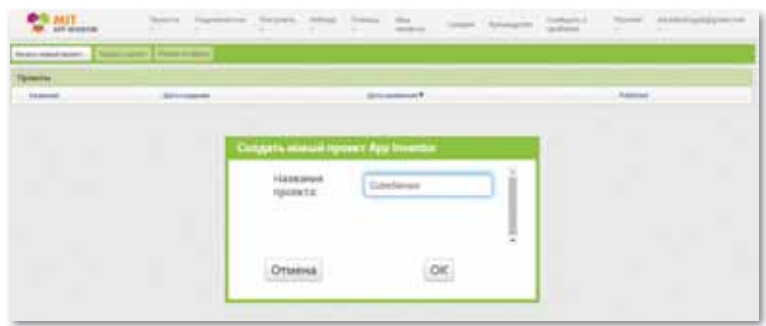

*Рабочий экран среды визуального программирования MIT APP Inventor*

8. Перенесите компонент Изображение в окно экрана мобильного устройства, выберите Изображение  $\Rightarrow$  Загрузить в свойствах компонента.

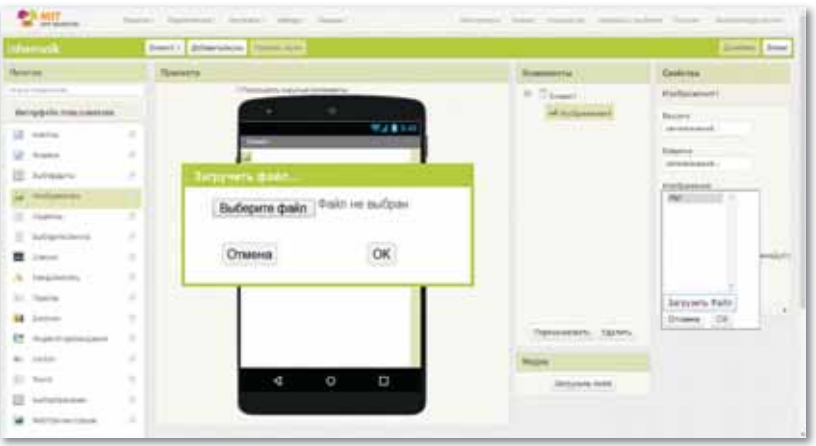

*Компонент Изображение*

- Budopera quale: the let no surface Otware **OK**  $\frac{1}{2}$
- 9. Загрузите графический файл для компонента Изображение.

*Загрузка графического файла*

10. Загрузите последовательно 5 графических файлов (сторон кубика) с помощью функции «Загрузить файл».

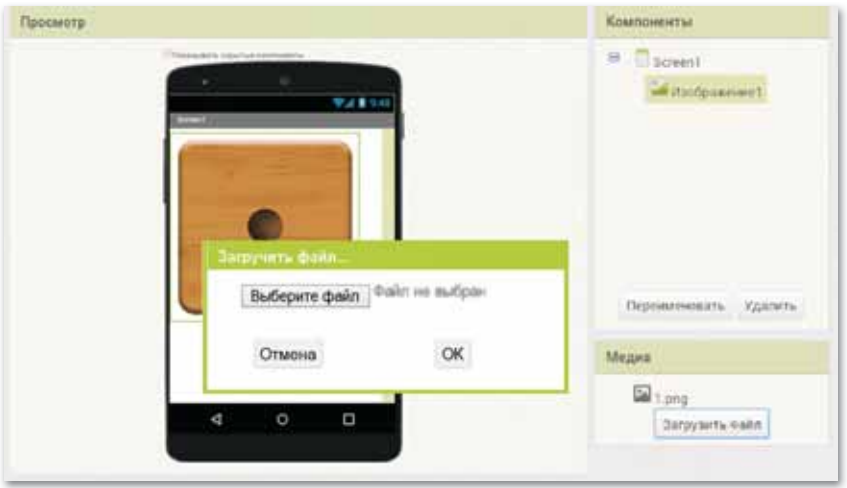

*Последовательная загрузка 5 графических файлов*

11. Переименуйте компонент Изображение 1 в СторонаКубика 1.

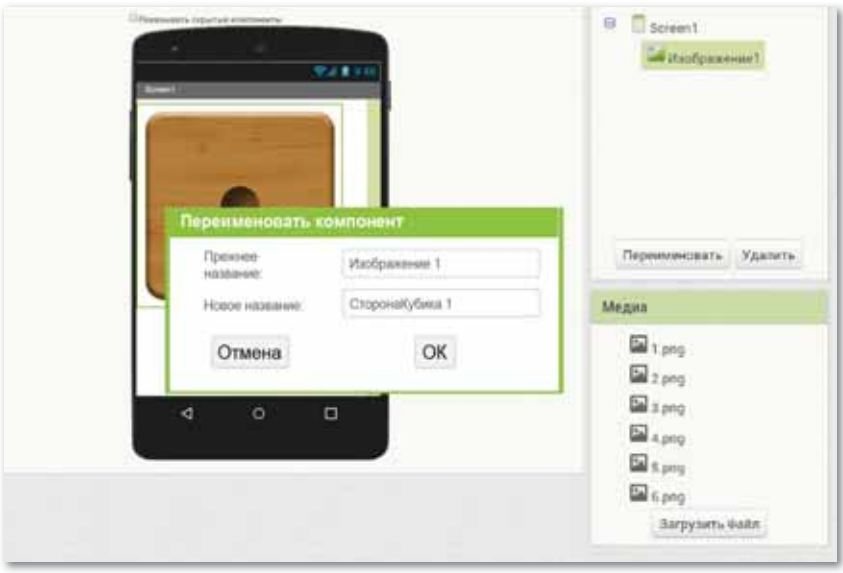

*Переименование компонента Изображение 1*

12. Выберите в группе Сенсоры  $\Rightarrow$  СенсорАкселерометра и перенесите его в область экрана мобильного устройства.

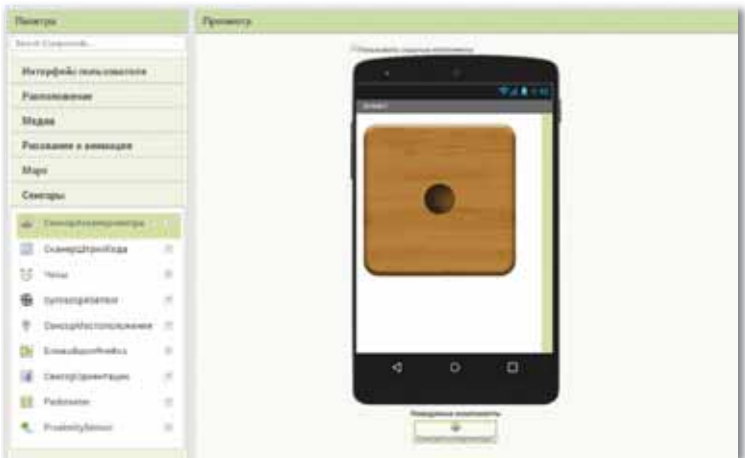

Выбор СенсорАкселерометра

13. Выберите компонент Screen1 и установите его свойства на Выровнять по горизонтали, Выровнять по Вертикали, Ориентация Экрана.

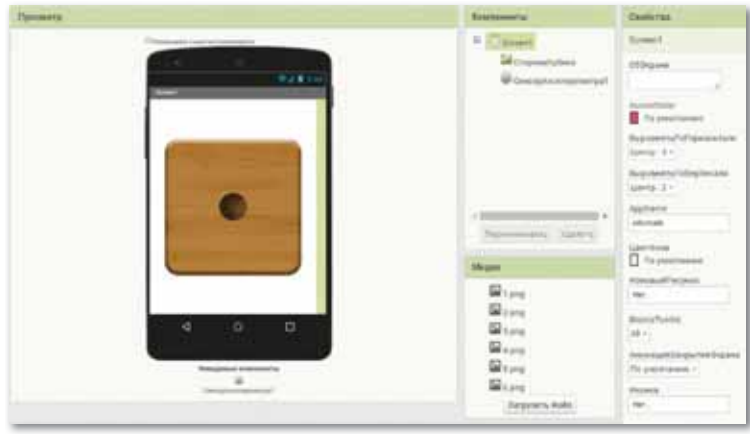

Установка свойства компонента Screen1

14. Сохраните работу. Продолжить работу можно будет после изучения следующей темы.

Делимся мыслями

Рассмотрите созданные одноклассниками интерфейсы мобильных приложений. Проанализируйте цель и идею созданных ими интерфейсов.

# § 39-40. Разработка мобильного приложения

#### Вспомните!

- Что такое виды интерфейсов?
- Что такое дизайн интерфейсов?
- Из каких структурных частей состоит дизайн интерфейсов?
- Какие виды элементов управления вы знаете?

#### Вы узнаете:

• о разработке мобильного приложения, используя блоки кода с условиями и циклами.

Словарь:

Поле -  $\Theta$ ріс - Field Кнопка - Батырма - Button **Рисунок – Сурет** – *Picture* Граница - Жиек - Border

Разработка мобильного приложения в МІТ App Inventor происходит в два этапа. В предыдущей теме мы рассмотрели первый этап - проектирование интерфей-

са пользователя, а в этой теме рассмотрим второй этап разработки мобильного приложения - программирование компонентов приложения.

Лля этого в МІТ App Inventor используется режим Блоки.

Режим Блоки предназначен для программирования поведения вашего приложения и его компонентов, каким образом выбранные вами компоненты будут реагировать на различные действия пользователя (рис. 73).

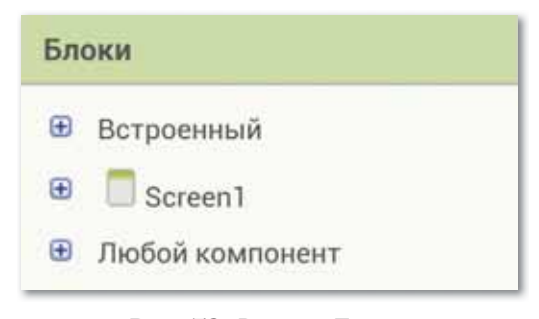

Рис. 73. Режим Блоки

В режиме Блоки используются три группы блоков.

Познакомимся с основными группами блоков, используемых при создании приложений.

### 1. Встроенные блоки

Данная группа блоков позволяет задавать определенные действия/функции созданным компонентам (рис. 74).

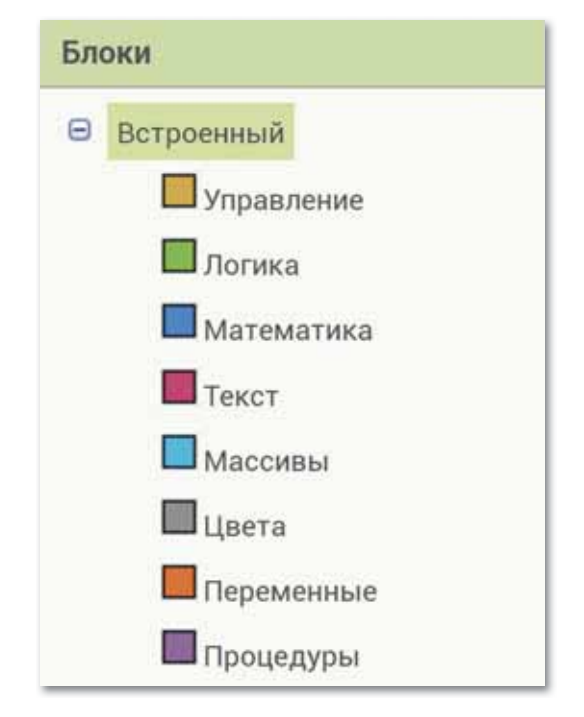

*Рис. 74. Встроенные блоки*

**Блок Управление** содержит общие для всех компонентов блоки ветвления, цикла, работы с несколькими экранами и пр.

**Блок Логика** содержит блоки для использования логических функций в приложении.

**Блок Математика** содержит набор математических блоков.

**Блок Текст** включает набор текстовых блоков.

**Блок Массивы** содержит блоки для работы с массивами/ списками.

**Блок Цвета** определяет блоки по работе с цветами.

**Переменные** – блоки, позволяющие определять и устанавливать значение глобальных и локальных переменных.

**Процедуры** содержит блоки, позволяющие определять процедуры и функции с параметрами или без них внутри приложения.

## 2. Блоки действий/событий для компонентов вашего приложения (Группа Screen 1)

Задает действия компонентам конкретного приложения. При выделении нужного компонента отображаются доступные для него блоки (*рис. 75*).

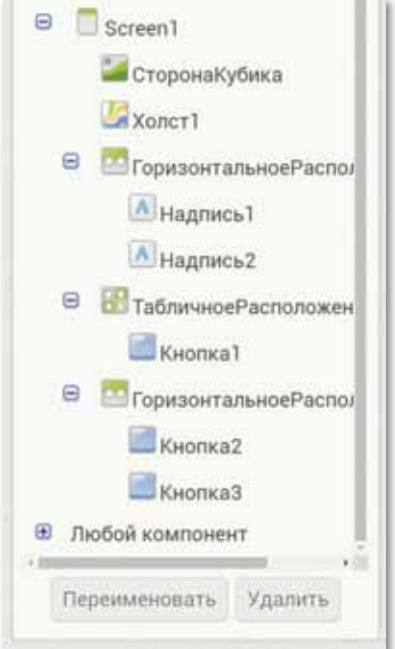

*Рис. 75. Доступные блоки*

## $3.$  Любой компонент

Данная группа блоков позволяет организовать и управлять в приложении большим количеством однотипных компонентов, например 20 спрайтами или 40 кнопками.

Конструкции из блоков собираются в поле Просмотр (*рис. 76*).

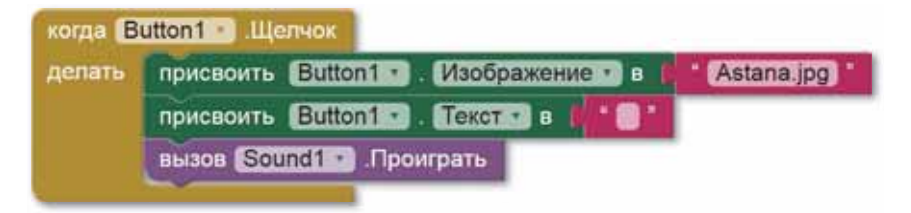

*Рис. 76. Блок Любой компонент* 

## Функции режима Блоки

При работе в режиме **Блоки** часто используются следующие его функции.

#### **Свернуть/Развернуть блок**

Функция «Свернуть блок» используется для оптимизации места на экране при создании приложений с большим программным кодом (*рис. 77*).

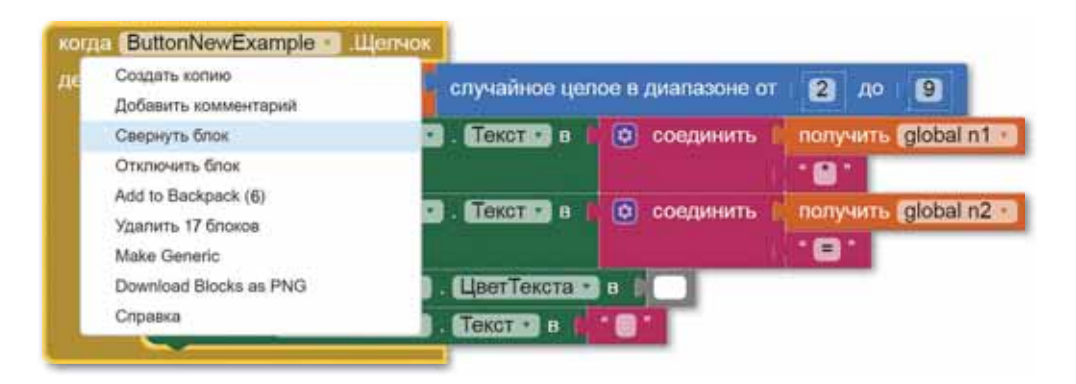

*Рис. 77. Функция «Свернуть блок»* 

После выполнения функции «**Свернуть блок**» конструкция блоков принимает следующий вид:

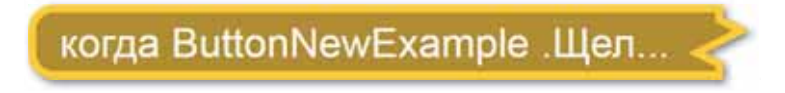

Чтобы развернуть блок, необходимо щелкнуть по конструкции правой кнопкой мыши и выбрать меню «**Развернуть блок**».

## **Добавить комментарий**

Комментирование блоков полезно при написании любых программ. Комментарии оставляют для пояснения действий и событий, которые заложены в этой конструкции.

**Отключить/Включить блок** (*рис. 78–79*).

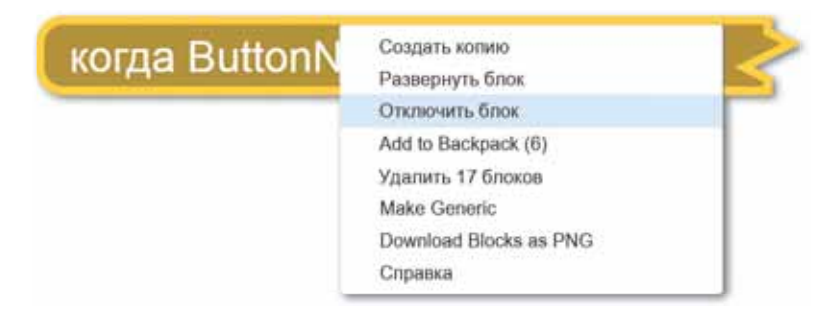

*Рис. 78. Функция «Отключить блок»* 

Данная функция может использоваться при тестировании программ, чтобы не удалять блоки, когда вы сомневаетесь в правильности их использования. Вместо удаления в корзину можно временно отключить их использование.

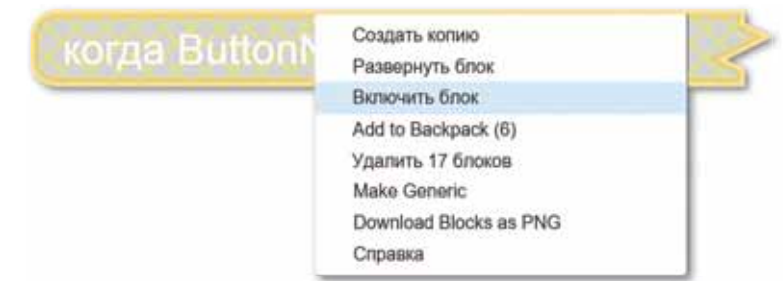

*Рис. 79. Функция «Включить блок»*

# **Удалить блоки**

Блоки можно удалить без перетаскивания в корзину. Данная функция позволяет выполнить любую часть кода и используется для тестирования программ. В этом случае необходимо иметь подключение к эмулятору.

## **Копирование блоков**

Можно копировать блоки внутри экрана, используя контекстное меню. Для этого необходимо щелкнуть правой кнопкой мыши на нужной конструкции блоков и выбрать «Создать копию» (*рис. 80–82*).

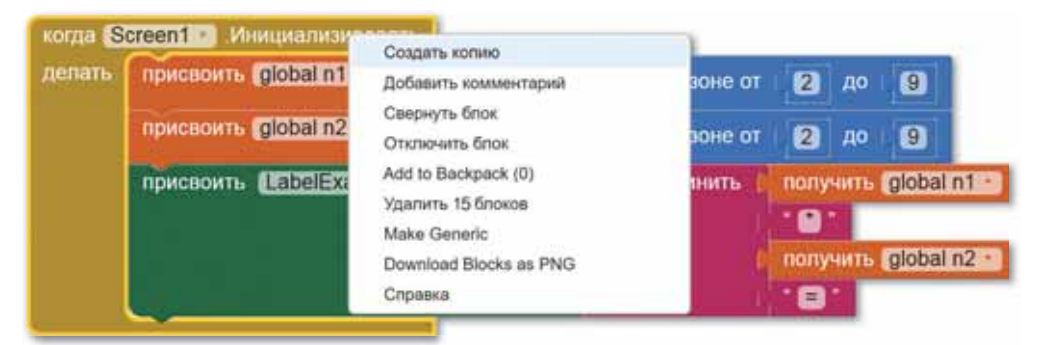

*Рис. 80. Функция «Создать копию»*

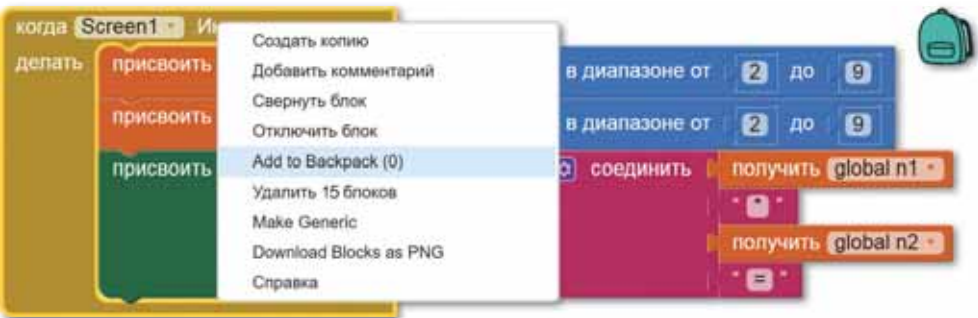

*Рис. 81. Функция «Копирование блоков в рюкзак»*

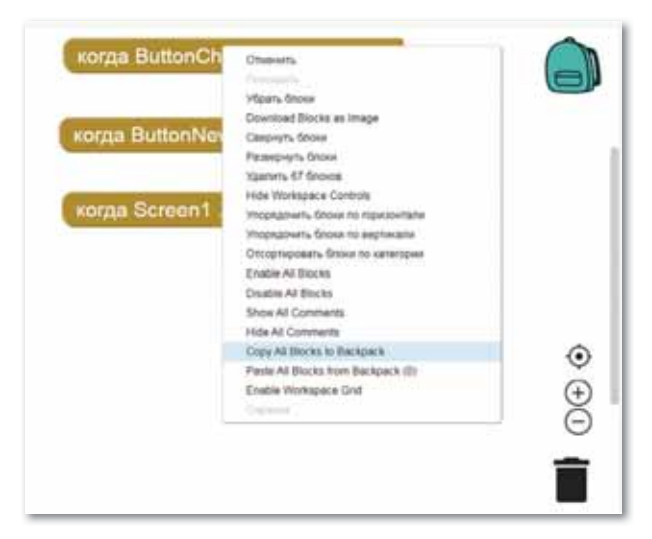

Рис. 82. Функция «Копирование всех блоков в рюкзак»

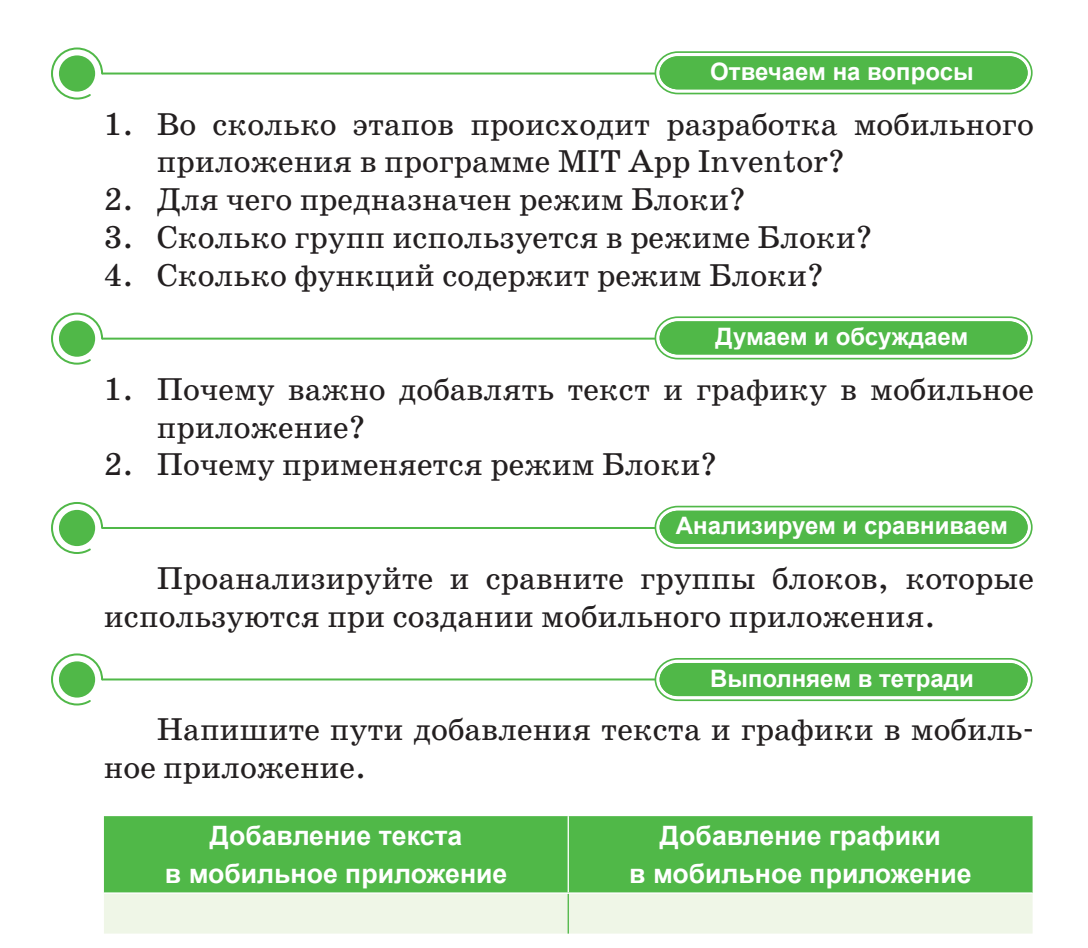

**Выполняем на компьютере** 

Продолжим создавать первое мобильное приложение.

1. Перейдите в режим Блоки в меню справа, выберите **Сенсор Акселерометра 1** и перетащите блок «**когда Сенсор Акселерометра 1. Вибрация**» в поле блоков программы. Данный блок будет запускаться, как только устройство будет подвержено вибрации.

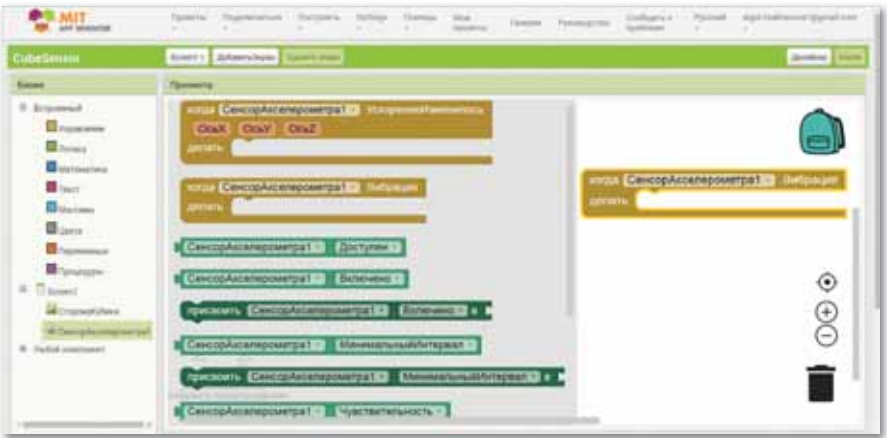

2. Выберите компонент **Сторона Кубика** и перенесите блок «**Присвоить Сторона Кубика Изображение**» в поле блоков программы. Данный блок выводит изображение графического файла на экран мобильного устройства.

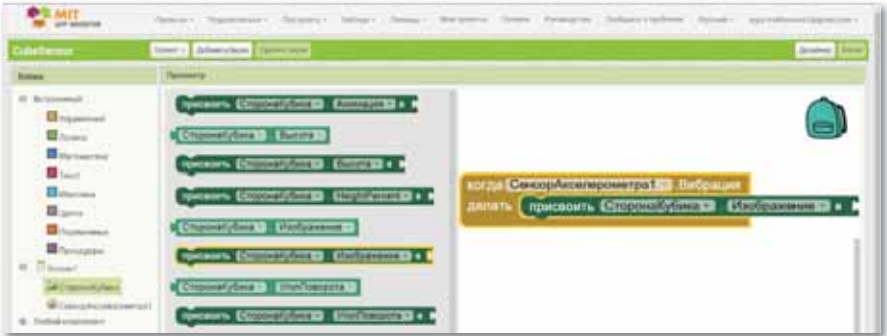

3. Для изображений сторон кубика (файлы 1.png-6.png) имя файла изображения формируется с помощью функции «**Соединить**»: случайное число в диапазоне от 1 до 6 (у нас 6 сторон кубика), плюс расширение графического файла .png.

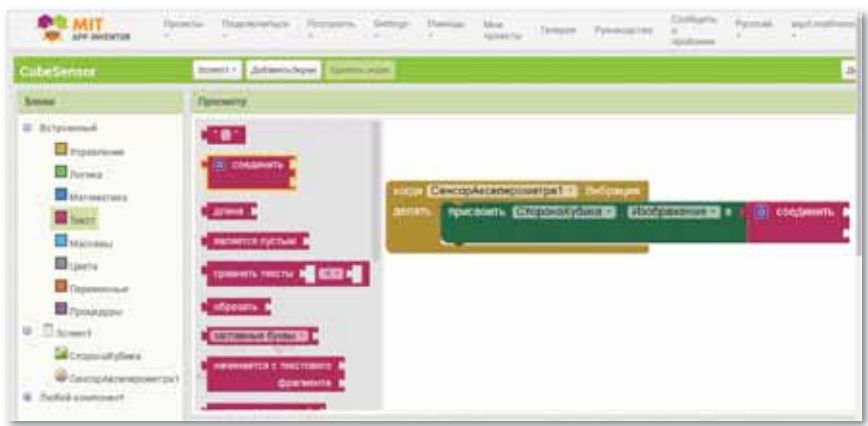

4. Выберите Математика  $\Rightarrow$  Случайное целое от 1 до 100 и установите значения диапазона от 1 до 6.

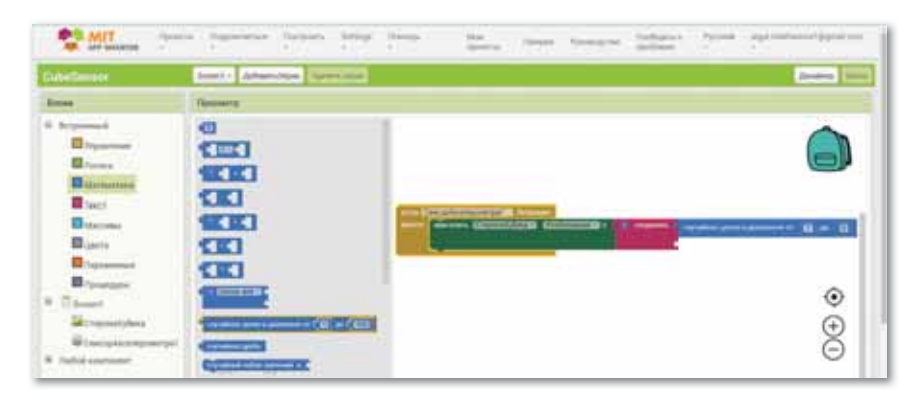

5. Добавьте блок **в правителя и впишите туда текст «.png**» для последующего соединения со случайным значением от 1 до 6.

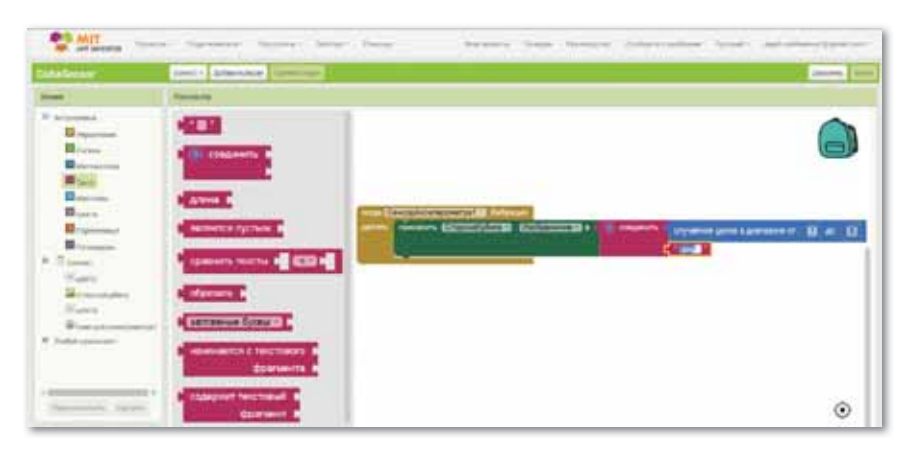

6. Оформите приложение и установите иконку в свойствах компонента Screen1.

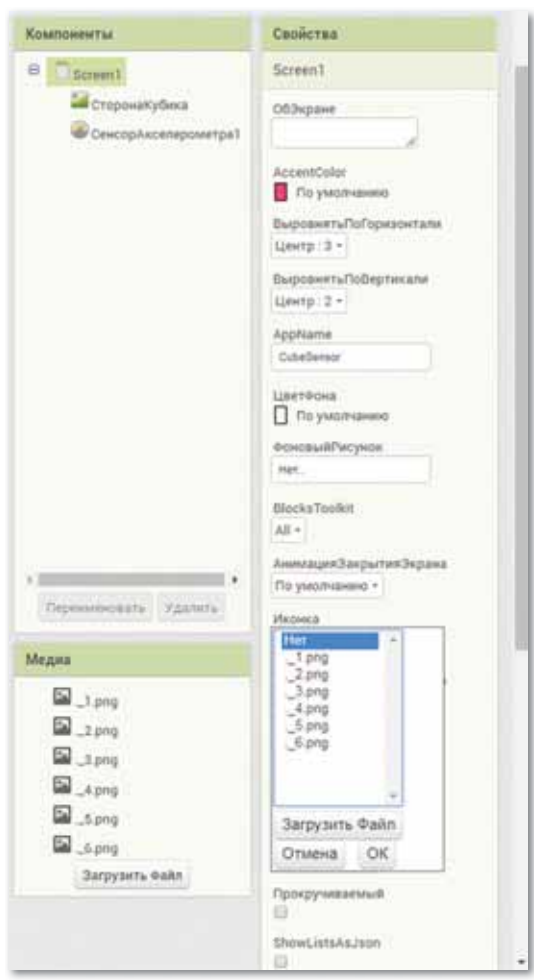

Программа готова, необходимо загрузить ее на мобильное устройство. Установку на мобильное устройство рассмотрим в следующем параграфе.

Делимся мыслями

- 1. Посмотрите интерфейсы приложений, созданные вашими одноклассниками. Проанализируйте указанные ими цели и задачи мобильного интерфейса.
- 2. Определите основную идею темы.

# § 41-42. Установка разработанного мобильного приложения

#### Вспомните!

- Как добавить фон в мобильное приложение?
- Что нужно помнить при выборе фона мобильного приложения?

#### Вы узнаете:

- как установить созданное мобильное приложение:
- как тестировать мобильные приложения.

#### Словарь:

Отладка - Түзету - Debugging Тестирование - Тестілеу -**Testina** Исходный код - Бастапқы код -Source code Исполняемый файл - Орындалатын файл - Executable file

Разработка приложения происходит в облачной среде MIT App Inventor. Тестирование и отладка происходит на мобильном устройстве. Для разработки рекомендуется использовать настольный ПК или ноутбук, а для отладки и тестирования мобильное устройство с предустановленным приложением MIT App Inventor Companion, которое позволяет считывать QR-код созданного вами мобильного приложения для установки его на ваше устройство.

Способы загрузки приложения на устройство:

#### в исходном коде (файл с расширением .aia)  $\bullet$  .

Исходный код в формате .aia позволяет редактировать приложение. Исходный код генерируется со страницы проекта меню Проекты / Экспортировать выбранные проекты (.aia) на Мой компьютер.

#### в виде исполняемого файла (файл с расширением .apk)  $\bullet$  .

Файл приложения .apk генерируется в App Inventor в меню Построить  $\Rightarrow$  Приложение (сохранить .apk на компьютер). Файл .apk является исполняемым приложением, которое работает на устройстве.

в виде QR-кода приложения  $\bullet$ 

Генерируется с помощью команды меню  $\Gamma$ Остроить  $\Rightarrow$  Приложение (создать QR-код для скачивания .apk).

Для считывания QR-кода и установки приложения на мобильное устройство необходимо

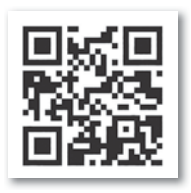
установить приложение MIT AI2 Companion App из Google Play на мобильное устройство.

При установке ваших приложений .apk на мобильное устройство необходимо разрешить установку приложений из неизвестных источников (Настройки  $\Rightarrow$  Приложения  $\Rightarrow$  Неизвестные источники).

*Если у вас мобильное устройство с OC Android и подключением Wi-Fi:*

1. На мобильном устройстве загрузить и установить из магазина Google Play приложение MIT AI2 Companion App (*рис. 83*).

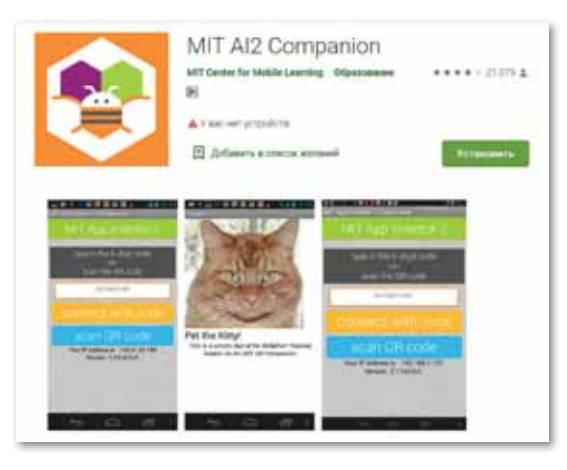

*Рис. 83. Приложение MIT AI2 Companion App*

- 2. Подсоединить компьютер, на котором вы работаете, и мобильное устройство к сети с доступом к Интернету, например, через Wi-Fi.
- 3. На компьютере открыть проект, который нужно протестировать, и выбрать в меню **Подключиться Помощник AI**  (*рис. 84*).

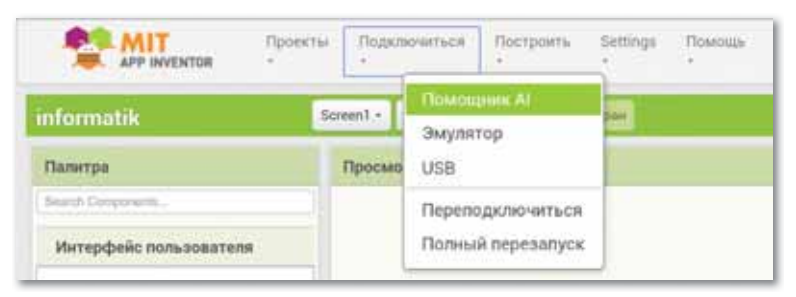

*Рис. 84. Выбор в меню пункта Помощник AI*

4. На экране компьютера появится QR-код вашего приложения (*рис. 85*).

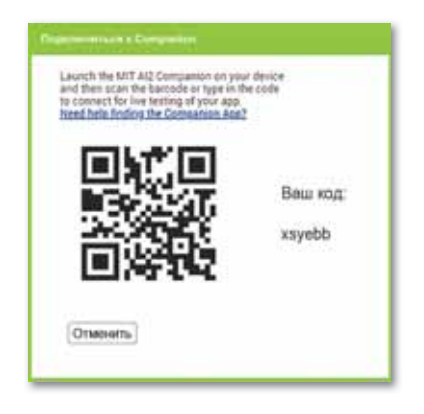

*Рис. 85. QR-код вашего приложения*

5. Нужно запустить MIT AI2 Companion на мобильном устройстве и нажать Scan QR code. Через несколько секунд приложение появится на вашем устройстве (*рис. 86*).

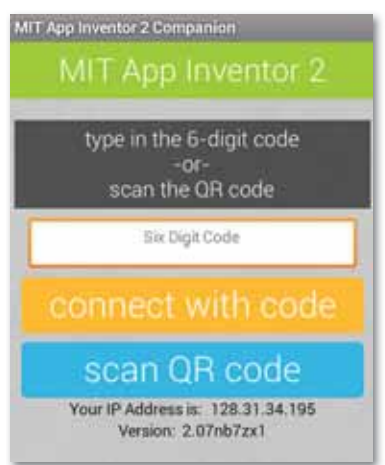

*Рис. 86. Запуск MIT AI2 Companion на мобильном устройстве*

#### *Если отсутствует мобильное устройство с OS Android:*

- 1. Загрузить и установить специальное программное обеспечение App Inventor Setup Software.
- 2. Запустить aiStarter (только для Windows & GNU/ Linux).
- 3. aiStarter будет успешно запущен, если отображается окно следующего вида (*рис. 87*):

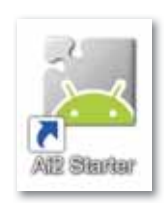

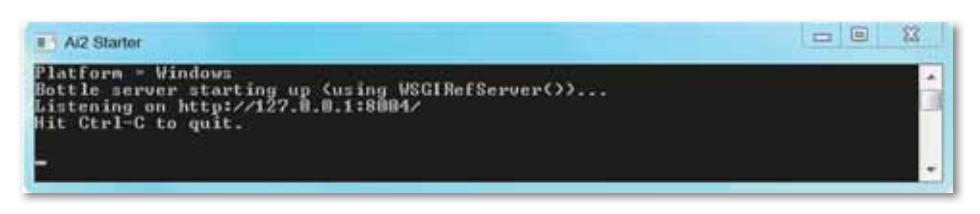

*Рис. 87. Запуск окна aiStarter*

4. Перейти в окно проекта в MIT App Inventor и выбрать меню Подключиться Эмулятор (*рис. 88*).

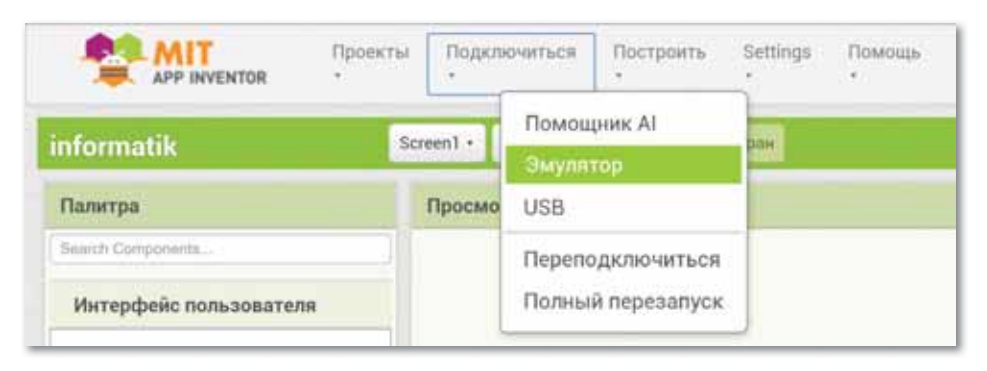

*Рис. 88. Выбор Эмулятора*

5. Окно Эмулятора имеет следующий вид (*рис. 89*):

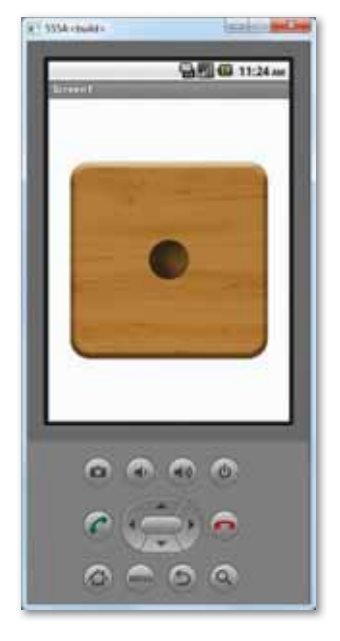

*Рис. 89. Окно Эмулятора*

### *Если вы используете USB-кабель:*

- 1. Подготовить устройство для использования USB (Включить отладку по USB).
- 2. На устройстве Android перейти в меню Настройки системы  $\Rightarrow$  Для разработчиков и включить пункт меню Отладка по USB (*рис. 90*).

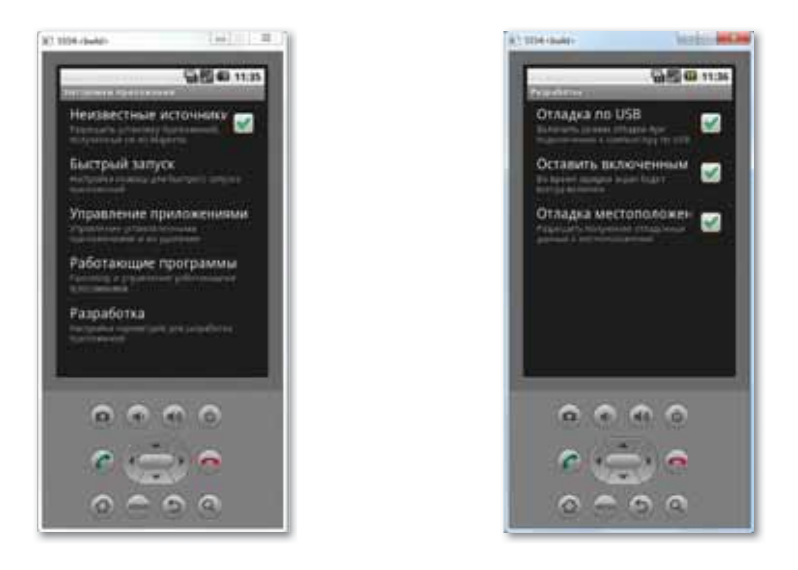

*Рис. 90. Запуск пункта меню Отладка по USB*

- 3. На большинстве устройств, работающих под управлением Android 3.2 или старше, выбрать опцию в Настройки  $\Rightarrow$  Приложения  $\Rightarrow$  Разработка.
- 4. На Android 4.0 и новее Настройки  $\Rightarrow$  Функции для разработчиков. На Android 4.2 и старше Функция для разработчиков по умолчанию скрыта. Чтобы включить данную функцию, перейдите в меню Настройки  $\Rightarrow$  О телефоне и нажмите номер сборки семь раз. Далее необходимо вернуться к предыдущему экрану, чтобы найти меню Для разработчиков, в том числе «USB Debugging».

Подключить мобильное устройство к компьютеру.

**Отвечаем на вопросы** 

- 1. Как устанавливается разработанное мобильное приложение?
- 2. Как протестировать установленное мобильное приложение?
- 1. Почему нужно предварительно установить приложение MIT App Inventor Companion на мобильное устройство?
- 2. Почему важен процесс тестирования мобильных приложений?

1. Проанализируйте процесс установки разработанного мобильного приложения. **Анализируем и сравниваем** 

2. Проанализируйте особенности тестирования мобильных приложений.

Заполните в тетради алгоритм установки мобильного

приложения на мобильное устройство.

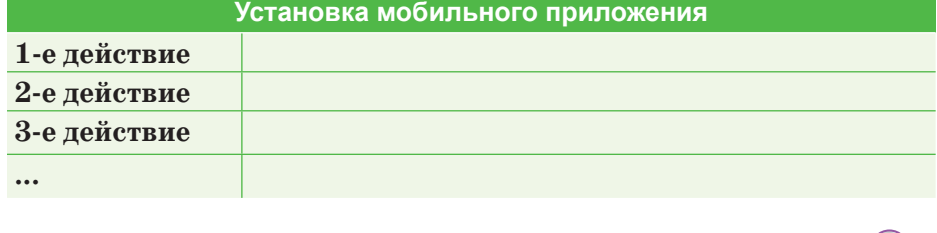

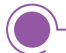

**Выполняем на компьютере** 

**Выполняем в тетради** 

1. Подключите устройство Android к компьютеру с помощью кабеля USB, убедитесь, что устройство подключается как «запоминающее устройство», а не как «медиа-устройство».

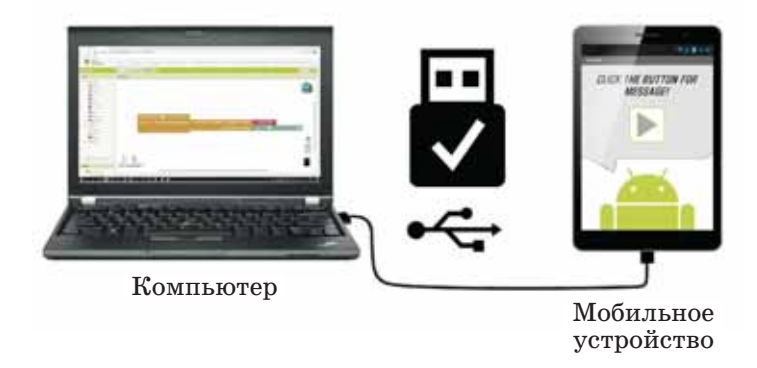

*Подключение устройства как «запоминающее устройство»*

- 2. На Android 4.2.2 и старше при первом подключении мобильного устройства к компьютеру появится экран с сооб щением Разрешить USB-отладку, для подключения его к компьютеру нажмите ОК.
- 3. Проверьте соединение. Убедитесь в том, что ваш компьютер подключен к мобильному устройству.
- 4 . Скопируйте файл .apk, сохраненный на вашем компьютере, в папку на мобильном устройстве.
- 5. Загрузите .apk файла на мобильное устройство.
- 6. Загруженный для установки файл .apk приложения хранится на мобильном устройстве в каталоге Download. Доступ к нему можно получить с помощью приложения «Файловый менеджер».

Для разных OS Android версии одного и того же приложения могут перезаписываться в различных вариантах. Новое приложение может быть установлено на место старого или в виде новой версии c модифицированным именем.

Рекомендуется периодически удалять старые версии приложения из каталога Download.

### **Получение QR-кода программы**

1. Для этого нужно нажать Построить  $\Rightarrow$  Приложение (Создать QR-код для скачивания .apk).

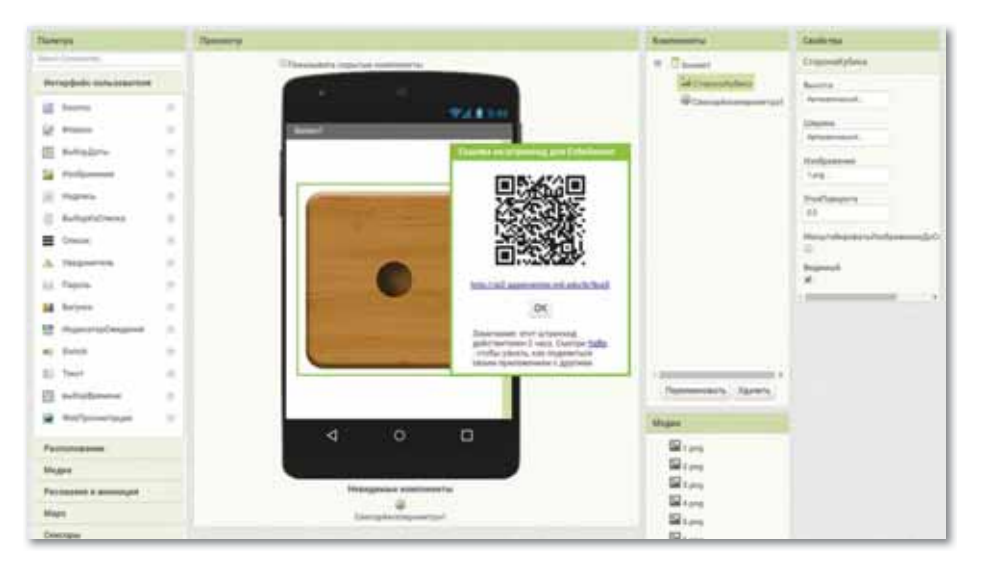

*QR-код для скачивания .apk*

2. Запустите на мобильном устройстве MIT AI2 Companion App и просканируйте QR-код приложения.

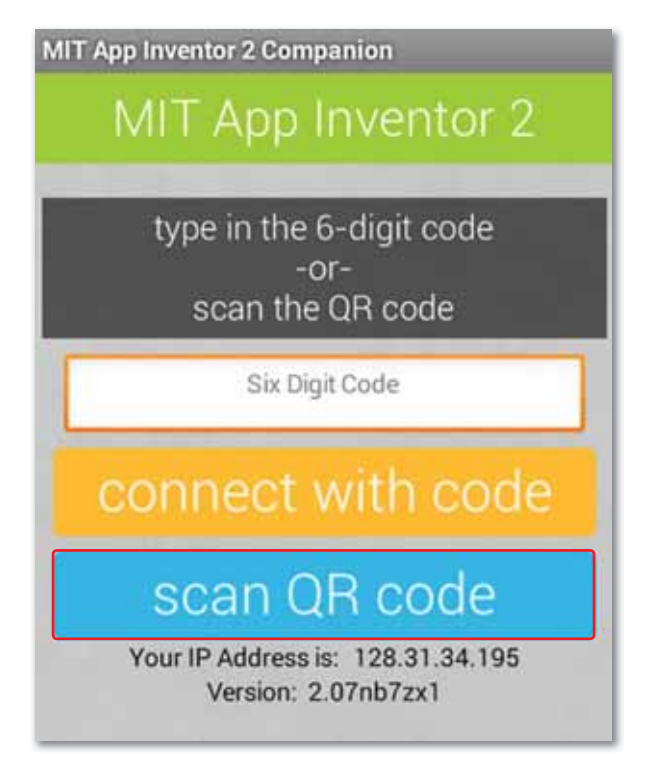

*Сканирование QR-кода приложения*

- 3. Установите приложение на мобильное устройство.
- 4. После завершения установки откройте приложение при помощи иконки на рабочем столе.

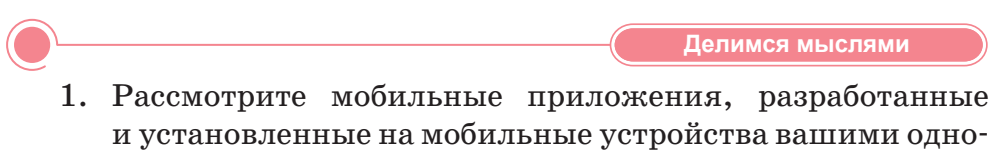

классниками.

2. Обсудите, какие были трудности при установке и тестировании мобильных приложений на устройствах.

# **§ 43–44. Приложение «Рисование». Практикум**

**Цель:** Создать приложение, позволяющее пользователю рисовать на экране.

**Компоненты** Кнопка Холст

# **Уровень А**

**Задание 1.** Разработка дизайна приложения «Рисование». Разработка дизайна приложения включает разработку эскизов интерфейса пользователя для каждого экрана. Желательно аннотировать на эскизе каждого экрана, что делает каждый размещенный на нем компонент (*рис. 91–92*).

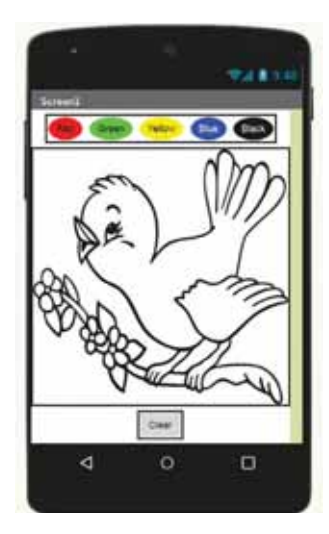

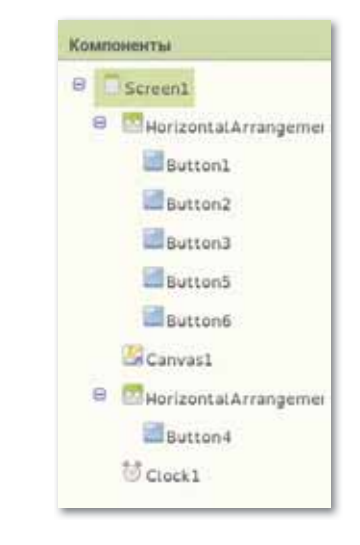

*Рис. 91. Sсreen1 Рис. 92. Компоненты*

**Задание 2.** Проектирование действий для компонента приложения.

Объясните, как приложение работает с точки зрения пользователя. Что произойдет, если пользователь касается экрана?

Перечислите, какие компоненты содержатся в программе: видимые невидимые.

Вид. Как эти компоненты отображаются при просмотре на мобильном устройстве?

Мультимедиа. Какие мультимедийные файлы использованы в программе?

Сформулируйте свойства, которые заданы для каждого из компонентов программы.

При планировании приложений рекомендуется создать таблицы, в которых прописаны используемые в приложении компоненты, свойства, события или действия.

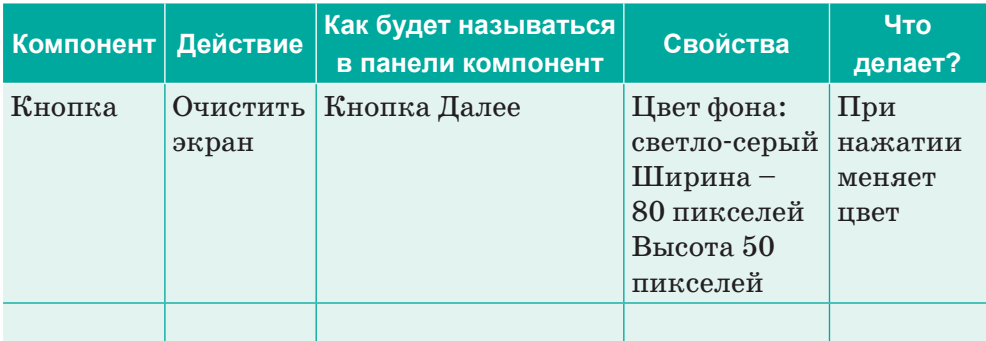

## Уровень В

Задание 1. Программирование приложения в среде МІТ App Inventor.

Создать новый проект в среде MIT App Inventor. Создайте дизайн приложения в режиме «Дизайн» и запрограммируйте действия для каждого компонента в режиме Блоки (*рис. 93*).

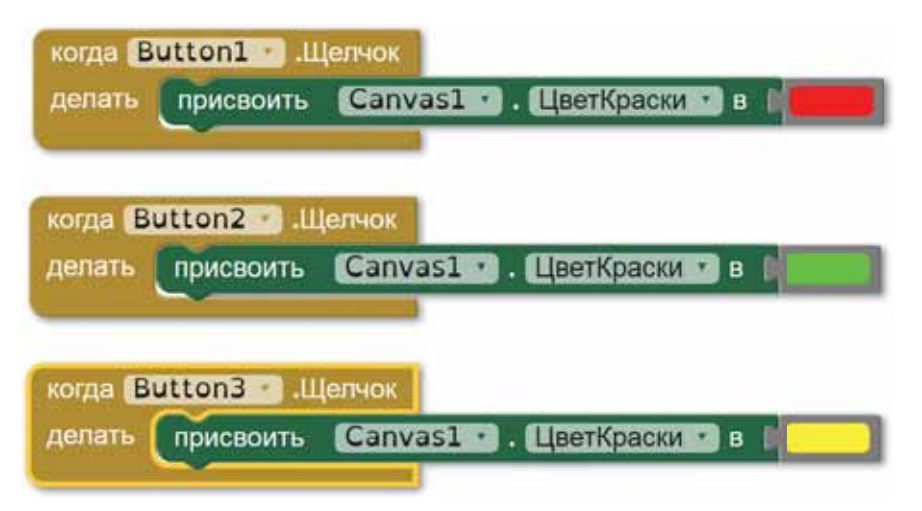

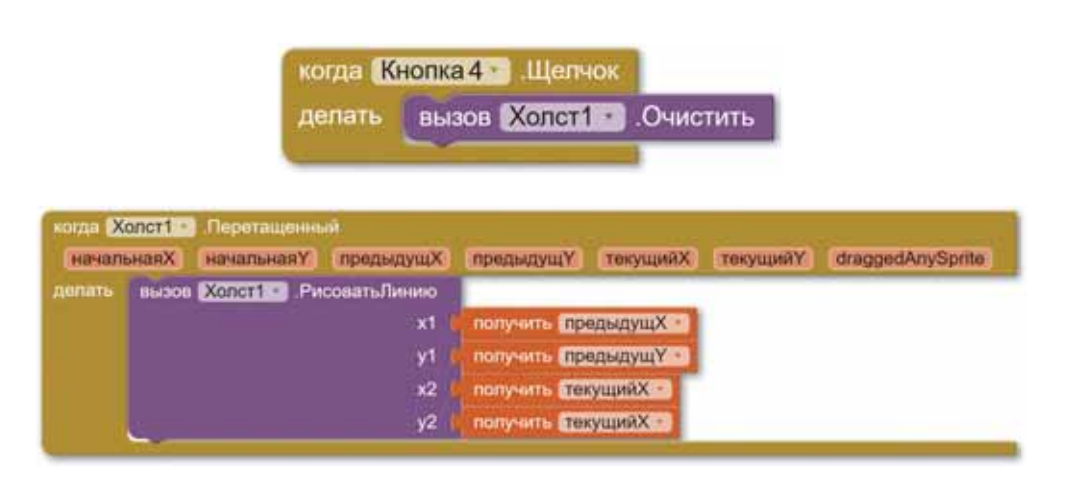

Рис. 93. Блоки

#### Задание 2. Тестирование приложения.

Проверьте, как работает приложение, если возможно, на устройствах с различными экранами. Составьте краткое описание вашего приложения.

# Уровень С

#### Задание 1. Оценивание приложения.

Проведите оценку приложения на основании оценочного листа.

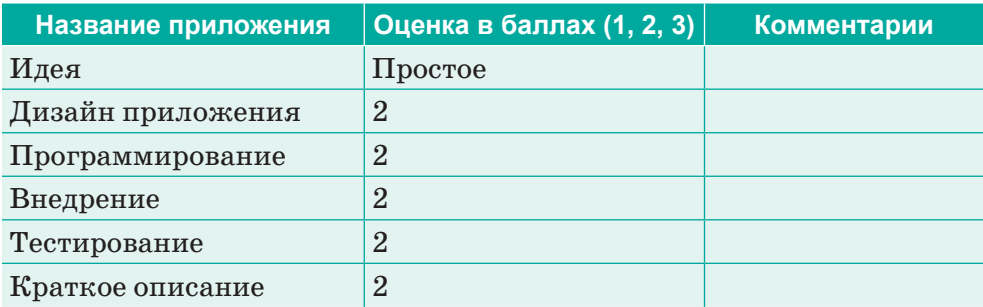

# Задание 2. Оформление приложения.

Разработайте дизайн иконки и заставки, запрограммируйте проигрывание звука при запуске приложения.

# §45-46. Приложение «Национальные инструменты». Практикум

Цель: Создать приложение, в котором при нажатии на изображение национального инструмента проигрывается соответствующий аудиофайл.

Компоненты Кнопка Звук

# Уровень А

Задание 1. Анализ.

Предложите несколько идей приложений. Проанализируйте, кто может быть пользователями этих приложений, на кого оно ориентировано, где оно может быть использовано.

Сделайте краткое описание приложения, действия, которые будут выполняться при его работе.

Задание 2. Разработка дизайна приложения.

Разработка дизайна приложения включает разработку эскизов интерфейса пользователя для каждого экрана. На эскизе каждого экрана желательно аннотировать, что делает каждый размещенный на нем компонент.

Screen1

# Уровень В

Задание 1. Проектирование действий компонентов приложения.

Объясните, как приложение работает с точки зрения пользователя. Что произойдет, если пользователь касается экрана?

При нажатии на Изображение (Кнопку) будет проигрываться звуковой файл.

Перечислите, какие компоненты содержатся в программе: видимые Кнопка 1 Кнопка 2

**...** Надпись 1 ... невидимые Звук 1

.....

Вид: как эти компоненты отображаются при просмотре на мобильном устройстве?

Надписи и кнопка изображения отображаются, как только приложение запускается.

Мультимедиа. Какие мультимедийные файлы использованы в программе?

Звуковой файл .mp3.

Сформулируйте, какие свойства заданы для компонентов программы.

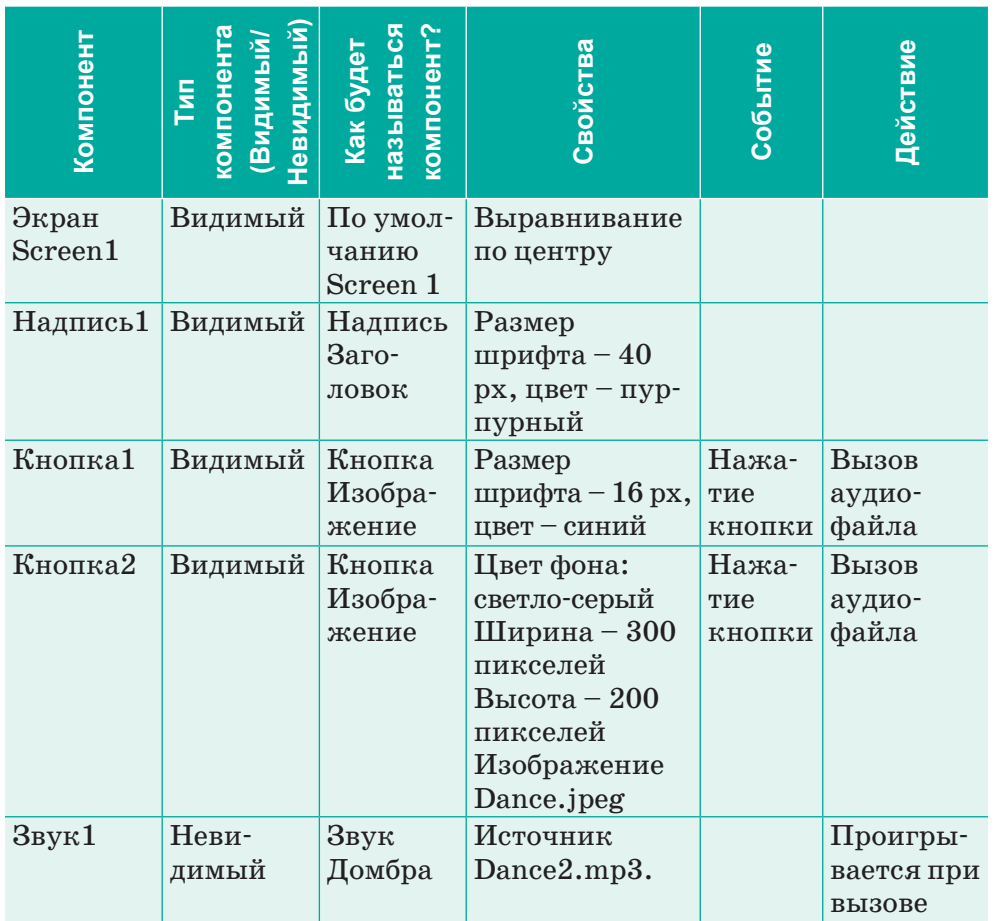

Задание 2. Программирование приложения в среде МІТ App Inventor.

Создайте новый проект в среде МІТ App Inventor. Создайте дизайн приложения в режиме Дизайн и запрограммируйте действия для каждого компонента в режиме Блоки (рис. 94).

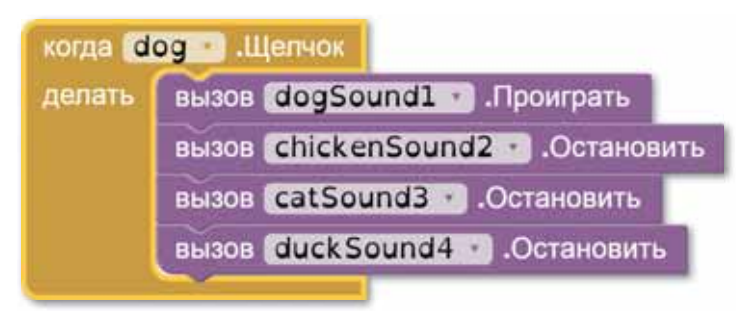

Рис. 94. Режим Блоки

# Уровень С

Задание 1. Тестирование приложения.

Проверьте, как работает приложение, если возможно, на устройствах с различными экранами. Составьте краткое описание вашего приложения.

Задание 2. Оценивание приложения.

Проведите оценку приложения на основании оценочного листа.

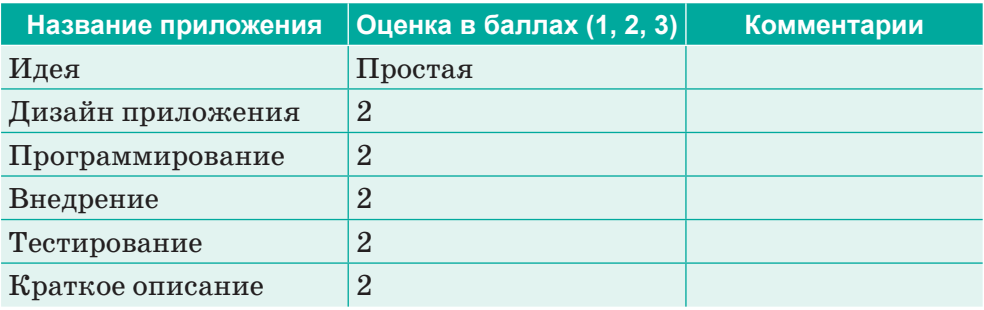

#### Задание 3. Оформление приложения.

Разработайте дизайн иконки и заставки, запрограммируйте проигрывание звука при запуске приложения или запишите для него саундтрек.

# **§ 47-48. Умный дом**

#### Вспомните!

- Что такое создание интерфейса мобильного приложения в конструкторе?
- Что такое разработка мобильного приложения с использованием блоков кода с условиями и циклами?
- Что такое установка разработанного мобильного приложения?

#### Вы узнаете:

- об организации передачи данных с датчиков умного дома:
- как разрабатывать программу для вывода данных, полученных с датчиков умного дома.

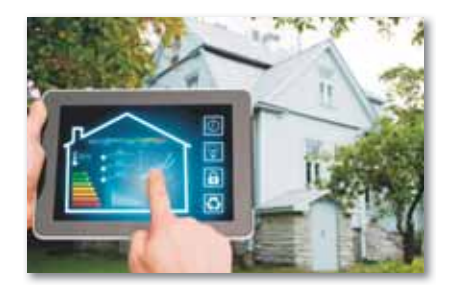

#### Словарь:

**Умный дом - Акылды үй** - Smart house Интернет вещей - Заттар интернеті -Internet of things Контроллер - Контроллер - Controller Электронный конструктор -Электронды құрастырғыш - Electronic constructor Плата – Такша – Board Приемник - Кабылдағыш - Receiver

Умный дом - это жилой дом, организованный для удобства проживания людей при помощи различных высокотехнологичных устройств. Умный дом понимает конкретные ситуации, происходящие в здании, и соответствующим образом реагирует на них по заравыработанным алгоритмам. нее При этом человек одной командой задает желаемую обстановку, а автоматика в соответствии с внешни-

ми и внутренними условиями задает и отслеживает режимы работы всех инженерных систем и электроприборов. Умный дом сам настроит работу всех систем в соответствии с пожеланием человека, временем суток, его положением в доме, погодой и внешней освещенностью для обеспечения комфортного состояния внутри дома. Создание умного дома предполагает наличие умных устройств.

Технология IoT («интернет вещей») предоставляет каждому элементу умного дома (вещи) и всему умному дому возможность выйти в пространство интернет-паутины и обмениваться информацией с другими вещами и системами.

Набор «интернета вещей» для умного дома на основе контроллера или платы позволит создать элементы умного дома с использованием технологии «интернета вещей».

Самый главный компонент любой «умной» системы - его контроллер, который предназначен для получения информации и управления «умным» домом.

Основная функция контроллера – мониторинг, необходимость оперативно получать всю информацию о климатических параметрах в вашем доме: температура и влажность воздуха, увлажненность почвы для растений, нет ли пожара, потопа или утечки газа. Прежде всего устранит беспокойство насчет того, все ли в порядке в доме во время вашего отсутствия. Наш умный дом потребует большое количество устройств, подключенных к контроллеру.

Для этого в набор умного дома включены следующие датчики (*таблица 2*):

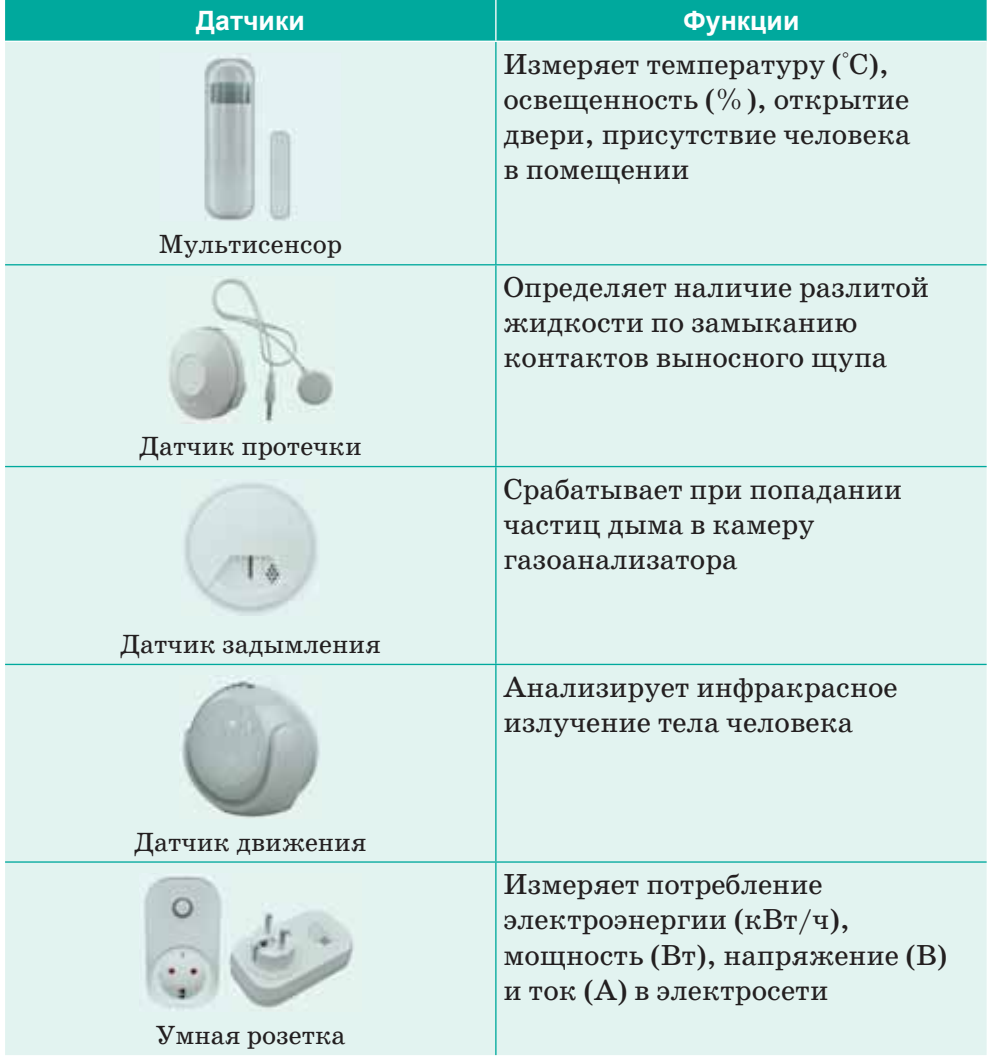

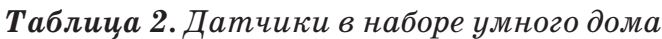

Выводить данные мониторинга необходимо на дисплей или с помошью светодиолов и звукового сигнала оповешать о критических значениях климатических параметров, чтобы видеть показания датчиков в то время, когда вы будете дома.

#### Подключение датчиков

Датчики являются основой любого умного дома. Независимо от индивидуальных требований и перечня задач, которые должна решать система в целом, именно датчики обеспечивают необходимую степень автоматизации и передают другим устройствам сигнал о необходимости включения или выключения в определенный момент. Правильный выбор данных приборов становится основой работоспособности и функциональности умного дома.

Виртуально управлять исполнительными устройствами нашего умного дома можно с помощью симулятора Cisco Packet Tracer (https://www.netacad.com).

Packet Tracer - это бесплатный инструмент для проектирования и молелирования сетей, который позволяет вам развивать свои навыки в области сетей, кибербезопасности и Интернета вещей (IoT) (рис. 95).

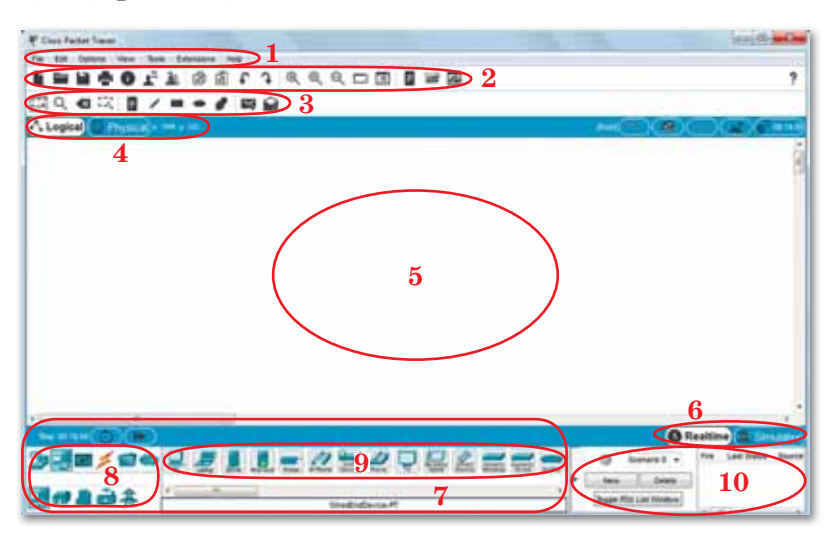

Рис. 95. Интерфейс окна Packet Tracer

1. Основное меню программы содержит пункты: Файл (File), Редактирование (Edit), Настройки (Options), Вид (View), Утилиты (Tools), Дополнения (Extensions), Помощь (Help).

- 2. Главная панель инструментов дублирует некоторые пункты основного меню, обеспечивая быстрый и удобный доступ к созданию нового файла, сохранения и печати текущей схемы, отображения окна дополнения «Самопроверка заданий (Activity Window)», действий с буфером обмена, изменения масштаба отображения схемы, доступа к панели графических примитивов и создания нового объекта моделирования.
- 3. Вертикальная панель инструментов содержит действия, выполняемые с объектами моделируемой схемы сети.
- 4. Строка переключения режима отображения моделируемой сети: логическая или физическая топология.
- 5. Рабочее пространство.
- 6. Строка переключения режимов моделирования: реального времени или пошаговое моделирование.
- 7. Нижняя панель инструментов.
- 8-9. Объекты исследуемой схемы компьютерной сети.
- 10. Задачи по эмуляции передачи данных по сети.

Компоненты, которые предоставляет Cisco Packet Tracer для проектирования умных домов, умных городов представлены ниже (рис. 96):

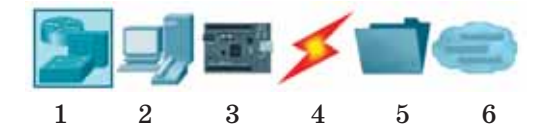

Рис. 96. Панель элементов

На панели элементов расположены следующие компоненты:

- 1) сетевые устройства;
- 2) конечные устройства;
- 3) компоненты;
- 4) соединения;
- $5)$  другое;

6) соединение мультипользователя.

Рассмотрим конечные устройства и компоненты.

На вкладке Конечные устройства, которая изображена на рис. 97, мы имеем несколько категорий:

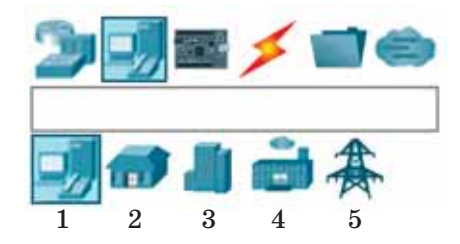

*Рис. 97. Вкладка Конечные устройства*

1) **Конечные устройства:** ПК, смартфон, телефон, сервер, телевизор и др. (*рис. 98*):

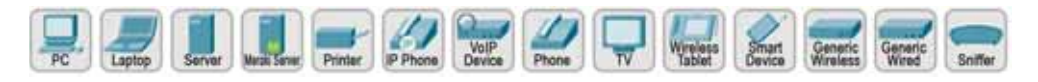

*Рис. 98. Элементы конечных устройств*

2) **Умный дом,** содержащий такие изображенные элементы, как на *рис. 99*:

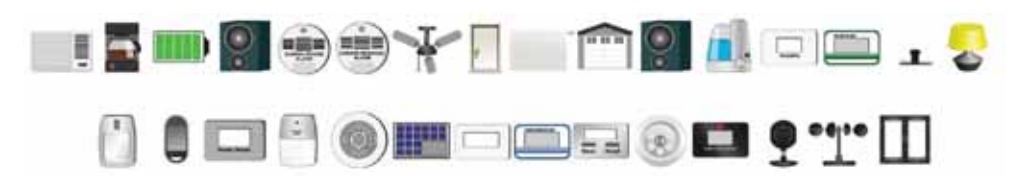

*Рис. 99. Элементы умного дома*

- умный кондиционер;
- умная кофеварка;
- аккумулятор;
- блютуз-динамик;
- детекторы карбон монои диоксида;
- умный вентилятор на потолке;
- умные двери;
- смарт-нагреватель;
- умные ворота;
- домашний динамик;
- умный увлажнитель;
- контроллеры влаги;
- умный полив газона;
- умная лампа;
- детектор движения;
- портативный музыкальный проигрыватель;
- вольтметр;
- датчик дыма;
- солнечная батарея;
- измеритель звуковой частоты;
- контроллер температуры;
- умный термостат;
- умный водосток;
- датчик уровня воды;
- веб-камера;
- датчик ветра;
- умное окно.

162

3) **Умный город,** который включает в себя такие элементы (*рис. 100*):

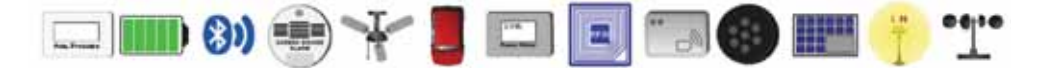

*Рис. 100. Элементы умного города*

- контроллер атмосферного давления;
- аккумулятор;
- блютуз-маячки;
- датчик карбон монооксида; солнечная батарея;
- умный вентилятор;
- вольтметр;
	- радио-метка;
	- детектор радио-меток;
	- LED-лампа;
	-
	- умный фонарь;
	- датчик ветра.
- машина;
- 4) **Промышленные компоненты** (*рис. 101*):

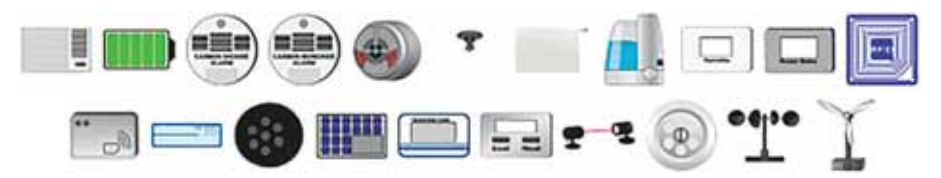

*Рис. 101. Элементы промышленных компонентов*

- аккумулятор;
- детектор карбон монои диоксида;
- датчик огня;
- пожаротушитель;
- умный нагреватель
- умный увлажнитель;
- вольтметр;
- радио-метка;
- детектор радио-меток;
- 5) **Энергосистема** (*рис. 102*):

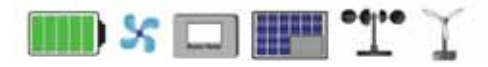

*Рис. 102. Элементы энергосистемы*

- генератор сигналов;
- LED-лампа;
- солнечная батарея;
- контроллер температуры;
- термостат;
- детектор движения;
- умный водосток;
- датчик ветра;
- ветрогенератор.
- аккумулятор;
- вентилятор;
- вольтметр;
- солнечная батарея;
- датчик ветра;
- ветрогенератор.

На вкладке **Компоненты**, которая изображена на *рис. 103*, мы имеем:

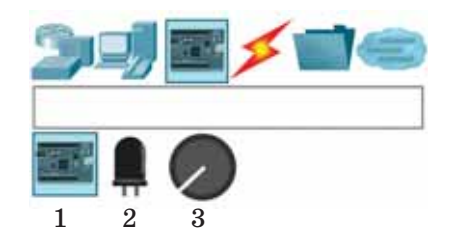

*Рис. 103. Элементы вкладки Компоненты*

1) **Платы MCU и SBC, умное устройство** (*рис.104*):

 С помощью этих плат можно запрограммировать умное устройство и создать свой компонент с новыми функциями.

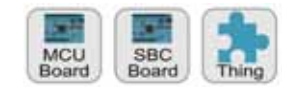

*Рис. 104. Платы MCU и SBC, умное устройство*

2) **Исполнительные механизмы** (*рис.105*):

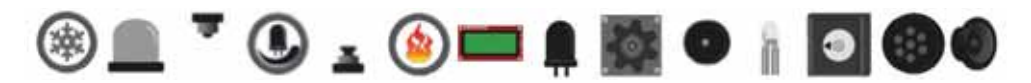

*Рис. 105. Исполнительные механизмы*

- кондиционер;
- лампа тревоги;
- пожаротушитель;
- тусклая лампа;
- напольный пожаротушитель; сервомотор;
- нагревающий элемент;
- LCD;
- LED;
- мотор;
- пьезо-динамик;
- цветной LED;
- 
- умный LED;
- динамик.

3) **Сенсоры** (*рис. 106*):

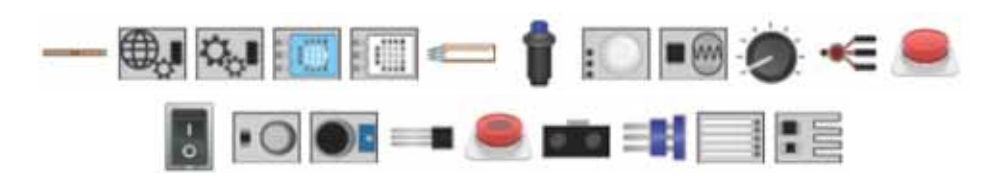

*Рис. 106. Сенсоры*

- сенсор давления;
- сенсор окружения;
- программируемый сенсор;
- сенсоры влажности;
- мембранный потенциометр; •
- сенсор металла;
- сенсор движения;
- фото-сенсор;
- потенциометр;
- кнопка переключения;
- кнопку одноразового нажатия:
- переключатель;
- сенсор дыма;
- сенсор звука;
- сенсор температуры;
- постоянно нажимаемая кнопка;
- лазерный сенсор движения;
- детектор воды;
- сенсор воды;
- сенсор ветра.

Умные устройства можно соединить друг с другом напрямую с помощью специального кабеля (*рис. 107*).

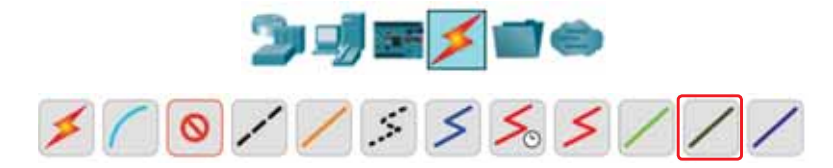

*Рис. 107. Кабель для соединения интернета вещей*

Для проектирования умных домов или умных городов можно настраивать сенсоры и прочие компоненты.

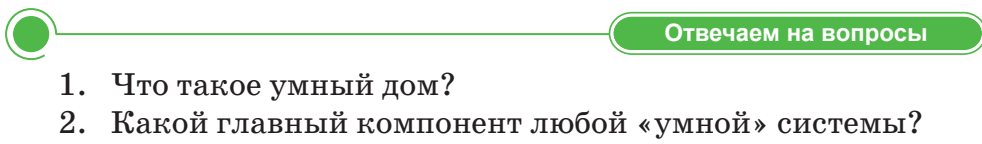

3. Какую проблему решает функция мониторинга?

- 4. Какие датчики включены в набор умного дома?
- 5. Какие исполнительные электронные устройства умного дома вы знаете?
- 6. Как вовремя организовать работу включения приборов?

**Думаем и обсуждаем** 

- 1. Насколько внедрение умного дома может затруднить строительство объекта?
- 2. Насколько система управления сложна в освоении?
- 3. Какова основная цель создания умного дома?
- 4. Для чего предназначен контроллер?
- 5. Для чего используется вывод данных мониторинга?

**Анализируем и сравниваем** 

Проанализируйте и сравните варианты выхода в Интернет. Как быть в случаях, если нет доступа к сети Интернет?

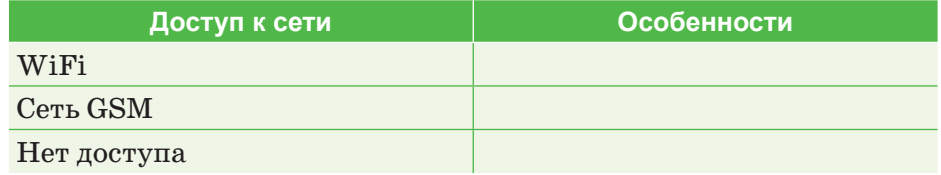

**Выполняем в тетради** 

Заполните таблицу.

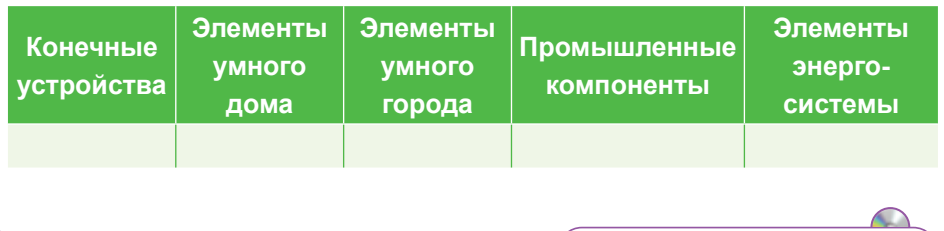

Выполняем на компьютере

**Исследовательский проект:** «Умный дом – технология будущего».

#### **Примерная структура проекта:**

- Титульный лист;
- Оглавление;
- Актуальность темы;
- Цели, задачи, методы исследования;
- История возникновения умного дома;
- Умный дом как домашняя автоматизация;
- Умный дом как автоматизация здания;
- Конструкция системы «Умный дом»;
- Развитие умных домов в мире;
- Перспективы умных домов в Казахстане;
- Проекты умных домов;
- Стоимостные характеристики умного дома;
- Анкетирование учащихся и анализ полученных результатов;
- Заключение;
- Приложение *(по необходимости).*

#### **Задачи проекта:**

- 1. Необходимо представить полное описание проекта в формате Word.
- 2. Защитить проект в форме презентации, выполненной в Power Point.

Презентации должны содержать изображения, видео, минимум текста и быть подготовлены к демонстрации в режиме автовоспроизведения; время демонстрации не должно превышать 5–7 мин.

Делимся мыслями

Могут ли возникнуть проблемы в случае появления перебоев с электропитанием? Сколько будет стоить система «Умный дом»? Поделитесь мыслями со своими одноклассниками.

# § 49-50. Разработка проекта умного дома. Практикум

Цель: Добавление устройств IoT в умную домашнюю сеть.

### Уровень А

Исследование существующей интеллектуальной домашней сети.

- 1. Откройте файл с заготовкой для работы Packet Tracer-Smart Home (https://cloud.mail.ru/public/Bw8C/mjoGUXCiM).
- 2. Исследуйте конечные устройства IoT (рис. 108).

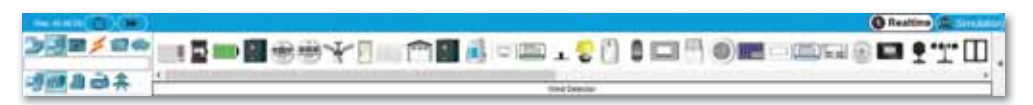

Рис. 108. Конечные устройства  $I$ оТ

3. В поле Выбор устройства отображается множество различных устройств Smart Home IoT. Переместите указатель мыши на любое из них и ознакомьтесь с описанием названия устройств, отображаемых в нижней части окна (*puc. 109*).

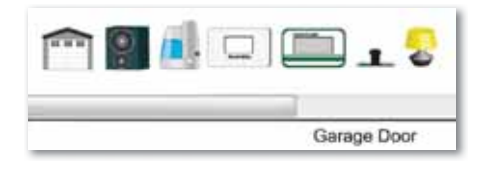

Рис. 109. Описание названия устройства

4. Разместите курсор над устройством, например Smart Door. Откроется информационное окно, содержащее основную сетевую информацию об этом устройстве (рис. 110).

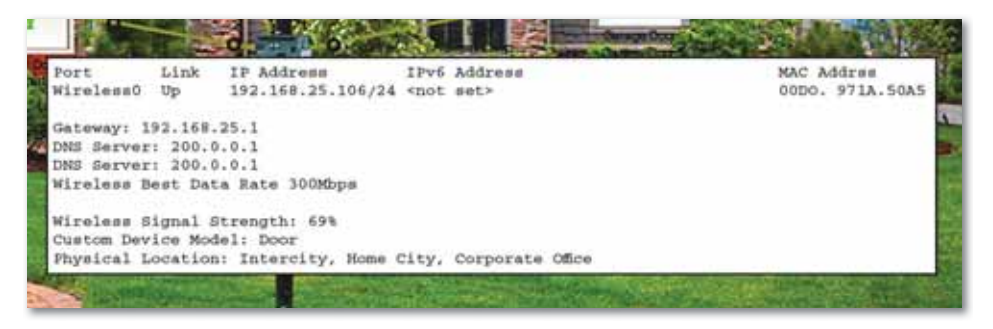

Рис. 110. Основная сетевая информация об устройстве

- 5. Чтобы включить или активировать устройство, просто удерживайте нажатой клавишу Alt на клавиатуре, а затем щелкните левой кнопкой мыши по устройству. Попробуйте это на каждом из умных устройств и проследите за тем, какие действия они выполняют.
- 6. Ключевым элементом умного дома является Домашний шлюз, основная задача которого – обеспечение связи между всеми элементами, входящими в систему. Щелкните значок Home Gateway, чтобы открыть окно элемента Домашний шлюз (*рис. 111*).

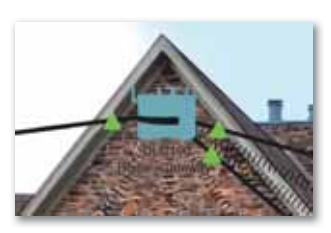

*Рис. 111. Домашний шлюз*

7. Раздел «Физическое» выбран по умолчанию и отображает изображение главного шлюза (*рис. 112*).

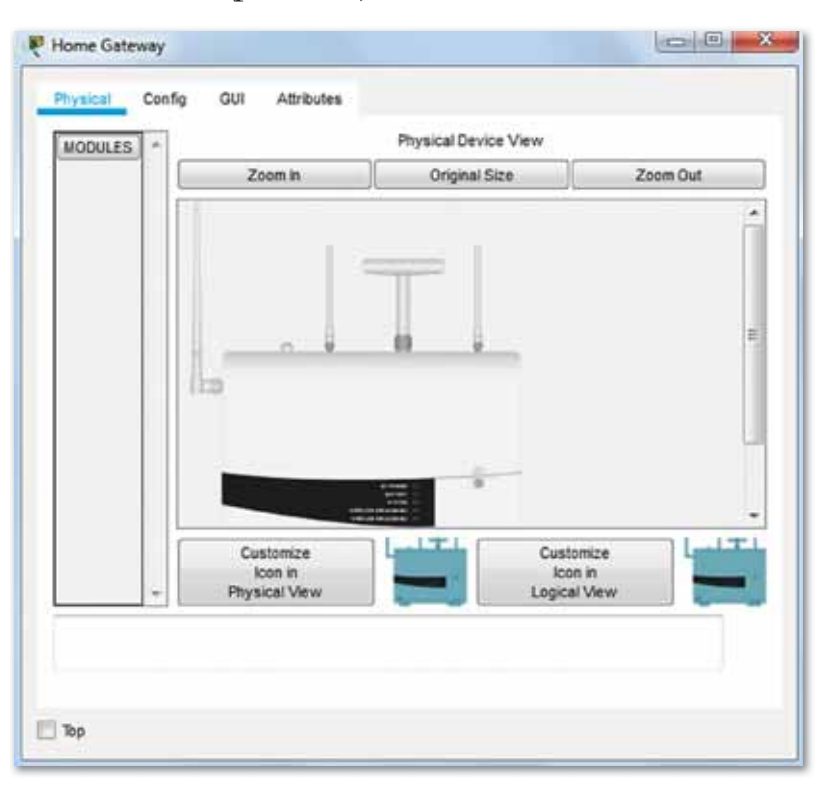

*Рис. 112. Изображение главного шлюза*

8. Перейдите на вкладку «Конфигурация», а затем в левой панели щелкните «ЛВС», чтобы просмотреть настройки локальной сети главного шлюза. Запишите IP-адрес домашней сети для дальнейшего использования (*рис. 113*).

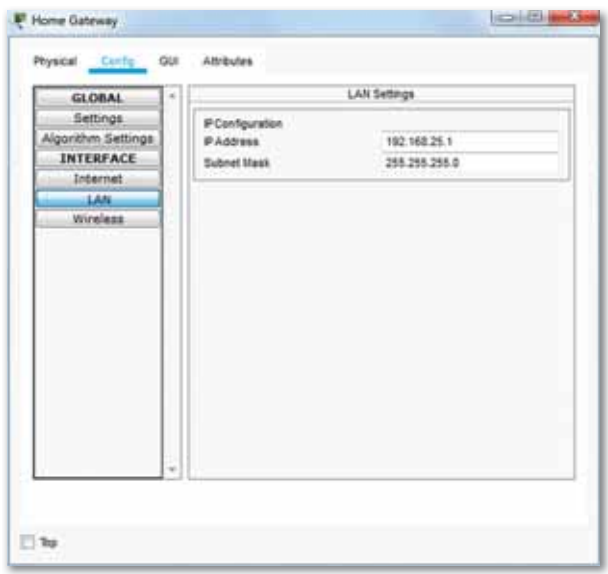

*Рис. 113. Настройки локальной сети главного шлюза*

9. Нажмите на кнопку «Беспроводная связь» в левой панели, чтобы просмотреть настройки беспроводной сети элемента Домашний шлюз (*рис. 114*).

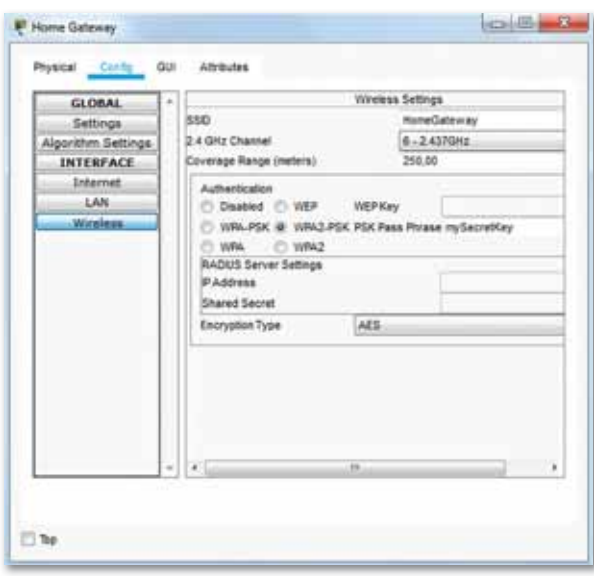

*Рис. 114. Настройки беспроводной сети элемента Домашний шлюз*

10. Запишите:

 SSID домашней сети: *HomeGateway*; Пароль WPA2-PSK: *mySecretKey.*

- 11. Закройте окно Home Gateway.
- 12. Далее щелкните значок устройства планшета, чтобы открыть окно планшета (*рис. 115*).

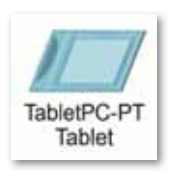

*Рис. 115. Устройства планшета*

13. В окне «Планшет» выберите вкладку «Рабочий стол», а затем щелкните значок «Веб-браузер» (*рис. 116*).

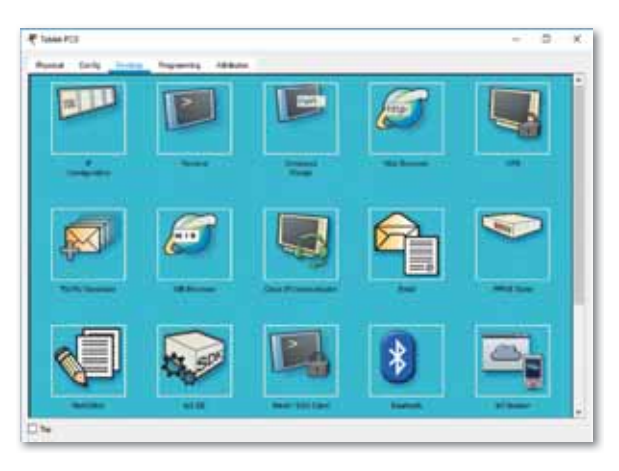

*Рис. 116. Вкладка «Рабочий стол»*

14. В окне веб-браузера введите IP-адрес Home Gateway 192.168.25.1 в поле URL и нажмите «Перейти». На экране входа в Home Gateway введите admin в качестве имени пользователя и пароль. Нажмите «Отправить» (*рис. 117*).

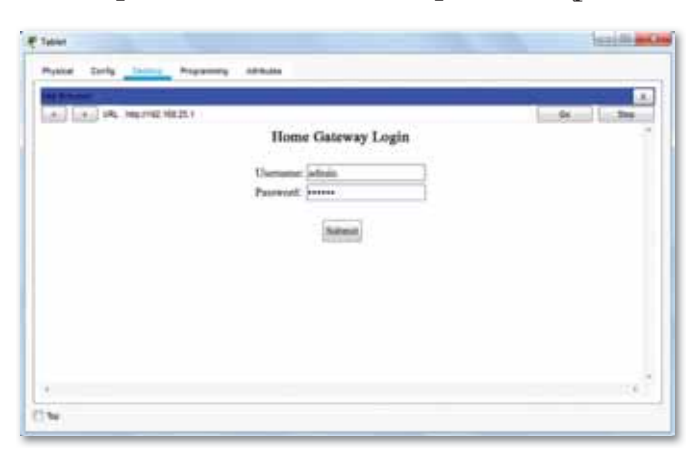

*Рис. 117. Экран входа в Home Gateway*

15. После того, как вы подключились к веб-интерфейсу Home Gateway, появится список всех подключенных устройств IoT (*рис. 118*).

| URL HIGHTEE 189.25 Thome level<br>10T Server - Devices | ge.<br><b>Skep</b><br>Gu<br>Home   Conditions   Editor   Log Out - |
|--------------------------------------------------------|--------------------------------------------------------------------|
| · C Larage Door (FTT0010QU96)                          | Garage Door                                                        |
| · Sourt Door (PTT06101WM)                              | <b>Deer</b>                                                        |
| <b>O</b> Temperature Mater (PTT00104KEE)               | <b>Textporature Monitor</b>                                        |
| · Gnert Lang (PTT0810V0Z))                             | Light.                                                             |
|                                                        |                                                                    |
|                                                        |                                                                    |
|                                                        |                                                                    |

*Рис. 118. Список подключенных устройств IoT*

16. Для того чтобы отображать состояние и настройки любого устройства, нажмите на устройство в списке (*рис. 119*).

| ALL URL HIGHTEENEZE Uhone him<br>luf Server - Deuces | $\mathcal{A}_1$<br>De<br>Home   Conditions   Editor   Log Dut + |
|------------------------------------------------------|-----------------------------------------------------------------|
| · Carage Door (PTT0015QU90)                          | Garage Door                                                     |
| ön                                                   |                                                                 |
| · Canart Door (PT100101/AM9)                         | <b>Toot</b>                                                     |
| The pershaw Mater (PTT03104KSR)                      | Temperature.Monitor                                             |
| Smart Lamp (PTT0818V622)                             | Light.                                                          |
|                                                      |                                                                 |
|                                                      |                                                                 |

*Рис. 119. Настройки выбранного устройства*

# **Уровень В**

Подключение устройства в сеть с помощью кабеля.

1. В поле «Выбор устройства» выберите значок «Газонный разбрызгиватель» (Lawn Sprinkler), а затем разместите разбрызгиватель в рабочую область.

- 2. Для того чтобы присоединить устройство «Газонный разбрызгиватель» к элементу Домашний шлюз, в поле «Выбор устройства» щелкните значок« Подключить».
- 3. Выберите тип кабеля Copper Straight Through в поле «Выбор устройства».
- 4. Нажмите значок «Газонный разбрызгиватель» и подключите один конец кабеля к интерфейсу FastEthernet0 Sprinkler.
- 5. Щелкните значок Home Gateway и подключите другой конец кабеля к доступному интерфейсу Ethernet (*рис. 120*).

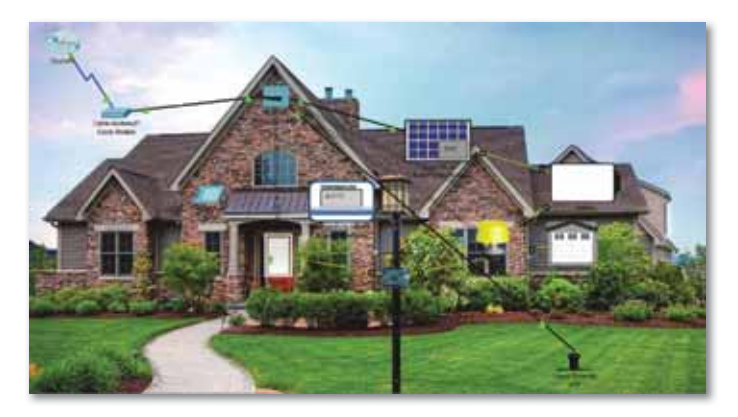

*Рис. 120. Подключение кабеля к интерфейсу Ethernet*

6. Нажмите значок «Газонный разбрызгиватель» в рабочей области, чтобы открыть окно устройства (*рис. 121*).

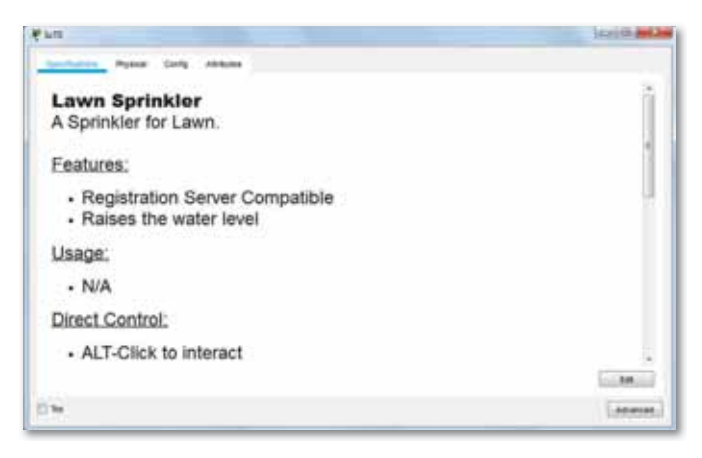

*Рис. 121. Окно устройства*

7. Чтобы изменить настройки конфигурации устройства, перей дите на вкладку «Конфигурация».

8. На вкладке «Конфигурация» внесите изменения в «Настройки»: установите отображаемое имя в Sprinkler1 и сервер IoT на Домашний шлюз (*рис. 122*).

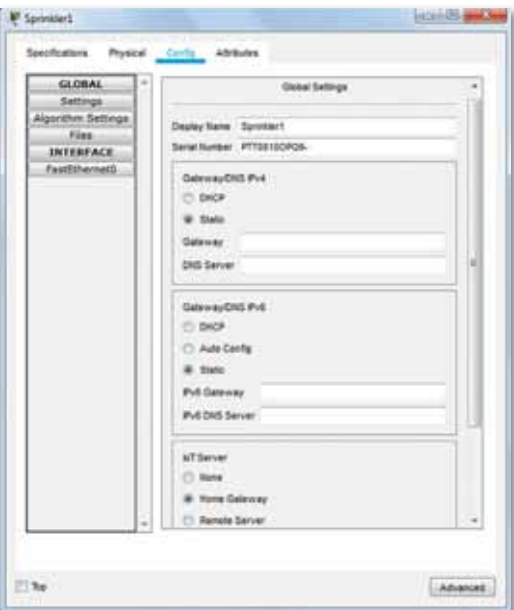

*Рис. 122. Вкладка «Конфигурация»*

9. Нажмите FastEthernet0 и измените IP-конфигурацию на DHCP (*рис. 123*).

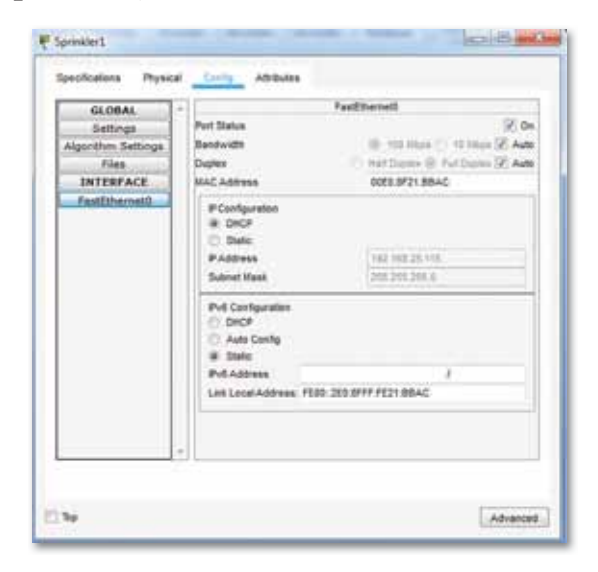

*Рис. 123. Настройки FastEthernet0*

- 10. Закройте окно разбрызгивателя.
- 11. Войдите в Home Gateway из планшета и убедитесь, что устройство «Газонный разбрызгиватель» находится в сети (*рис. 124*).

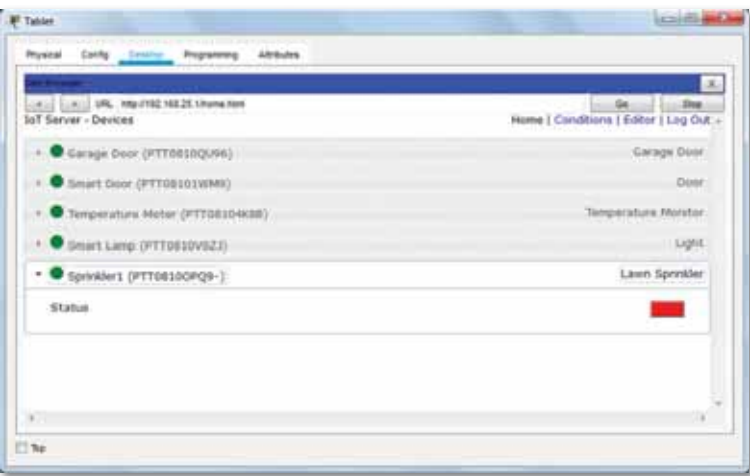

*Рис. 124. Список подключенных устройств IoT*

12. Измените статус устройства «Газонный разбрызгиватель» на Включен. Для этого щелкните по красной кнопке. У кнопки должен поменяться цвет на зеленый (*рис. 125*).

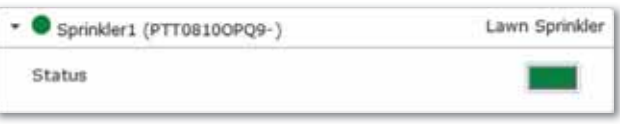

*Рис. 125. Статус разбрызгивателя* 

- 13. Также поменяется изображение разбрызгивателя в рабочей области (*рис. 126*).
- 14. Закройте окно планшета.
- 15. Проэкспериментируйте с другими IoTустройствами, добавив их в умную домашнюю сеть**.**

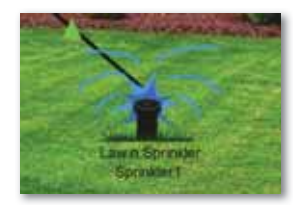

*Рис.126. Изображение разбрыз гивателя*

# **Уровень С**

Добавление беспроводного устройства в сеть.

- 1. В рабочую область разместите Детектор ветра ...
- 2. Откройте окно устройства IoT. В правом нижнем углу окна устройства IoT нажмите кнопку «Дополнительно» .

3. Перейдите на вкладку «Конфигурация ввода-вывода». Измените выпадающий список Network Adapter на PT-IOT-NM-1W, который является беспроводным адаптером (*рис. 127*).

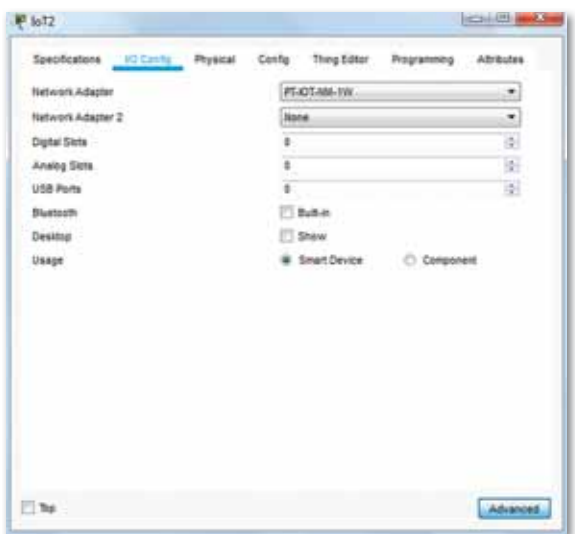

*Рис. 127. Вкладка «Конфигурация ввода-вывода»*

4. Перейдите на вкладку Конфигурация. Измените отображаемое имя на Wind\_Detector, а IoT-сервер на Home Gateway (*рис. 128*).

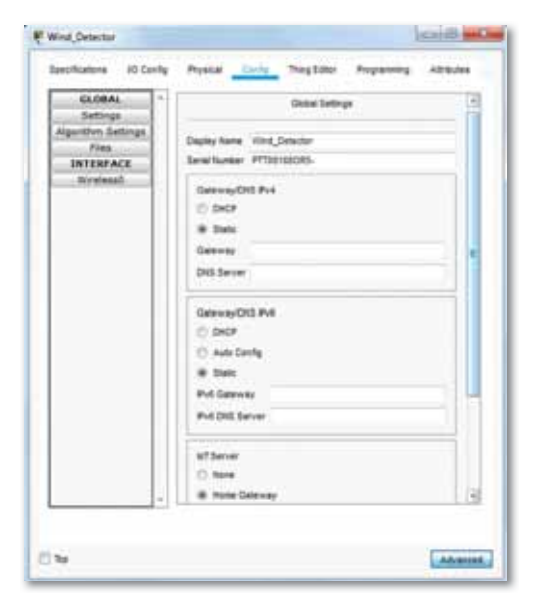

*Рис. 128. Вкладка «Конфигурация»*

5. Щелкните вкладку Wireless0 в левой панели. Измените тип аутентификации на WPA2-PSK и в поле PSC Pass Phrase введите mySecretKey (*рис. 129*).

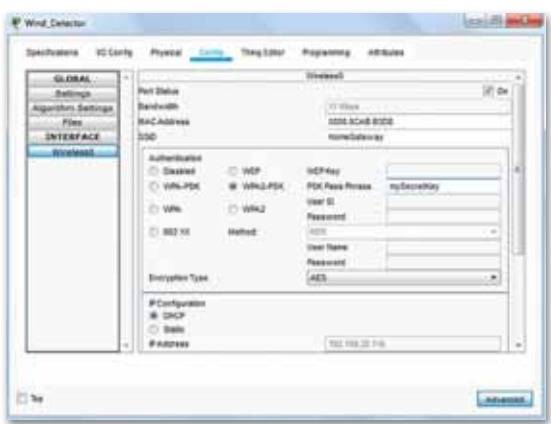

*Рис. 129. Изменение типа аутентификации* 

- 6. Между элементами Детектор ветра и Домашний шлюз должно быть установлено беспроводное соединение (*рис. 130*).
- 7. Убедитесь, что Детектор ветра находится в сети. Войдите в Home Gateway с помощью планшета. Устройство Wind Detector теперь должно появиться в списке IoT Server — Devices (*рис. 131*).

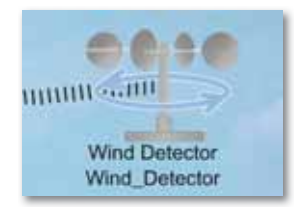

*Рис. 130. Беспроводное соединение*

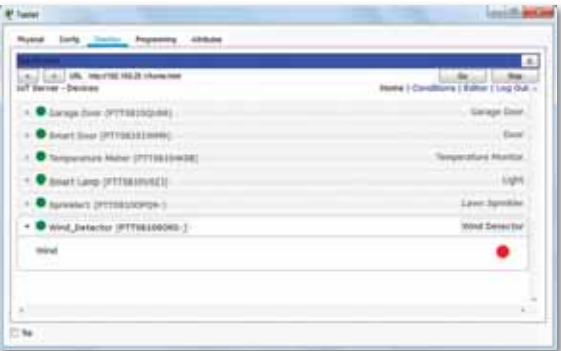

*Рис. 131. Список подключенных устройств IoT*

- 8. Закройте окно планшета.
- 9. Проэкспериментируйте, добавив датчика движения и вебкамеры в умную домашнюю беспроводную сеть.

# ПРИМЕРЫ ЗАДАНИЙ ПО СУММАТИВНОМУ ОЦЕНИВАНИЮ

# 1. Что означает IoT?

- A. Internet of Things.
- B. Things of Internet.
- C. Internet and Things.
- D. Things' Internet.
- E. Internets' Things.

# 2. Найдите соответствие.

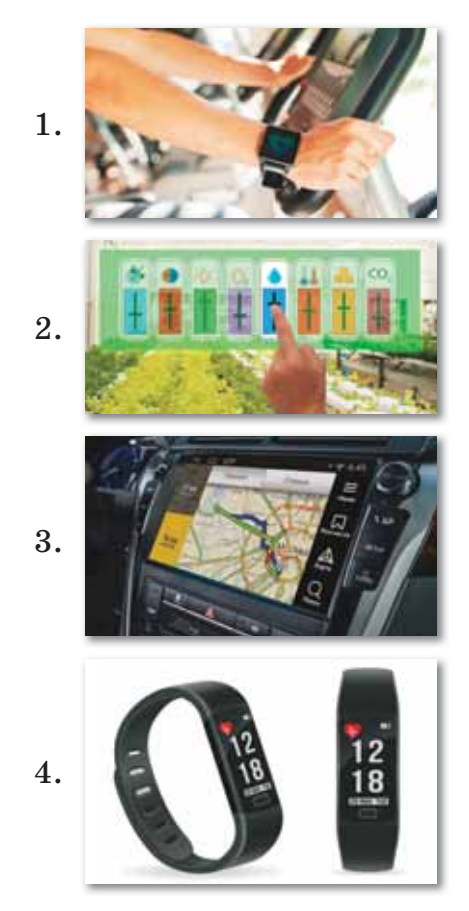

- А) Носимый ІоТ
- В) Спортивный  $I$ оТ
- С) ІоТ в сельском хозяйстве
- D) IoT Навигатор
- 3. Разработка мобильного приложения в МІТ App Inventor происходит в ... этапа:

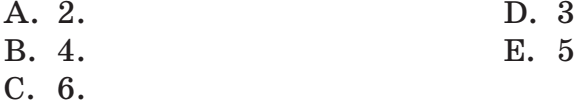

178

### **4. Заполните пропуски.**

 $\ldots$  (1) – режим, в котором создается интерфейс,  $\ldots$  (2) – режим программирования компонентов приложения.

### **5. Найдите соответствие.**

- 1. Медиа А) наборы компонентов приложения
- 2. Свойства B) изображения, видео, аудиоролики и т.п.
- 3. Палитра C) цвет, размер шрифта

### **6. Виды блоков (укажите лишние).**

- A. Встроенный.
- B. Экран.
- C. Любой компонент.
- D. Палитра.
- E. Свойства.

### **7. Заполните пропуски.**

 $\dots(1)$  – это жилой дом, организованный для  $\dots(2)$  людей при помощи различных высокотехнологичных устройств.

#### **8. Самый главный компонент любой «умной» системы.**

- A. Контроллер.
- B. Материнская плата.
- C. Процессор.
- D. Сеть Интернет.
- E. Камера.
- **9. Мобильное приложение для телефонов и планшетов, совмещающее в себе табло для отображения данных с датчиков и пульт для управления исполнительными устройствами.**
	- A. IoT Manager.
	- B. GooglePlay.
	- C. AppStore.
	- D. CloudMQTT.
	- E. Websocket.

#### **10. Заполните пропуски.**

 $\dots$  (1) – предназначена для  $\dots$  (2),  $\dots$  (3) и  $\dots$  (4) собственных программ в память микроконтроллера, установленного на плате совместимого устройства.

# **ИТОГИ IV РАЗДЕЛА**

В разделе «Интернет вещей» мы познакомили вас с понятиями «интернет вещей», «единая сеть», «экосистема», «умные приборы», «дизайн», «интерфейс», «умный дом» и объяснили цель их применения. Вы знакомились с особенностями графического и информационного дизайнов, структурными частями дизайна интерфейса при создании мобильного приложения, методами работы со средой визуального программирования MIT App Inventor, предусматривающие программирование компонентов приложения, загрузку и установку приложений на мобильное устройство, описали умные устройства и датчики, необходимые для создания умного дома.

Важность данного раздела заключается в том, чтобы познакомить вас с принципами, перспективами работы интернета вещей, научить вас создавать, реализовывать и устанавливать интерфейс мобильного приложения, обучить способам управления датчиками умного дома.

#### Глоссарий

Интернет вещей - это концепция вычислительной сети физических объектов «вещей», оснащенных встроенными технологиями для взаимодействия друг с другом или с внешней средой, рассматривающая организацию таких сетей, как явление, способное перестроить экономические и общественные процессы, исключающее из части действий и операций необходимость участия человека.

Визуальный дизайн интерфейсов - очень нужная и уникальная часть создания интерфейса, которую следует применять в сочетании с проектированием взаимодействия и промышленным дизайном.

Умный дом - это жилой дом, организованный для удобства проживания людей при помощи различных высокотехнологичных устройств.

Исполнительные устройства - это элементы автоматики, создающие управляющее воздействие на объект управления.

**IoT Manager - это мобильное приложение для телефонов** и планшетов, совмещающее в себе табло для отображения данных с датчиков и пульт для управления исполнительными устройствами.
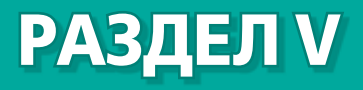

# **IT STARTUP**

#### **Цели обучения:**

- описывать понятие Startup;
- **Викать принципы работы Crowdfunding платформ;**
- знать пути продвижения и реализации продукта;
- создавать маркетинговую рекламу (инфографика, видео).

# § 51. Понятие «Startup». Как запустить свой Startup?

#### Вспомните!

- Каковы принципы работы интернета вещей?
- Каковы перспективы интернета вешей?
- Как создать дружественный интерфейс мобильного приложения в конструкторе?
- Как разработать мобильное приложение, используя блоки кода с условиями и циклами.
- Как организовывать передачу данных с датчиков умного дома?
- Как разработать программу для вывода данных, полученных с датчиков умного дома?

#### Вы узнаете:

- о понятии «Startup»;
- об основных характеристиках Startup-a;
- об этапах развития Startup-а:
- об инновационных подходах решения проблемы.

#### Словарь:

Инвестор - Инвестор -Investor Гибкость - Икемділік -Flexibility Запуск - Іске қосу - Launch

За последние несколько лет понятие «IT Startup» стало очень популярным и часто обсуждается.

В общем понимании, Startupом является любой молодой бизнес, и во всем мире это слово используется уже давно. Однако в XXI веке этот термин начал употребляться больше в области IT - начали в массовом порядке появляться IT Startup-ы.

**Startup** (англ. *startup company*, startup, «начинающий») – компания с короткой историей операционной деятельности. Впервые термин «Startup» был введен американским предпринимателем Стивом Бланком, который сам создал 8 успешных стартапов.

Всемирно известная социальная сеть Facebook тоже была Startup-ом, до нее не существовало настолько масштабных социальных сетей, и никто из владельцев компании не мог предположить, насколько большим будет успех.

Пол Грэм - венчурный инвестор, сооснователь стартап-инкубатора Y Combinator, дает самое короткое и простое определение:

 $\ast$ Startup = это рост». Большинство Startup-ов в мире представлены в области IT, так как здесь постоянно изобретается и реализуется что-то новое.

Способность к росту без географических ограничений позволяет отличить стартап от малого бизнеса. Успешные Startup-ы, такие как Uber, Airbnb или Facebook, развиваются настолько быстро, что в течение нескольких лет доходят до финансовых показателей таких крупных компаний, как Toyota или Siemens.

Если будем приводить примеры, то крупнейшими и самыми vcпешными Startup-ами являются:

- Википедия:
- YouTube:  $\bullet$
- Instagram;
- Twitter:
- Microsoft  $n$   $\pi$ p. Основные характеристики для Startup-а (*схема 20*):

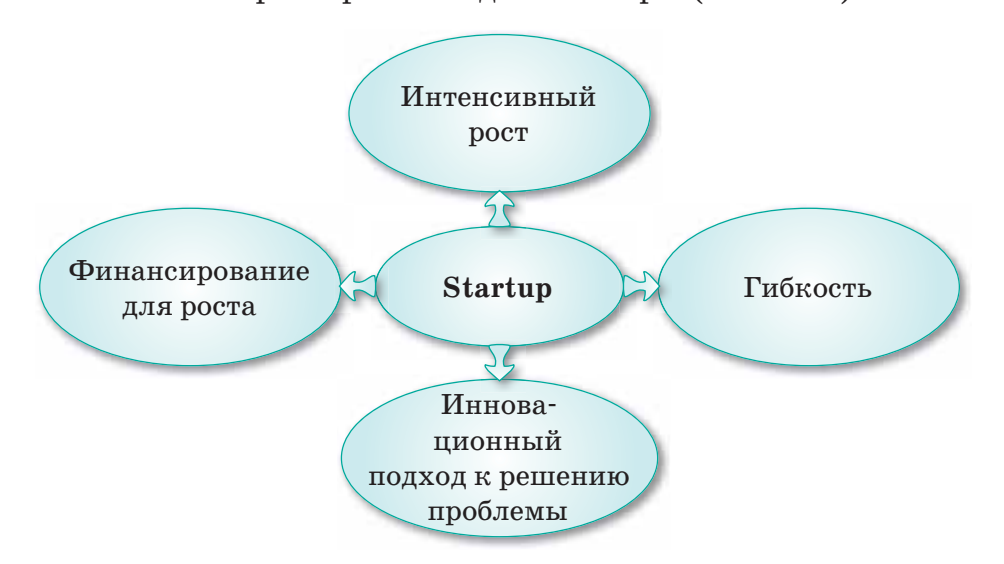

Схема 20. Характеристики Startup-а

#### Интенсивный рост

Началом работы над любым стартапом является создание его прототипа. Далее прототип превращается в полноценный продукт, трансформируется и развивается, многократно масштабируясь. В течение этого времени Startup несколько раз привлекает инвестиции, команда Startup-а растет, а сложность продукта увеличивается. В конечном счете, целью создания Startup-а является его продажа крупной корпорации либо вывод его акций на биржу и продолжение работы в качестве отдельной компании.

#### Инновационный подход к решению проблемы

Для Startup-а не обязательно придумывает новую отрасль или направление, но подход к делу кардинально отличается от традиционной модели бизнеса.

К примеру, поисковые системы существовали и до появления Google. Алгоритм, который заложили в основу своего проекта Ларри Пейдж и Сергей Брин, основан не только на содержании страницы, но и ее авторитете. Простой интерфейс и релевантные результаты помогли обогнать своих конкурентов.

#### Гибкость

Идея Startup-а имеет решающее значение, но под влиянием обстоятельств может меняться. Startup может резко изменить курс, если первоначальная задумка не оказалась столь совершенна. Готовность развернуть направление на 180° отличает Startup от других предприятий.

#### Финансирование для роста

Startup ищет большой объем инвестиций на первоначальных этапах, обещая быстрый рост и высокую прибыль в будущем. Новые идеи предлагаются венчурным фондам, бизнесангелам, выставляются на биржах Startup-а с целью поиска инвестора, готового принимать высокие риски. Основной принцип финансирования: каждый раз, когда Startup получает деньги на развитие, он передает часть своей компании, а инвестор становится совладельцем.

В качестве альтернативных способов поиска инвесторов можно использовать специализированные конференции. Ежегодно проводятся несколько таких конференций по всему миру. Например, конференция в Старом Осколе – Startup Village, ClickZ Live New York (Нью-Йорк, США), Pioneers 500 Festival (Вена, Австрия).

#### Запуск Startup-а обычно происходит в несколько этапов: Pre-seed

Первый этап – реально сформированная идея разработчиков проекта, но еще без понимания, как его реализовать и развивать, чтобы он приносил доход.

**Seed** 

На данном этапе обычно проводится изучение рынка, разработка детального плана дальнейших действий и подготовка к запуску. Также есть возможность начать поиск инвесторов, если это необходимо.

Инвестор – физическое или юридическое лицо, государство, осуществляющее инвестиции.

#### $In *p*om<sub>m</sub>$

На этом этапе создается рабочая модель, в которой даны только основные функции.

Альфа-версия (продукт / проект)

С целью выявления недостатков и их устранения проводится тестирование продукции. Также могут быть внесены дополнения.

#### Закрытая бета-версия

Продукт (или проект) необходимо дополнительно протестировать. С этой целью приглашается небольшая группа пользователей, которые высказывают свои мнения и пожелания.

Открытая бета версия

На данном этапе осуществляется выход Startup - происходит продвижение проекта и привлечение пользователей (заключаются договоры, производится продажа товаров и т.д.). Некоторые разработчики проектов проходят только один или несколько вышеупомянутых этапов, но делать этого не рекомендуется, так как могут быть допущены ошибки, которые впоследствии приводят к финансовым потерям.

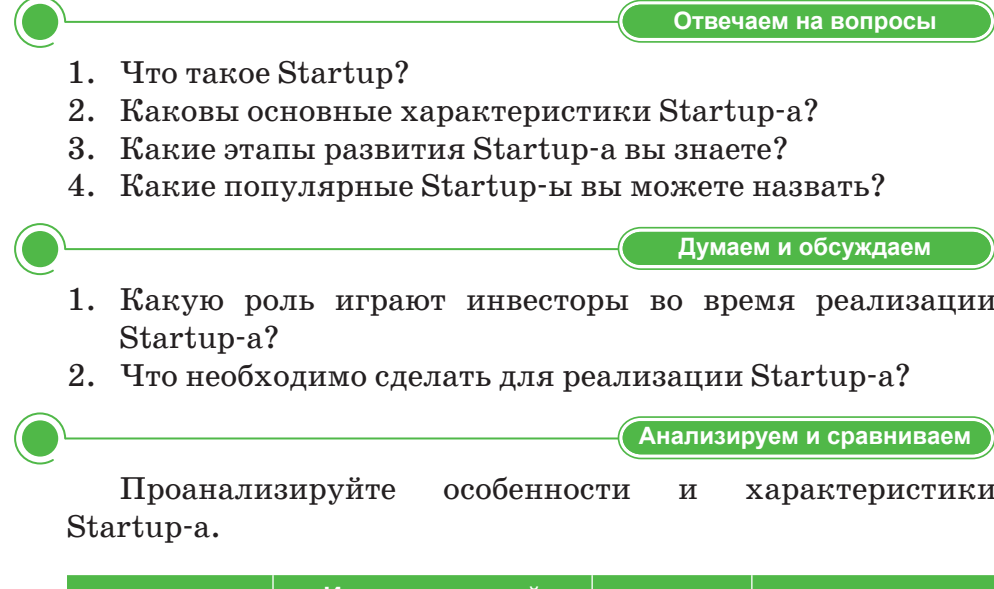

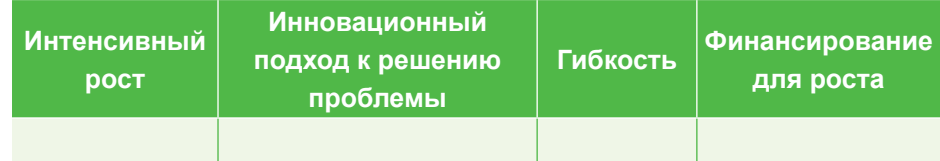

Выполняем в тетради

Выполняем на компьютере

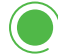

Запишите этапы развития Startup и заполните таблицу.

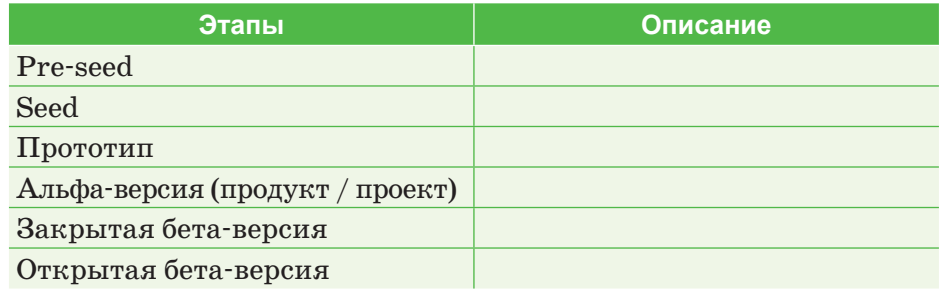

- 1. Используя текстовый редактор (SmartArt), проведите анализ всемирно известных Startup-ов.
- 2. Прочитайте в Интернете об идеях и проектах молодых новаторов Казахстана и спрогнозируйте, какой проект может стать успешным Startup-ом. Докажите свою точку зрения.

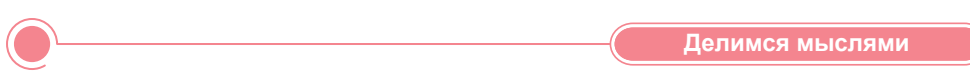

- 1. Какие особенности можно выделить при реализации Startup-a?
- 2. Заполните схему с описанием Startup-a.

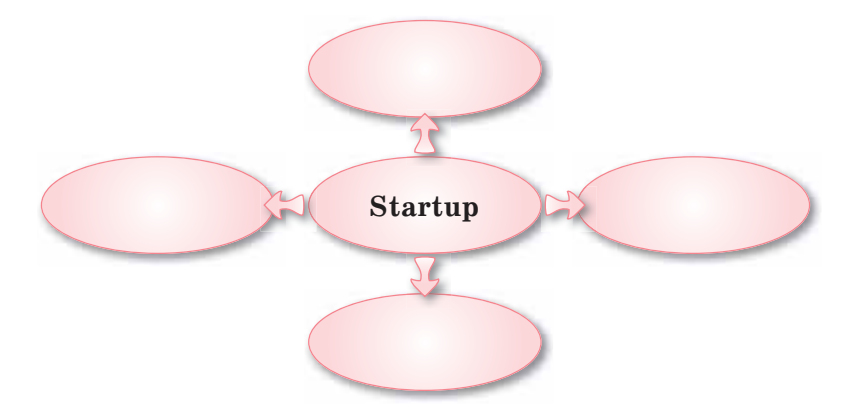

3. Какой проект вы бы придумали в качестве Startup-a? Опираясь на полученные знания по предмету «Основы предпринимательства и бизнеса», расскажите о том, как можно реализовать свой проект.

# § 52. Правила функционирования платформ Crowdfunding

#### **Вспомните!**

- Что такое Startup?
- Каковы основные характери*cmuku Startup?*
- Какие этапы развития Startup-а вы знаете?
- Что относится к инновационному подходу решения проблем?

#### Вы узнаете:

- об определении Crowdfunding;
- o munax Crowdfunding:
- о популярных в Казахстане платформах.

#### Словарь:

Краудфандинг - Краудфандинг - Crowdfunding Платформа - Платформа -Platform

Ранее существовало два способа финансирования инноваций:

- 1) компании инвестируют средства (собственные или заемные) в исследования и разработки, проводимые ими (R&D research and development);
- 2) инвестиции R&D делали венчурные инвесторы, а не сами компании. Они вкладывали в венчурные проекты компаний свой венчурный (рисковый) капитал и получали долю в капитале этих компаний. Однако за последние несколько лет представители малого инновационного бизнеса начали смотреть на новую возможную форму их финансирования - краудфандинг.

«Crowdfunding» (народное финансирование, англ. crowd  $funding, crowd - *rovnma, funding - *obnnameyopena + *p - npax$ тика финансирования проекта, путем сбора малых объектов денежных средств от большого количества участников через Интернет.

Наиболее важным в теоретическом и практическом плане является разделение видов Crowdfunding-a. Существует несколько критериев, которые позволяют классифицировать Crowdfunding. Первый из них – вид проекта, на реализацию которого будут привлечены денежные средства. Например, одна из самых популярных платформ Crowdfunding-а в мире -Kickstarter – позиционирует себя как платформу для «креативных проектов».

**IndieGoGo** всемирно известная вертикальная crowdfunding-платформа, которая действует как платформа для любых идей и проектов. Кроме того, в настоящее время действуют такие виды платформ, как Crowdrise (сбор средств для благотворительности), OpenIDEO (разработка идей, концепций), 33 needs (поиск инвестиций в социальное предпринимательство), Ioby (создание, финансирование и участие экологических проектов США), StartSomeGood (социальное направление), Microplace (сбор пожертвований для борьбы с глобальной бедностью), Sparked (социальная сеть волонтеров). В рамках этой модели может осуществляться привлечение денежных ресурсов для реализации любых существующих идей и проектов.

Стивен Брэдфорд назвал пять моделей Crowdfunding-a  $(cxema 21)$ :

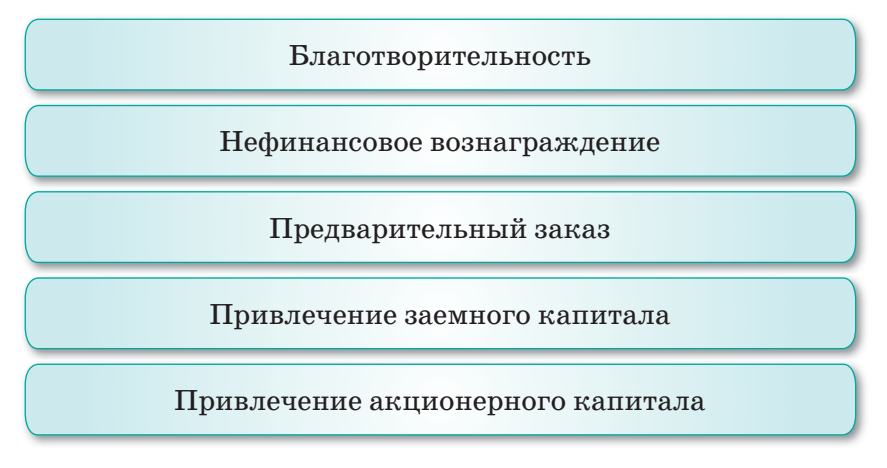

Схема 21. Пять моделей Crowdfunding-a

Первые три модели могут быть объединены с условным названием «патронажный crowdfunding», так как инвесторы, или «бэккеры» (спонсоры, доноры), получают незначительные льготы/преимущества. Благотворительность в рамках патронажной модели, как правило, является добровольным актом, осуществленным на основе альтруизма и без каких-либо обязательств для получателя.

Классический пример - это сбор средств на лечение или поддержку благотворительной организации. Эта модель часто встречается в чистом виде. Как правило, поддержка без вознаграждения предусмотрена во всех проектах для малой благотворительности.

Четвертая и пятая из указанных моделей являются инвестиционным Crowdfunding, или краудинвестингом. Crowdfunding - это малоизвестная, но очень перспективная и критически важная для мировой экономики модель участия бэккеров в вертикальных проектах. Его основной характеристикой и отличием от других форм является наличие финансового вознаграждения.

Исследование отрасли Crowdfund, проведенное в США EarlyIQ, Crowdfund Professional Association и Crowdfund Capital Advisors, показало, что около 58% американцев, годовой доход которых превышает \$25 000, готовы инвестировать в стартапы и поддерживать два-три стартапа ежегодно, инвестируя около \$2000 в каждый.

Среди американцев, зарабатывающих более \$75000 в год, доля потенциальных инвесторов Crowdfund-а выше 68% (*http:// positivists.org/blog/archives/5959*).

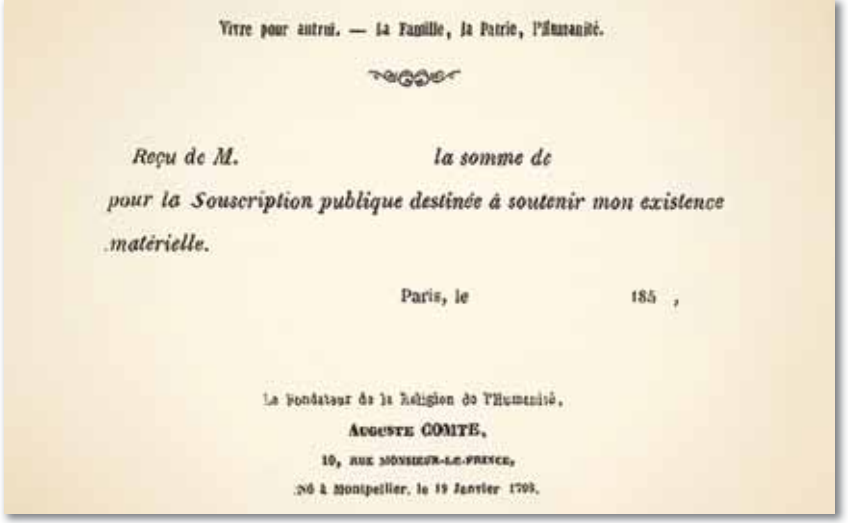

*Рис. 132. Печатная квитанция 135х97 мм, выпущенная в 1850–1857 годах в поддержку французского философа Огюста Конта*

Сегодня в Казахстане работают две краудфандинговые платформы **Starttime.kz**  и **BariBirge.kz**, которые имеют неплохие результаты по сборам микроинвестиций.

**Baribirge.kz** стал примером успешной краудфандинговой онлайн-площадки в Центральной Азии – за год работы на сайте было запущено 23 проекта. Это первая платформа краудфандинга в Казахстане.

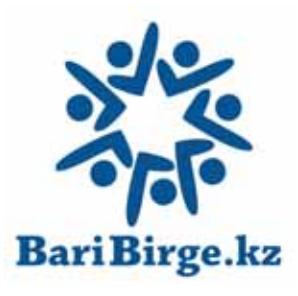

На платформе можно получить поддержку практически в любых сферах, начиная от литературных, творческих проектов и заканчивая стартапами и социальными проектами. Главное, чтобы проект отвечал на вопрос: «Что полезного общество получит в результате вашей деятельности?».

**Starttime.kz** – сервис, помогающий авторам интересных идей находить средства на реализа-

цию задумки посредством коллективной поддержки. Стать участником Starttime может социальная, коммерческая или благотворительная идея. Создать проект, собрать

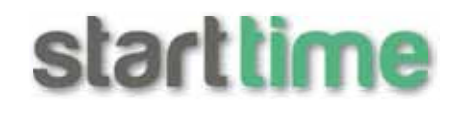

средства на исполнение задумки или поддержать талант можно, пройдя несложную регистрацию. Заявки подаются организациями и персонально.

Starttime объединяет правообладателей (авторов идей), результаты их работы и вкладчиков (поклонников, заинтересованных лиц). Помимо поддержки и продвижения интересных авторский идей, Starttime предлагает вкладчикам уникальный продукт.

Пользователи Starttime называются вкладчиками, так как могут приобрести интересующий продукт-вознаграждение, тем самым поддержав авторский проект.

**Возможности использования краудфандинговых платформ:**

- Получать прямой контакт с авторами проекта, можно задать им интересующие вопросы, организовать сотрудничество и сделать заказ на понравившиеся вознаграждения.
- Стать участником творческого процесса, на который по каким-либо причинам не решились бы сами.
- Можно получить уникальные нематериальные вознаграждения напрямую от авторов (например, авторский диск от музыкантов).
- Можно общаться с остальными вкладчиками, оказывать поддержку в продвижении интересных для вас проектов.

Crowdfunding – это уникальный инструмент. При грамотной работе с проектом, у автора проекта есть возможность собрать целевую аудиторию, получить обратную связь по своей идее, предзаказы на свой продукт и провести отличную рекламную кампанию еще до запуска продукта.

Отвечаем на вопросы

- 1. Что такое Crowdfunding?
- 2. Какие виды Crowdfunding-а существуют?
- 3. Назовите известную платформу Crawdfunding-а в Казахстане.

Думаем и обсуждаем

- 1. Сколько моделей Crowdfunding-а существует? Опишите их.
- 2. В каком году появился Crowdfunding в Казахстане?

Анализируем и сравниваем

Опишите пять моделей Crowdfunding-а, названных Стивеном Брэдфордом:

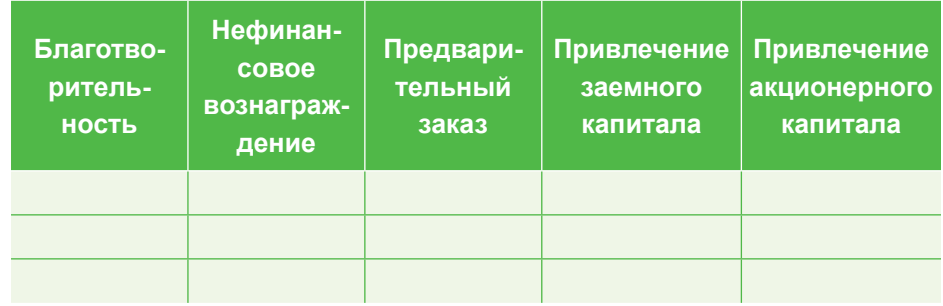

- 1. Напишите роли и функции Crowdfunding-а в тетрадях.
- 2. Запишите в тетради наиболее популярные в мире платформы.

Выполняем на компьютере

Выполняем в тетради

- 1. Попробуйте поработать на компьютере с казахстанской платформой проекта Starttime.kz.
- 2. Поработайте с платформой IndieGoGo на официальном caйте Indiegogo.com.

Делимся мыслями

В каких условиях можно использовать полученные на сегодняшнем уроке новые знания в повседневной жизни? Приведите примеры.

# \$53-54. Продвижение проекта

#### Вспомните!

- Что такое Crowdfunding?
- Какие типы Crowdfunding-а существуют?
- Роль и функции Crowdfunding.

#### Вы узнаете:

- что такое продвижение:
- о различных методах продвижения:
- о методах реализации продукции.

#### Словарь:

Реклама - Жарнама -Addvertisement Продвижение - Насихаттау -Promotion Маркетинг - Маркетинг -Marketing

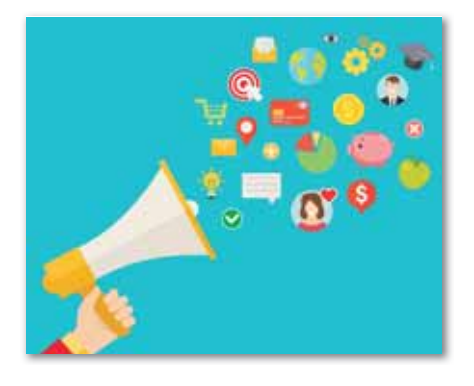

# Что такое продвижение?

Продвижение - деятельность, направленная на повышение результативности продаж через определенное коммуникативное стимулирование клиентов, контрагентов, партнеров и сотрудников. Она нацелена на повышение потребительского спроса и сохранение позитивного настроения компании.

Осуществляет такие важные функции, как:

- продвижение товара;  $\bullet$
- создание привлекательного образа предприятия: репутация. новизна, низкая цена;
- доставка информации о продукте конечным потребителям, включая его описание;
- соблюдение актуальности товара  $(vc<sub>J</sub>v<sub>TH</sub>)$ ;
- стимулирование всех участников в цепочке сбыта товара;
- обычная приемная трансформация продукта;
- распространение сведений о лояльности компании;

продвижение дорогих товаров.

Совокупность всех этих функций можно назвать комплексом. Комплекс по продвижению товаров - это обобщение маркетинговых инструментов и способов, гарантирующих доставку сведений о продукте предпринимателя конечным потребителям. Набор таких действий состоит из различных методов продвижения товара.

**Методы продвижения** (methods of promotion) – способы и средства маркетинга, используемые для достижения маркетинговых пелей.

Однако среди многих методов маркетинга есть методы коммуникации, которые четко описаны и постоянно практикуются. Методы продвижения являются составной частью разработанной и правильно реализуемой политики продвижения товара или коммуникационной политики фирмы или бренда.

К традиционным маркетинговым методам продвижения относятся перечисленные ниже методы (схема 22):

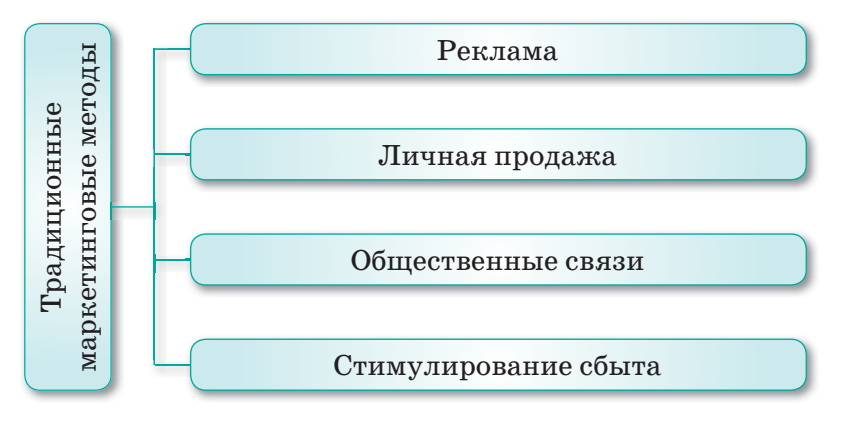

Схема 22. Маркетинговые методы продвижения

Комплекс методов продвижения - одновременное применение нескольких методов продвижения, таких как реклама, управление процессом частных продаж и стимулирования и продаж, прямой маркетинг, стимулирование сбыта и т.д.

- Реклама метод продвижения, основанный на распространении платных информационных сообщений, передаваемых через СМИ. Данный метод продвижения позволяет осуществить большой охват аудитории и имеет низкую стоимость одного целевого контакта. Недостаток данного метода продвижения - отсутствие обратной связи и трудность в персонализации информационного обращения.
- Личная продажа метод продвижения на основе устного  $\bullet$ представления товара, информирования и убеждения в необходимости совершения покупки, сделанные в ходе беседы с целью совершения продажи. Основной недостаток личной продажи - высокие издержки.
- Общественные связи (*public relations*) неличный и не оплачиваемый напрямую метод продвижения, стимулирования спроса на товар или услугу посредством распространения коммерчески важных сведений о них через массовые

способы коммуникации. Недостаток данного метода коммуникации – метод не означает прямого общения с целью продажи, только информирование и вовлечение.

- **Стимулирование сбыта (promotion consumer)** метод продвижения, основанный на маркетинговой деятельности, стимулирующей покупку товара потребителем. Недостаток данного метода продвижения – кратковременность стимулирующих мер поощрения покупки или продажи товара или услуги.
- **Стимулирование торговых посредников** комплекс мер, направленных на повышение эффективности взаимодействия с участниками маркетингового канала (дистрибьюторской цепи) от производителя продукции до покупателя, и метод продвижения товаров и услуг по маркетинговому каналу.

#### Методы реализации продукции

Существует четыре основных способа реализации продаж (*схема 23*).

| Консультативный                                  | Взаимоотношения, осуществляемые между<br>продавцом (торговым агентом) и покупате-<br>лем, которые помогут клиенту решить<br>технический вопрос |
|--------------------------------------------------|----------------------------------------------------------------------------------------------------|
| Завершающий                                      | Указывает на успешное получение заказа<br>покупателя на предлагаемую продукцию,<br>завершающий этап процесса реализации                        |
| Продажа путем<br>установления<br>взаимоотношений | При таком подходе продавец стремится<br>установить определенные отношения меж-<br>ду компанией и клиентом                                      |
| Расположение<br>продуктов<br>в витрине           | В этом случае продавец обращается<br>к клиенту, устанавливая продовольствен-<br>ный запас, и при необходимости их<br>заменяет или пополняет    |

*Схема 23. Основные методы осуществления продаж*

Первый способ – *консультативный,* то есть это взаимоотношения при осуществлении продавцом (торговым агентом) роли консультанта, который помогает клиенту решать технический вопрос. Речь идет по большей части о продаже крупных и дорогостоящих предметов. Это могут быть, к примеру, самолеты, локомотивы для железнодорожной компании или крупные компьютерные системы. Каждый из таких продуктов является уникальным оборудованием, требующим консультации специалиста, чтобы интегрировать его в деятельность компании для решения ее проблем. Продавец неоднократно становится посредником между производителем и покупателем. При необходимости он может обратиться за помощью к другим техническим специалистам.

Второй способ – *завершающий.* В этом случае продавец обращается в офис потенциального потребителя, осуществляет показ продукта и пытается убедить его в покупке. Термин «завершающий» означает успешное получение заказа на предлагаемую продукцию, конечный этап процесса реализации.

Третий способ – *продажа путем установления взаимоотношений*. Известно, что люди склонны покупать продукцию у человека, с которым они знакомы. При таком подходе продавец стремится установить отношения на основе дружбы или знакомства своей компании с клиентом. Клиент должен быть полностью уверенным в продукте, возможности его использования и связи с производителем.

Четвертый способ – *расположение товаров на витринах*. В данном случае продавец идет к клиенту (например, в магазин розничной торговли), устанавливает запасы товаров и заменяет или пополняет их, если возникает необходимость, т.е. он отвечает за поддержание запаса продуктов на требуемом уровне для реализации. Предприятия розничной торговли, продающие такие массовые продукты питания, как хлеб, молоко и т. д., часто имеют и продавца, рекламирующего товар.

#### Каналы распределения и посреднические организации

Услуги по реализации (осуществлению) часто понимаются в значении процесса доставки, хранения и транспортировки товаров. Однако для маркетинга другая сторона вопроса имеет особое значение: постоянная связь с покупателями и заказчиками, осуществляемые сделки, коммерческий обмен и т. д.

#### *Заключение маркетинговых сделок:*

- проведение исследовательских работ по сбору и оценке информации, необходимой для выбора канала и установления коммерческих связей;
- установление деловых связей с заказчиками и потребителями;
- адаптация товарного ассортимента к особенностям определенного канала передачи (упаковка, сборка, монтаж и т. д.);
- согласование цены других финансовых договоров, связанных с передачей собственности или права владения товарами;
- стимулирование сбыта;
- определение риска при использовании выбранного канала передачи.

В условиях рыночной экономики любая компания (предприятие) уделяет особое внимание проблеме оптимизации процесса продвижения товара потребителю, потому что результаты реализации продукции связаны с успехом всей его производственной деятельности и завоеванием своего сектора на рынке. Иногда при одинаковых характеристиках продукции компания может обойти конкурентов в этот период, хорошо пользуясь методами продвижения своей продукции.

**• Отвечаем на вопросы** 

- 1. Что такое продвижение проекта?
- 2. В каких случаях используется реклама?
- 3. Назовите основные методы осуществления продаж.
- 4. Какие традиционные маркетинговые методы продвижения вы знаете?

Думаем и обсуждаем

- 1. Почему важно заключать маркетинговую сделку?
- 2. Для чего нужны торговые посредники?

Анализируем и сравниваем

Проанализируйте и сравните реализацию Startup на готовом рынке и при отсутствии рынка. Как быть в случаях, если нет рынка?

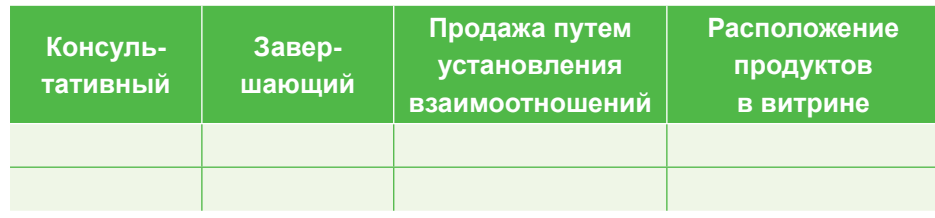

1. Запишите традиционные маркетинговые методы продвижения.

Выполняем в тетради

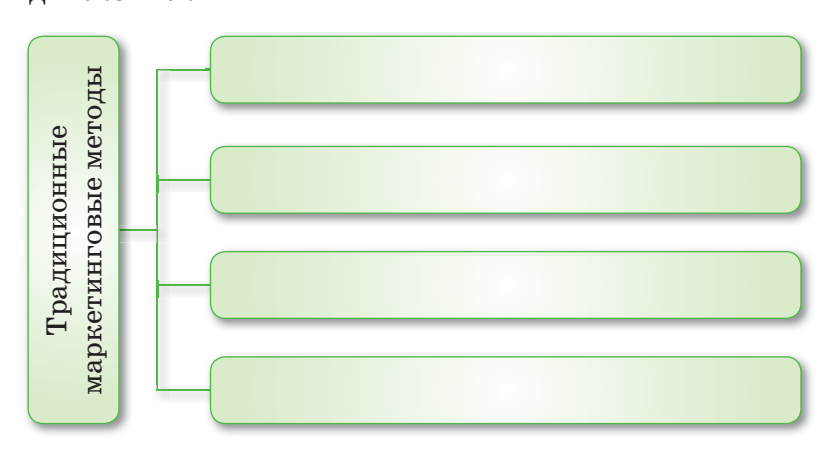

2. Охарактеризуйте условия осуществления таких важных функций, как реализация товара.

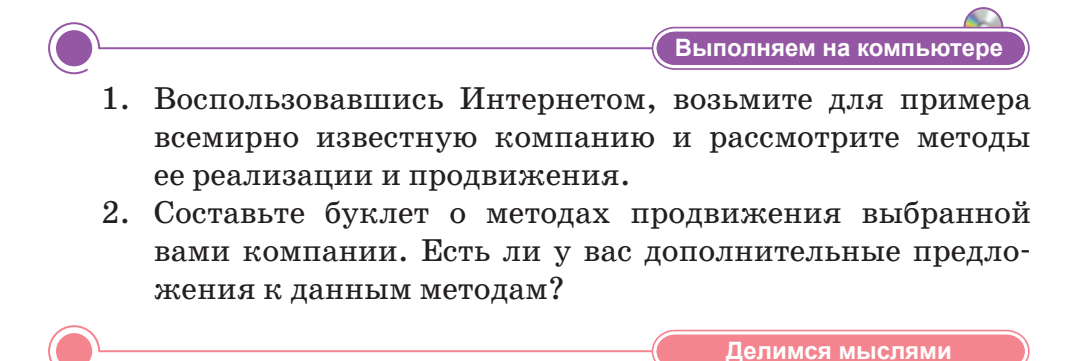

В каких условиях можно использовать полученные на сегодняшнем уроке новые знания в повседневной жизни? Приведите примеры.

# § 55. IT Startup и реклама

#### Вспомните!

- Что такое продвижение?
- В каких случаях используется реклама?
- Назовите основные методы осуществления продаж.

#### Вы узнаете:

- что такое рекламное обрашение:
- о процессе разработки рекламного обращения;
- об использовании инфографики в маркетинге.

#### Словарь:

Рекламное обращение - Жарнамалық үндеу - Advertising appeal Инфографика - Инфографика -**Infographics** 

Значительную долю экономики Казахстана в настоящее время составляет крупный бизнес, в то же время набирает обороты развитие малого и среднего предпринимательства. В стране действуют различные программы по подго-

товке стартапов: StartUp.kz, iStartUpSchool, Atameken Startup и другие (*puc.* 133).

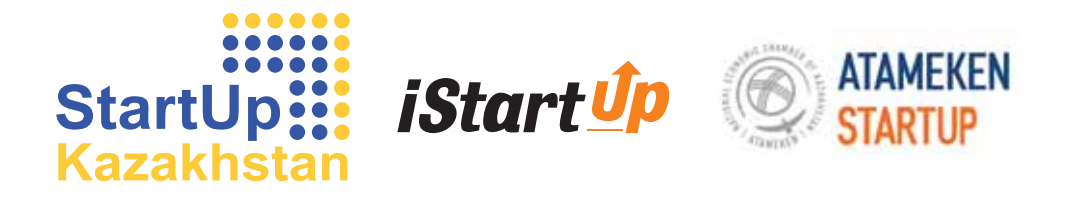

#### Рис. 133. Программы по подготовке стартапов

В качестве примеров государственных программ по развитию стартапов в первую очередь следует привести АО «Национальное агентство по технологическому развитию» (НАТР), созданному государством для поддержки бизнеса, прежде всего инновационного.

В основном казахстанские акселераторы (социальные институты поддержки стартапов) работают как тренинг-центры, которые помогают командам сформировать проект, подготовить бизнес-план, изучить рынок, получить доступ к аудитории инвесторов. По такому принципу действует реализуемая HATP государственная программа KazInno, в рамках которой осуществляется сбор проектов по четырем направлениям  $(cxema 24)$ :

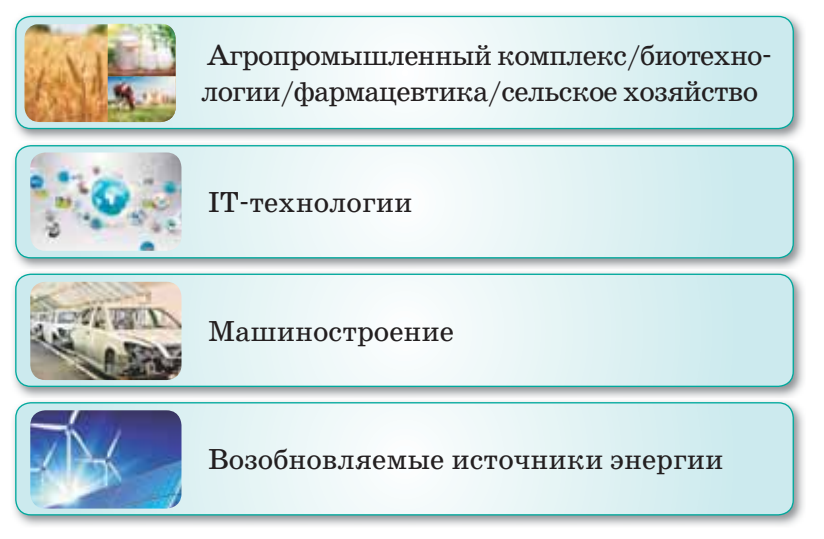

Схема 24. Сбор проектов по четырем направлениям

Основной актив основателей стартапа - программное обеспечение.

Прежде чем выйти на рынок. IT-стартап проходит продолжительный путь. Продукт может создаваться в течение года и более. Это связано с тем, что основой для него служит программное обеспечение, создание, тестирование и доработка которого требуют значительного времени.

Самой распространенной моделью IT-стартапа являются рекламные обращения. Суть данной модели в том, что пользователям показывают обращения рекламного характера, нацеленные на формирование и поддерживание интереса к определенной компании или товару / услуге. Следует понимать, что модель через рекламу показывает высокую отдачу при условии высокой посещаемости сайта или приложения. Это обеспечивает стартапу выход на В2В-продажи (business to business  $-$  продажи корпоративным клиентам или другим компаниям) с крупными корпорациями - заказчиками рекламы.

Рекламное обращение - это определенная форма (текстовая, визуальная, звуковая, символическая и т.д.) готовой рекламной продукции, с помощью которой рекламодатель обращается к своим клиентам.

От того, как будет сделан рекламный оборот, зависит доходность рекламной компании. Каждое обращение следует рассматривать не как разовый продукт, а как вклад в многогранный образ фирмы.

**Реклама** – это форма индивидуального предоставления и продвижения идей, товаров, услуг от имени какой-либо компании. Реклама представляет собой частные формы коммуникаций, осуществляемые через платные средства распространения информации, имеющие четко выраженный источник финансирования.

#### Процесс разработки рекламного обращения

Процесс разработки рекламных обращений включает следую щие этапы:

- четкое понимание целей рекламы;
- проведение и анализ результатов рекламно-маркетинговых исследований;
- создание творческой рекламной стратегии и рекламных идей. Выбор стиля и тонов обращения;
- определение структуры обращения и построение его основных элементов;
- создание композиции и создание макета рекламного модуля.

Рекламная идея должна быть выражена посредством языка и образов. Соответственно, структурные составляющие рекламного объявления можно разделить на две группы:

#### 1) текстовые;

2) изобразительные.

#### **Текстовые элементы рекламного объявления:**

- тема;
- слоган;
- вводная часть;
- информационный блок;
- справочные данные;
- эхо-фраза.

#### **Основные элементы изображения**:

- фотографии;
- шрифты;
- цвета;
- линейные и другие графические элементы;
- «воздух» (свободное пространство);
- форма объявления.

#### Использование инфографики в маркетинговой рекламе

Трудно представить изложение информации без использования графических средств. Новый способ быстрого и компактного изложения большого объема информации стал трендом. Необходимость эффективной передачи этого материала возрастает.

Инфографика является одной из наиболее эффективных форм передачи информации. Результаты исследования что функций головного мозга показали, инфографика в потенциале может успешно использоваться в качестве средства бизнес-коммуникаций, так как почти  $50\%$  головного мозга прямо или косвенно связано со зрительными воспоминаниями.

**Инфографика** (лат. *informatio –* сообщение, объяснение, изложение, греч.  $\gamma \rho \alpha \varphi \iota \kappa \dot{\varphi}$  – письменный, от  $\gamma \rho \dot{\alpha} \varphi \omega$  – пишу) – графический способ передачи информации, данных и знаний. Одна из форм графического и коммуникационного дизайна.

Особенности:

- графические объекты, ассоциативно связанные с предоставляемой информацией или графическое представление направлений изменения данных;
- $\bullet$ полезная информационная нагрузка;
- эффективное представление;
- четкое и содержательное представление темы.

Инфографика классифицируется в зависимости от назначения, вида используемых объектов и потоков информации. Она не всегда строго попадает в определенную категорию. Наиболее распространенными видами инфографики являются статистическая инфографика, инфографика «Карты», инфографика «Иерархия», инфографика «Матрица», инфографика «Фото» и многие другие.

1. Статистическая инфографика показывает факты и цифры. Она также может включать и отражать связь и зависимость. То есть целью статистической инфографики может быть передача исходной информации для визуального отображения зависимости между данными. Например, зависимость состояния здоровья человека от употребляемых витаминов и продуктов питания. Это самый простой вид инфографики (рис. 134).

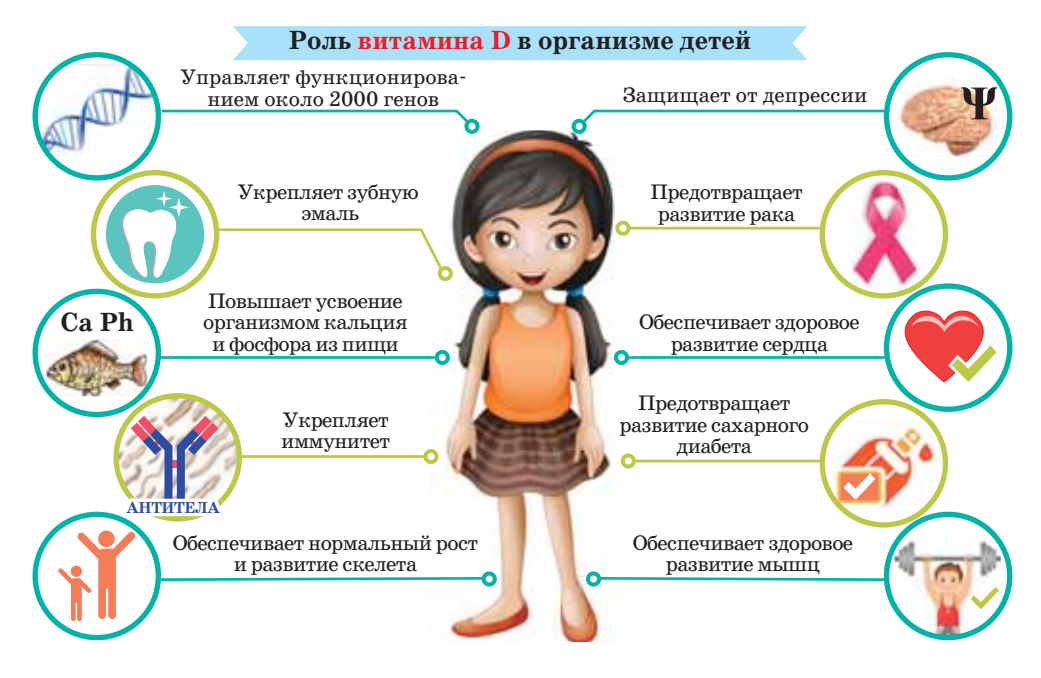

Рис. 134. Статистическая инфографика

2. Инфографика «Карты» является одним из наиболее универсальных типов инфографики. С ее помощью можно раскрыть практически любую тему. Если ваша инфографика-карта обозначает тенденцию и не требует детальных пояснений, то можно смело использовать ее для продвижения в соцсетях. Если в инфографике есть резонансный момент, она активно разойдется по социальным сетям.

3. Инфографика «Иерархия» инфографика, отражающая положение объектов относительно друг друга, связи между ними, их организацию; ранжирует эти объекты на основе тех или иных критериев (значимость, ощущения, соотношения и др.) (*puc.* 135).

4. Инфографика «Матрица» обычно организует множество разных данных, посвященных одной проблеме. Настолько много, что очень часто бывает сложно проследить их логику. Главная цель

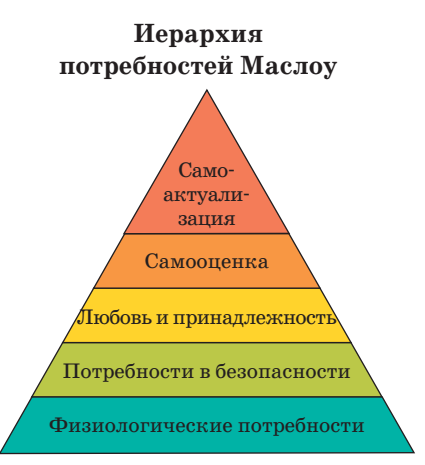

Рис. 135. Инфографика «Иерархия»

подобного представления содержания – объяснить сложные данные и процессы в картинках (*рис. 136*).

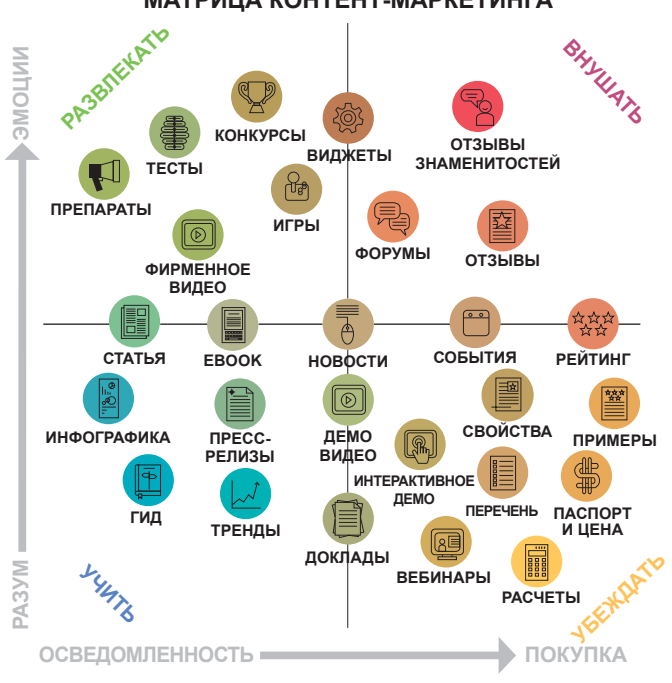

**МАТРИЦА КОНТЕНТ-МАРКЕТИНГА** 

*Рис. 136. Инфографика «Матрица»*

**5. Инфографика «Фото»** часто выходит в журналах. Например, можно сделать качественную фотографию. Помощь редакции по сбору информации принесет вам бонусы в виде долгосрочных отношений (*рис. 137*).

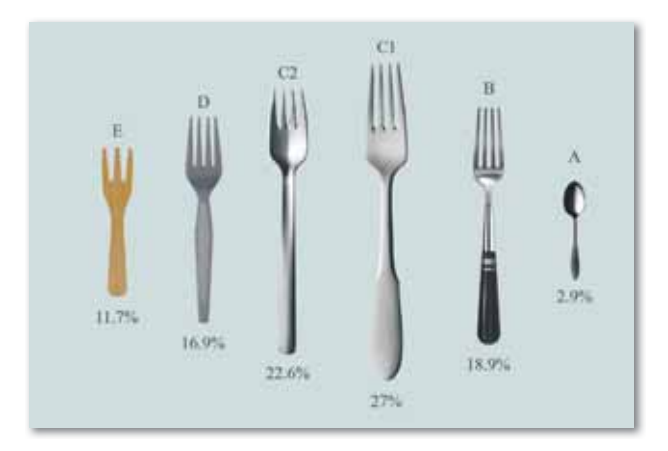

*Рис. 137. Инфографика «Фото»*

**Бесплатные или недорогие сервисы для работы с инфографикой.**

**1. Canva** – один из самых простых в использовании конструкторов инфографики. Это касается не только удобного и интуитивно понятного интерфейса. На сайте Canva вы увидите поздравительные сообщения и обучающие всплывающие окна для каждого шага создания инфографики онлайн. Поэтому пользоваться сервисом может даже новичок (*рис. 138*).

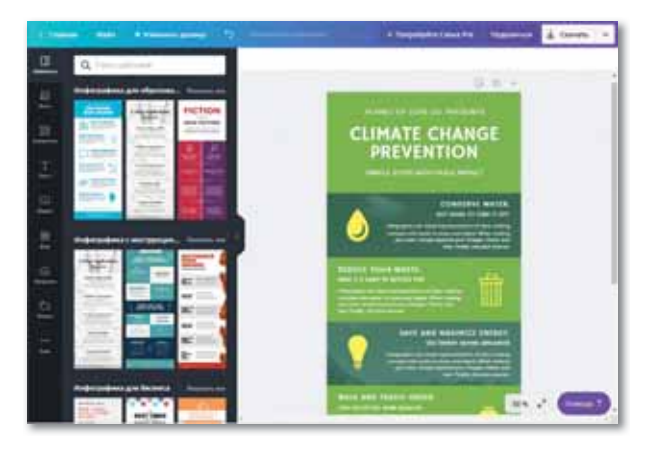

*Рис. 138. Сервис Canva*

**2. Infogram.** Удобный и интересный интерфейс, большое количество бесплатных инструментов, высокое качество графики. Вы можете видоизменять структуру схемы, менять цвета, настраивать графические объекты, загружать свои фото и видео для дальнейшего использования в инфографике, а также размещать инфографику онлайн с помощью встроенного кода (*рис. 139*).

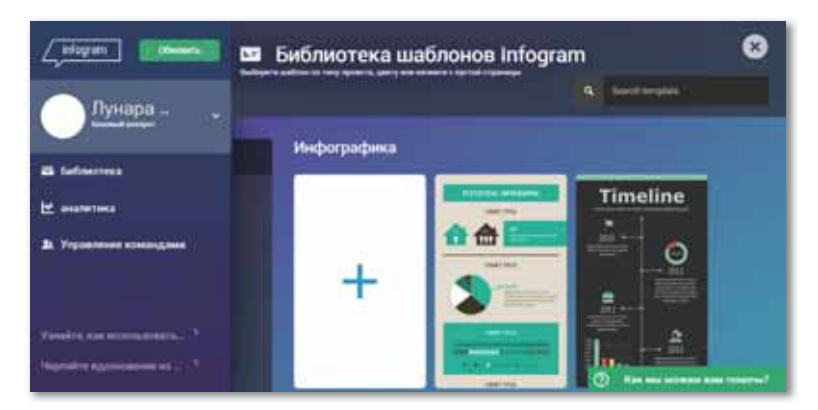

*Рис. 139. Сервис Infogram*

204

**3. Piktochart** позволяет создавать не только инфографику, но и презентации, отчеты, флайеры и постеры. Упрощенный интерфейс, неограниченное количество карт с бесплатной версией. Здесь можно создавать множество иллюстраций различных типов (доступны более 4 тысяч изображений и логотипов). Готовые иллюстрации можно хранить и выкладывать в социальных сетях (*рис. 140*).

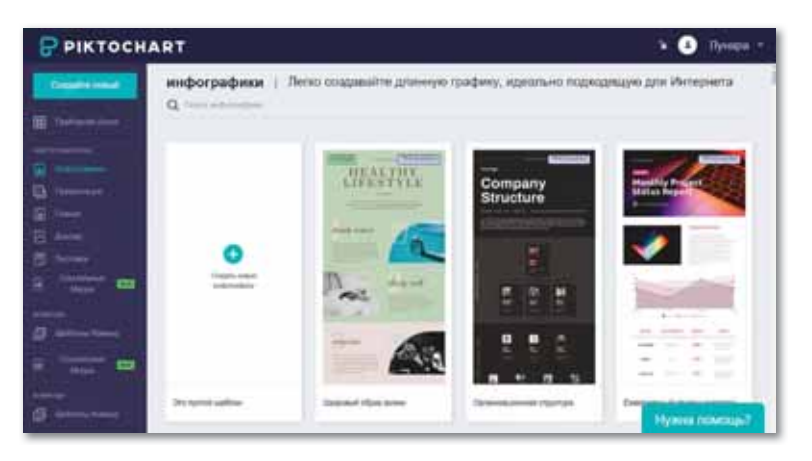

*Рис. 140. Инструмент Piktochart*

**4. Easel.ly**. предлагает ограниченные бесплатные инструменты для создания инфографики, с помощью которых вы сможете нарисовать иллюстрации для своей презентации, доклада или статьи. Возможности сильно ограничены, поэтому сервис не подойдет тем, кто желает создать сложный и необычный проект (*рис. 141*).

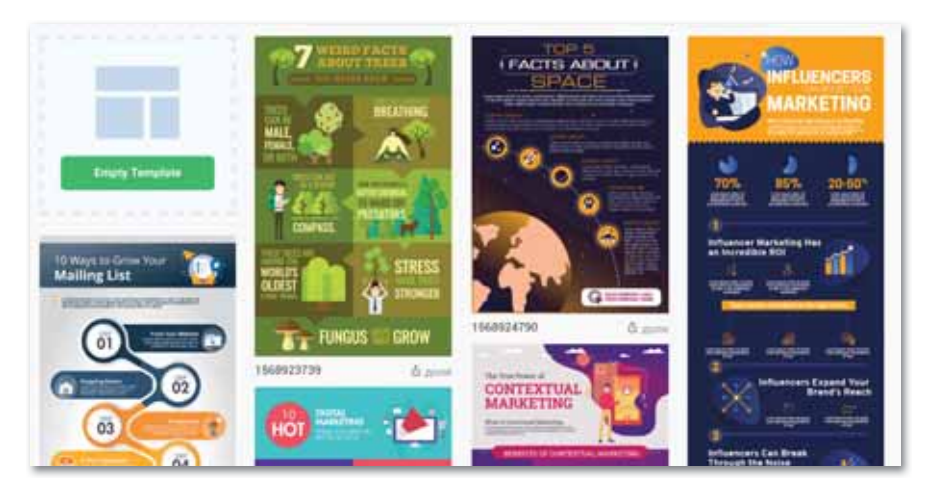

*Рис. 141. Сервис Easel.ly*

Таким образом, инфографика является идеальным инструментом для маркетингового общения клиентов, сотрудников и инвесторов. С помощью инфографики можно довести любую бизнес-информацию до необходимой аудитории. В этом случае инфографика играет роль рекламы, обеспечивая доступность информации.

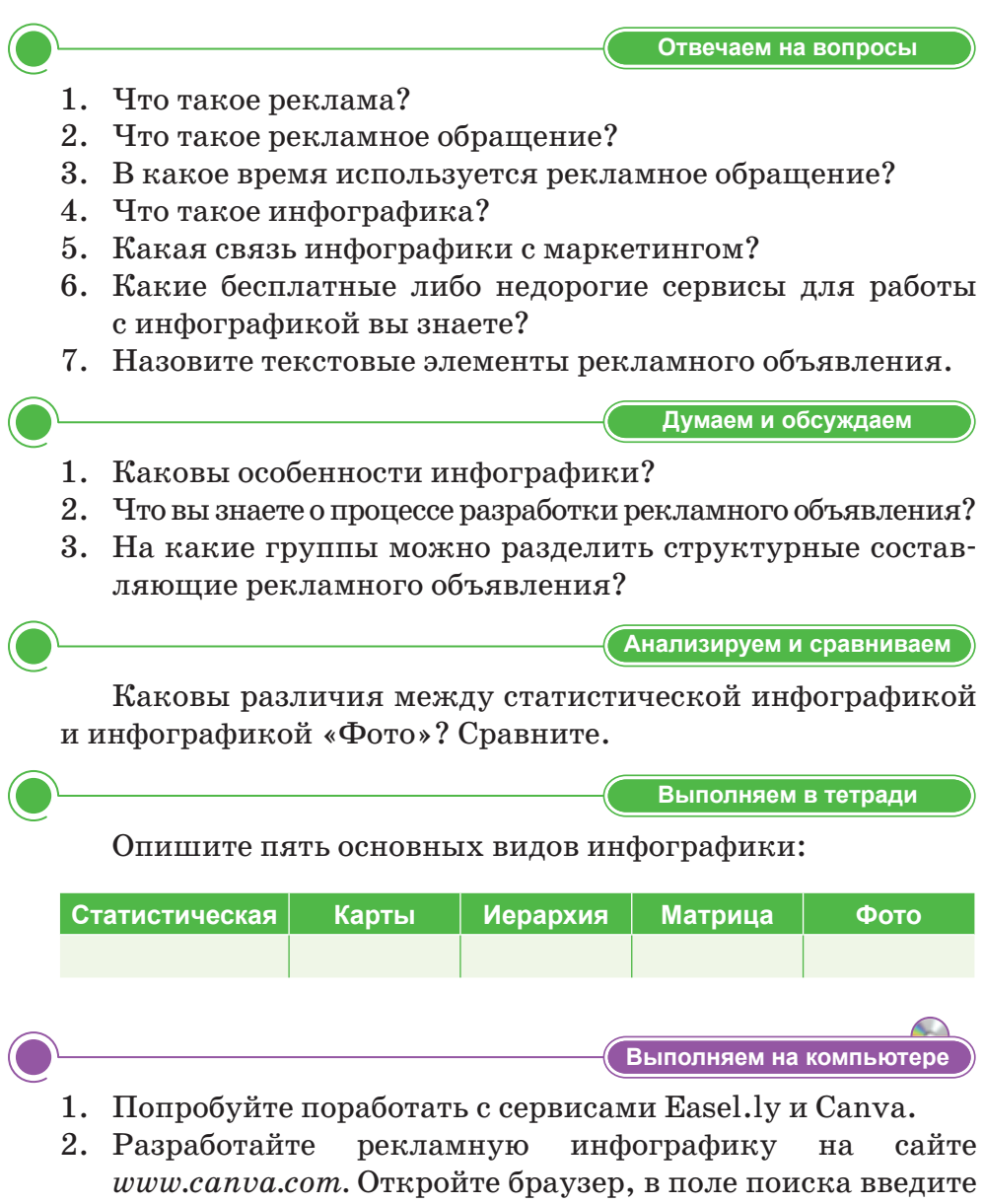

адрес *www.canva.com*.

#### Окно откроется следующим образом:

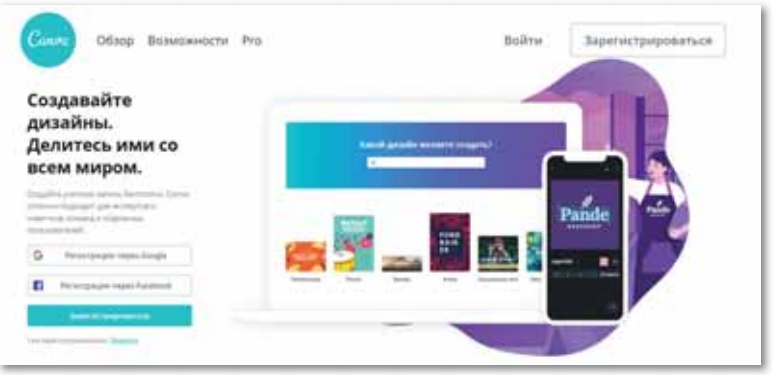

*Главная страница сайта*

3. Для работы в сервисе Canva нужно пройти регистрацию, нажав на кнопку **Зарегистрироваться**.

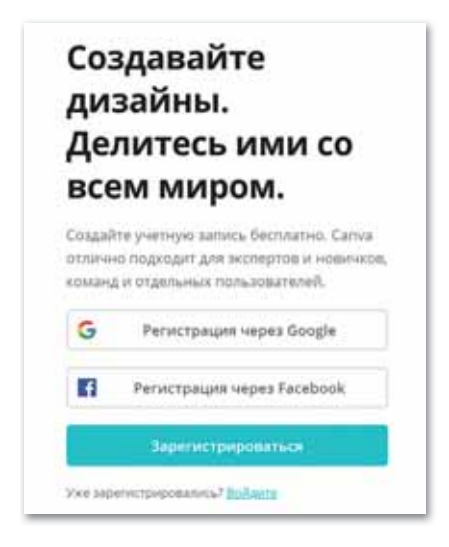

*Регистрация в сервисе Canva*

4. После регистрации выберите тип инфографики, придумайте одну идею рекламы и разработайте свою инфографику.

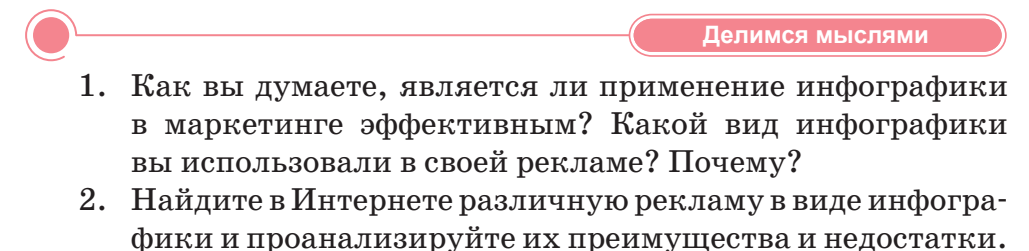

# **§ 56. Создание маркетинговой рекламы (инфографики). Практикум**

#### **Цель:**

- научиться разрабатывать маркетинговую рекламу;
- научиться создавать инфографику с помощью сервиса *www.canva.com.*

На прошлом уроке мы рассматривали типы реклам, а также сервисы для создания маркетинговой рекламы (инфографики). Сегодня мы продолжим работать с сервисом *www.canva.com.*

### **Порядок выполнения работы:**

1. Прежде чем начать работу, необходимо зарегистрироваться на сайте *www.canva.com*. Для этого нажмите на кнопку регистрации, расположенную выше, введите свое имя, электронный адрес и задайте пароль (*рис. 142*).

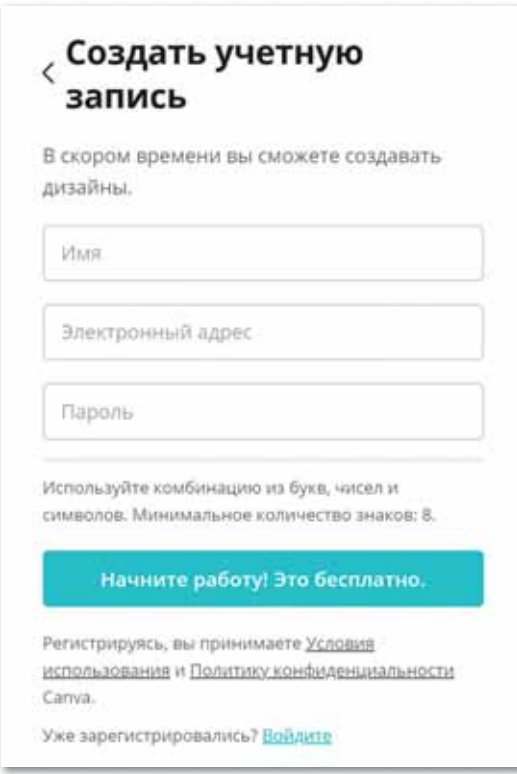

*Рис. 142. Создание учетной записи*

2. После прохождения регистрации появится окно, в котором вам нужно выбрать ячейку «Студент» (*рис. 143*).

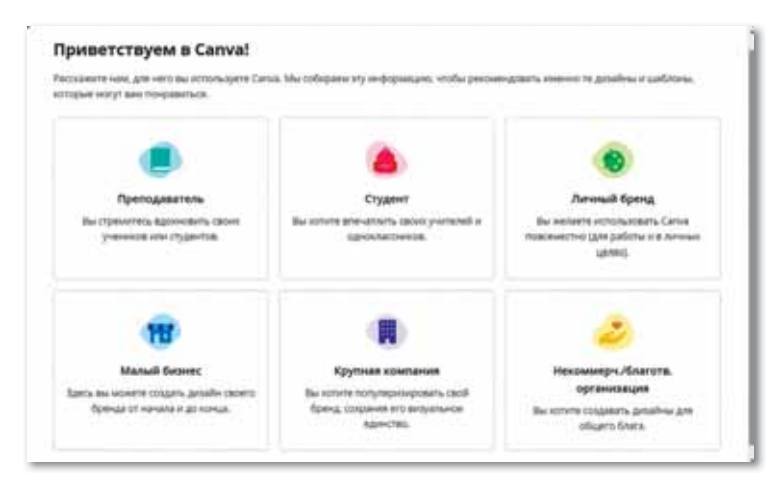

*Рис. 143. Выбор ячейки «Студент»*

3. В открывшемся окне выберите ячейку «Инфографика» (*рис. 144*).

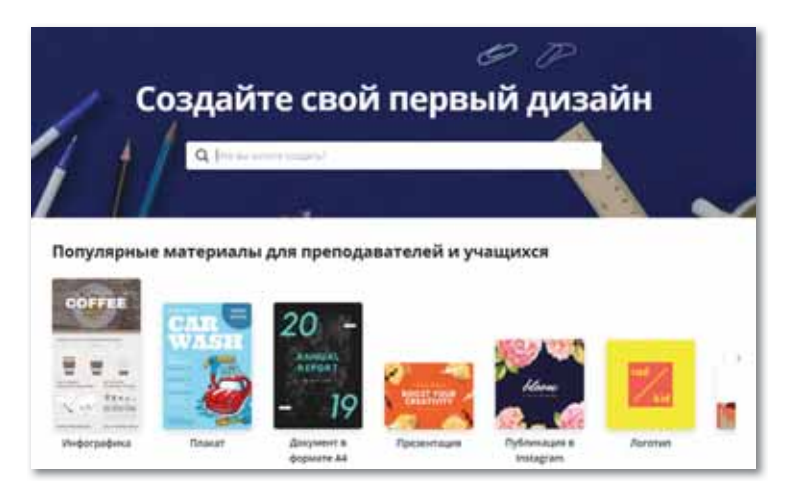

*Рис. 144. Выбор ячейки «Инфографика»* 

- 4. В меню «Инфографика для образования» выберите третий образец: «Simple steps to safety bicycle».
- 5. Теперь перейдите к редактированию инфографики:
	- напишите тему: «Техника безопасности в кабинете информатики»;
	- внизу запишите правила безопасности в кабинете информатики и вставьте нужные картинки. По желанию можно изменить дизайн. Для этого из левого окна выберите нужные шаблоны (текст, рисунок, символ и т. д.) (*рис. 145*).

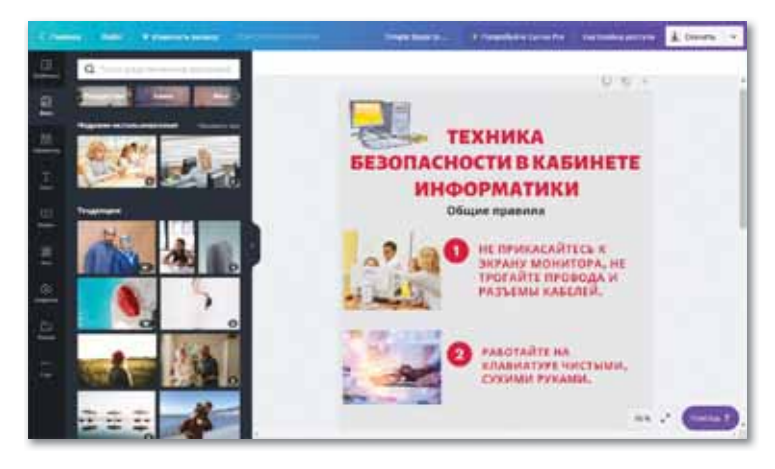

*Рис. 145. Регистрировать инфографику*

6. После внесения всех поправок сохраните готовую инфографику: **Загрузки Определение типа файла Загрузить изображение** (*рис. 146*).

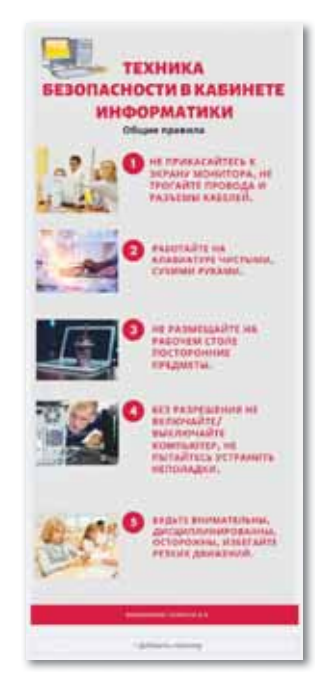

*Рис. 146. Сохранить инфографику как изображение*

**Задание 1.** С помощью сервиса *www.canva.com* разработайте логотип предмета «Информатики*ª*.

**Задание 2.** Сохраните готовый логотип в своей папке.

# ПРИМЕРЫ ЗАДАНИЙ ПО СУММАТИВНОМУ ОЦЕНИВАНИЮ

#### 1. Характеристики Startup (4 правильных ответа):

- А. Интенсивность роста.
- В. Гибкость.
- С. Финансирование для роста.
- D. Инновационный подход к решению проблемы.
- Е. Источник дохода.
- **F.** Бизнес модель.
- G. Период роста.
- 2. Физическое или юридическое лицо, государство, осуществляющее инвестиции:
	- А. Инвестор.
	- В. Бизнесмен.
- D. Конвертор.
- Е. Планировщик.

- С. Клиент.
- 3. Практика финансирования проекта путем сбора малых объемов денежных средств от большого количества участников через Интернет:
	- А. Краудфандинг.

D. Финансы.

- В. Бизнес.
- С. Доход.
- Е. Планирование.
- 4. IndieGoGo платформа для любых ... (1) и ... (2)

#### 5. Одна из самых популярных платформ Crowdfunding в мире:

A. Kickstarter.

D. Microplace.

B. OpenIDEO.

E. Sparked.

D. Cemb.

E. Восемь.

C. StartSomeGood.

### 6. Сколько базовых видов Crowdfunding назвал Стивен Брэдфорд?

- А. Пять.
- В. Два.
- С. Три.
- 7. Установите соответствия:
	- 1. CROWDRISE А) поиск инвестиций в социальное предпринимательство 2. OPENIDEO В) сбор средств для благотворительности

- 
- -
- 3.33 NEEDS
- 4. JOBY
- 5. STARTSOMEGOOD
- С) разработка идей, концепций
- D) социальное направление
- Е) создание, финансирование и участие в экологических проектах США
- 6. MICROPLACE F) социальная сеть волонтеров 7. SPARKED
	- G) сбор пожертвований для борьбы с глобальной бедностью

# 8. Метод продвижения, основанный на распространении платных информационных сообщений:

- А. Реклама.
- В. Продажа.
- С. Общественные связи.
- D. Стимулирование проведения.
- Е. Стимулирование торговых посредников.

#### 9. Идентифицируйте методы реализации продукции:

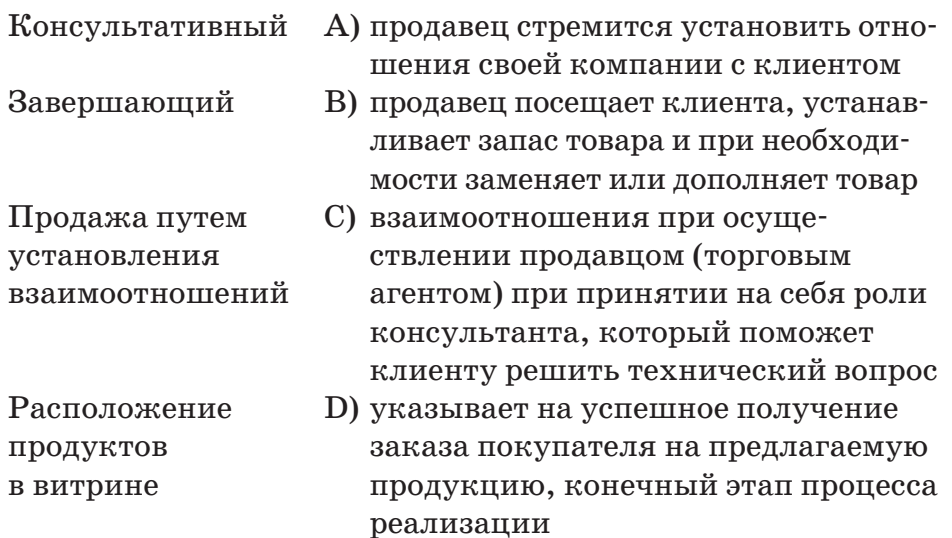

# 10. Графический способ передачи информации, данных и знаний:

- А. Инфографика.
- В. Информатика.
- С. Реклама.
- D. Продвижение.
- Е. Визуальное изображение.

212

# **ИТОГИ V РАЗДЕЛА**

В разделе «IT Startup» мы познакомили вас с понятиями «Startup», «инвестор», «запуск», «платформа», «Crowdfunding», «продвижение», «реклама», «инфографика» и объяснили цели их применения. Рассмотрели характеристики и этапы реализации Startup-а, способы финансирования инноваций, базовые виды и популярные платформы Crowdfunding-а в Казахстане, возможности использования платформ Crowdfunding, организация работы для продвижения проекта, функции, методы пропаганды, в том числе реклама, управление процессом частных продаж, стимулирования, прямой маркетинг, стимулирование сбыта, а также основные методы осуществления продаж. По подготовке Startup в стране мы описали работу различных программ, таких как StartUp.kz, iStartUpSchool, Atameken Startup. Описали использование инфографики в маркетинговой рекламе, виды инфографики, бесплатные или низкие тарифы лля работы с инфографикой.

Важность данного раздела заключается в том, чтобы познакомить вас с понятием «Startup», принципами работы платформ Crowdfunding-а, научить вас продвигать и продавать продукцию, создавать маркетинговую рекламу.

#### Глоссарий

Инвестор – физическое или юридическое лицо, государство, осуществляющее инвестиции.

Инфографика - графический способ передачи информации, данных и знаний.

Комплекс методов продвижения - одновременное применение нескольких методов продвижения, таких как реклама, управление процессом частных продаж и стимулирование продаж, прямой маркетинг, стимулирование сбыта и т. д.

Личная продажа - метод продвижения на основе устного представления товара, информирования и убеждения в необходимости совершения покупки, сделанные в ходе беседы с целью совершения продажи.

Продвижение - деятельность, направленная на повышение результативности продаж через определенное коммуникативное стимулирование клиентов, контрагентов, партнеров и сотрудников.

**Реклама** – форма индивидуального предоставления и продвижения идей, товаров, услуг от имени какой-либо компании.

**Рекламное обращение** – определенная форма (текстовая, визуальная, звуковая, символическая и т. д.) готовой рекламной продукции, с помощью которой рекламодатель обращается к своим клиентам.

**Стимулирование сбыта** *(promotion consumer)* – метод продвижения, основанный на маркетинговой деятельности, стимулирующей покупку товара потребителем.

**Стимулирование торговых посредников** – комплекс мер, направленных на повышение эффективности взаимодействия с участниками маркетингового канала (дистрибьюторской цепи) от производителя продукции до покупателя и метод продвижения товаров и услуг по маркетинговому каналу.

**Общественные связи** (*public relations*) – неличный и не оплачиваемый напрямую метод продвижения, стимулирования спроса на товар или услугу посредством распространения коммерчески важных сведений о них через массовые 184 способа коммуникации.

**Crowdfunding** – практика финансирования проекта, путем сбора малых объектов денежных средств от большого количества участников через Интернет.

**Baribirge.kz** – успешная краудфандинговая онлайн-площадка в Центральной Азии.

**Starttime.kz** – сервис, помогающий авторам интересных идей находить средства на реализацию задумки посредством коллективной поддержки.

**Startup** – компания с короткой историей операционной деятельности.

# **РАЗДЕЛ VI**

# **ЦИФРОВАЯ ГРАМОТНОСТЬ**

#### **Цели обучения:**

- анализировать современные тенденции процесса цифровизации в Казахстане;
- объяснять назначение и принцип работы технологии Blockchain (блокчейн);
- обосновывать необходимость защиты информации и интеллектуальной собственности;
- описывать назначение электронной цифровой подписи и сертификата;
- описывать алгоритм использования электронной цифровой подписи;
- описывать функции портала электронного правительства.

# § 57-58. Цифровизация в Казахстане

#### Вспомните!

- Что такое Startup?
- Каковы основные характеристики Startup-a?
- Какие этапы развития Startup-а вы знаете?
- Что такое Crowdfunding?
- Какие виды Crowdfunding существуют?
- Что такое продвижение?
- Какие традиционные маркетинговые методы продвижения вы знаете?

#### Вы узнаете:

- о процессе цифровизации в Казахстане:
- о текущих тенденциях процесса цифровизации.

#### Словарь:

Цифровизация - Цифрландыру - Digitalization Инфраструктура - Инфракурылым - Infrastructure Цифровая грамотность -Цифрлық сауаттылық - Digital literacv Электронная торговля -Электрондық сауда - Electronic commerce Финансовые технологии -Каржылық технологиялар -**Financial technologies** 

Цифровизация в Казахстане - это процесс, предназначенный для ускорения темпов развития экономики Казахстана и улучшения качества жизни наших граждан.

К направлениям цифровизации в Казахстане относятся:

- $\bullet$ разработка, внедрение и развитие цифровых технологий в ключевых отраслях экономики страны;
- $\bullet$ расширение инфокоммуникационной инфраструктуры, предоставляющей казахстанцам широкополосный доступ к Интернету и мобильной связи 4G (в перспективе 5G);
- улучшение качества и увеличение количества государствен- $\bullet$ ных услуг, предоставляемых онлайн. Это позволит снизить бюрократию и коррупцию, а также сделать государственные органы более эффективными и открытыми;
- создание благоприятных условий и новых возможностей  $\bullet$  . для предпринимателей через активное содействие развитию электронной коммерции;
- повышение общей цифровой грамотности населения,  $\bullet$ способствующей развитию отечественного IT-сектора, а также повышению качества образования и здравоохранения в Казахстане.
# Пять главных направлений цифровизации в Казахстане и их задачи

**1. Цифровизация отраслей экономики** – создание возвратов традиционных отраслей экономики РК с использованием передовых технологий и возможностей, способствующих повышению производительности труда и росту капитализации *(схема 25)*.

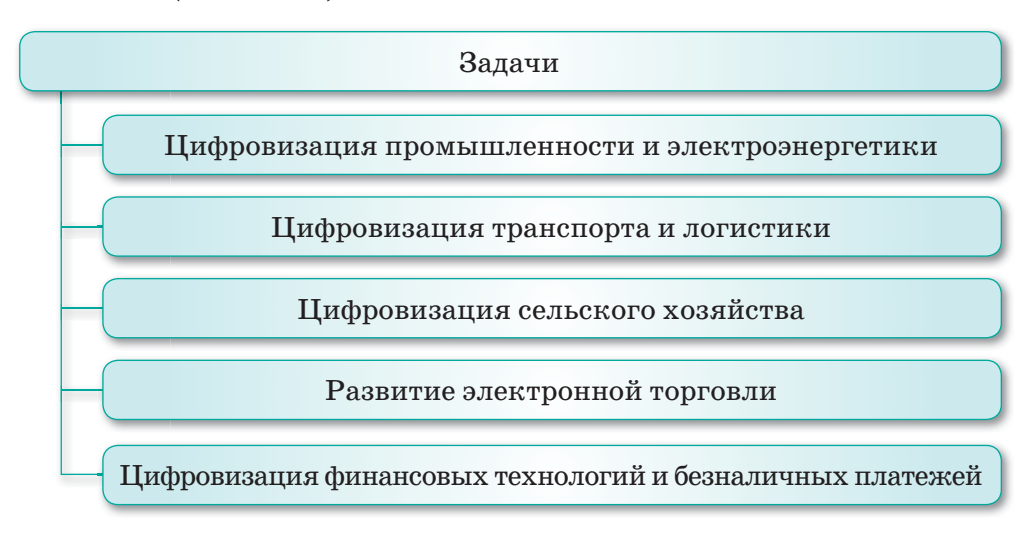

*Схема 25. Задачи цифровизации отраслей экономики*

**2. Переход к цифровому государству** – реконструкция инфраструктуры государства для оказания услуг населению и бизнесу с предварительным прогнозом их потребностей *(схема 26)*.

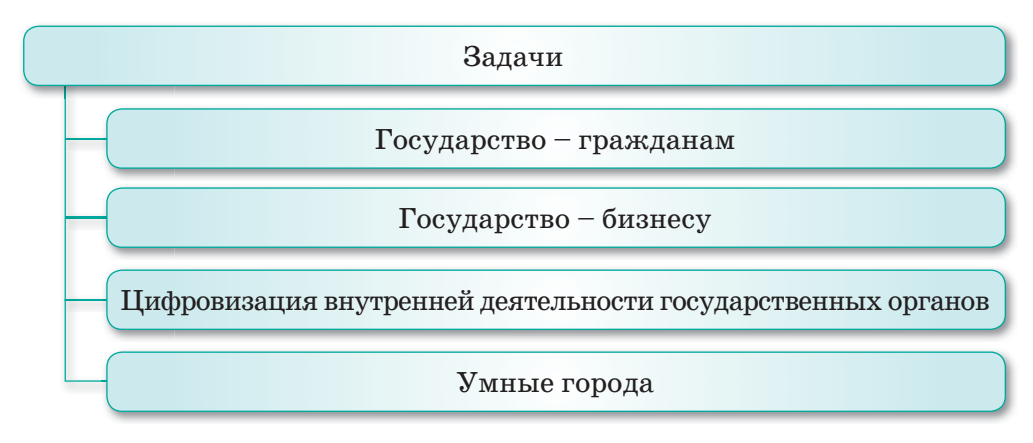

*Схема 26. Задачи перехода к цифровому государству*

**3. Реализация цифрового Шелкового пути** – развитие высокоскоростной и защищенной инфраструктуры передачи, хранения и обработки данных *(схема 27).*

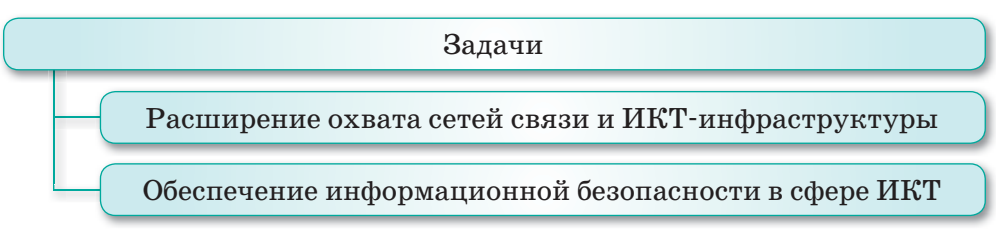

*Схема 27. Задачи реализации цифрового Шелкового пути*

**4. Развитие человеческого капитала** – преобразования, включающие в себя создание креативного общества и переход к новой реалии – экономике знаний *(схема 28).*

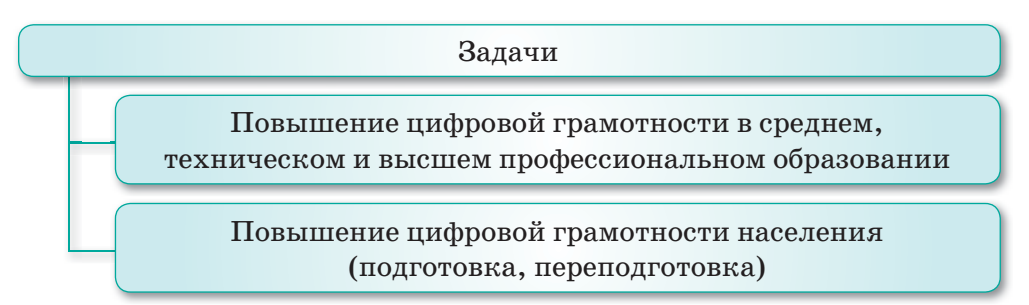

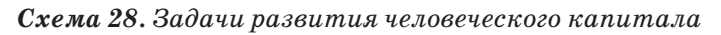

**5. Создание инновационной экосистемы** – создание условий для развития технологического предпринимательства, имеющего прочные связи с бизнесом, сферой науки и государством, а также для внедрения инноваций (*схема 29*).

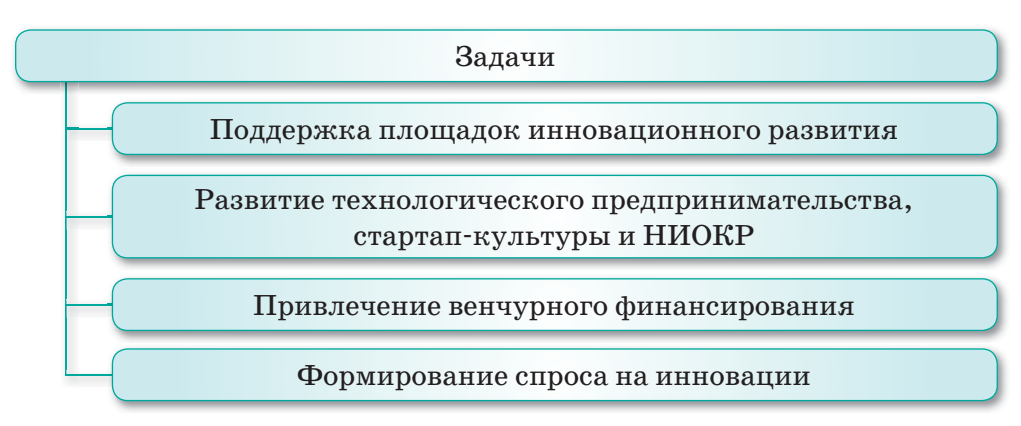

*Схема 29. Задачи создания инновационной экосистемы*

## Текущие тенденции процесса цифровизации в Казахстане

Bigdata (Большие данные) – это организации методы хранения, и изучения огромных массивов информации, которые не могут использоваться продуктивно при традиционном подходе к работе с базами данных. Более полный охват и обработка таких данных, зачастую представляющих собой неупорядоченный набор сведений из документов и изображений, позволяет получать более полное понимание собственного дела, анализиро-

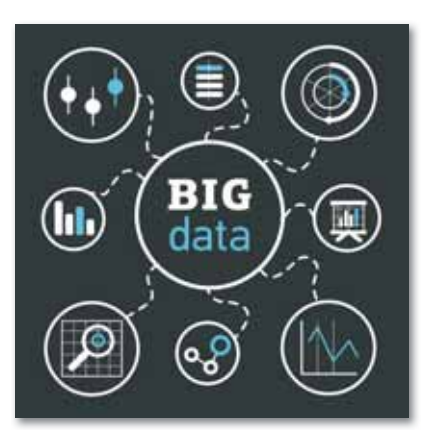

вать деятельность конкурентов, агрегировать информацию о своих клиентах. Таким образом, это приводит к улучшению уровня обслуживания, оптимизации затрат, повышению качества услуг или продуктов, увеличению продаж.

Блокчейн - это технология хранения данных. Информация выстроена последовательно по определенным правилам и, чаще всего, распространяется на множество разных компьютеров. Таким образом, благодаря многократному дублированию и распределению информации между различными ком-

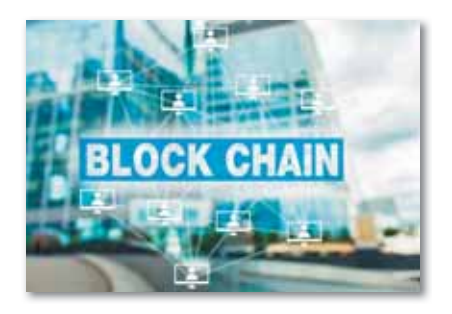

пьютерами, достигается несколько важных преимуществ:

- надежность технологии, так как данные многократно продублированы между пользователями;
- децентрализованность, так как не существует единого центра управления;
- прозрачность, так как у каждого пользователя есть обновляемая копия данных, попытка умышленно сфальсифицировать информацию будет оперативно выявлена.

Существует множество copep применения технологии блокчейн: верификация электронных документов, финансовые сервисы, заключение сделок и контрактов на базе блокчейна и т.д. То есть это отрасли, где требуется большая надежность, безопасность и высокая отказоустойчивость технологии.

**Smartcity (Умный город)** – это концепция управления городским имуществом и предоставляемыми городом услугами. Она включает в себя образование, транспорт, здравоохранение, управление инфраструктурой и многое другое. Целью концепции является улучшение ка-

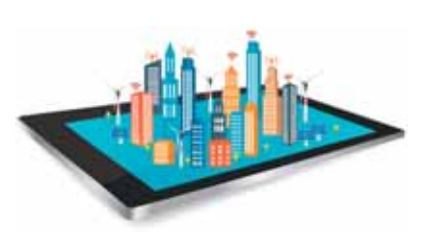

чества жизни с помощью повышения эффективности обслуживания жителей города, а также повышения качества человеческого капитала.

Конечной целью цифровизации Казахстана является ускорение темпов развития экономики республики и улучшение качества жизни населения за счет использования цифровых технологий в среднесрочной перспективе, а также создание условий для перехода экономики Казахстана на принципиально новую траекторию развития, обеспечивающую создание цифровой экономики будущего в долгосрочной перспективе.

**OТВечаем на вопросы** 

- 1. К каким изменениям приведет процесс цифровизации?
- 2. Каковы направления цифровизации в Казахстане?
- 3. Какие основные задачи необходимо выполнить для полной реализации направлений цифровизации в Казахстане?
- 4. Какие текущие тенденции цифровизации в Казахстане вы знаете?
- 5. Что означает процесс Bigdata?
- 6. Какова конечная цель процесса Smartcity?

**Думаем и обсуждаем** 

- 1. В чем заключается главная идея цифровизации в Казахстане?
- 2. Насколько эффективны современные тенденции процесса цифровизации в Казахстане?

Анализируем и сравниваем

Выполняем в тетради

Проанализируйте и сопоставьте преимущества современных процессов цифровизации в Казахстане, используя дополнительные источники информации, кроме теоретического материала.

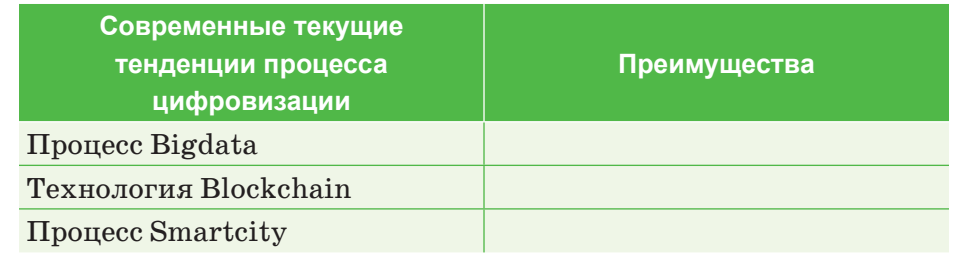

Заполните таблицу.

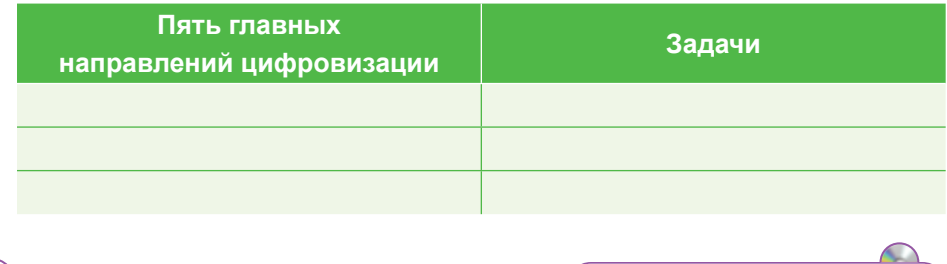

Используя любой графический редактор, разработайте проект, продумав инфографику задач реализации направлений цифровизации в Казахстане.

Делимся мыслями

Выполняем на компьютере

- 1. Самостоятельно осуществите поиск из дополнительных источников информации и поделитесь мыслями о появлении текущих тенденций процесса цифровизации в Казахстане и результатах зарубежной практики.
- 2. Как эффективно использовать процесс цифровизации в системе образования?

# § 59-60. Технология Blockchain

#### Вспомните!

- Какие процессы цифровизации в Казахстане вы знаете?
- Какие главные направления цифровизации в Казахстане вы знаете?
- Каковы текушие тендениии процесса цифровизации в Казахстане?

#### Вы узнаете:

- о назначении технологии Blockchain:
- о принципах работы технологии Blockchain.

#### Словарь:

**Блок – Блок – Block** Цепь -  $Ti36ek - Chain$ **Сервер – Сервер – Server** База данных - Деректер коры -Database

Технология Blockchain (block -«блок», *chain* - «цепочка», «цепочка блоков») совмещает в себе достижения не сколько в IT индустрии, но и в финансовом секторе. Профессионалы в области финансов видят за технологией Blockchain будущее и не скрывают этого. Так что же это такое, и как организован принцип работы этой технологии?

## Что такое Blockchain?

Существует два вида цепочек Blockchain-a:

- 1) Публичный **Blockchain** открытая, дополняемая база данных. Каждый участник может записывать и читать информацию.
- 2) Приватный, или частный, блокчейн имеет ограничения по записи/чтению данных. Могут устанавливаться приоритетные узлы. Подвид приватного Blockchain-а – эксклюзивный блокчейн. В такой цепочке устанавливается группа лиц, занимающаяся обработкой транзакций.

Блоки - это данные о транзакциях, сделках и контрактах внутри системы, представленные в криптографической форме. Все блоки выстроены в цепочку и связаны между собой.

Все операции проводятся между субъектами напрямую и осуществляются за счет того, что все участники подключены к одной сети - Blockchain. Это одна из ее главных особенностей.

### Схема работы

Суть работы заключается в том, что определенная информация и цифровые записи объединяются в блоки. Каждый последующий блок соединен с предыдущим в хронологической последовательности на основе криптографического шифрования. Каждый следующий блок присоединяется в конце цепочки. Шифрование

обеспечивается одновременно большим количеством устройств. объединенных одной сетью. Эти компьютеры создают прочную цепочку, полагаясь на сложные математические вычисления. Когда результаты этих вычислений совпадают, блок получает цифровую сигнатуру и больше не подлежит изменению. В связи с этим подделать конкретный блок невозможно, допустимо только добавлять новые записи (схема 30).

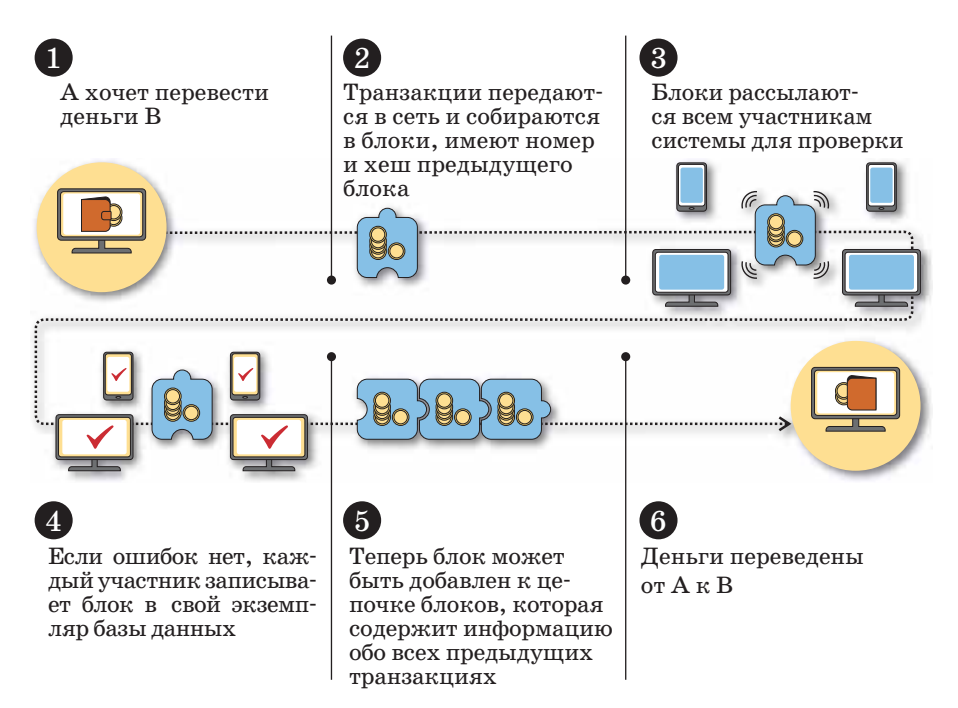

Схема 30. Принцип работы Blockchain

Благодаря распределенному характеру базы, ее взлом становится практически невозможен. Это обусловлено тем, что для осуществления этого процесса взломщику придется получить доступ ко всем устройствам из цепочки Blockchain. Если злоумышленник получит доступ к одному блоку и внесет в него какие-либо изменения, он нарушит целостность всей цепи, и любая операция будет остановлена. Блок получит новую подпись и больше не будет соответствовать общей системе.

## Сферы использования

В связи с тем, что технология Blockchain находится на этапе различных исследований и тестов, она еще не достигла широкого распространения, но уже часто встречается в важных сферах человеческой жизни. В настоящее время Blockchain активно используется в банковских системах, в основе этой технологии лежит защита финансов не только банка, но и его вкладчиков. Применение такой технологии также позволяет снизить операционные затраты. Применение технологии Blockchain в любой организации обладает тремя преимуществами: **безопасность**, **дистан ционность** и **защищенность**.

На основе таких преимуществ технологии можно организовать обмен любыми видами информации. Кроме крупных банковских систем, распределенная система баз данных используется в разработке микропрограмм, логистике, правовой сфере и медицине. Технология Blockchain становится неотъемлемым инструментом, широко используемым на уровне государства. Учитывая, что разработка технологии еще не завершена, можно ожидать, что в ближайшем будущем она получит новые возможности.

### Преимущества и недостатки Blockchain

В настоящее время технология Blockchain считается прорывной и очень перспективной. Она позволяет обеспечить безопасный и защищенный обмен данными и исключает возможность взлома всей системы благодаря децентрализованной базе. Злоумышленник может получить доступ только к одному блоку системы, нарушив целостность которого, он даст сигнал остальным блокам. Изменить содержание блока после обновления Blockchain тоже невозможно, допустимо только вносить новые записи.

Несмотря на все преимущества, технология имеет и некоторые недостатки. В первую очередь они обусловлены недоработанностью системы. Использование Blockchain неприемлемо в вопросах, где существует возможность юридического вмешательства. Необходимость оспорить транзакцию в суде поставит под вопрос процесс работы всей цепи. Подобные проблемы могут возникнуть и в бизнесе. Представители крупного и устоявшегося бизнеса пока не рискуют применять Blockchain в своих организациях.

**Отвечаем на вопросы** 

- 1. Что такое технология Blockchain?
- 2. Каков принцип работы технологии Blockchain?
- 3. Какова рабочая схема технологии Blockchain?
- 4. В каких отраслях широко используется эта технология?

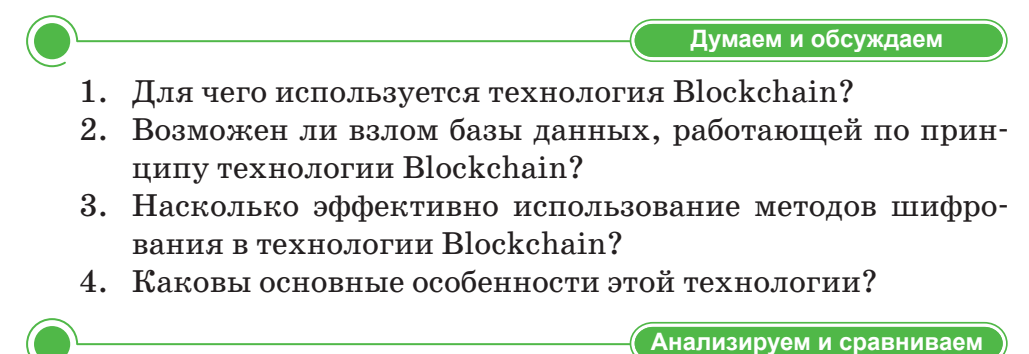

Проанализируйте и сравните преимущества и недостатки технологии Blockchain, используя информацию из дополнительных источников.

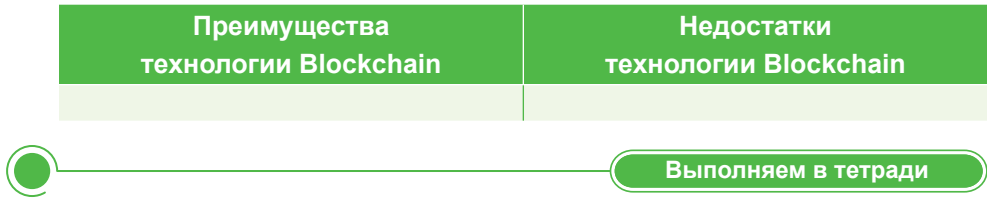

Используя дополнительные источники информации, заполните таблицу примерами применения технологии Blockchain в следующих сферах:

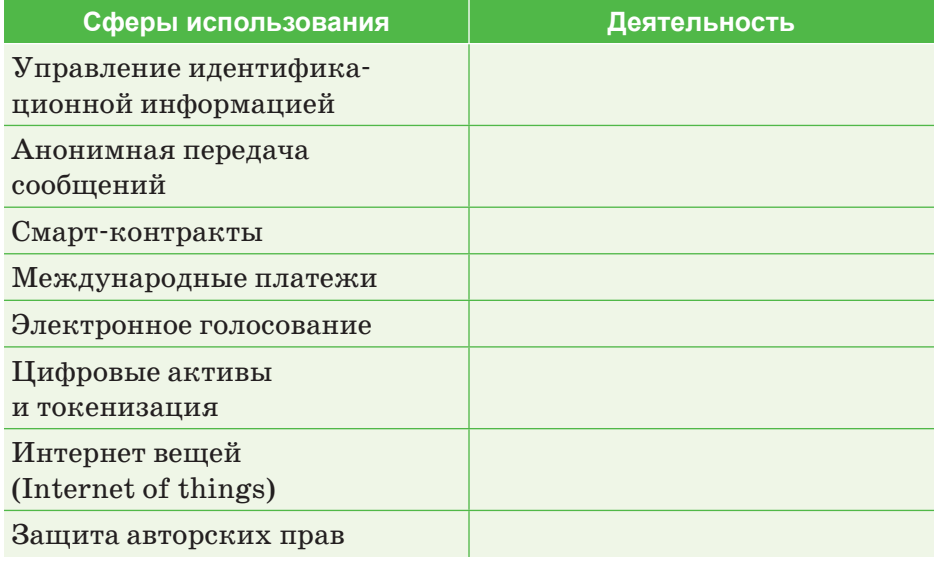

Выполняем на компьютере

С помошью любой программы покажите в виде схемы, как работает технология Blockchain в следующих сферах.

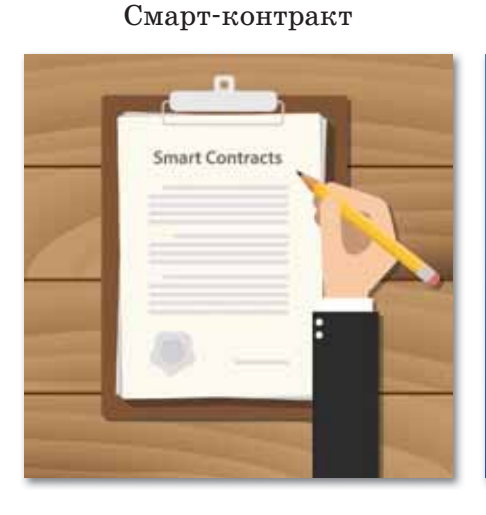

Электронное голосование

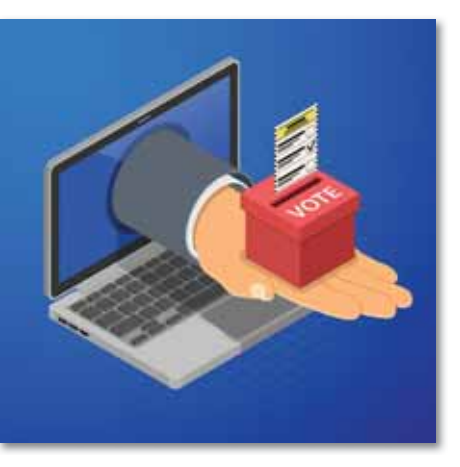

Международные переводы

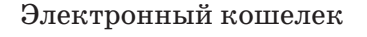

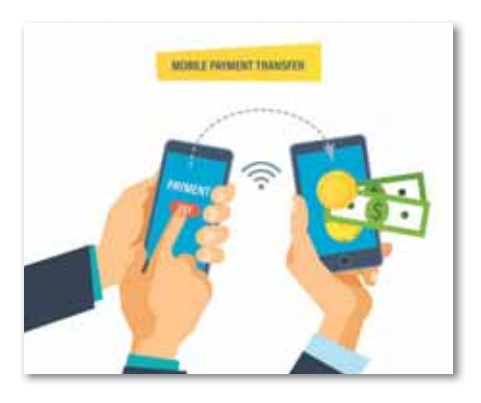

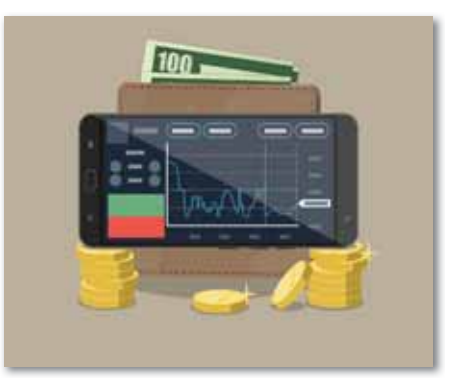

#### Делимся мыслями

- 1. Как вы думаете, можно ли доверить технологии Blockchain вопросы юридической защиты и мониторинга за ситуациями, касающихся денежных переводов и денежного оборота?
- 2. Что вы узнали на уроке? Чему научились? Поделитесь мыслями с друзьями. В каких жизненных ситуациях можно применить знания, полученные на уроке? Приведите примеры.

# § 61-62. Правовая защита информации

#### Вспомните!

- Что такое технология Blockchain?
- Какова цель технологии Blockchain?
- Как работает технология Blockchain?

#### Вы узнаете:

- о необходимости правовой защиты информации:
- о необходимости правовой защиты интеллектуальной собственности.

### Словарь:

Интеллектуальная собственность - Зияткерлік меншік -Intellectual property Авторское право - Авторлық **КУКЫК - Copyright** Патентное право - Патенттік құқық - Patent right Информационные ресурсы -Ақпараттық ресурстар -Information resources Конфиденциальная информация - Купия ақпарат -Confidential information Общедоступная информация -Жалпы ақпарат - Publicly available information Коммерческая тайна - Коммерциялық құпия - Trade secret

Правовая защита информации - это специальные законы, другие нормативные акты, правила, процедуры и мероприятия, обеспечивающие защиту информации на правовой основе. Правовая защита информации как ресурса признана на международном, государственном уровне и определяется межгосударственными договорами, конвенциями, декларациями и реализуется патентами, авторским правом и лицензиями на их защиту. На государственном уровне правовая защита регулируется специальными правилами. В нашей стране такими правилами (актами, нормами) являются Конституция, законы Республики Казахстан, гражданское, административное, уголовное право, изложенные в соответствующих кодексах.

Современные условия требуют и определяют необходимость комплексного подхода к формированию законодательства

по защите информации, его состава и содержания, соотнесения его со всей системой законов и правовых актов Республики Казахстан. Законы РК по информатизации и защите информации:

- «Об авторском праве и смежных правах» от 10 июня 1996 года;
- «Об электронном документе и электронной цифровой подписи» от 7 января 2003 года;
- «О доступе к информации» от 16 ноября 2015 года и другие.

Персональные данные относятся к категории конфиденциальной информации. Не допускается сбор, хранение, использование и распространение информации о частной жизни физического лица без его согласия, кроме как на основании судебного решения. Персональные данные не могут быть использованы в целях причинения имущественного и морального вреда гражданам. Юридические и физические лица, в соответствии со своими полномочиями владеющие информацией о гражданах, получающие и использующие ее, несут ответственность в соответствии с законодательством РК (Законы Республики Казахстан «О доступе к информации» от 16 ноября 2015 года, «Об электронном документе и электронной цифровой подписи» от 7 января 2003 года).

Под коммерческой информацией понимается информация, составляющая коммерческую тайну в случае, если она:

- имеет действительную или потенциальную коммерческую  $\bullet$ ценность в силу ее неизвестности третьим лицам;
- к этой информации нет свободного доступа на законном ос- $\bullet$ новании:
- обладатель информации принимает меры к охране ее конфи- $\bullet$  . денциальности.

Только при соблюдении всех этих требований такая информация подлежит правовой защите.

Под защитой информации понимается установление порядка предоставления пользователю информации (с указанием места, времени, ответственных должностных лиц, а также необходимых процедур, обеспечивающих условия доступа пользователей к информации).

Коммерческая тайна является разновидностью конфиденциальной информации с ограниченным доступом. Под информацией, составляющей коммерческую тайну, в самом общем значении понимают сведения, имеющие коммерческий характер.

Под интеллектуальной собственностью понимают совокупность исключительных прав как личного, так и имущественного характера на результаты интеллектуальной и творческой деятельности, а также на некоторые иные приравненные к ним объекты, конкретный перечень которых устанавливается законодательством.

Отношения, связанные с охраной и использованием объектов интеллектуальной собственности, входят в предмет регулирования гражданского права. С учетом общности существенных черт объектов интеллектуальной собственности и сложившейся системы источников права эту отрасль можно разделить на 4 относительно самостоятельных института (*схемы 31*–*34*):

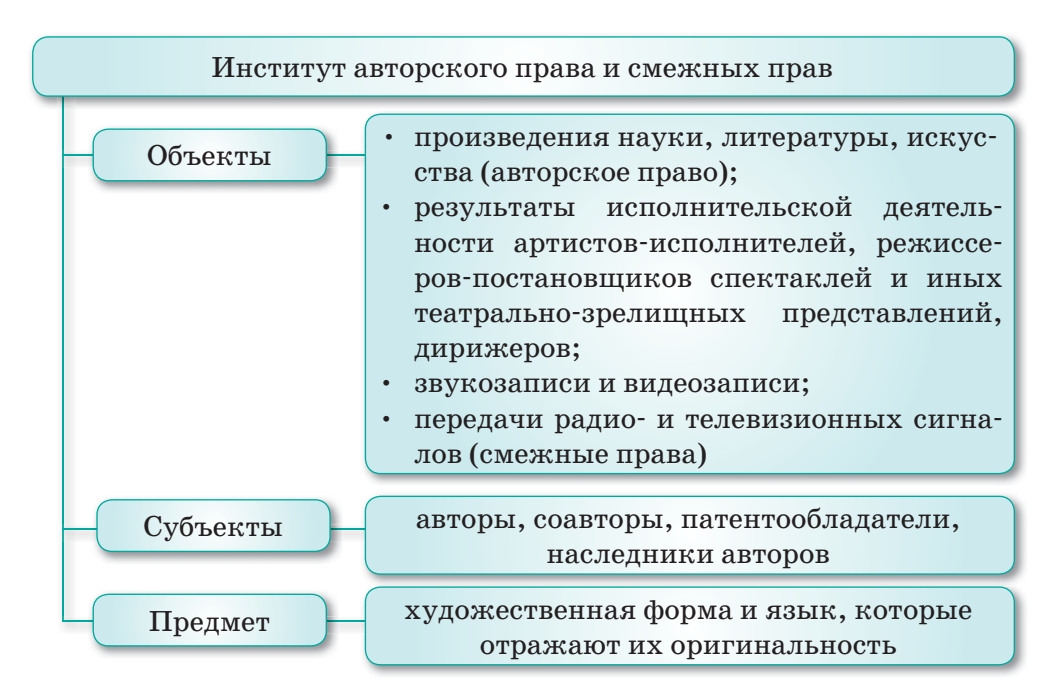

*Схема 31. Институт авторского права и смежных прав*

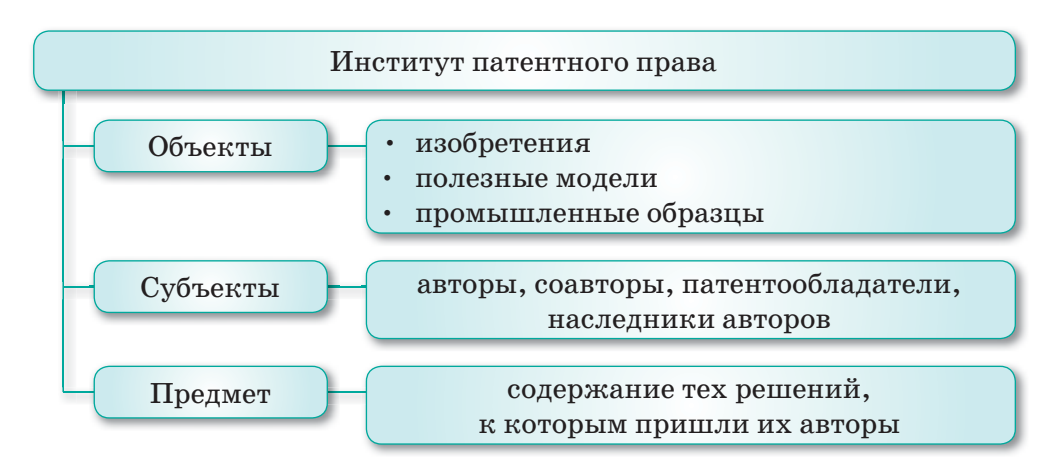

*Схема 32. Институт патентного права*

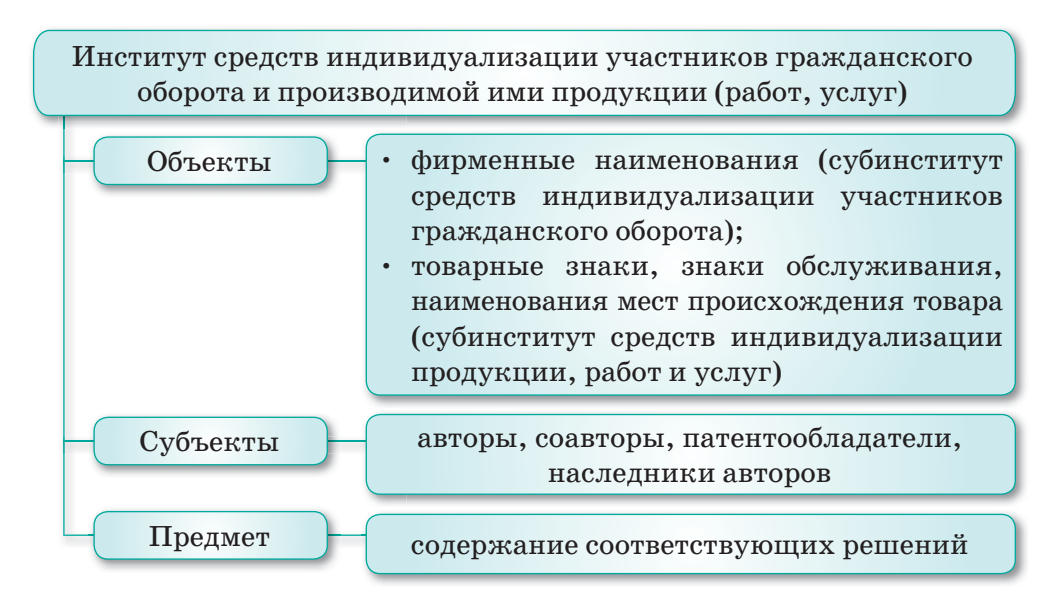

*Схема 33. Институт средств индивидуализации участников гражданского оборота и производимой ими продукции*

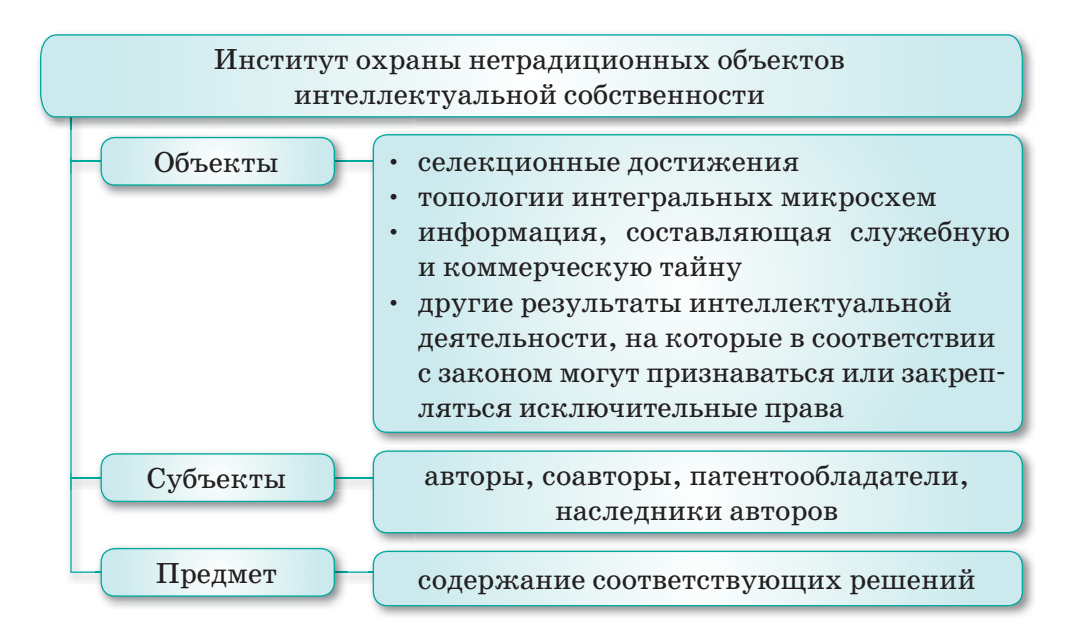

*Схема 34. Институт охраны нетрадиционных объектов интеллектуальной собственности*

Конституция РК гарантирует право на защиту интеллектуальной собственности. В современных условиях очень актуальным является усиление правовой защиты интеллектуальной собственности на результаты научной леятельности. Взыскания с нарушителя исключительного права убытков и применение к нему других мер ответственности производится при наличии его вины (Закон Республики Казахстан «Об авторском праве и смежных правах» от 10 июня 1996 года).

- Отвечаем на вопросы 1. Что такое персональные данные? 2. Что относится к коммерческой информации? 3. Кто является автором результатов творческой работы? 4. Как защитить информацию? 5. Что относится к обязанностям и ответственности владельца информационных ресурсов? 6. Каковы методы защиты коммерческой информации?
- 7. Как определяется понятие «интеллектуальная собствен- $HOCHB8$ <sup>?</sup>

Думаем и обсуждаем

- 1. В чем заключается важность правовой защиты информании?
- 2. На каком уровне обеспечена законодательная защита информации в Казахстане?

Анализируем и сравниваем

Проанализируйте законы РК «О доступе к информации», «Об электронном документе и электронной цифровой подписи» и «Об авторском праве и смежных правах», которые приведены в теоретическом материале темы.

Выполняем в тетради

Заполните таблицу:

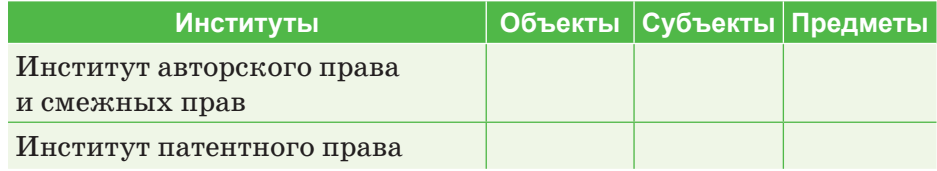

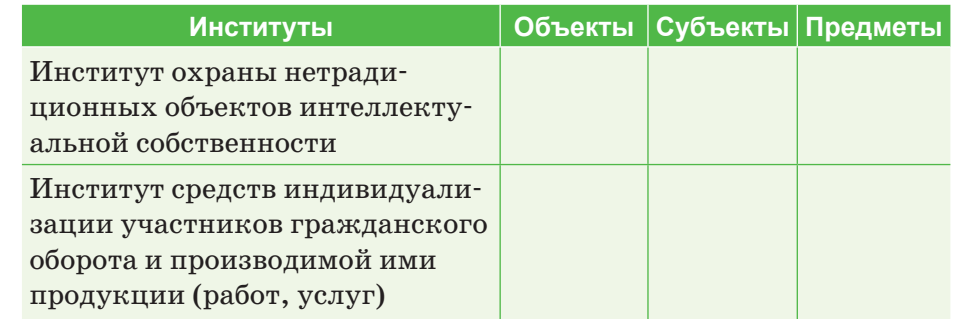

Выполняем на компьютере

Подготовьте доклад в текстовом редакторе, опираясь на достоверные источники информации (законы «О доступе к информации», «Об электронном документе и электронной цифровой подписи», «Об авторском праве и смежных правах»), по каждой предложенной теме.

Темы:

- 1. Проблемы защиты авторских прав в современном Казахстане.
- 2. Коммерческая тайна и ее защита в РК.
- 3. Осуществление права на доступ к информации.
- 4. Информационные ресурсы как форма собственности.

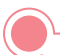

Делимся мыслями

- 1. На каком уровне проводится правовая защита информации в Казахстане? Какие страны лидируют по опыту правовой защиты информации? Найдите ответы на возникшие вопросы самостоятельно из дополнительных источников информации и поделитесь ею с одноклассниками.
- 2. Пользователь без разрешения автора и исполнителя опубликовал на своей странице песню этого исполнителя и собрал большое количество просмотров. Как вы думаете, правильно ли это?

Кому принадлежит право публиковать эту песню:

- исполнителю,
- автору слов песни,
- композитору,
- продюсеру?

232

# § 63-64. Электронная цифровая подпись и сертификат

### Вспомните!

- Для чего необходима правовая защита информации?
- Для чего необходима правовая защита интеллектуальной собственности?

#### Вы узнаете:

- что такое электронная цифровая подпись:
- что такое сертификат:
- об услуге электронной цифровой подписи;
- о корневом сертификате.

### Словарь:

Электронная цифровая подпись - Электронды цифрлық колтанба - Electronic digital signature Сертификат - Тіркеу куәлігі -Certificate Удостоверение личности -Жеке куәлік - Identity card Владелец регистрационного свидетельства - Тіркеу куәлігінің иесі – Owner of the registration certificate Электронный документ -Электронды құжат - Electronic document

 $\bf{B}$ Казахстане электронную цифровую подпись (ЭЦП) внедрили в 2008 году. С ее помощью можно получить множество государственных услуг не выходя из дома.

## Что такое электронная цифровая подпись?

Электронно-цифровая подпись (ЭЦП) - это реквизит электронного документа, полученный в результате криптографического преобразования информации с использованием электронного регистрационного свидетельства (сертификата) и закрытого ключа ЭЦП.

Использование электронной цифровой подписи - это полная замена подписи, заверенной владельцем собственноручно.

В Законе Республики Казахстан «Об электронном документе и электронной цифровой подписи» от 7 января 2003 года дано понятие «регистрационное свидетельство», которое в международ-

ной практике используется как «сертификат» или «сертификат открытого ключа».

Основные понятия, взятые с вышеуказанного закона:

- Национальный удостоверяющий центр Республики Казахстан (НУЦ РК) - удостоверяющий центр, обслуживающий участников «электронного правительства», государственных и негосударственных информационных систем;
- регистрационное свидетельство документ на бумажном электронный документ, вылаваемый носителе или

удостоверяющим центром для подтверждения соответствия электронной цифровой подписи требованиям, установленным настоящим Законом;

- **владелец регистрационного свидетельства** физическое или юридическое лицо, на имя которого выдано регистрационное свидетельство, правомерно владеющее закрытым ключом, соответствующим открытому ключу, указанному в регистрационном свидетельстве;
- **электронный документ** документ, в котором информация представлена в электронно-цифровой форме и удостоверена посредством электронной цифровой подписи;
- **электронная цифровая подпись**  набор электронных цифровых символов, созданный средствами электронной цифровой подписи и подтверждающий достоверность электронного документа, его принадлежность и неизменность содержания;
- **средства электронной цифровой подписи** совокупность программных и технических средств, используемых для создания и проверки подлинности электронной цифровой подписи;
- **открытый ключ электронной цифровой подписи** последовательность электронных цифровых символов, доступная любому лицу и предназначенная для подтверждения подлинности электронной цифровой подписи в электронном документе;
- **закрытый ключ электронной цифровой подписи** последовательность электронных цифровых символов, известная владельцу регистрационного свидетельства и предназначенная для создания электронной цифровой подписи с использованием средств электронной цифровой подписи.

## Какие преимущества дает использование ЭЦП?

Ключевые преимущества при использовании ЭЦП через портал электронного правительства:

- возможность получения электронных услуг государственных органов в любое время: круглосуточно, семь дней в неделю;
- возможность подачи электронных обращений в виртуальные приемные государственных органов области и республики.

234

Ссылка на сервис «Электронных обращений» появляется в правом блоке страниц портала после авторизации пользователя.

В начале мая 2012 года команда разработчиков Национального Удостоверяющего Центра анонсировала выход модернизированной версии программного обеспечения НУЦ РК.

Целью перехода на использование нового ПО является облегчение установки корневых сертификатов для юридических и физических лиц.

Корневой сертификат - сертификат, принадлежащий Центру Сертификации, с помощью которого проверяется достоверность других выданных центром сертификатов. Для того, чтобы программное обеспечение, например, операционная система или браузер, смогли корректно проверить сертификат пользователя, необходимо, чтобы корневой сертификат был предварительно установлен в браузере или операционной системе.

Порядок получения сертификатов представим в виде схемы  $(cxema 35)$ :

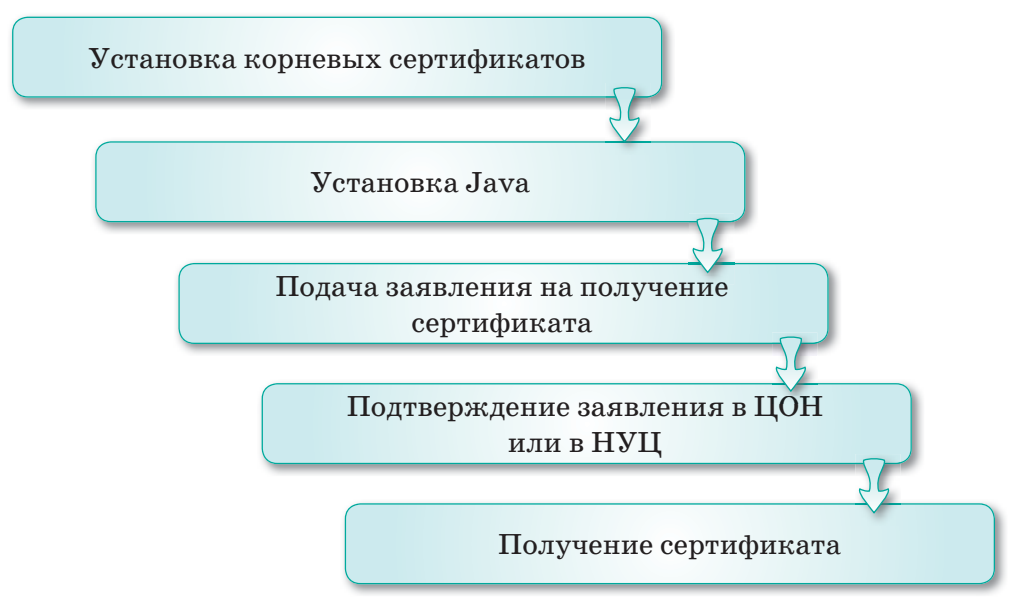

Схема 35. Порядок получения сертификатов

### Краткие пояснения процедуры получения сертификата

На портале https://egov.kz/cms/ru есть страница на которой кратко описаны шаги и даны ссылки на скачивание необходимого ПО, руководства пользователя и бланков документов. Там приведены все необходимые данные, как для физических, так и для юридических лиц.

## Получение сертификата

После перехода по ссылке  $\mathbb{R}$  **откроется страница**, как на *рисунке 147*.

| <b><i>YCRYDA</i></b>                                                 | <b>ПЛАТЕЖИ</b> |   | ОТКРЫТОЕ ПРАВИТЕЛЬСТВО                                                                                                    | ЛИЧНЫЙ КАБИНЕТ | O <b><i><u>O PTAJE</u></i></b> | ПОМОЩЬ |  |  |
|----------------------------------------------------------------------|----------------|---|----------------------------------------------------------------------------------------------------|----------------|--------------------------------|--------|--|--|
| Trained / Forty-week 302TLAM @eterotocola @@edprotocola.dela         |                |   |                                                                                                    |                |                                |        |  |  |
| Изучение инструкции и установка ПО<br>Последное изнаними: 11.11.2019 |                |   |                                                                                                    |                |                                |        |  |  |
| Изучение инструкции и<br>установка ПО                                |                |   | Зляктронную цифровую ледлись можно получить на следующие типы хранилищ:<br>фийловая система - при выборе данного пункта агкони и регистрационные овидетельства figgyr spawersca на Вашем<br>персонагализм «пильнтере в виде файлов:                                                                                                    |                |                                |        |  |  |
| Подача онлайн-заявки                                                 |                |   | - Кидовия - при выборе данного носителя ключи и регистрационные свидетельства будут кранеться на внешнем защещанном<br>носителя ключевой информации, защищённых при повозди лин-хода:                                                                                                    |                |                                |        |  |  |
| для физических лиц.<br>Подача снлайн-заявки                          |                |   | - E-Token - how subject assumis must a stow и periodipatement constraints a buyo spawnick на swepter sappointment recycles<br>влючевой информации, защищённые при помощи пин-хода. Преимуществом данного места хранения заключается невозможность<br>колирования закрытых ключей, недостатком необходимость приобретать носитель.                                                                                                    |                |                                |        |  |  |
| для юридических лиц.                                                 |                |   | - АКГУ - при выборе данного пункта ключи и регистрационные свядетельства будут храниться на внешнем защищённом хосителе<br>ключевой информации, защищённые при помощи пин кода. Преимуществом данного места хранених заключается невозможность<br>колирования закрытых ключей, недостатком необходимость приобретать носитель.                                                                                                    |                |                                |        |  |  |
| Перевыпуск ЭЦП                                                       |                |   | - <b>JaCarta</b> - при выборе данного пункта ключи и регистрационные свидетельства будут хранилуся на внашнем эзцищённом мосителя<br>ключевой информации, зацищённые при помощи пин кода. Преимуществом данного места хранения заключается невозможность<br>котирования закрытых влечей, недостатком - необходимость приобретать картридер для считывания.<br>- <b>AUT из кіт-калу</b> - при выборе данного носитиля ключи и регистрационным свидетельства будут кранеться на вітнарге вецают<br>тепефона. Приобрести соответствующую вітикарту можно в отделах продаж операторов сотовой связи. |                |                                |        |  |  |
| Впервые на портале                                                   |                | × |                                                                                                    |                |                                |        |  |  |
|                                                                      |                |   | настояерения личности - для загиси ЭЦП на чит удостоверения пичности (для физических лиц) необходими обратиться в<br>бликайший отдел HAO «Государственная корторация «Правительства для граждан» (ЦОН), предъявив удостоверения личности.<br>Для двланейцей работы с ЭЦП, записанной на удостоверении личности необходимо гриобрести картридже. Подробнее об этом<br>BM MOKRYB V3HitTs HE STOR CTDSHAUR.                                                                                                    |                |                                |        |  |  |
|                                                                      |                |   | Срек действие ЭЦП - 1 под расгосстраняется талько на файловую систему Если загись ключей ЭЦП производится на защищенные<br>носители (Хростоверение личности, Казтокел, Etoken, Akey JaCartai то хрон действия будет 3 года.                                                                                                    |                |                                |        |  |  |

*Рис. 147. Страница получения ЭЦП*

Открываем первую вкладку. Сначала скачиваем корневые сертификаты, затем необходимо скачать Java с его официального сайта.

После ввода личных данных вам необходимо подтвердить вашу личность, чтобы доказать, что именно вы (а не кто-то другой вместо вас) хотите получить ЭЦП.

На указанный адрес почты приходит письмо с уведомлением о том, что заявке присвоен номер, с вложенным готовым бланком заявления.

С этим бланком нужно подойти в ЦОН, и оператор сразу же подтвердит нашу заявку. Проверив статус заявки, можно установить свой ключ ЭЦП на компьютер. Его нужно сохранить в ту же папку, которая была указана при подаче заявки.

При выдаче сертификатов всем выдается одинаковый пароль, который позже можно сменить в личном кабинете (*Меню Личные настройки Обновление пароля на ключи*). Одинаковый пароль сделан для удобства пользователя, так как многие забывают свой пароль. Задать его заранее нельзя. Однако после получения сертификатов настоятельно рекомендуется сменить пароль на более защищенный через личный кабинет.

После этого выходит сообщение, что сертификаты RSA и AUTH\_RSA установлены, и можно получать свои первые справки.

Сертификат **RSA** предназначен для подписания запросов, а **AUTH\_RSA** – для аутентификации на портале *(рис. 148)*.

AUTH RSA256 de658dfed43de53fc0b41740a9c92efd143c1295.p12 RSA256 fd4593fb168721da4bb29daedcfdd0b3aafaOffe.p12

### *Рис. 148. Сертификаты RSA и AUTH\_RSA*

Запомните эту информацию во избежание каких-либо недоразумений в будущем. Если при подписании запроса вы выберете сертификат для аутентификации, то запрос не будет подписан. Наличие сертификата и доступа к порталу облегчает жизнь в процессе цифровизации и является очень удобной функцией.

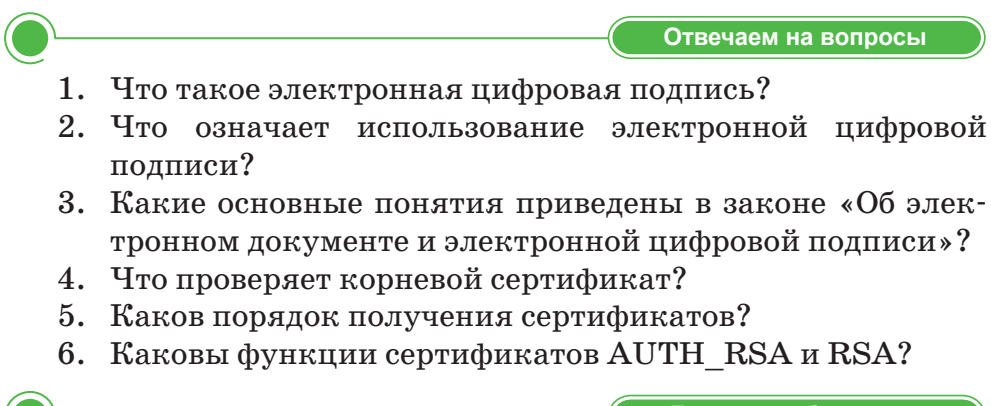

**Думаем и обсуждаем** 

1. В чем заключается главная идея массового перехода к использованию электронной цифровой подписи?

- 2. Зачем нужен корневой сертификат?
- 3. Почему после получения сертификатов рекомендуется сменить пароль?

Анализируем и сравниваем

Используя дополнительные источники информации, помимо приведенных в теоретическом материале, проанализируйте и сопоставьте различия и функции сертификатов AUTH RSA H RSA.

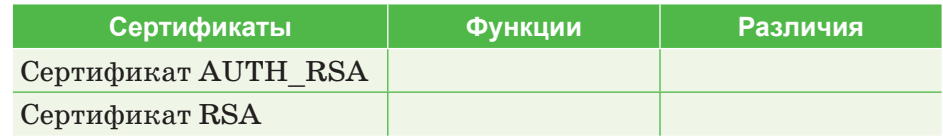

Выполняем в тетради

Дайте описание типов хранения электронной цифровой подписи в таблице, приведенной ниже.

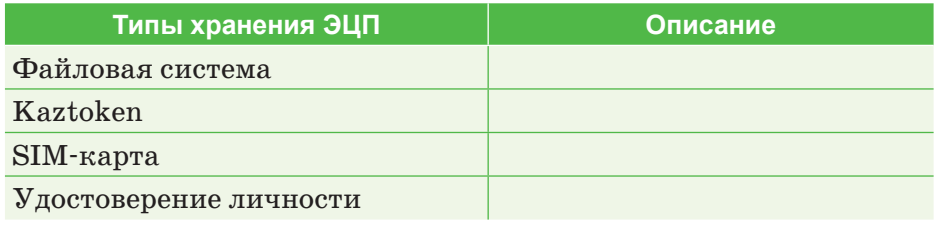

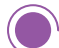

Выполняем на компьютере

### Получение ключей ЭЦП

1. Запустите браузер и в поле Адрес введите строку www.pki.gov.kz. Появится следующая страница:

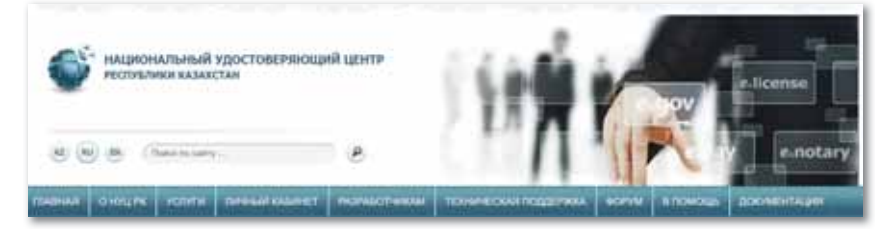

Главная страница сайта pki.gov.kz

## 2. На главной странице нажмите кнопку **Получить ключи ЭЦП** и выберите путь **Для физических лиц**.

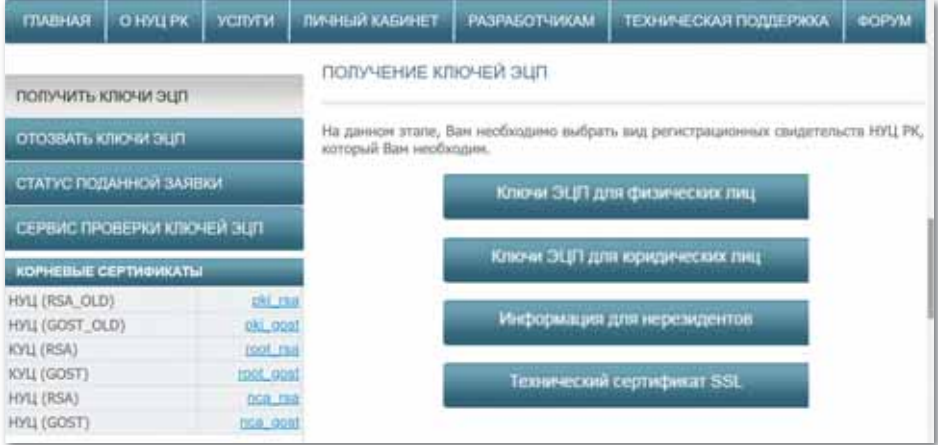

#### *Пути получение ключей ЭЦП*

### 3. В открывшемся окне выберите кнопку **Подать заявку**.

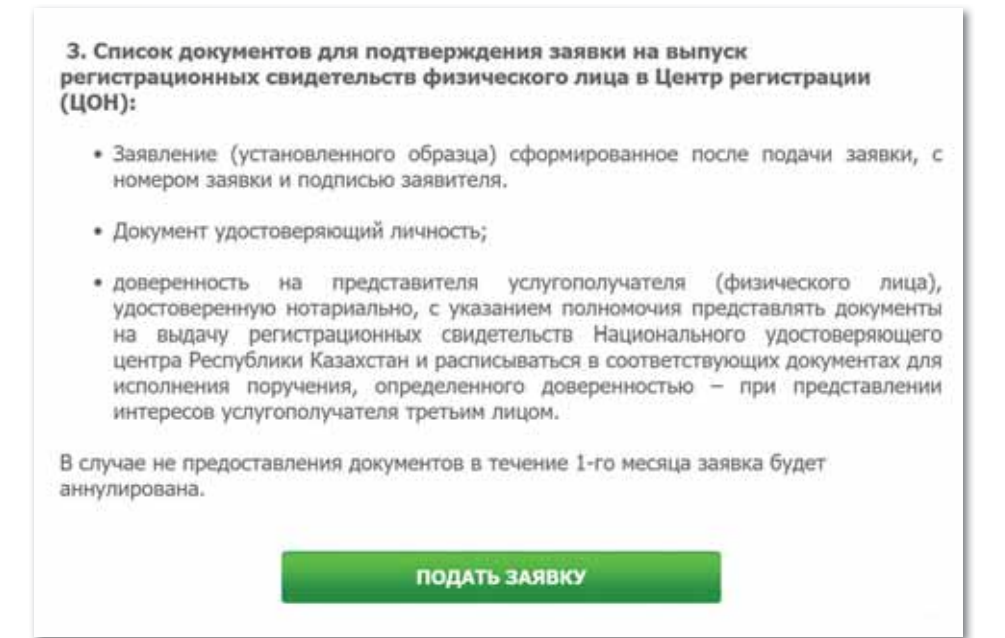

*Заявление на выпуск регистрационных свидетельств*

## 4. На следующей странице в поле **Я прочитал Пользовательское соглашение и согласен с условиями** поставьте галочку и нажмите кнопку **Подтвердить**.

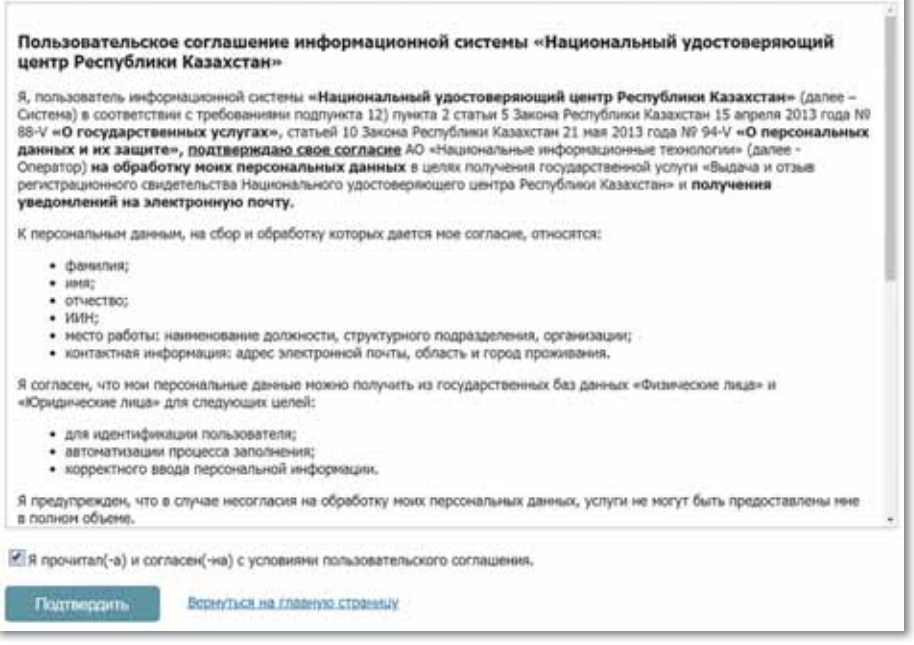

*Пользовательское соглашение с условиями*

5. В открывшемся окне введите код, указанный на картинке, и индивидуальный идентификационный номер (ИИН), затем нажмите кнопку **Проверить ИИН**.

| пичели кланет<br><b>CEPTIMON</b> |                                                                                         |                 |
|----------------------------------|-----------------------------------------------------------------------------------------|-----------------|
|                                  | ПОДАЧА ОНЛАЙН ЗАЯВКИ ПО ШАБЛОНУ «ФИЗИЧЕСКОЕ ЛИЦО»<br><b>ITerroris introduce nemote!</b> |                 |
| Веедите код с картинии:          | 市场审查会                                                                                   | 68271           |
| <b>VENNI 4</b>                   | ***********                                                                             | Foresports 2019 |

*Проверка ИИН*

6. Далее заполните соответствующие поля и нажмите на кнопку **Подача онлайн заявки**.

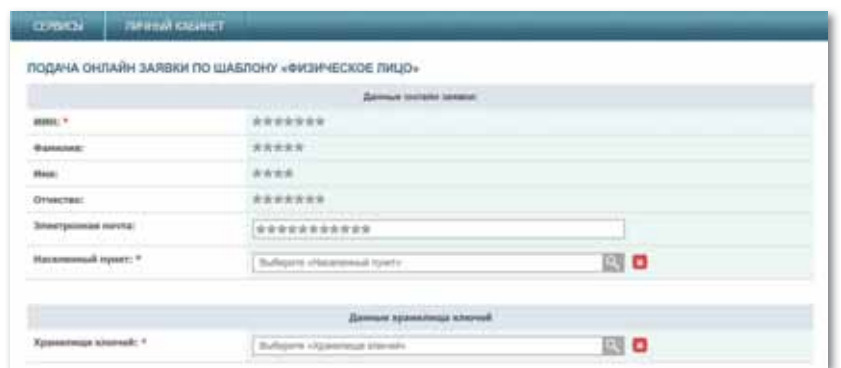

*Подача онлайн заявки*

7. После загрузки и распечатки заявки по ссылке в открывшемся окне обратитесь в Центр обслуживания населения и подтвердите заявку.

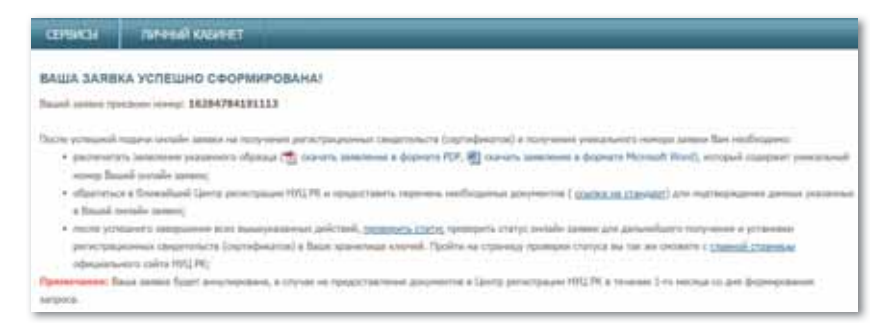

*Сформированная заявка*

8. После подтверждения заявки действия выполняются в порядке, описанном в параграфе, и сертификаты загружаются в указанное место хранения.

Делимся мыслями

Какие проблемы могут возникнуть при использовании электронной цифровой подписи? Насколько защищены различные типы хранения электронных регистрационных свидетельств?

Самостоятельно найдите ответы на эти вопросы из дополнительных источников информации и поделитесь своим мнением с одноклассниками.

# **§ 65–66. Электронная цифровая подпись и применение сертификата. Практикум**

**Задание 1.** Вход в личный кабинет.

1. Откройте браузер и в адресной строке наберите *www.pki. gov.kz*. Появится необходимая страница*.* Нажмите кнопку **Войти в личный кабинет** (*рис. 149*).

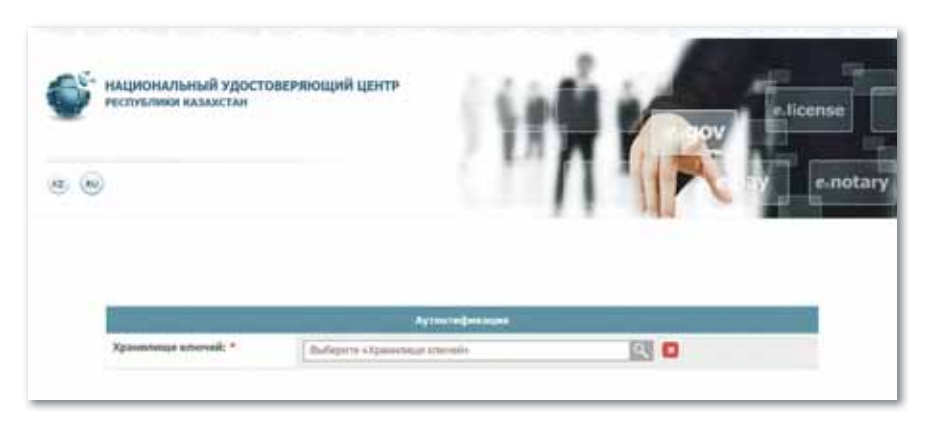

*Рис. 149. Окно www.pki.gov.kz*

2. В открывшемся окне необходимо выбрать тип «Хранилище ключей» из списка: файловая система, удостоверение личности, eToken PRO (Java, 72K), JaCarta, Kaztoken (*рис. 150*).

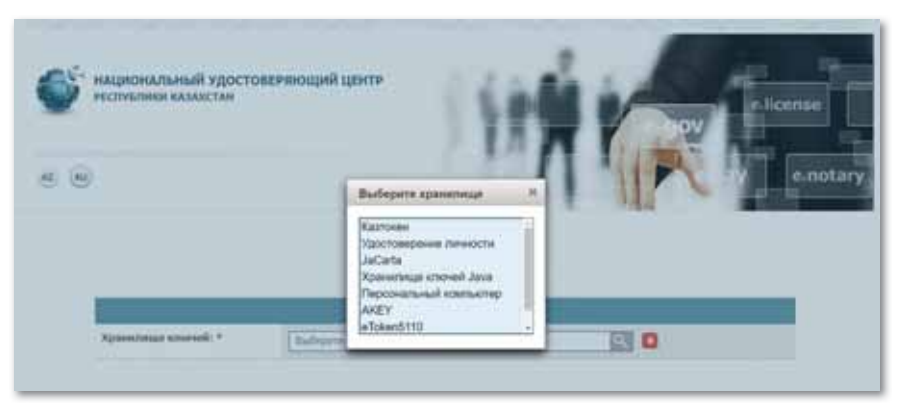

*Рис. 150. Список «Хранилища ключей»*

3. В строке «Строка для хранилища ключей» необходимо указать строку, на которой расположены регистрационные свидетельства*.* Выберите ключ аутентификации (AUTH\_RSA) и нажмите кнопку **Открыть** (*рис. 151*).

| Открыть в:        | ЭЦП          |                                                                                                    | i.                                   | まい曲・    |
|-------------------|--------------|----------------------------------------------------------------------------------------------------|--------------------------------------|---------|
| Недавние д.,      |              | AUTH_RSA256_de658dfed43de53fc0b41740a9c02efd143c1295.p12<br>RSA256 fd4593fb168721da4bb29daedcfdd0b3aafaOffe.p12<br>website the commitment of the control of the commitment of the commitment of the commitment of the commitment of the commitment of the commitment of the commitment of the commitment of the commitment of the commitment of t | <b>PERMIT REPORT OF A START PART</b> |         |
|                   |              |                                                                                                    |                                      |         |
| Рабочий стол<br>閨 | Wwx dialina: | AUTH_RSA256_de658dfed43de53fc0b41740a9c92efd143c1295.p12                                                                                                    |                                      | Открыть |

*Рис. 151. Выбор ключа аутентификации*

4. Нажмите кнопку **Войти** (*рис. 152*)*.*

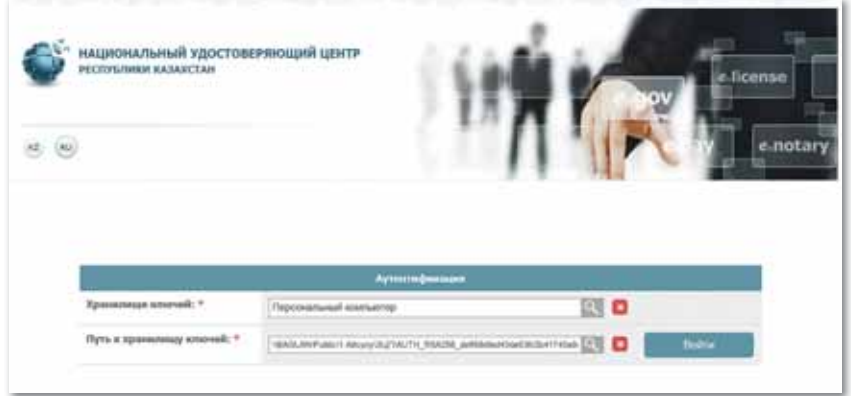

*Рис. 152. Вход в Личный кабинет*

5. В появившемся диалоговом окне введите пароль хранилища ключей (*рис. 153*)*.*

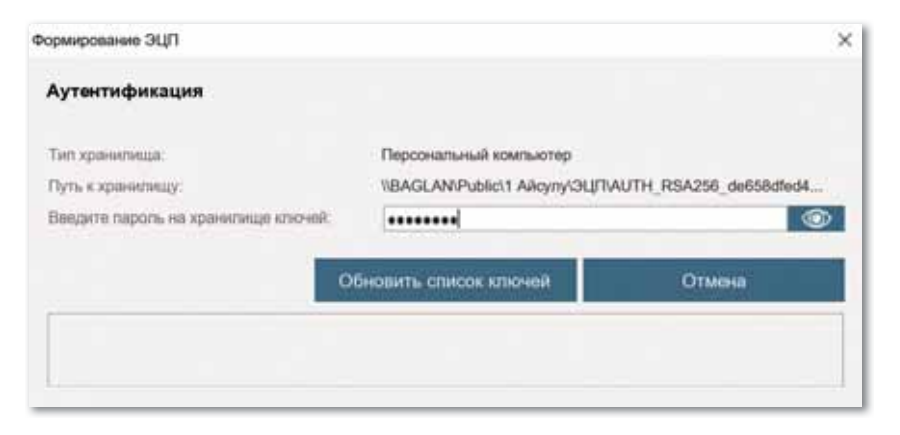

*Рис. 153. Ввод пароля хранилища ключей*

6. Нажмите кнопку **Обновить список ключей**. При правильном вводе пароля отображается ключ аутентификации*.* Нажмите кнопку **Подписать** (*рис. 154*).

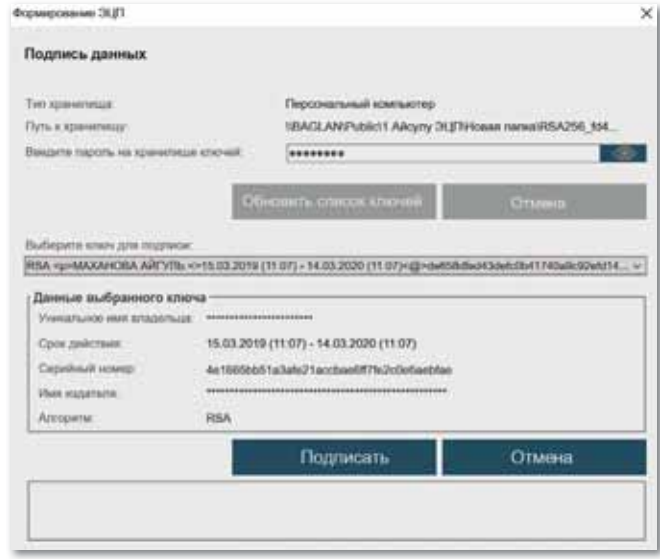

*Рис. 154. Подписание с помощью ключа аутентификации*

7. Добро пожаловать в личный кабинет пользователя (*рис. 155*)*.*

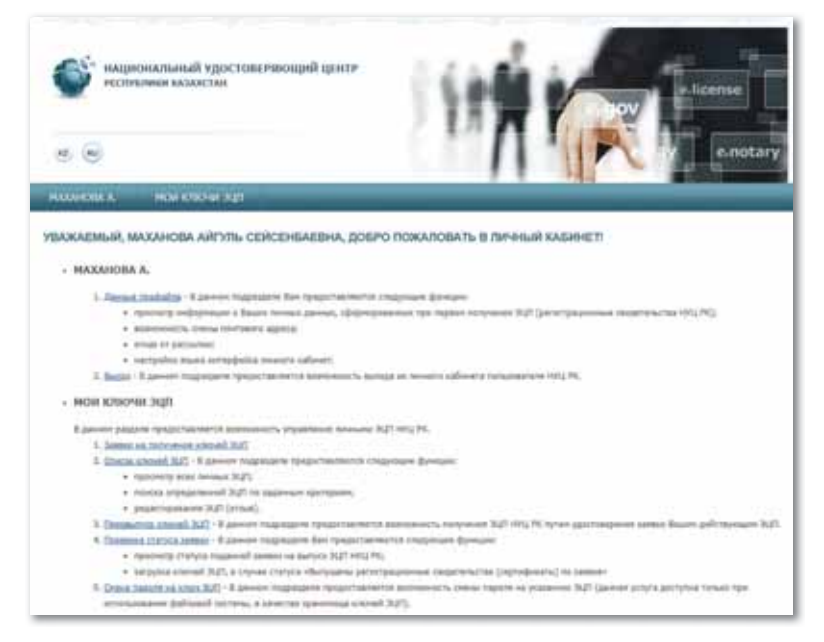

*Рис. 155. Личный кабинет пользователя*

**Задание 2.** Работа в личном кабинете.

## Меню «Фамилия»

1. Меню «Фамилия» пользователя содержит информацию о профиле пользователя регистрационных свидетельств НУЦ РК (*рис. 156*)*.*

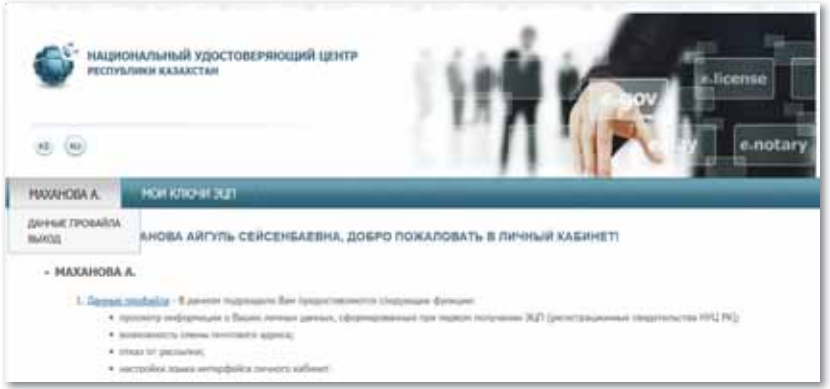

*Рис. 156. Меню «Фамилия» пользователя* 

2. Данные профайла содержат личную информацию пользователя. В настройках можно выбрать язык интерфейса, а также есть возможность отключить рассылку уведомлений (*рис. 157*)*.*

| ΜΑΧΑΗΟΒΑ ΑΡΓΥΠΕ > ДАННЫЕ ΠΡΟΦΑΡΙΆ |                                           |   |                                  |  |
|-----------------------------------|-------------------------------------------|---|----------------------------------|--|
|                                   | Динам потываются                          |   |                                  |  |
| <b>Barwer</b>                     | ***********                               |   |                                  |  |
| Two monotonesystem                | domester mais                             |   |                                  |  |
| <b>Steerprenue</b> sovra:         | ***********                               |   | <b><i><u>Commercials</u></i></b> |  |
| <b>Roos enropdatics:</b>          | <b>Service Control</b><br>$\cdots$<br>ins | ш | <b>Training</b>                  |  |
|                                   | <b>Newark galaxes</b>                     |   |                                  |  |
| <b>MIANA</b>                      | ***********                               |   |                                  |  |
| MARGO.                            | *************                             |   |                                  |  |
| Отвлечение рассылия уведемними:   | 証                                         |   | <b>Champairs</b>                 |  |
|                                   | <b>Binness Ingingenzer</b>                |   |                                  |  |
| Capabout assump                   | **************                            |   |                                  |  |
| Tore seattement capturgunates:    | Rosewood And (arterndeepay)               |   |                                  |  |
| <b>Cost ankcrone:</b>             | 2010/02/2010 12:00 - 24:00 20:00 20:00 2  |   |                                  |  |
|                                   | Passa w Brickyme                          |   |                                  |  |
| <b>Parts is carcioned</b>         | <b>Print-HOM Inizi</b>                    |   |                                  |  |

*Рис. 157. Личная информация о пользователе*

# Меню «Мои ключи ЭЦП» (рис. 158).

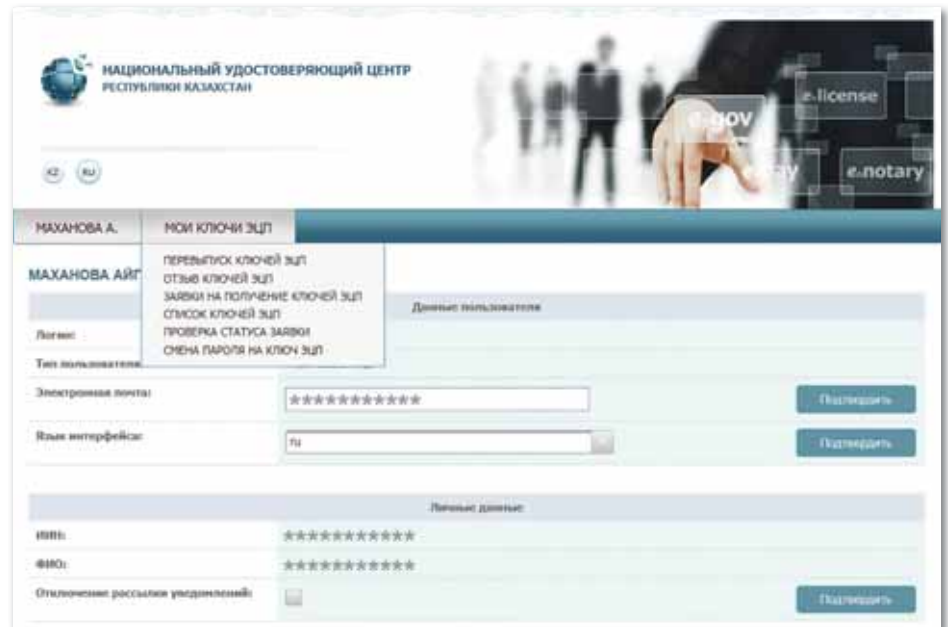

*Рис. 158. Меню «Мои ключи ЭЦП»*

- 1. Для работы с ЭЦП перейдите к вкладке «Мои ключи ЭЦП»*.*
- 2. В появившемся меню можно выбрать один из следующих подпунктов:
	- Форма заявки на получение ЭЦП показывает все поданные заявки (подписанные/не подписанные пользователем).
	- В поле «Список ЭЦП» отображаются все имеющиеся ЭЦП, а также отзывы об ЭЦП.
	- Получение ЭЦП позволяет подать заявку на получение ЭЦП в центре регистрации онлайн, без подтверждения заявки (при наличии действующей ЭЦП).
	- Проверка статуса ЭЦП позволяет проверить статус поданной заявки и установить регистрационные свидетельства.
	- Смена пароля позволяет заменить пароль ЭЦП по назначению.

## Раздел «Статус поданной заявки»

1. После подтверждения заявки откройте меню «Мои ключи ЭЦП», перейдите в раздел «Статус поданной заявки».

2. Введите номер заявки и нажмите кнопку «Искать» (*рис. 159*)*.*

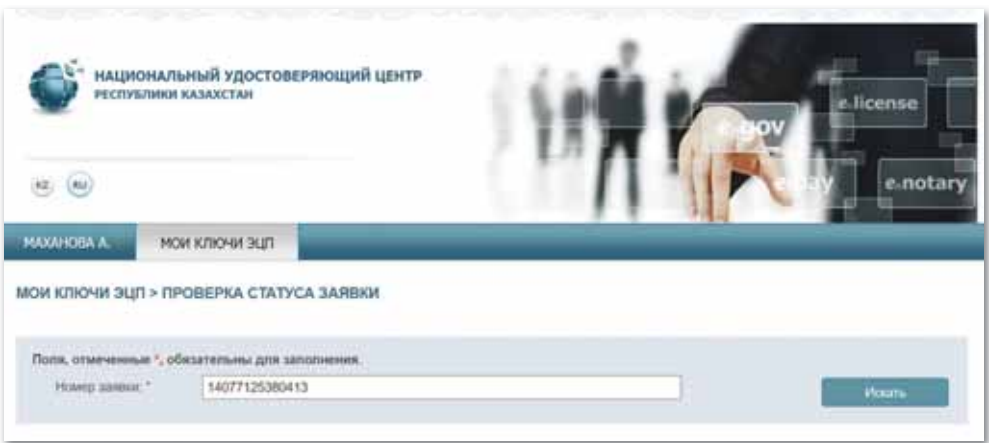

*Рис. 159. Проверка статуса поданной заявки*

3. Укажите «Путь к хранилищу ключей» и нажмите кнопку «Загрузить сертификаты» (*рис. 160*)*.*

| MAXAHOBA A.                                                                                                    | MOVI K/INO-WI 3LITE                     |                                                                                                    |                                                                                                    |  |  |
|----------------------------------------------------------------------------------------------------|-----------------------------------------|----------------------------------------------------------------------------------------------------|----------------------------------------------------------------------------------------------------|--|--|
|                                                                                                    | МОИ КЛЮЧИ ЭЦП > ПРОВЕРКА СТАТУСА ЗАЯВКИ |                                                                                                    | <b>Have Idement</b>                                                                                             |  |  |
|                                                                                                    |                                         | Для заменивния процедуры установки регистрационных сведетельств ТИЦ РК укажите песто храничия Ваших закрылых ключей, проринрованных при подече заявих, и<br>намнете кногиу "Загрузить сертификаты" после заполними голей для переля. |                                                                                                    |  |  |
|                                                                                                    |                                         | Данные заквани                                                                                                    |                                                                                                    |  |  |
| Нимер аввике:                                                                                                    |                                         | 14077125300413                                                                                                    | "I travels someone a provent PDF<br>IE) clouds associated a disposers Hicmsoft Word.                            |  |  |
| Дата создания:                                                                                                    |                                         | 13.04.3118 (15/41).                                                                                                    |                                                                                                    |  |  |
| <b>SERAIDMONT</b>                                                                                                    |                                         | <b>Belanelook Istat</b>                                                                                                    |                                                                                                    |  |  |
| Two automobile                                                                                                    |                                         | Semina via WAT2291                                                                                                    |                                                                                                    |  |  |
| Текущий статус:                                                                                                    |                                         | Выпущены регистриционные свидетельства (сертификаты) по хавеке [5]                                                                                                    |                                                                                                    |  |  |
| Время компением статуса<br>13.04.2019 (15:40:04)<br>13.04.2018 (13.40.23)<br>13.04.3019 (13-40.22)<br>EERARIN DISAUZED |                                         | Наимендаание статуса<br><b>Finanzi seriesa</b><br>Вычланы репстраненных сведетельства Епрификты) то замие<br>Элекса адалгофиционные и гнармское отвретение (ДЭ).<br>Seems on Humele 4 HC HH2                                         | <b>SEQUIVAL AGLICABLE</b><br>reminibute redictionant<br>temporant students and<br><b>NEWSFILM AND ENGINEERS</b> |  |  |
|                                                                                                    |                                         | Данные зальзователя                                                                                                    |                                                                                                    |  |  |
| THAT FROM GROSS STRAIGHT                                                                                               |                                         | Determinate mags                                                                                                    |                                                                                                    |  |  |
| mont:                                                                                                    |                                         | ***********                                                                                                    |                                                                                                    |  |  |
| dril Cr.                                                                                                    |                                         |                                                                                                    |                                                                                                    |  |  |
|                                                                                                    |                                         | ******************                                                                                                    |                                                                                                    |  |  |
| of Chat by                                                                                                    |                                         | Данные хранилища влегчей                                                                                                    |                                                                                                    |  |  |
| Хравнічан кіточні і *                                                                                                  |                                         | Vacatum grower Severities                                                                                                    |                                                                                                    |  |  |

*Рис. 160. Загрузка сертификата*

- 4. Появится окно, которое будет сообщать об успешной установке регистрационных свидетельств*.*
- 5. Выпуск регистрационных свидетельств завершен.

## Раздел «Смена пароля»

- 1. Для смены пароля ЭЦП необходимо перейти в пункт меню «Мои ключи ЭЦП», а затем в раздел «Смена пароля».
- 2. В открывшемся окне в поле «Хранилище ключей» укажите местонахождение регистрационных свидетельств.
- 3. Укажите в строке «Хранилище ключей» где сохранен ваш ключ, затем путь ввода пароля и нажмите на кнопку «Изменить»*.* В случае выбора файловой системы в качестве места хранения укажите регистрационное свидетельство для смены пароля.
- 4. Процедуру смены пароля необходимо выполнять отдельно для каждого регистрационного свидетельства (*рис. 161*).

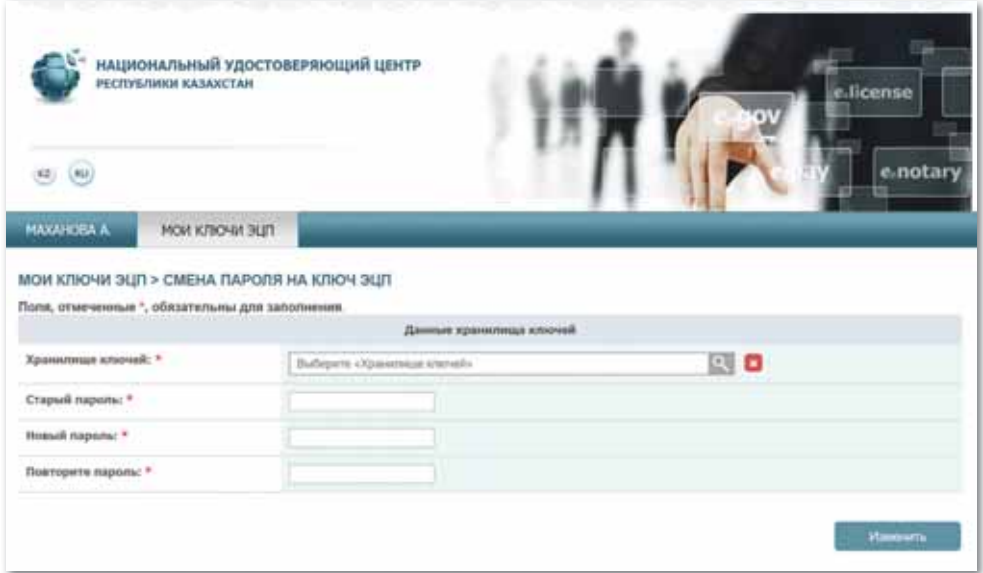

*Рис. 161. Смена пароля*

**Внимание!** НУЦ РК не сохраняет ваши пароли. При утере пароля ЭЦП не восстанавливается.

5. Ваш пароль успешно изменен.

# § 67-68. Электронное правительство

#### Вспомните!

- Что такое электронная цифровая подпись?
- Что такое сертификат?
- Какие преимущества дает использование ЭЦП?
- Какова функция центра сертификации?

#### Вы узнаете:

- о портале электронного правительства;
- о функциях портала электронного правительства.

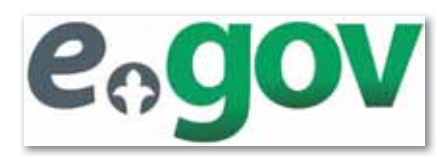

#### Словарь:

Электронное правительство - Электрондық үкімет -E-government Гражданин - Азамат - Citizen Бизнес - Бизнес - Business Технологическая грамотность - Технологиялық сауаттылық - Technological literacy Администрирование - Әкім-

шілендіру - Administration Интерактивность -Интерактивтілік - Interactivity

## Что такое электронное правительство и для чего оно нужно?

С развитием информационнокоммуникационных технологий в Казахстане была разработана концепция электронного правительства для того, чтобы взаимодействие граждан и государства было комфортным, простым, доступным и понятным.

Электронное правительство - это единый механизм взаимодействия государства с гражданами, а также государственных органов друг с другом, обеспечивающий их согласованность при помощи информационных технологий. Именно этот механизм позволил сократить очереди в государственные органы, упростить и ускорить получение справок, свидетельств, разрешительных документов и многого другого.

Другими словами, электронное правительство обеспечивает возможность в любое время суток оформить лицензию, имея только ИИН, оплатить коммунальные услуги и штрафы онлайн, получить справку только с удостоверением личности, самостоятельно зарегистрировать бизнес или получить справку на мобильный телефон, проверить очередь ребенка в детский сад и др.

## Как развивается электронное правительство в Республике Казахстан?

Идея создания электронного правительства принадлежит Главе государства, и впервые была озвучена в 2004 году.

За это время пройдены **четыре фундаментальных этапа** становления и развития электронного правительства (*схема 36*).

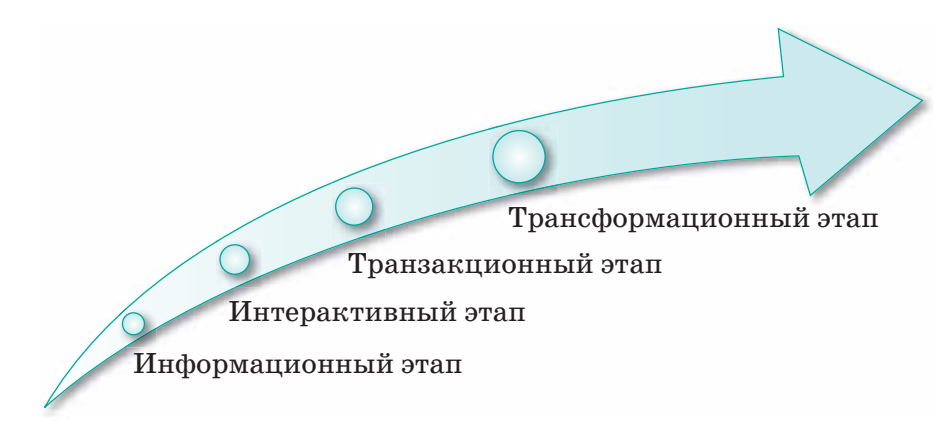

*Схема 36. Четыре фундаментальных этапа становления и развития электронного правительства*

Первый этап – **информационный**. В этот период был запущен и заполнен информацией портал электронного правительства. Появилась информация о госорганах, их работе и услугах, которые они предоставляют населению.

Второй этап – **интерактивный**, был ознаменован стартом предоставления на портале электронных услуг. Пользователям портала открылась возможность получать справки из разных учреждений, отправлять запросы в любой госорган не выходя из дома и отслеживать их статус.

Третий этап развития электронного правительства – **транзакционный**. На этом этапе граждане получили возможность оплачивать государственные пошлины и сборы, штрафы, коммунальные услуги и др.

Четвертый этап электронного правительства – **трансформационный**. Главной целью отныне является максимальная оперативность в оказании услуг гражданам. Именно ради достижения этой цели интерактивные и транзакционные сервисы объединяются в комплексные услуги, в которых часто нуждается казахстанское население.

**Egov.kz** – портал электронного правительства, который представляет собой прогрессивную структуру Правительства Республики Казахстан. Он разработан для облегчения взаимодействия государственной власти с населением страны за счет информационно-коммуникационных инноваций (*рис. 162*).

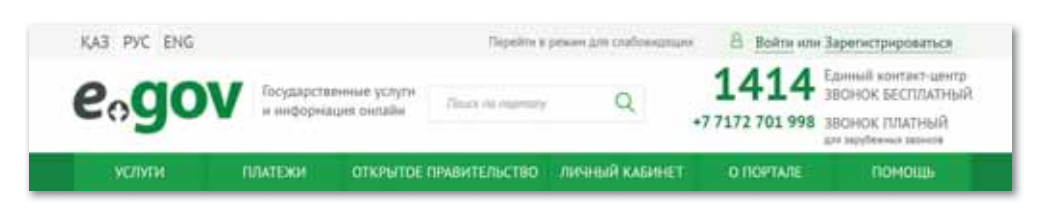

*Рис. 162. Портал электронного правительства egov.kz*

Услуги на портале в удаленном режиме отличаются широким спектром неоспоримых преимуществ, таких как:

- оперативность поддержки бизнеса и граждан;
- увеличение активности людей в руководстве и управлении республикой;
- повышение технологической грамотности людей;
- расширение возможностей каждого человека;
- совершенствование демократических процессов;
- мало затратное администрирование;
- повышение ответственности правительства Казахстана перед народом *(рис. 163—164 )*.

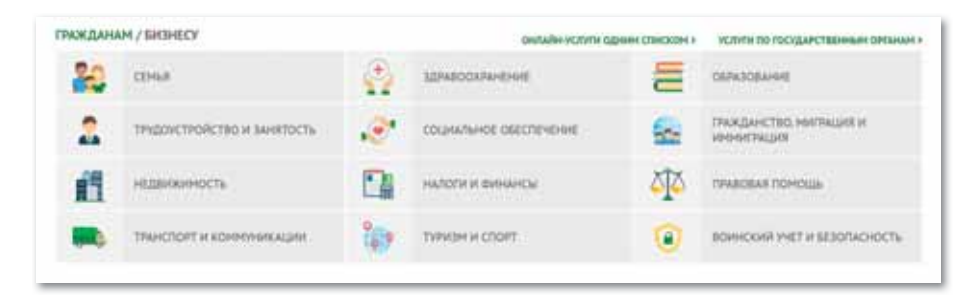

*Рис. 163. Виды услуг для граждан*

|                | ГРАЖДАНАМ / БИЗНЕСУ                                                                 | УСЛУГИ ПО ГОСУДАРСТВЕННЫЙ           |  |                                                                                                    |
|----------------|-------------------------------------------------------------------------------------|-------------------------------------|--|----------------------------------------------------------------------------------------------------|
| $-0.0177$<br>E | PERSCIPALINE IS PATRICHE SHINKCA                                                    | ЛИЦЕНЗИРОВАНИЕ И<br>AIGGPEDIATALISM |  | налоги                                                                                                    |
| 18.3<br>. .    | <b>GENNICK II ENRIGECKOE ZEJIO</b>                                                  | провитичеств                        |  | LEWICLION EN KONSULANTING                                                                                   |
|                | <b>PHONE CAR CARE CARDS</b><br><b>НЕДВИХОРНОСТЬ</b><br><b>CONTRACTOR</b> CONTRACTOR | EIUEKTWUMAN<br>совственность        |  | <b>RESIDENCE AND A REPORT OF</b><br>KYINTYNA, PEISKYNI, CHH<br>a community of a light product and continued |
| ŧ              | HETBITIHA                                                                           | LIMAGENE MOVION N 3KOUDURE          |  | сельское хозяйство                                                                                          |

*Рис. 164. Виды услуг для бизнеса*

Основным преимуществом портала служит прямой доступ к властям Республики Казахстан. Виртуальные услуги предос тавляют возможность ведения различных операций, в том числе платежных, из любого удаленного уголка страны. Предполагается, что государственные процедуры станут намного прозрачнее, существенно повысят эффективность управления.

На сайте правительства доступен широкий спектр функций, предусматривающих следующие действия (*рис. 165*):

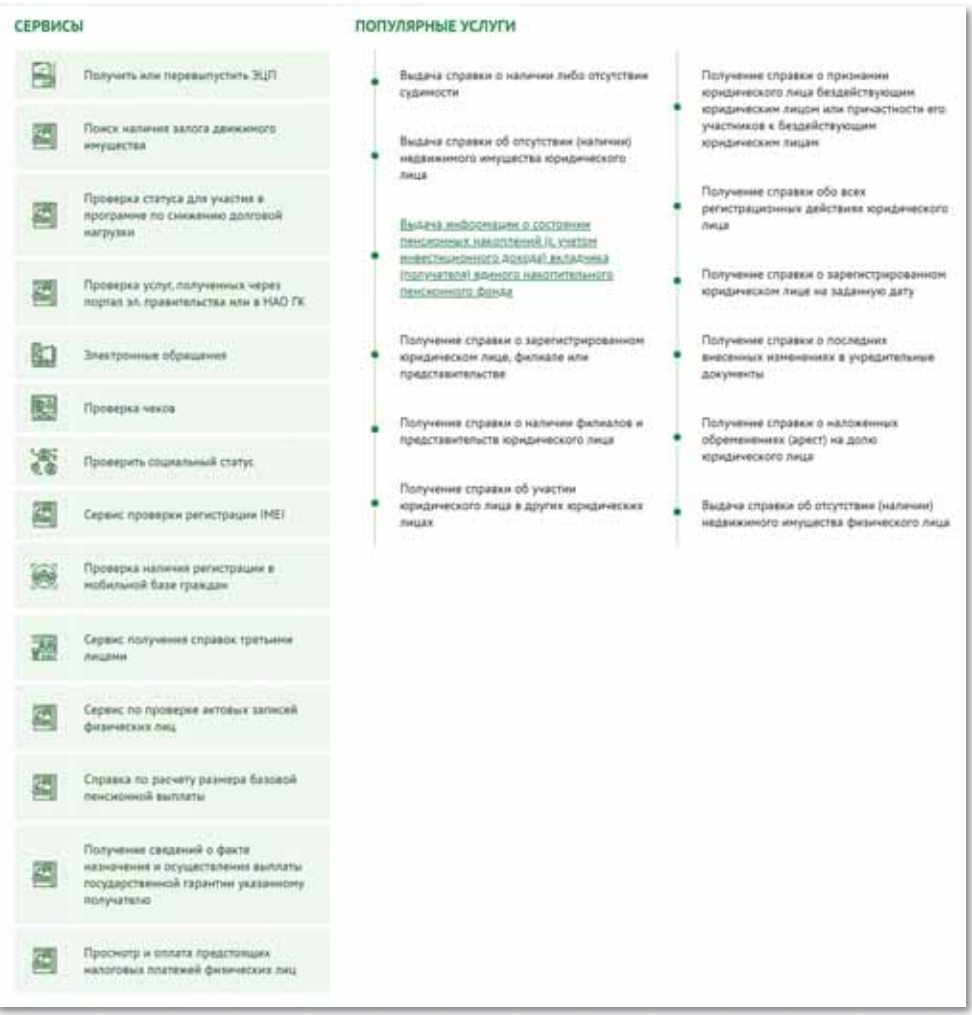

*Рис. 165. Виды услуг на сайте электронного правительства*
#### **Мобильное взаимодействие**

Сегодня мобильная версия доступна во многих государствах: России, США, Турции, Великобритании, Чехии и других. Приложение функционирует на смартфонах с iOS и Android на казахском и русском языках. С мобильного телефона можно прикрепиться к медицинской организации, запросить информацию о наличии собственности и многое другое. На ресурсе появился телеграм-бот, предоставляющий услуги через средства массовой информации (*рис. 166*).

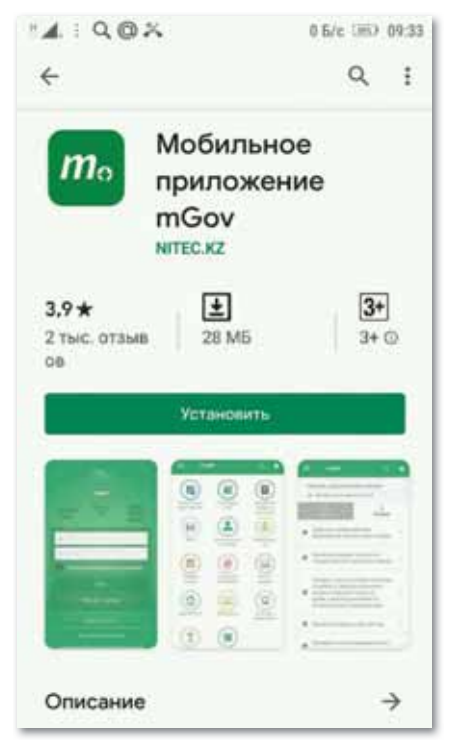

*Рис. 166. Мобильное приложение электронного правительства*

Если используется мобильная версия, то привязка телефона к ИИН осуществляется либо в своем аккаунте, либо при обращении в любое отделение ЦОНа. В числе возможностей, доступных по одноразовому коду, находится выдача следующих материалов:

1. Выдача справки об отсутствии (наличии) недвижимого имущества.

- 2. Выдача справок о зарегистрированных и прекращенных правах на недвижимое имущество для физических лиц.
- 3. Выдача выписки из реестра регистрации залога движимого имущества.
- 4. Выдача справки из государственной базы данных «Юридические лица».
- 5. Выдача повторных свидетельств или справок о регистрации актов гражданского состояния (в части получения справок).
- 6. Получение справок о зарегистрированных правах (обременениях) на недвижимое имущество и его технических характеристиках.
- 7. Выдача копий документов регистрационного дела, заверенных регистрирующим органом, включая план (схемы) объектов недвижимости.
- 8. Выдача приложения к техническому паспорту, содержащему сведения о собственнике (правообладателе) недвижимого имущества.
- 9. Получение дубликата правоустанавливающего документа на недвижимость.
- 10. Выдача технического паспорта объектов недвижимости.
- 11. Выдача дубликата технического паспорта объектов недвижимости.
- 12. Вызов врача на дом (в части логин/пароль).
- 13. Запись на прием к врачу (в части логин/пароль).
- 14. Получение архивных справок.
- 15. Получение справки о прохождении воинской службы (в части логин/пароль).
- 16. Получение справок лицами, имеющими льготы (участниками ВОВ, ликвидаторами Чернобыльской аварии, воинамиинтернационалистами) (в части логин/пароль).
- 17. Прикрепление к медицинской организации, оказывающей первичную медико-санитарную помощь.
- 18. Тестирование государственных служащих, претендентов на занятие вакантной административной государственной должности и граждан, впервые поступающих на правоохранительную службу (в части логин/пароль).

Возникающие сложности может успешно решить персонал контакт-центра. Проблема будет оперативно обработана и человек

озвучит ответ. Гражданин Казахстана может воспользоваться «Обратной связью», сервисом «Call-центр» или телефонным номером 1414 (*рис. 167*).

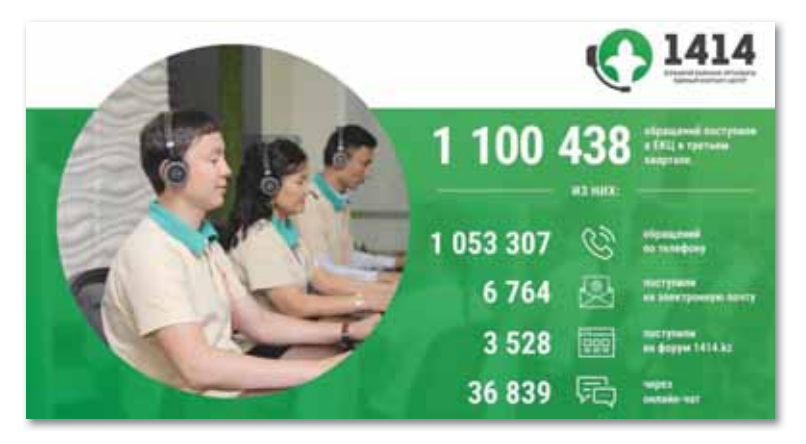

*Рис. 167. Единый контакт-центр*

**Отвечаем на вопросы** 

- 1. Что такое электронное правительство и для чего оно создано?
- 2. Как развивается электронное правительство в Республике Казахстан?
- 3. Какие этапы становления и развития электронного правительства вы знаете?
- 4. Какова основная цель портала egov.kz?
- 5. Какие услуги предоставляются на портале в режиме удаленного доступа?
- 6. Каковы виды услуг для граждан?
- 7. Каковы виды услуг для бизнеса?
- 8. Какие услуги осуществляются с помощью мобильного приложения?

**Думаем и обсуждаем** 

- 1. В чем заключается главная идея электронного правительства, созданного как средство прямого доступа к правительству Республики Казахстан?
- 2. Насколько эффективно гражданам республики использовать портал электронного правительства?

Проанализируйте и сопоставьте специфику четырех фундаментальных этапов становления и развития электронного правительства.

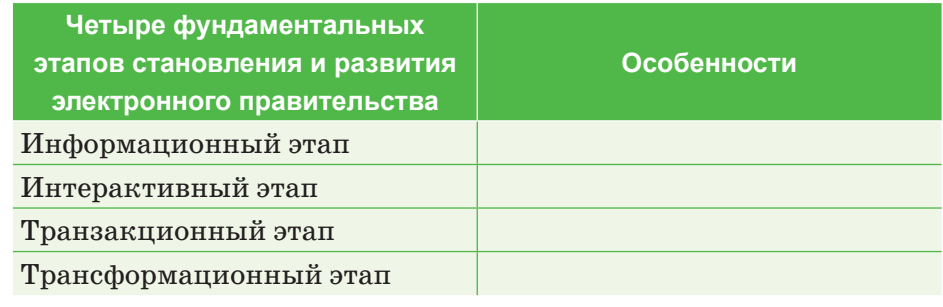

Выполняем в тетради

Используя инфографику на тему «Как эффективно работает egov?», напишите о функциях портала электронного правительства.

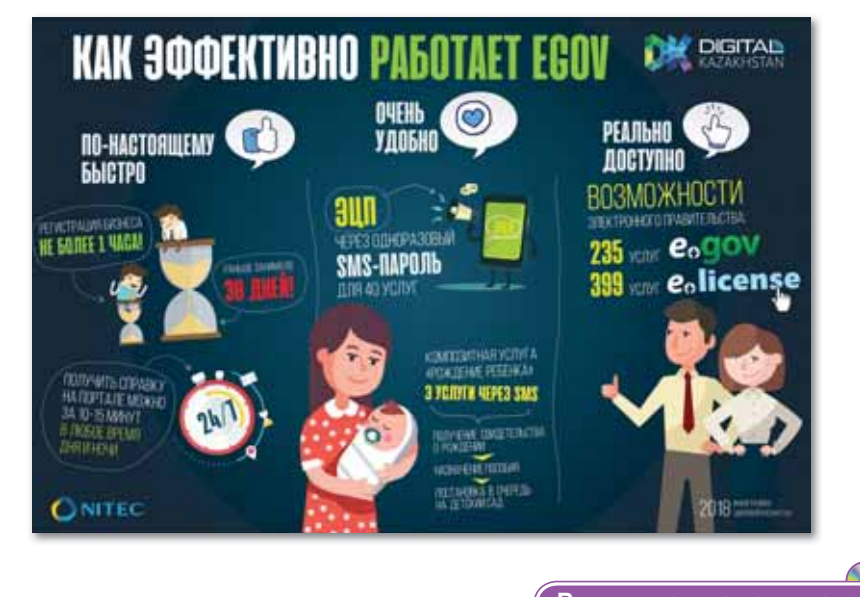

Выполняем на компьютере

Задание 1. Регистрация на портале электронного правительства.

- 1. С помощью любого браузера зайдите на сайт egov.kz.
- 2. Нажмите на кнопку в войти или Зарегистрироваться, расположенную в правом углу открывшегося окна.

3. Выберите вид регистрации и нажмите кнопку **Регистрация с ЭЦП**.

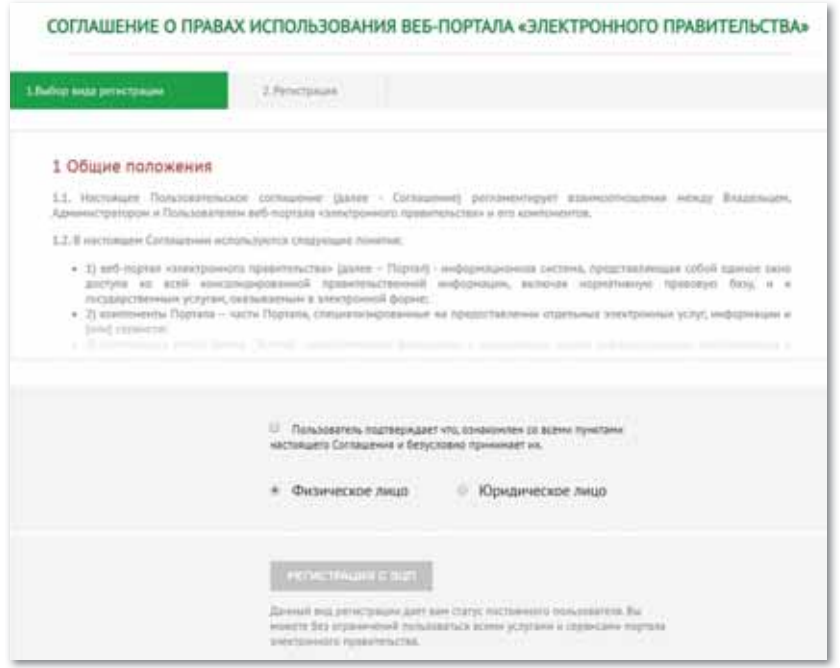

4. После перехода на следующую страницу придумайте пароль, наберите его дважды и введите адрес электронной почты. Нажмите на кнопку **Выбрать сертификат**.

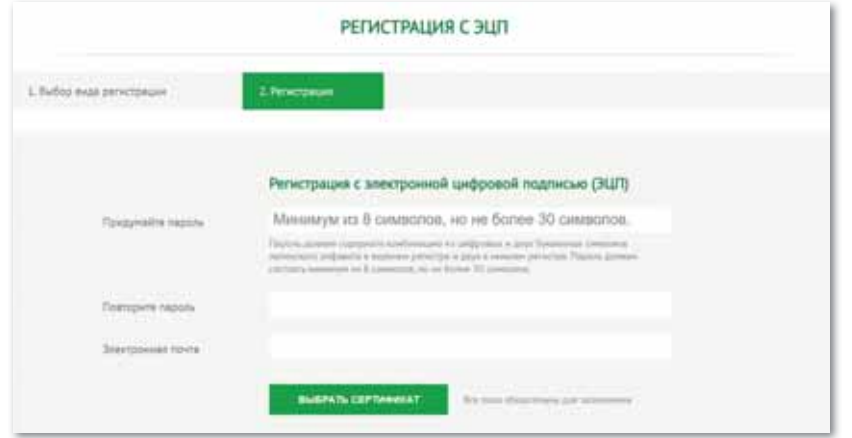

5. Укажите расположение сертификатов электронной цифровой подписи для регистрации и выберите файл RSA для подписания.

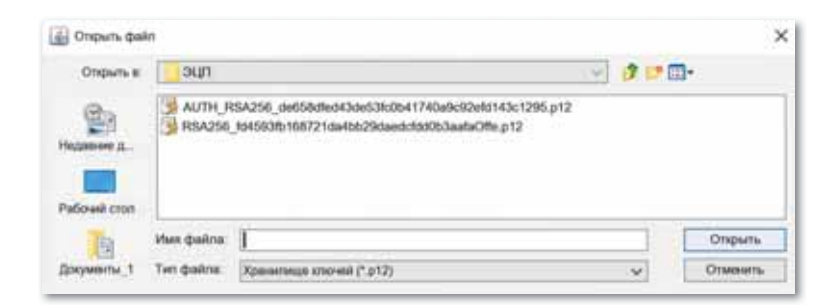

6. В открывшемся окне введите пароль и нажмите на кнопку **Подписать**.

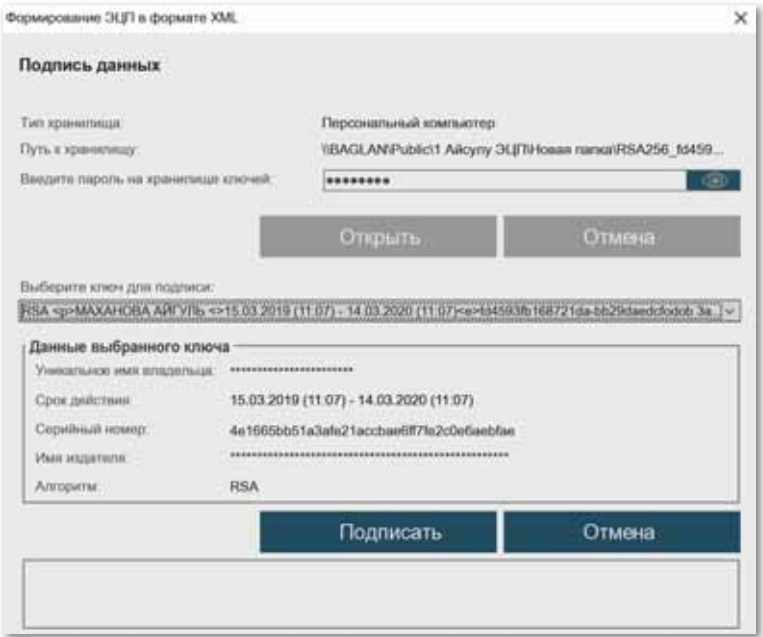

7. Регистрация на сайте egov.kz будет завершена.

**Задание 2.** Получение сведений об ИИН.

- 1. С помощью любого браузера зайдите на сайт egov.kz.
- 2. Нажмите на кнопку в войти или Зарегистрироваться, расположенную в правом углу открывшегося окна.
- 3. Воспользуйтесь ЭЦП для входа на портал.
- 4. Выберите услугу **Гражданство, миграция и иммиграция.**

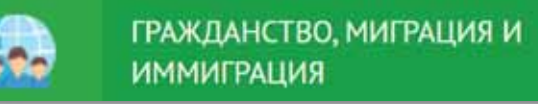

5. В открывшемся окне нажмите на категорию **Получение сведений об ИИН**, затем нажмите на кнопку **Заказать услугу онлайн**.

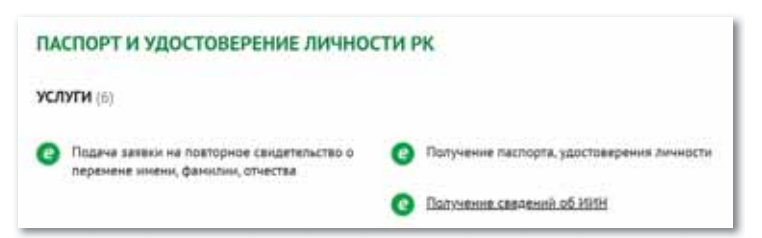

6. В нижнем окне укажите **Фамилию, Имя, Отчество, Дату рождения, Номер документа** и нажмите на кнопку **Отправить запрос**.

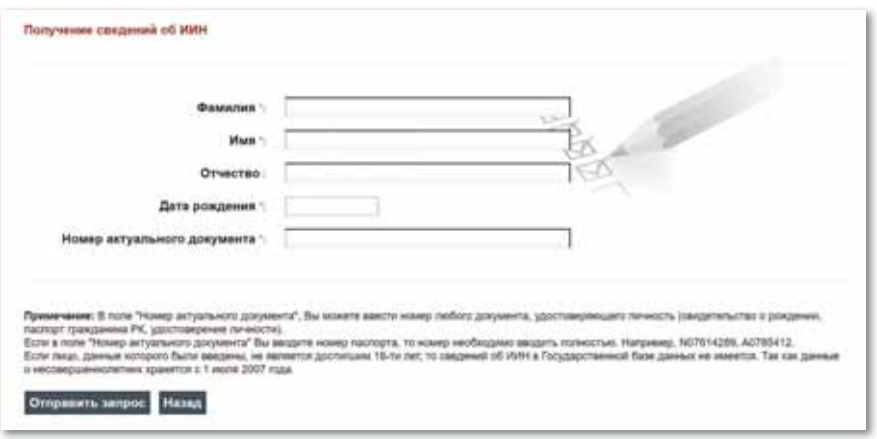

7. После нажатия кнопки **Отправить запрос** в нижней части окна появляется Ваш индивидуальный идентифи**кационный номер**.

Ваш индивидуальный идентификационный номер: \*\*\*\*\*\*\*\*\*\*\*\*

8. Работа по получению **ИИН** завершена**.**

Делимся мыслями

Как появилась идея электронного правительства в Казахстане, и как защищены данные в электронном правительстве? Самостоятельно найдите ответы на эти вопросы из дополнительных источников информации и поделитесь своим мнением с одноклассниками.

## ПРИМЕРЫ ЗАДАНИЙ ПО СУММАТИВНОМУ ОЦЕНИВАНИЮ

- 1. Процесс для ускорения темпов развития экономики Казахстана и улучшения качества жизни наших граждан
	- А. Цифровизация.
	- В. Развитие.
	- С. Информатизация.
	- D. Компьютеризация.
	- Е. Технологизация.

#### 2. Установите соответствие:

- 1. Цифровизация А) Развитие технологического отраслей экономики
- 2. Переход к цифровому государству
- 3. Реализация цифрового **Шелкового** пути
- 4. Развитие человеческого капитала
- 5. Создание инновационной экосистемы
- предпринимательства с прочными связями между бизнесом, наукой и государством
	- В) Преобразования, включающие создание креативного общества, и переход к новым реалиям - экономике знаний
		- С) Реконструкция инфраструктуры государства для оказания услуг населению и бизнесу с предварительным прогнозом их потребностей
	- D) Развитие высокоскоростной и защищенной инфраструктуры передачи, хранения и обработки данных
- Е) Возврат традиционных отраслей экономики РК с использованием передовых технологий и возможностей, способствующих повышению производительности труда и росту капитализации
- 3. Заполните пропуски: Существует два вида цепочки Blockchain-a: ... (1) и ... (2).

## **4. Blockchain – это:**

- A. Список блоков.
- B. Количество блоков.
- C. Структура блоков.

## D. Начало блоков.

E. Качество блоков.

## **5. Три преимущества технологии Blockchain:**

- A. Безопасность, прозрачность, защищенность.
- B. Безопасность, надежность, простота.
- C. Прозрачность, защищенность, надежность.
- D. Простота, последовательность, прозрачность.
- E. Защита, надежность, безопасность.

## **6. Объекты института патентного права (3 правильных ответа):**

- A. Изобретение.
- B. Полезные модели.
- C. Промышленные образцы.
- D. Фирменные наименования.
- E. Товарные знаки.

### **7. В каком году введена электронная цифровая подпись (ЭЦП) в Казахстане:**

- A. В 2008. D. B 2010.
- B. В 2018. Е. В 1998.
- C. В 2009.

## **8. Заполните пропуски:**

 Сертификат ... (1) – для подписания запросов, а сертификат ... (2) – для аутентификации на портале

## **9. Укажите четыре фундаментальных этапа становления и развития электронного правительства (ответ больше 1):**

- A. Информационный.
- D. Трансформационный.
- B. Интерактивный.
- E. Сравнительный.
- C. Транзакционный.

## **10. Заполните пропуски:**

 ... (1) правительство – ... (2) механизм взаимодействия между государством и ...  $(3)$ , а также ...  $(4)$  органов, обеспечивающий частичную согласованность с помощью информационных технологий.

## **ИТОГИ VI РАЗДЕЛА**

В разделе «Цифровая грамотность» мы познакомили вас с понятиями «цифровизация», «инфраструктура», «цифровая грамотность», «электронная торговля», «финансовая технология», «Bigdata», «интеллектуальная собственность», «авторское право», «патентное право», «информационные ресурсы», «конфиденциальная информация», «коммерческая тайна», «электронная цифровая подпись», «сертификат», «удостоверение личности», «электронный документ», «электронное Правительство» и объяснили цели их применения. Мы описали пять основных направлений цифровизации в Казахстане и их задачи, текущие тенденции процесса цифровизации в Казахстане, в том числе технологии Bigdata и Blockchain, их цель и работу, область применения, преимущества и недостатки технологии Blockchain. Существующие в современном мире условия, касающиеся информации, требуют и определяют необходимость комплексного подхода к формированию законодательства по защите информации, его состава и содержания, соотношения законов и правовых актов Республики Казахстан со всей системой. В этой связи мы ознакомили вас с законодательством РК об информатизации и защите информации. Были приведены преимущества использования электронной цифровой подписи на портале, порядок получения сертификата, краткие разъяснения. Описали значение электронного правительства и его необходимость, рассказали об этапах развития электронного правительства в Республике Казахстан, электронном портале egov. kz и услугах в режиме удаленного доступа на портале.

Важность данного раздела заключается в ознакомлении вас с настоящими процессами цифровизации в Казахстане, целями и принципами функционирования технологии Blockchain, с цифровой подписью и сертификатом, функциями портала электронного правительства и обучении вас к использованию электронной цифровой подписи для получения полного спектра обслуживания на портале электронного правительства.

## Глоссарий

Пифровизация в Казахстане - это процесс, предназначенный для ускорения темпов развития экономики Казахстана и улучшения качества жизни наших граждан.

Цифровизация отраслей экономики - создание возвратов традиционных отраслей экономики РК с использованием передовых технологий и возможностей, способствующих повышению производительности труда и росту капитализации.

Переход к цифровому государству - реконструкция инфраструктуры государства для оказания услуг населению и бизнесу с предварительным прогнозом их потребностей.

Реализация цифрового Шелкового пути - развитие высокоскоростной и защищенной инфраструктуры передачи, хранения и обработки данных.

Развитие человеческого капитала - преобразования, включающие в себя создание креативного общества и переход к новой реалии - экономике знаний.

Созлание инновационной экосистемы - созлание условий для развития технологического предпринимательства, имеющего прочные связи с бизнесом, сферой науки и государством, а также для внедрения инноваций.

Bigdata («Большие данные») - это методы хранения, организации и изучения огромных массивов информации, которые не могут использоваться продуктивно при традиционном подходе к работе с базами данных.

Блокчейн - это технология хранения данных.

**Smartcity** («Умный город») - это концепция управления городским имуществом и предоставляемыми городом услугами.

Блоки - это данные о транзакциях, сделках и контрактах внутри системы, представленные в криптографической форме. Все блоки выстроены в цепочку и связаны между собой.

Правовая защита информации - это специальные законы, другие нормативные акты, правила, процедуры и мероприятия, обеспечивающие защиту информации на правовой основе.

Защита информации – установление порядка предоставления пользователю информации (с указанием места, времени, ответственных должностных лиц, а также необходимых процедур, обеспечивающих условия доступа пользователей к информации).

Коммерческая тайна - разновидность конфиденциальной информации с ограниченным доступом.

**Интеллектуальная собственность** – совокупность исключительных прав как личного, так и имущественного характера на результаты интеллектуальной и творческой деятельности, а также на некоторые иные приравненные к ним объекты, конкретный перечень которых устанавливается законодательством.

**Электронно-цифровая подпись** (ЭЦП) – это аналог собственноручной подписи, который используется для придания электронному документу такой же юридической силы, как если бы этот документ был на бумажном носителе с подписью и скреплен печатью.

**Регистрационное свидетельство** – документ на бумажном носителе или электронный документ, выдаваемый удостоверяющим центром для подтверждения соответствия электронной цифровой подписи требованиям, установленным настоящим Законом.

**Электронный документ** – документ, в котором информация представлена в электронно-цифровой форме и удостоверена посредством электронной цифровой подписи.

**Открытый ключ электронной цифровой подписи** – последовательность электронных цифровых символов, доступная любому лицу и предназначенная для подтверждения подлинности электронной цифровой подписи в электронном документе.

**Закрытый ключ электронной цифровой подписи** – последовательность электронных цифровых символов, известная владельцу регистрационного свидетельства и предназначенная для создания электронной цифровой подписи с использованием средств электронной цифровой подписи.

**Корневой сертификат** – сертификат, принадлежащий Центру Сертификации, с помощью которого проверяется достоверность других выданных центром сертификатов.

**RSA** – предназначен для подписания запросов.

**AUTH\_ RSA** – аутентификации на портале.

**Электронное правительство** – это единый механизм взаимодействия государства с гражданами государственных органов друг с другом, обеспечивающий их согласованность при помощи информационных технологий.

**Еgov.kz** – портал электронного правительства, который представляет собой прогрессивную структуру правительства Республики Казахстан.

## **Список использованной и рекомендуемой литературы**

- 1. Бони Д. Руководство по Cisco IOS. СПб: Питер, Русская Редакция, 2008, 786 с.
- 2. Зараменских Е.П. Интернет вещей. Исследования и область применения / Е.П. Зараменских, И.Е. Артемьев. – М.: ИНФРА-М, 2016. – 188 c.
- 3. Ливенец М.А., Ярмахов Б.Б. Программирование мобильных приложений в MIT App Inventor. – Академия мобильных приложений, 2016.
- 4. Моррисон М. Создание игр для мобильных телефонов. М.: ДМК Пресс, 2006. – 494 с.
- 5. Нурпеисова Т.Б., Кайдаш И.Н., Токтагулова У.С. IT-инфрақұрылымы. – Алматы: Бастау, 2018. – 344 б.
- 6. Ручкин В.Н., Фулин В.А. Универсальный искусственный интеллект и экспертные системы. БХВ-Петербург – М., 2011. – 240 c.
- 7. Сагымбаева А.Е. Методика преподавания информатики. Алматы, 2015. – 230 стр.
- 8. Салгараева Г.И., Базаева Ж.Б., Маханова А.С. Информатика. 10 класс. – Нур-Султан: Арман-ПВ, 2019.
- 9. Тархов Д.А. Нейронные сети. Модели и алгоритмы. Книга 18; Радиотехника – М., 2012. – 256 c.
- 10. Урмашев Б.А. Ақпараттық-коммуникациялық технологиялар: Оқулық / Б.А.Урмашев. – Алматы, 2016. – 410 б.
- 11. Шапиро Д.И. Виртуальная реальность и проблемы нейрокомпьютинга / Д.И. Шапиро. – М.: РФК «Имидж-Лаб», 2012. – 454 c.
- 12. Ястребов О.А., Шмелева С.В. Правовые основы информатизации в Республике Казахстан //Теория и практика общественного развития, 2015, No 13, 82–87 с.
- 13. «Цифрлық Қазақстан» мемлекеттік бағдарламасы. Қазақстан Республикасы Үкіметінің 2017 жылғы 12 желтоқсандағы № 827 қаулысымен бекітілген.
- 14. Frederick G., Lal R. Beginning Smartphone Web Development: Building Javascript, CSS, HTML and Ajax-Based Applications for iPhone, Android, Palm Pre, Blackberry, Windows Mobile and Nokia S60. – Apress, 2010. – 350 с.

#### **Электронные ресурсы**

- 1. appinventor.mit.edu
- 2. city3d.kz
- 3. 3dpanorama.spb.ru
- 4. egov.kz
- 5. adilet.gov.kz
- 6. www.netacad.com

# **Содержание**

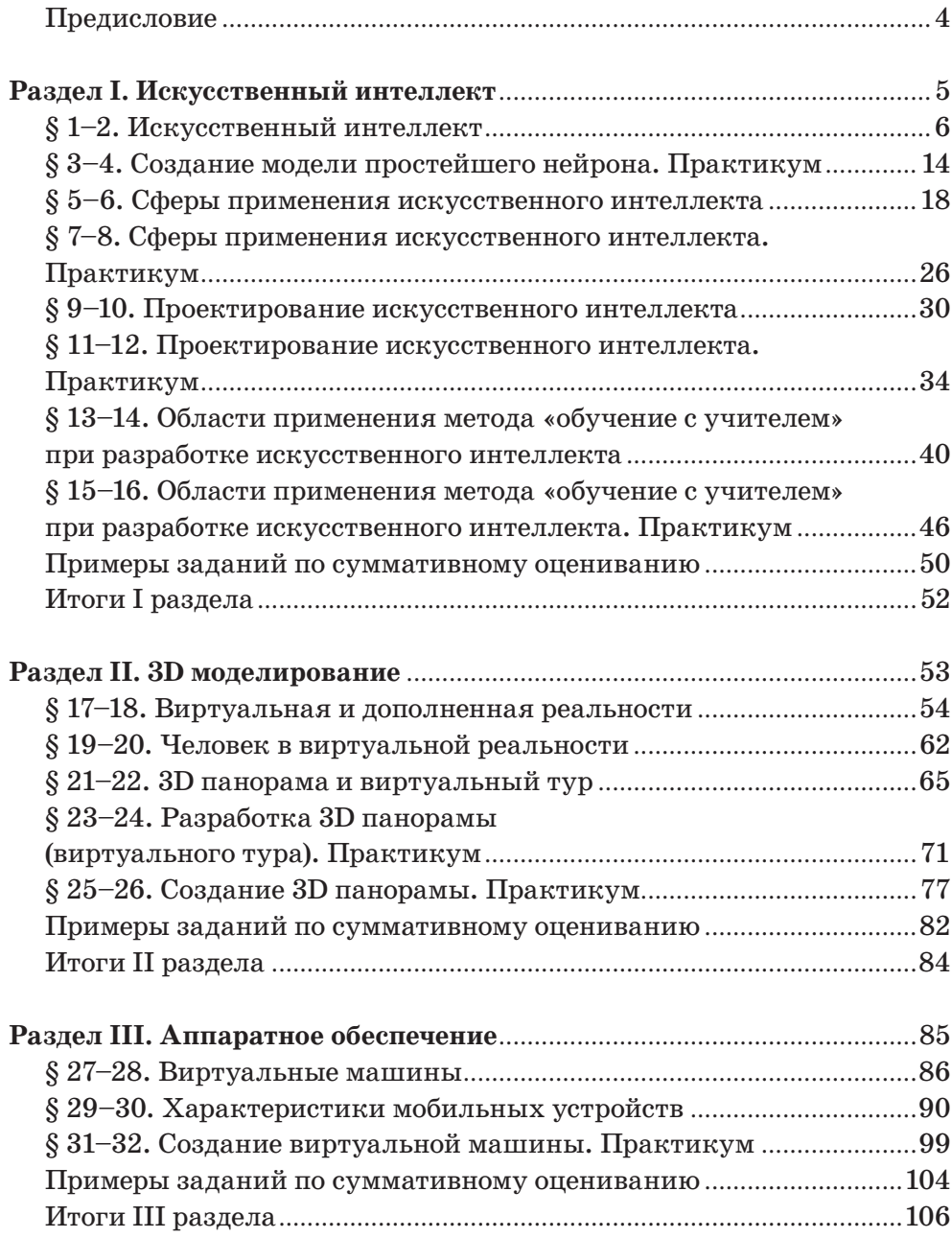

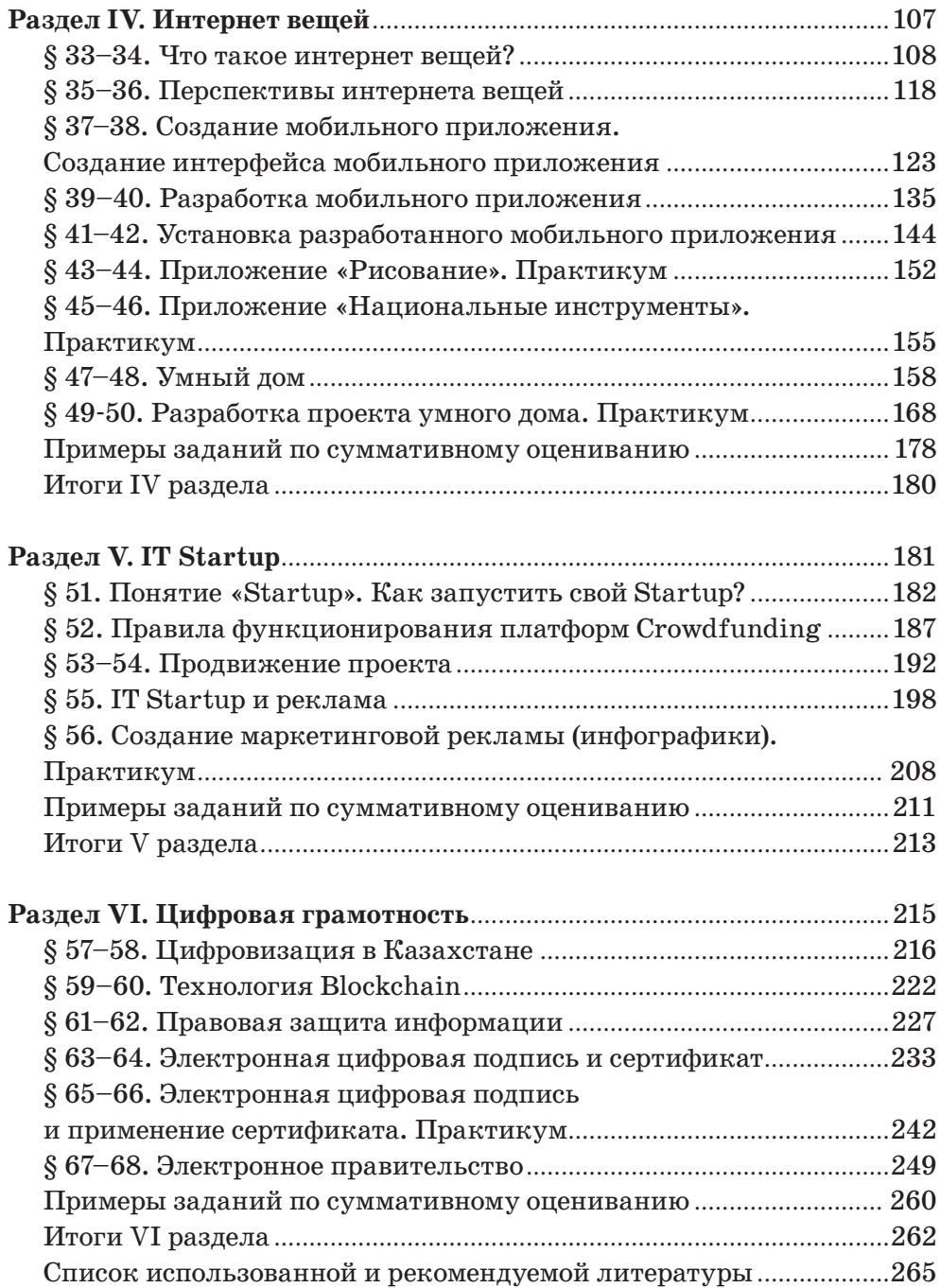

# **Для заметок**

# **Для заметок**

# **Для заметок**

Учебное издание

Гульназ Ибрагимовна Салгараева **Жулдыз Болатхановна Базаева Айгуль Сейсенбаевна Маханова** 

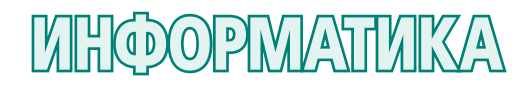

Учебник для 11 класса естественно-математического направления общеобразовательной школы

- **Главный редактор** К. Караева **Технический редактор** В. Бондарев **Художественный редактор** Е. Мельникова **Бильд-редактор** Ш. Есенкулова **Художник-оформитель** О. Подопригора
	- **Редакторы** А. Зейтова, Г. Маликова **Дизайн обложки** В. Бондарев, О. Подопригора **Верстка** Л. Костина, Г. Илишева, С. Сулейменова, Т. Макарова

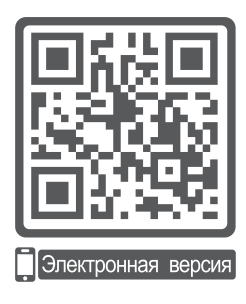

#### **Внимание**

При необходимости вы всегда сможете найти CD с электронным приложением на сайте *arman-pv.kz* и загрузить его на свой компьютер для дальнейшей работы

**По вопросам приобретения обращайтесь по следующим адресам:** г. Нур-Султан, м-н 4, д.2, кв.55 Тел.: 8 (7172) 92-50-50, 92-50-54. Е-mail: astana@arman-pv.kz г. Алматы, м-н Аксай 1А, д.28Б Тел./факс: 8 (727) 316-06-30, 316-06-31. E-mail: info@arman-pv.kz

**Книжный магазин «Арман-ПВ»**

г. Алматы, ул. Алтынсарина, д.87. Тел: 8 (727) 303-94-43.

Сдано в набор 17.07.19. Подписано в печать 02.07.20. Формат 70 х  $100^{\rm 1} /_{\rm 16}$ . Бумага офсетная. Гарнитура «MM Mekteptik» Печать офсетная. Объем 21,93 усл.печ.л. Тираж 23500 экз.

## **Артикул 811-006-002р-20**